## Intel® Debugger (IDB) Manual

Document Number: 306363-002US

## **Disclaimer and Legal Information**

INFORMATION IN THIS DOCUMENT IS PROVIDED IN CONNECTION WITH INTEL® PRODUCTS. NO LICENSE, EXPRESS OR IMPLIED, BY ESTOPPEL OR OTHERWISE, TO ANY INTELLECTUAL PROPERTY RIGHTS IS GRANTED BY THIS DOCUMENT. EXCEPT AS PROVIDED IN INTEL'S TERMS AND CONDITIONS OF SALE FOR SUCH PRODUCTS, INTEL ASSUMES NO LIABILITY WHATSOEVER, AND INTEL DISCLAIMS ANY EXPRESS OR IMPLIED WARRANTY, RELATING TO SALE AND/OR USE OF INTEL PRODUCTS INCLUDING LIABILITY OR WARRANTIES RELATING TO FITNESS FOR A PARTICULAR PURPOSE, MERCHANTABILITY, OR INFRINGEMENT OF ANY PATENT, COPYRIGHT OR OTHER INTELLECTUAL PROPERTY RIGHT. Intel products are not intended for use in medical, life saving, life sustaining, critical control or safety systems, or in nuclear facility applications.

Intel may make changes to specifications and product descriptions at any time, without notice.

The software described in this document may contain software defects which may cause the product to deviate from published specifications. Current characterized software defects are available on request.

This document as well as the software described in it is furnished under license and may only be used or copied in accordance with the terms of the license. The information in this manual is furnished for informational use only, is subject to change without notice, and should not be construed as a commitment by Intel Corporation. Intel Corporation assumes no responsibility or liability for any errors or inaccuracies that may appear in this document or any software that may be provided in association with this document.

Except as permitted by such license, no part of this document may be reproduced, stored in a retrieval system, or transmitted in any form or by any means without the express written consent of Intel Corporation.

Developers must not rely on the absence or characteristics of any features or instructions marked "reserved" or "undefined." Improper use of reserved or undefined features or instructions may cause unpredictable behavior or failure in developer's software code when running on an Intel processor. Intel reserves these features or instructions for future definition and shall have no responsibility whatsoever for conflicts or incompatibilities arising from their unauthorized use.

BunnyPeople, Celeron, Celeron Inside, Centrino, Centrino logo, Chips, Core Inside, Dialogic, EtherExpress, ETOX, FlashFile, i386, i486, i960, iCOMP, InstantIP, Intel, Intel logo, Intel386, Intel486, Intel740, IntelDX2, IntelDX4, IntelSX2, Intel Core, Intel Inside, Intel Inside logo, Intel. Leap ahead., Intel. Leap ahead. logo, Intel NetBurst, Intel NetMerge, Intel NetStructure, Intel SingleDriver, Intel SpeedStep, Intel StrataFlash, Intel Viiv, Intel XScale, IPLink, Itanium, Itanium Inside, MCS, MMX, MMX logo, Optimizer logo, OverDrive, Paragon, PDCharm, Pentium, Pentium II Xeon, Pentium III Xeon, Performance at Your Command, Pentium Inside, skoool, Sound Mark, The Computer Inside., The Journey Inside, VTune, Xeon, Xeon Inside and Xircom are trademarks or registered trademarks of Intel Corporation or its subsidiaries in the United States and other countries.

\* Other names and brands may be claimed as the property of others.

Copyright (C) 2002-2006, Intel Corporation.

Portions Copyright (C) 2001, Hewlett-Packard Development Company, L.P.

## **Table Of Contents**

| Disclaimer and Legal Information                           | iii |
|------------------------------------------------------------|-----|
| ntroduction to Intel® Debugger (IDB)                       | 1   |
| Obtaining an Installation Kit                              | 1   |
| About This Document                                        | 2   |
| Organization                                               | 2   |
| Intended Audience                                          | 2   |
| Notation Conventions                                       | 2   |
| Vhat's New in this Release                                 | 3   |
| Reporting Problems                                         | 4   |
| What to Report                                             | 4   |
| Related Publications                                       | 4   |
| Part I. A Quick Introduction to Using the Intel® Debugger  | 5   |
| About Using the Intel® Debugger. A Quick Introduction      | 5   |
| Making Simple Use of the Debugger. Overview                | 5   |
| Preparing a Program for Debugging. Simple Debugging        | 6   |
| Starting the Debugger. Simple Debugging                    | 6   |
| Entering Debugger Commands                                 | 9   |
| Scripting or Repeating Previous Commands. Simple Debugging | 9   |
| Context for Executing Commands                             | 10  |
| Running a Program Under Debugger Control                   | 10  |
| Pausing the Process at the Problem                         | 11  |
| Examining the Paused Process                               | 13  |

|     | Looking at the Source Files. Simple Debugging                 | 14 |
|-----|---------------------------------------------------------------|----|
|     | Looking at the Threads. Simple Debugging                      | 15 |
|     | Looking at the Call Stack. Simple Debugging                   | 17 |
|     | Looking at the Data. Simple Debugging                         | 18 |
|     | Looking at the Signal State                                   | 18 |
|     | Looking at the Generated Code. Simple Debugging               | 19 |
|     | Looking at the Registers                                      | 20 |
|     | Continuing Execution of the Process. Simple Debugging         | 22 |
|     | Snapshots as an Undo Mechanism                                | 26 |
| Par | t II. A Guide to Using the Intel® Debugger                    | 29 |
|     | A Guide to Using the Intel® Debugger                          | 29 |
|     | Preparing a Program for Debugging. Expert Debugging. Overview | 29 |
|     | Preparing Your Source Code                                    | 29 |
|     | Preparing the Compiler and Linker Environment                 | 30 |
|     | Starting the Debugger. Expert Debugging. Overview             | 30 |
|     | Starting the Debugger from a Command Line                     | 30 |
|     | DBX mode options                                              | 33 |
|     | GDB mode options                                              | 35 |
|     | Starting the Debugger Using Emacs*                            | 35 |
|     | Running IDB in Default (DBX) Mode                             | 36 |
|     | Running IDB in GDB Mode                                       | 37 |
|     | Starting the Debugger Using DDD*                              | 38 |
|     | Starting the Debugger Using Eclipse*                          | 38 |
|     | Starting Eclipse*                                             | 30 |

## Intel(R) Debugger (IDB) Manual

| Debugging with the Intel® Debugger in Eclipse*             | 41 |
|------------------------------------------------------------|----|
| Ending a Debugging Session                                 | 45 |
| Getting Help                                               | 46 |
| Giving Commands to the Debugger. Overview                  | 46 |
| Debugger's Command Processing Structure. Expert Debugging  | 47 |
| Interrupting a Debugger Action                             | 48 |
| Entering and Editing Command Lines                         | 48 |
| History Replacement of the Line                            | 48 |
| Alias Expansion of the Line (DBX Mode only)                | 50 |
| Environment Variable Expansion                             | 51 |
| Syntax of Commands                                         | 51 |
| Lexical Elements of Commands                               | 52 |
| Grammar of Commands                                        | 52 |
| Categories of Commands                                     | 53 |
| Keywords Within Commands                                   | 54 |
| Using Braces to Make a Composite Command                   | 55 |
| Conditionalizing Command Execution                         | 55 |
| Debugger Variables                                         | 57 |
| Scripting or Repeating Previous Commands. Expert Debugging | 60 |
| Recording Input and Output                                 | 61 |
| Viewing the Command History                                | 64 |
| Defining Aliases (DBX mode only)                           | 64 |
| Executing Shell Commands                                   | 65 |
| Invoking Your Editor (DBX Mode Only)                       | 66 |

| Context for Executing Commands                | 6/ |
|-----------------------------------------------|----|
| Loading an Executable File                    | 67 |
| Creating a New Process                        | 67 |
| Attaching the Debugger to an Existing Process | 67 |
| Multiple Processes                            | 67 |
| Multiple Call Frames, Threads, and Sources    | 68 |
| Running the Program Under Debugger Control    | 68 |
| Running the Program in the Debugger           | 68 |
| Attaching to a Running Program                | 69 |
| The load, unload, and file Commands           | 70 |
| The run and rerun Commands                    | 73 |
| The kill Command                              | 76 |
| The attach and the detach Commands            | 77 |
| Controlling the Process Environment           | 78 |
| Multiprocess Debugging                        | 81 |
| Processes That Use fork()                     | 83 |
| Processes That Use exec()                     | 85 |
| Core File Debugging                           | 86 |
| Locating the Site of a Problem. Overview      | 86 |
| Breakpoints                                   | 88 |
| Breakpoint Definitions                        | 88 |
| Disposition                                   | 90 |
| The quiet Specifier                           | 90 |
| Detectors                                     | 91 |

| Place Detectors                                                                  | 91  |
|----------------------------------------------------------------------------------|-----|
| Watch Detectors                                                                  | 94  |
| Signal Detectors                                                                 | 96  |
| Unaligned Access Detectors                                                       | 96  |
| Thread Filter                                                                    | 97  |
| Logical Filter                                                                   | 97  |
| Breakpoint Actions                                                               | 98  |
| When Multiple Breakpoints Trigger at Once                                        | 100 |
| Recursive Breakpoints                                                            | 100 |
| Breakpoints and C++                                                              | 101 |
| Member Functions                                                                 | 101 |
| Templates and Instantiations                                                     | 102 |
| Exception Handlers                                                               | 103 |
| Special Signal Breakpoints                                                       | 105 |
| The catch and ignore Commands                                                    | 105 |
| The info handle and handle Commands                                              | 106 |
| Unaligned Accesses                                                               | 110 |
| Ctrl+C                                                                           | 110 |
| Breakpoint Interactions with exec(), fork(), dlopen() and dlclose() System Calls | 111 |
| Obsolete Breakpoint Commands                                                     | 111 |
| Obsolete Watchpoint Definition                                                   | 112 |
| Obsolete Tracepoint Definition                                                   | 113 |
| Instruction-Related Breakpoint Commands                                          | 114 |
| Breakpoint Tables                                                                | 115 |

| Showing Breakpoint Status                                           | 116 |
|---------------------------------------------------------------------|-----|
| Enabling, Disabling, and Deleting Breakpoints                       | 118 |
| Looking Around at the Code, the Data, and Other Process Information | 120 |
| Looking at the Source Files. Expert Debugging                       | 120 |
| How the Debugger Finds Source Files                                 | 121 |
| How the Debugger Chooses Which Source File to List                  | 127 |
| Listing Source Files                                                | 130 |
| Showing Column Information                                          | 132 |
| Searching the Content of Source Files                               | 133 |
| Looking at the Threads. Expert Debugging                            | 134 |
| Thread Levels                                                       | 134 |
| Thread Manipulation Commands                                        | 134 |
| Thread Display Commands                                             | 135 |
| Other Thread Commands                                               | 137 |
| Looking at the Call Stack. Expert Debugging                         | 138 |
| Navigating the Call Stack                                           | 140 |
| The pop Command                                                     | 144 |
| Call Frames and Optimized Code                                      | 144 |
| Call Frames and Machine Code Correlation                            | 145 |
| Special C++ Issues                                                  | 145 |
| Looking at the Data. Expert Debugging                               | 146 |
| The print Command                                                   | 147 |
| Dereferencing Pointers                                              | 150 |
| Printing C Strings                                                  | 150 |

## Intel(R) Debugger (IDB) Manual

| Printing Floating Point Numbers                           | 150 |
|-----------------------------------------------------------|-----|
| Restrictions on the print Command                         | 151 |
| Extended Naming Syntax                                    | 151 |
| The printf Command                                        | 152 |
| The printi Command                                        | 152 |
| The printregs Command                                     | 153 |
| The printt Command                                        | 155 |
| The dump Command                                          | 155 |
| The call Command                                          | 156 |
| The whatis Command                                        | 158 |
| The whereis Command                                       | 158 |
| The which Command                                         | 161 |
| Notes on C++ Debugging                                    | 162 |
| Setting the Class Scope Using the class Command           | 163 |
| Displaying Class Information                              | 164 |
| Displaying Object Information                             | 165 |
| Displaying Static and Dynamic Type Information            | 165 |
| Displaying Virtual and Inherited Class Information        | 167 |
| Member Functions on the Stack Trace                       | 169 |
| Resolving Ambiguous References to Overloaded Functions    | 169 |
| Advanced Program Information - Verbose Mode               | 170 |
| % Unary Operator                                          | 171 |
| Looking at the Generated Code. Expert Debugging. Overview | 171 |
| Memory Display and Search Commands                        | 172 |

|     | Machine-Level Debugging. Expert Debugging                           | 175 |
|-----|---------------------------------------------------------------------|-----|
|     | Looking at the Libraries                                            | 175 |
|     | Modifying the Process                                               | 176 |
|     | The assign and the set variable Commands                            | 176 |
|     | The assign and the set variable Commands in Machine-Level Debugging | 178 |
|     | The patch Command (DBX Mode only)                                   | 179 |
|     | Continuing Execution of the Process. Expert Debugging. Overview     | 179 |
|     | The step and stepi Commands                                         | 180 |
|     | The next and nexti Commands                                         | 182 |
|     | The return Command                                                  | 184 |
|     | The cont Command                                                    | 185 |
|     | The goto Command                                                    | 188 |
|     | Using Snapshots as an Undo Mechanism                                | 188 |
|     | The save snapshot Command                                           | 189 |
|     | The clone snapshot Command                                          | 189 |
|     | The show snapshot Command                                           | 190 |
|     | The delete snapshot Command                                         | 190 |
|     | Snapshot Limitations                                                | 191 |
|     | Debugging Optimized Code                                            | 191 |
|     | Support Limitations                                                 | 192 |
|     | Limitations on Support for C++                                      | 192 |
|     | Limitations on Support for Fortran                                  | 193 |
| Paı | t III. Advanced Topics                                              | 195 |
|     | Advanced Topics                                                     | 195 |

| Preparing Your Program for Debugging. Advanced Debugging. Overview    | 195 |
|-----------------------------------------------------------------------|-----|
| Modifying Your Program to Wait for the Debugger                       | 195 |
| Debugger's Command Processing Structure. Advanced Debugging. Overview | 196 |
| Lexical Elements of Commands. Overview                                | 196 |
| Lexical Elements of Commands                                          | 196 |
| Lexical States                                                        | 197 |
| Identifiers                                                           | 198 |
| Embedded Keywords                                                     | 198 |
| Leading Keywords                                                      | 199 |
| Reserved Identifiers                                                  | 208 |
| About lexemes                                                         | 209 |
| Lexemes Shared by All Languages                                       | 209 |
| Common Elements of Lexemes                                            | 210 |
| Whitespace and Command-Separating Lexemes                             | 212 |
| LNORM Lexemes                                                         | 213 |
| LBPT Lexemes                                                          | 215 |
| LFILE Lexemes                                                         | 215 |
| LKEYWORD Lexemes                                                      | 215 |
| LLINE Lexemes                                                         | 215 |
| LWORD Lexemes                                                         | 216 |
| LSIGNAL Lexemes                                                       | 216 |
| LSETENV and LEXPORT Lexemes                                           | 216 |
| Lexemes That Are Represented Differently in Each Language             | 216 |
| LKEYWORD Levemes Specific to C++                                      | 218 |

| LNORM Lexemes Specific to C and C++     | 218 |
|-----------------------------------------|-----|
| LNORM Lexemes Specific to Fortran       | 220 |
| Grammar of Commands                     | 222 |
| Names and Expressions Within Commands   | 223 |
| Identifiers, Keyword, and Typedef Names | 223 |
| Integer Constants                       | 224 |
| Macros                                  | 225 |
| Calls                                   | 225 |
| Parameters                              | 225 |
| Return Results                          | 226 |
| Addresses                               | 226 |
| Address of a Source Line                | 226 |
| Other Modified Forms of Expressions     | 227 |
| Strings                                 | 227 |
| Rescoped Expressions                    | 228 |
| Printable Types                         | 230 |
| Expressions Specific to C               | 230 |
| C Identifiers                           | 231 |
| C Constants                             | 231 |
| C Rescoped Expressions                  | 232 |
| C Calls                                 | 232 |
| C Addresses                             | 232 |
| C Loc Specifications                    | 233 |
| C Types                                 | 233 |

| Other Forms of C Expressions            | 236 |
|-----------------------------------------|-----|
| Expressions Specific to C++             | 239 |
| C++ Identifiers                         | 240 |
| C++ Constants                           | 240 |
| C++ Calls                               | 241 |
| C++ Addresses                           | 241 |
| C++ Loc                                 | 242 |
| Other Modified Forms of C++ Expressions | 242 |
| C++ Rescoped Expressions                | 242 |
| C++ Strings                             | 242 |
| C++ Identifier Expressions              | 242 |
| C++ Types                               | 243 |
| Other Forms of C++ Expressions          | 248 |
| Expressions Specific to Fortran         | 254 |
| Fortran Identifiers                     | 254 |
| Fortran Constants                       | 254 |
| Fortran Rescoped Expressions            | 255 |
| Fortran Calls                           | 255 |
| Fortran Addresses                       | 256 |
| Fortran Loc                             | 256 |
| Fortran Types                           | 256 |
| Other Forms of Fortran Expressions      | 257 |
| Debugging Core Files Overview           | 265 |
| Invoking the Debugger on a Core File    | 265 |

| Debugging a Core File                                          | 266 |
|----------------------------------------------------------------|-----|
| Transporting a Core File                                       | 267 |
| Kernel Debugging                                               | 267 |
| Machine-Level Debugging. Advanced Debugging                    | 267 |
| Examining Memory Addresses                                     | 268 |
| Using the Examine Commands                                     | 268 |
| Using Pointer Arithmetic                                       | 268 |
| Examining Machine-Level Registers                              | 269 |
| Stepping at the Machine Level                                  | 269 |
| Disassembling Functions                                        | 269 |
| Debugging Parallel Applications. Overview                      | 270 |
| Starting a Parallel Debugging Session                          | 272 |
| Using Commands in a Parallel Debugging Session                 | 273 |
| Working With Sets of Application Processes                     | 277 |
| Using Debugger Variables to Store Process Sets and Ranges      | 278 |
| Process Set Operations                                         | 279 |
| Changing the Current Set with the focus Command                | 280 |
| Working with Aggregated Messages                               | 280 |
| Parallel Debugging Tips                                        | 281 |
| Tip 1. How to Obtain Better Aggregate Outputs                  | 281 |
| Tip 2. How to Synchronize Processes                            | 281 |
| Tip 3. How to Find the Sources in a Parallel Debugging Session | 282 |
| Parallel Debugging Examples                                    | 283 |
| Using the mpirun dbg.idb Startup File                          | 286 |

## Intel(R) Debugger (IDB) Manual

|      | Debugging Remote Applications. Overview. | .287 |
|------|------------------------------------------|------|
|      | Starting a Remote Debugging Session      | .288 |
|      | Connecting to the Remote Process         | .288 |
|      | Ending the Remote Debugging Session      | .289 |
| App  | pendixes                                 | .290 |
|      | List of Debugger Variables               | .290 |
|      | Debugger Aliases                         | .294 |
|      | corefile_listobj.c Example               | .295 |
|      | Array Navigation Example                 | .300 |
| Inde | ex                                       | .301 |

## Introduction to Intel® Debugger (IDB)

The Intel® Debugger (IDB) is a component of Intel® compilers. It is a full-featured symbolic source code application debugger that helps programmers

- Debug programs
- Disassemble and examine machine code and examine machine register values
- Debug programs with shared libraries
- Debug multiple programs or processes
- Debug multithreaded applications

IDB provides debugging support for the following languages: C, C++ and Fortran (including Fortran 95/90). It also provides a choice of command-line or graphical user interface (GUI) under the Eclipse\* platform.

IDB has two modes:

- dbx (default mode)
- gdb (optional mode)

IDB supports the Intel® C++ and Intel® Fortran Compilers.

IDB works on the following desktop and server platforms:

- IA-32 systems running Linux\*, Windows\*, and Mac OS\*
- Systems using Intel® Extended Memory 64 Technology (Intel® EM64T) processors, running Linux and Windows
- Itanium® 2-based systems running Linux and Windows

## **Obtaining an Installation Kit**

The Intel® Debugger is included in the Intel® C++ Compiler and Intel® Fortran Compiler. These Intel® Compilers are available for Linux, Windows, and Mac OS systems.

In addition, kits, documentation, and answers to frequently asked questions are available from the following sources:

Intel compilers web pages (http://www.intel.com/software/products/compilers/)

- Intel® Developer Services forum (http://www.softwareforums.intel.com/ids/)
- Authorized retailers

## **About This Document**

This manual describes using the Intel® Debugger on Linux\* and Mac OS\* systems, including preparing your program and starting the debugger, using debugger commands to accomplish various tasks, information about viewing data, viewing the call stack, controlling execution and locating problems, as well as detailed, advanced information.

## Organization

The manual is organized as follows:

Part I contains a quick introduction to the Debugger

Part II contains information to help you make expert use of the Debugger

Part III contains advanced reference information

The appendixes contain the following information:

the Debugger variables

the Debugger aliases

the corefile\_listobj.c example

the array navigation example

#### **Intended Audience**

This manual is intended for programmers who have a working knowledge of one of the programming languages that Intel IDB supports (C, C++, Fortran).

#### **Notation Conventions**

The following conventions are used in this manual:

| Convention             | Meaning                                                                                                    |
|------------------------|----------------------------------------------------------------------------------------------------|
| ઇ                      | A percent sign represents the C shell system prompt.                                                                                                    |
| #                      | A pound sign represents the default super-user prompt.                                                                                                    |
| UPPERCASE<br>lowercase | The operating system differentiates between lowercase and uppercase characters. On the operating system level, you must type examples, syntax descriptions, function definitions, and literal strings that appear in text exactly as shown. |

|                                          | L                                                                                                    |  |  |  |
|------------------------------------------|----------------------------------------------------------------------------------------------------|--|--|--|
| Ctrl+C                                   | This symbol indicates that you must press the Ctrl key while you simultaneously press another key (in this case, C).                                                                                                    |  |  |  |
| monospaced<br>text                       | This typeface indicates a routine, partition, pathname, directory, file, or non-terminal name. This typeface is also used in interactive examples.                                                                                                    |  |  |  |
| monospaced<br>bold text                  | In interactive examples, this typeface indicates input that you enter. In syntax statements and text, this typeface indicates the exact name of a command or keyword.                                                                                                    |  |  |  |
| monospaced<br>italic text                | Monospaced italic type indicates variable values, place holders, and function argument names.  In syntax definitions, monospaced italic text indicates non-terminal names. When a non-terminal name consists of more than one word, the words are joined using the underscore (_), for example, breakpoint_command. |  |  |  |
| italic text                              | Italic type indicates book names or emphasized terms.                                                                                                    |  |  |  |
| foo bar<br>: item1<br>  item2<br>  item3 | A colon (:) starts the syntax definition of a non-terminal name (in this example, foo_bar. Vertical bars ( ) separating items that appear in syntax definitions indicate that you choose one item from among those listed.                                                                                          |  |  |  |
| [ ]                                      | In syntax definitions, brackets indicate items that are optional.                                                                                                    |  |  |  |
| option ; option , option                 | A set of three horizontal ellipses indicates that you can enter additional parameters, options, or values. A semicolon, comma, or space preceding the ellipses indicates successive items must be separated by semicolons, commas, or spaces.                                                                       |  |  |  |

## What's New in this Release

This release contains a number of changes, improvements, and new features. The following list describes the major 9.1 enhancements:

- Eclipse\* plug-in is now available on the Intel® C++ Compiler for Linux\* IA-32 and Itanium®-based systems. The Eclipse plug-in allows the user to choose the Intel® Debugger for debugging within the C/C++ Development Tools\* (CDT)/Eclipse environment as described in Starting the Debugger Using Eclipse\*.
- Remote debugging is now supported on Linux IA-32 systems as described in Debugging Remote Applications.
- The "%" unary operator is now available. The operator reverses all the bytes of its integer operand as described in % Unary Operator.

## Note:

Please refer to the Release Notes for the most recent information about features implemented in this release.

## **Reporting Problems**

For instructions about reporting problems, please see the Technical Support section of the compiler release notes.

#### What to Report

Please provide the following information when you enter your problem report. Doing so will make it easier for us to reproduce and analyze your problem. If you do not provide this information, we may have to ask you for it.

- A description of the problem. The clearer and more detailed the description, the easier it will be for us to reproduce and analyze your problem.
- A transcript of the debugger output. You can obtain this by using the record io debugger command or by using the script (1) system command.
- Operating system and version information. The output of uname -a is best.
- Version information. The version number is in the welcome banner that displays when
  you invoke the debugger. You can also obtain the version number by invoking the
  debugger with the idb -v command.
- The smallest source code example possible; build instructions; source languages, compiler versions, and so forth; and a pointer to a zip file containing sources or binaries that reproduce the problem. To obtain compiler versions, you can use the -∨ option if your compiler supports it (see the reference page for your compiler).
- The exact debugger commands that cause the problem to occur.
- Any other information that you think would be helpful.

The debugger development team can use ftp to fetch sources and executables if you can place them in an anonymous FTP area. If not, you may be asked to use another method.

## **Related Publications**

The following documents contain related information:

- Man pages for the various compilers
- The release notes for the Intel® Debugger
- The Intel® Compiler documentation

# Part I. A Quick Introduction to Using the Intel® Debugger

## About Using the Intel® Debugger. A Quick Introduction

This section provides a quick introduction to the debugger. The user will learn how to

- Prepare a Program for Debugging
- Start the Debugger
- Enter Debugger Commands
- Script or Repeat Previous Commands
- Run the Program Under Debugger Control
- Pause the Process at the Problem
- Examine the Paused Process
- Continue Execution of the Process

## Making Simple Use of the Debugger. Overview

The Intel® IDB supports DBX and GDB modes. By default, IDB operates like the DBX debugger. In the GDB mode, Intel IDB operates like the GNU\* Debugger, GDB\*. See the Starting the Debugger section to get to know how to launch the debugger in the required mode.

You look for a bug by doing the following:

- 1. Find a repeatable reproducer of the bug (the simpler the reproducer is, the easier the next steps will be).
- 2. Prepare your program for debugging.
- 3. Start the debugger.

Give commands to the debugger.

- Command the debugger to either
  - Prepare to create a process running the program, or
  - Attach to and interrupt a process that you created using normal operating system specific methods.
- Command the debugger to create breakpoints that will pause the process as close as possible to where the bug happened.
- If you are using the debugger to create the process, tell it to create the process now.

- 1. Do whatever it takes to reproduce the bug, so that the breakpoints will stop the process close to where the bug has caused something detectably wrong to happen.
- 2. Look around to determine the location of the bug:
  - If the bug is in the code where the debugger has stopped the process, exit the debugger and fix the bug.
  - If the bug has not happened yet, remove any breakpoints that are triggering too
    often, create other breakpoints that work better at locating the problem, and
    continue the process.
  - o If the bug has already occurred, take the same steps of creating breakpoints and so on, but set one or more breakpoints earlier in the program before the error occurs. Rerun from an earlier position (a snapshot if you made one, or else the beginning of the program), and step through the program to determine the exact line causing the error.

## Preparing a Program for Debugging. Simple Debugging

Compile and link your program using the -q option.

```
% icc -g tmp.c
```

For more information see also:

Preparing the Compiler and Linker Environment.

#### Starting the Debugger. Simple Debugging

Before you start the debugger, make sure that you have correctly set the size information for your terminal; otherwise, the debugger's command line editing support may act unpredictably. For example, if your terminal is 25x80, you may need to set the following:

```
% stty rows 25 ; setenv LINES 25 % stty cols 80 ; setenv COLS 80
```

There are four basic alternatives for running the debugger on a process (see examples below):

- 1. Have the debugger create the process using the shell command line to identify the executable to run. (dbx) (qdb)
- 2. Have the debugger create the process using the debugger commands to identify the executable to run. (dbx) (gdb)
- 3. Have the debugger attach to a running process using the shell command line to identify the process and the executable file that process is running. (dbx) (gdb)
- 4. Have the debugger attach to a running process using the debugger commands to identify the process and the executable file that process is running. (dbx) (gdb)

#### **DBX Mode**

Intel IDB starts operating in DBX mode by default, so you do not have to specify any special options in the shell command line.

#### Examples:

1. Creating the process using the shell command line.

```
% idb a.out
Intel(R) Debugger for ..., Version ..., Build ...
object file name: a.out
Reading symbolic information ...done
(idb) stop in main
[#1: stop in int main(void)]
(idb) run
```

Creating the process using the debugger commands.

```
% idb
Intel(R) Debugger for ..., Version ..., Build ...

------
(idb) load a.out
Reading symbolic information ...done
(idb) stop in main
[#1: stop in int main(void)]
(idb) run
```

3. Attaching to a running process using the shell command line.

Press Ctrl+C to interrupt the process.

4. Attaching to the process using the debugger commands.

Press Ctrl+C to interrupt the process.

#### **GDB Mode**

To start the debugger in the GDB mode, specify the -gdb option in the shell command line.

#### Examples:

1. Creating the process using the shell command line.

```
% idb -gdb a.out
Intel(R) Debugger for ..., Version ..., Build ...
object file name: a.out
Reading symbols from a.out...done
(idb) break main
Breakpoint 1 at 0x80484f6: file qwerty.c, line 9.
(idb) run
```

2. Creating the process using the debugger commands.

```
% idb -gdb
Intel(R) Debugger for ..., Version ..., Build ...

(idb) file a.out
Reading symbols from a.out...done.
(idb) break main
Breakpoint 1 at 0x80484f6: file qwerty.c, line 9.
(idb) run
```

3. Attaching to a running process using the shell command line.

Press Ctrl+C to interrupt the process.

4. Attaching to the process using the debugger commands.

```
(idb) attach 27859
Attached to process id 27859 ....
```

Press Ctrl+C to interrupt the process.

## Note:

In the case of Fortran, routine main at which your program stops is not your main program unit. Rather, it is a main routine supplied by the Fortran system that performs some initialization and then calls your code. Just step forward using the step command a couple of times (probably twice) and you will soon step into your code.

## Note:

If you want full compatibility with GDB output, you need to set the debugger variable \$gdb\_compatible\_output to 1. Otherwise, IDB will produce the extended GDB output in some cases.

See Attaching to a Running Program for the information about how to obtain the PID of a program.

#### **Entering Debugger Commands**

The debugger issues a prompt when it is ready for the next command from the terminal:

```
(idb) you type here
```

When you enter commands, you can use the left and right arrow keys to move within the line and the up and down arrow keys to recall previous commands for editing. When you finish entering a command, press the Enter key to submit the completed line to the debugger for processing.

Typically, you enter one debugger command on one command line. However, if a debugger command requires typing on multiple lines, type a backslash (\) character at the end of the line to be continued.

To re-execute the last valid command, press Enter without typing any characters.

Following are two very useful commands available in both modes:

```
(idb) help
(idb) quit
```

## Scripting or Repeating Previous Commands. Simple Debugging

#### **DBX Mode**

To execute debugger commands from a script, use the source command as follows:

```
(idb) source filename
```

The source command causes the debugger to read and execute debugger commands from the file named filename.

#### **GDB Mode**

The source command is not yet available in the GDB mode.

## **Context for Executing Commands**

Although the debugger supports concurrently debugging multiple processes, it operates only on a single process at a time, known as the current process.

Processes contain one or more threads of execution. The threads execute functions. Functions are sequences of instructions that come from source lines within source files.

As you enter debugger commands to manipulate your process, it would be very tedious to have to repeatedly specify which thread, source file, and so on you wish the command to be applied to. To prevent this, each time the debugger stops the process, it re-establishes a static context and a dynamic context for your commands. The components of the static context are independent of this run of your program; the components of the dynamic context are dependent on this run.

The static context consists of the following:

- A current program
  - A current file
  - A current line
  - A current column, if the application is compiled with column information emitted.
     See Showing Column Information for details.
- The dynamic context consists of the following:
  - o A current call frame
  - A current thread
  - The particular thread executing the event that caused the debugger to gain control of the process

You can change most of these individually to point to other instances, as described in the relevant portions of this manual, and the debugger will modify the rest of the static and dynamic context to keep the various components consistent.

## **Running a Program Under Debugger Control**

You can tell the debugger to create a process or to attach to an existing process.

After you specify the program (either on the shell command line or by using the load (dbx) or file (gdb) command), but before you have requested the debugger to create the process, you can still do things that seem to require a running process; for example, you can create breakpoints and examine sources. Any breakpoints that you create will be inserted into the process as soon as possible after it executes your program.

To have the debugger create a process (rather than attach to an existing process), you request it to run, specifying, if necessary, any arguments and input and output redirection as follows:

```
% idb a.out
Intel(R) Debugger for ..., Version ..., Build ...
...Preparing the Compiler and Linker Environment>
(idb) run

Or

(idb) run arguments

or

(idb) run arguments > output-file

or

(idb) run arguments < input-file > output-file
```

The result of using any of the preceding command variations is similar to having attached to a running process.

#### **DBX Mode**

The rerun command repeats the previous run command with the same arguments and file redirection.

#### **GDB Mode**

The run command without arguments repeats the previous run (with the same arguments, input and output redirections).

r is a shortcut for the run command.

## Pausing the Process at the Problem

Following are the most common ways to pause a process:

- Press Ctrl+C. (dbx) (gdb)
- Wait until the process raises a signal. (dbx) (gdb)
- Create a breakpoint before you run or continue the process. (dbx) (gdb)
- Create a watchpoint before you run or continue the process. (dbx) (qdb)

#### **DBX Mode**

1. Pres Ctrl+C.

- 2. Wait until the process raises a signal.
- 3. Create a breakpoint before running or continuing the process.

4. Create a watchpoint before running or continuing the process.

#### **GDB Mode**

1. Press Ctrl+C.

```
(idb) run
^C
Interrupt (for process)
```

```
Stopping process localhost:27903 (a.out).
Thread received signal INT
main(argc=1) at x whatHappensOnControlC.cxx: 5
while (argc < 2 && i < 10000000)
```

2. Wait until the process raises a signal.

```
(idb) run
Starting program: /home/user/examples/x segv
Program received signal SIGSEGV
buggy (input=0xbfffdf37 "/home/user/examples/x segv", output=0x0) at
src/x segv.cxx:13
13    output[k] = input[k];
```

3. Create a breakpoint before running or continuing the process.

```
(idb) break main
Breakpoint 1 at 0x8052e8f: file src/x list.cxx, line 182.
(idb) run
Starting program: /home/user/examples/x list
Breakpoint 1, main () at src/x_list.cxx:182
182 List<Node> nodeList;
```

4. Creating a watchpoint before running or continuing the process. Following are the most common ways to pause a process:

```
(idb) watch nodeList. firstNode
Hardware watchpoint 2: nodeList. firstNode
(idb) continue
Continuing.
Old value = (Node *) 0x0
New value = (Node *) 0x805e600
Hardware watchpoint 2: nodeList. firstNode
List<Node>::append (node=0x805e600) at src/x list.cxx:149
149    _firstNode = node;
```

## **Examining the Paused Process**

This section gives general information how to examine components of the paused process looking at

- the source files
- the threads
- the call stack
- the data
- the signal state

the generated code

For the detailed information, see

Looking Around at the Code, the Data, and Other Process Information

## Looking at the Source Files. Simple Debugging

You can perform the following operations on source files:

- Tell the debugger where your sources are, if it cannot find them.
- Find out the name of the current source file.
- Switch to a different source file.
- List lines in a source file.
- Search within a source file.

#### **DBX Mode**

Following is an example that shows listing lines and using the / command to search for a string:

```
(idb) file
src/x list.cxx
(idb) list 180:10
   180 main()
   181 {
           List<Node> nodeList;
   182
   183
   184
            // add entries to list
   185
   186
           IntNode* newNode = new IntNode(1);
   187
           nodeList.append(newNode); {static int somethingToReturnTo;
somethingToReturnTo++; }
   188
           CompoundNode* cNode = new CompoundNode(12.345, 2);
(idb) /CompoundNode
           CompoundNode* cNode1 = new CompoundNode(3.1415, 7)
```

Aliases are shorthand forms of longer commands. This example shows using the **W** alias, which lists up to 20 lines around the current line. Note that a right bracket (>) marks the current line.

```
(idb) alias W
      list $curline - 10:20
(idb) W
   176
   177
            The driver for this test
    178 //
    179 //
    180 main()
    181 {
            List<Node> nodeList:
   182
    183
    184
            // add entries to list
    185
```

```
IntNode* newNode = new IntNode(1);
186
 187
         nodeList.append(newNode);
 188
         CompoundNode* cNode = new CompoundNode(12.345, 2);
 189
 190
         nodeList.append(cNode);
 191
 192
         nodeList.append(new IntNode(3));
 193
         IntNode* newNode2 = new IntNode(4);
 194
         nodeList.append(newNode2);
 195
```

#### **GDB Mode**

Use info source, info line, and list commands for looking at source files:

```
(idb) info source
Current source file is src/x list.cxx
(idb) list 180,+10
180 main()
181 {
182
       List<Node> nodeList;
183
184
        // add entries to list
185
186
        IntNode* newNode = new IntNode(1);
187
        nodeList.append(newNode); {static int somethingToReturnTo;
somethingToReturnTo++; }
188
189
        CompoundNode* cNode = new CompoundNode(12.345, 2);
(idb) forward-search CompoundNode
192 CompoundNode* cNode1 = new CompoundNode(3.1415, 7);
```

## Looking at the Threads. Simple Debugging

In a multithreaded application, you can obtain information about the thread that stopped or about all the threads, and you can then change the context to look more closely at a different thread. Note that a right bracket (>) marks the current thread. And the asterisk (\*) marks the thread with return status.

#### **DBX Mode**

```
(idb) thread
 Thread Name
                                 State
                                               Substate Policy
     Pri
                                 _____
                                                           SCHED OTHER 19
      1 default thread
                                running VP 3
(idb) show thread
 Thread Name
                                 State
                                               Substate Policy
     Pri
     1 default thread running VP 3
-1 manager thread blk SCS
-2 null thread for slot 0 running VP 1
>*
                                                           SCHED OTHER 19
                                                          SCHED RR
                                                                      19
                                                          null thread -1
     -3 null thread for slot 1 ready VP 3
                                                        null thread -1
```

```
-4 null thread for slot 2
                                                        null thread -1
                            new
                                            new
-5 null thread for slot 3
                                                       null thread -1
                            new
                                            new
                                            new
cond 3
cond 3
2 threads(0x140000798)
                            blocked
                                                       SCHED OTHER 19
3 threads+8(0x1400007a0)
                            blocked
                                                       SCHED OTHER 19
                                            cond 3
4 threads+16(0x1400007a8)
                            blocked
                                                       SCHED OTHER 19
                                                        SCHED OTHER 19
SCHED_OTHER 19
5 threads+24(0x1400007b0)
                            blocked
                                            cond 3
6 threads+32(0x1400007b8)
                            blocked
                                            cond 3
```

You can select any thread to be the focus of commands that show things. For example:

| Thread | <b>hread 2</b><br>d Name<br>ri | State   | Substate | Policy        |   |
|--------|--------------------------------|---------|----------|---------------|---|
|        |                                |         |          |               | - |
| -      |                                |         |          |               |   |
| > 2    | 2 threads(0x140000798)         | blocked | cond 3   | SCHED_OTHER 1 | 9 |

#### **GDB Mode**

Within the GDB mode, you can have a look at a particular thread by specifying the internal debugger thread number. The asterisk (\*) marks the current thread. Or you can observe all threads while your program is running:

```
(idb) thread
               State
 ID
>* 8
              stopped
(idb) show thread
  ID State
  1
               stopped
  2
               stopped
  3
               stopped
  4
               stopped
  5
               stopped
  6
               stopped
  7
               stopped
>* 8
               stopped
```

This command provides the following information about known threads:

- **Number**: Number of a thread from the debugger point of view. This number is not used for numbering again if a thread dies.
- **Thread TID**: Thread identifier. TID is an identifier (unique) assigned to each thread inside the thread library.
- **LWP PID**: Light weight process identifier (unique) assigned by the Linux kernel to each process in the system. Architecturally, LinuxThreads has a PID for each thread in a multithreaded application.

 Location: Location where the thread stopped. Its output is very similar to the backtrace location field.

You can select any thread to be the focus of commands that show things. For example:

## Looking at the Call Stack. Simple Debugging

You can examine the call stack of any thread. Even if you are not using threads explicitly, your process will have one thread running your code. You can move up and down the stack, and examine the source being executed at each call.

#### **DBX Mode**

```
(idb) where 3
>0 0x080535c4 in ((IntNode*)0x805e600)->IntNode::printNodeData()
"src/x list.cxx":94
#1 0x0804c6f7 in ((List<Node>*)0xbfffb068)->List<Node>::print()
"src/x list.cxx":168
#2 0x08053376 in main() "src/x list.cxx":203
(idb) up 2
>2 0x08053376 in main() "src/x list.cxx":203
    203
           nodeList.print();
(idb) list $curline - 3:5
    200
            CompoundNode* cNode2 = new CompoundNode(10.123, 5);
    201
            nodeList.append(cNode2); {static int somethingToReturnTo;
somethingToReturnTo++;
    202
    203
            nodeList.print();
    204 }
(idb) down 1
>1 0x0804c6f7 in ((List<Node>*)0xbfffb068)->List<Node>::print()
"src/x list.cxx":168
               currentNode->printNodeData();
```

#### **GDB Mode**

```
(idb) backtrace 3
   0x080535c4 in IntNode::printNodeData () at src/x list.cxx:94
#1 0x0804c6f7 in List<Node>::print () at src/x list.cxx:168
#2 0x08053376 in main () at src/x list.cxx:203
(idb) up 2
\#2 0x08053376 in main () at src/x list.cxx:203
        nodeList.print();
(idb) list 200,+5
        CompoundNode* cNode2 = new CompoundNode(10.123, 5);
200
        nodeList.append(cNode2); {static int somethingToReturnTo;
201
somethingToReturnTo++; }
202
203
        nodeList.print();
204 }
(idb) down 1
```

## Looking at the Data. Simple Debugging

You can look at variables and evaluate expressions involving them by using the print command.

#### **DBX Mode**

#### **GDB Mode**

```
(idb) print fdata
$2 = 12.345
(idb) print idata
$3 = 2
(idb) print idata + 59
$4 = 61
(idb) print this
$5 = (CompoundNode *) 0x805e610
(idb) print *this
$6 = {<IntNode> = {<Node> = { nextNode = 0x0}, data = 2}, fdata = 12.345}
```

A synonym of the print command is the inspect command. The shortcut of the print command is p.

## **Looking at the Signal State**

The debugger shows you the signal that stopped the thread.

#### **DBX Mode**

#### **GDB Mode**

```
(idb) run
Starting program: /home/user/examples/x segv
Program received signal SIGSEGV
buggy (input=0xbfffbf37 "/home/user/examples/x segv", output=0x0) at
src/x segv.cxx:13
13    output[k] = input[k];
```

## Looking at the Generated Code. Simple Debugging

You can print memory as instructions or as data.

#### **DBX Mode**

In the following example, the wi alias lists machine instructions before and after the current instruction. Note that the asterisk (\*) marks the current instruction.

```
(idb) alias wi
wi ($curpc - 20)/10 i
(idb) wi
CompoundNode::CompoundNode(float, int): x list.cxx
 [line 105, 0x120002348] cpys $f17,$f17,$f0
 [line 105, 0x12000234c] bis r31, r18, r8
 [line 101, 0x120002350] bis r31, r19, r16
[line 101, 0x120002354] bis r31, r8, r17

[line 101, 0x120002358] bsr r26, IntNode::IntNode(int)

*[line 101, 0x12000235c] ldq r18, -32712(gp)
 [line 101, 0x120002360] lda r18, 48(r18)
 [line 101, 0x120002364] stq r18, 8(r19)
 [line 101, 0x120002368] sts $f0, 24(r19)
 [line 106, 0x12000236c] bis r31, r19, r0
(idb) $pc/10x
0x12000235c: 0x8038 0xa65d 0x0030 0x2252 0x0008 0xb653 0x0018 0x9813
0x12000236c: 0x0400 0x47f3
(idb) $pc/6xx
0x12000235c: 0xa65d8038 0x22520030 0xb6530008 0x98130018
0x12000236c: 0x47f30400 0x47f5041a
(idb) $pc/2X
0x12000235c: 0x22520030a65d8038 0x98130018b6530008
```

#### **GDB Mode**

Use the x command to dump memory in various formats. The disassemble command also provides disassembling capability.

```
(idb) x /10i $pc
0x08052e8f < main + 27>:
                                                  %edi
                                         pushl
0x08052e90 < main+28>:
                                                  -160(%ebp), %eax
                                        leal
0x08052e96 < main + 34 > :
                                        movl
                                                  %eax, (%esp)
0x08052e99 < main+37>:
                                                  0x0804c4c8
                                        call
< ZN4ListI4NodeEC1Ev>
0x08052e9e < main + 42>:
                                        addl
                                                  $0x4, %esp
0x08052ea1 <main+45>:
                                        movl
                                                  $0x0, -156(%ebp)
```

```
0x08052eab <main+55>:
                                      pushl
                                               %edi
                                     movl
0x08052eac <main+56>:
                                               $0xc, (%esp)
0x08052eb3 < main+63>:
                                               0x0804c308 < init+744>
0x08052eb8 <main+68>:
                                      addl
                                              $0x4, %esp
(idb) x /10xh $pc
0x8052e8f <main+27>: 0x8d57 0x6085 0xffff 0x89ff 0x2404 0x2ae8 0xff96 0x83ff
0x8052e9f <main+43>: 0x04c4 0x85c7
(idb) x / 6xw $pc
0x8052e8f <main+27>: 0x60858d57 0x89ffffff 0x2ae82404 0x83ffff96
0x8052e9f <main+43>: 0x85c704c4 0xffffff64
(idb) x /2xg $pc
0x8052e8f <main+27>: 0x89ffffff60858d57 0x83ffff962ae824044
```

To examine individual registers, use the print command with the register name prepended with the dollar sign (\$). Commands showing all (or a subset of) the registers are specific for the mode; see examples below.

## Looking at the Registers

#### **DBX Mode**

To look at all the registers, use the printregs command. For example:

```
(idb) print $sp
-1073766620
(idb) printx $sp
0xbfff9f24
(idb) printregs
             0x1 1
$eax
$ecx
             0xbfffa09c -1073766244
             0xbfffa020 -1073766368
$edx
             0xb72dbd98 -1221739112
$ebx
$edi
             0xb72d967c -1221749124
$eip [$pc]
$eflags
$cs
             0x8052e8f 134557327
             0x286 646
$cs
             0x23 35
             0x2b 43
$ss
$ds
            0x2b 43
$es
            0x2b 43
$fiseg
$fioff
             0 \times 0
             0x0 0
             0x0 0
$foseg
$fooff
             0x00
$fop
             0x0 0
$f0
             0 \times 0
             0x0 0
$f1
$f2
             0x00
$f3
             0x0 0
```

```
$f4
                0x0 0
                0x0 0
$f5
$f6
                0x00
$£7
                0 \times 0
$xmm0
                0x0 union {
 v4 float = [0] = 0, [1] = 0, [2] = 0, [3] = 0;
 v2 \text{ double} = [0] = 0, [1] = 0;
  v16 int8 = <repeats 15 times>0,[15] = 0;
  v8 int16 = [0] = 0,[1] = 0,[2] = 0,[3] = 0,[4] = 0,[5] = 0,[6] = 0,[7] = 0;
 v4 int32 = [0] = 0, [1] = 0, [2] = 0, [3] = 0;
 v2 int64 = [0] = 0, [1] = 0;
$xmm1
                0x0 union {
  v4 float = [0] = 0, [1] = 0, [2] = 0, [3] = 0;
 v2 \text{ double} = [0] = 0, [1] = 0;
 v16 int8 = <repeats 15 times>0,[15] = 0;
 v8 int16 = [0] = 0,[1] = 0,[2] = 0,[3] = 0,[4] = 0,[5] = 0,[6] = 0,[7] = 0;
  v4 int32 = [0] = 0, [1] = 0, [2] = 0, [3] = 0;
  v2 int64 = [0] = 0, [1] = 0;
                0x0 union {
$xmm2
  v4 float = [0] = 0, [1] = 0, [2] = 0, [3] = 0;
 v2 double = [0] = 0, [1] = 0;
 v16 int8 = <repeats 15 times>0,[15] = 0;
 v8 int16 = [0] = 0,[1] = 0,[2] = 0,[3] = 0,[4] = 0,[5] = 0,[6] = 0,[7] = 0;
 v4 int32 = [0] = 0,[1] = 0,[2] = 0,[3] = 0;
v2 int64 = [0] = 0,[1] = 0;
                0x0 union {
$xmm3
 v4 float = [0] = 0, [1] = 0, [2] = 0, [3] = 0;
  v2 double = [0] = 0, [1] = 0;
 v16 int8 = <repeats 15 times>0, [15] = 0;
 v8 int16 = [0] = 0, [1] = 0, [2] = 0, [3] = 0, [4] = 0, [5] = 0, [6] = 0, [7] = 0;
 v4 int32 = [0] = 0, [1] = 0, [2] = 0, [3] = 0;
  v2 int64 = [0] = 0, [1] = 0;
$xmm4
                0x0 union {
 v4 float = [0] = 0, [1] = 0, [2] = 0, [3] = 0;
  v2 double = [0] = 0, [1] = 0;
 v16 int8 = <repeats 15 times>0, [15] = 0;
 v8 \text{ int} 16 = [0] = 0, [1] = 0, [2] = 0, [3] = 0, [4] = 0, [5] = 0, [6] = 0, [7] = 0;
 v4 int32 = [0] = 0, [1] = 0, [2] = 0, [3] = 0;
  v2 int64 = [0] = 0, [1] = 0;
                0x0 union {
$xmm5
  v4 float = [0] = 0, [1] = 0, [2] = 0, [3] = 0;
 v2 \text{ double} = [0] = 0, [1] = 0;
 v16 int8 = <repeats 15 times>0,[15] = 0;
 v8 int16 = [0] = 0, [1] = 0, [2] = 0, [3] = 0, [4] = 0, [5] = 0, [6] = 0, [7] = 0;
 v4 int32 = [0] = 0, [1] = 0, [2] = 0, [3] = 0;
  v2 int64 = [0] = 0, [1] = 0;
                0x0 union {
$xmm6
  v4 float = [0] = 0, [1] = 0, [2] = 0, [3] = 0;
  v2 \text{ double} = [0] = 0, [1] = 0;
 v16 int8 = <repeats 15 times>0,[15] = 0;
 v8 int16 = [0] = 0, [1] = 0, [2] = 0, [3] = 0, [4] = 0, [5] = 0, [6] = 0, [7] = 0;
 v4 int32 = [0] = 0, [1] = 0, [2] = 0, [3] = 0;
 v2 int64 = [0] = 0, [1] = 0;
$xmm7
                0x0 union {
 v4 float = [0] = 0, [1] = 0, [2] = 0, [3] = 0;
 v2 double = [0] = 0, [1] = 0;
 v16 int8 = <repeats 15 times>0, [15] = 0;
```

#### **GDB Mode**

The following commands allow you to examine sets of registers:

info registers

For example:

```
(idb) print $sp
$14 = (void *) 0xbfff8684
(idb) print /x $sp
$15 = 0xbfff8684
(idb) info registers
$eax
              0x1 1
$ecx
              0xbfff87fc -1073772548
              0xbfff8780 -1073772672
$edx
              0xb72dbd98 -1221739112
$ebx
$edi
$eip [$pc]
              0xb72d967c -1221749124
              0x8052e8f (void *) 0x8052e8f
$eflags
              0x286 646
              0x23 35
$cs
$ss
              0x2b 43
$ds
              0x2b 43
             0x2b 43
$es
$fs
            0 \times 0
            0x33 51
$gs
$orig eax 0xffffffff -1
$fctrl 0x37f 895
            0x0 0
$fstat
             0x00
$ftag
$fiseq
              0x0 0
$fioff
              0x00
              0x00
$foseg
              0x0 0
$fooff
              0x0 0
$fop
```

## Continuing Execution of the Process. Simple Debugging

When you have finished examining the current state of the process, you can move the process forward and see what happens. The following table shows the aliases and commands you can use to do this.

| Desired Behavior | Command | Alias | Can Take Repeat |
|------------------|---------|-------|-----------------|
|                  |         |       | Cont            |

| Continue until another interesting thing happens | cont                       | С    | Yes* |
|--------------------------------------------------|----------------------------|------|------|
| Single step by line, but step over calls         | next                       | n    | Yes  |
| Single step to a new line, stepping into calls   | step                       | s    | Yes  |
| Continue until control returns to the caller     | return (dbx), finish (gdb) | None | No   |
| Single step by instruction, over calls           | nexti                      | ni   | Yes  |
| Single step by instruction, into calls           | stepi                      | si   | Yes  |

<sup>\*</sup> For the cont command, in GDB mode repeat count specifies the number of times to ignore a breakpoint. For the other commands repeat count has the same meaning in both modes.

The following examples demonstrate stepping through lines of source code (dbx) (gdb) and stepping at the instruction level (dbx) (gdb).

### **DBX Mode**

Stepping through lines of source code:

```
(idb) list $curline - 10:20
    172
    173
            if (i == 1) cout << "The list is empty ";
    174
            cout << endl << endl;</pre>
    175 }
    176
    177
            The driver for this test
    178 //
    179 //
    180 main()
    181 {
    182
            List<Node> nodeList;
    183
    184
            // add entries to list
    185
    186
            IntNode* newNode = new IntNode(1);
    187
            nodeList.append(newNode); {static int somethingToReturnTo;
somethingToReturnTo++;
    188
            CompoundNode* cNode = new CompoundNode(12.345, 2);
    189
    190
            nodeList.append(cNode); {static int somethingToReturnTo;
somethingToReturnTo++;
    191
(idb) next
stopped at [int main(void):186 0x08052ea1]
186 IntNode* newNode = new IntNode(1); (idb) next 3
stopped at [int main(void):190 0x0805301a]
    190
           nodeList.append(cNode); {static int somethingToReturnTo;
somethingToReturnTo++; }
(idb) step
stopped at [void List<Node>::append(class Node* const):148 0x0804c5de]
```

```
if (! firstNode)
(idb) list $curline - 2:6
   146 {
   147
   148
           if (! firstNode)
   149
               firstNode = node;
           else {
    150
              Node* currentNode = firstNode;
   151
(idb) next
stopped at [void List<Node>::append(class Node* const):151 0x0804c5f1]
              Node* currentNode = firstNode;
   151
(idb) list $curline - 2:5
   149
                firstNode = node;
   150
          else {
   151
           Node* currentNode = firstNode;
   152
153
              while (currentNode->getNextNode())
               currentNode = currentNode->getNextNode();
(idb) return
stopped at [int main(void):190 0x08053032]
          nodeList.append(cNode); {static int somethingToReturnTo;
   190
somethingToReturnTo++; }
(idb) next 2
stopped at [int main(void):193 0x080530ed]
   193
          nodeList.append(cNode1); {static int somethingToReturnTo;
somethingToReturnTo++; }
```

#### Stepping at the instruction level:

```
(idb) $pc/2i
int main(void): src/x list.cxx
*[line 193, 0x08053100] main+0x28c:
                                                  call
                                                          append(class
Node* const)
[line 193, 0x08053105] main+0x291:
                                                          $0x8, %esp
                                                  addl
(idb) nexti
stopped at [int main(void):193 0x08053105] main+0x291:
                                                                    addl
   $0x8, %esp
(idb) $pc/1i
int main(void): src/x list.cxx
                                                          $0x8, %esp
*[line 193, 0x08053105] main+0x291:
                                                  addl
(idb) rerun
Process has exited
[3] stopped at [int main(void):193 0x08053100]
   somethingToReturnTo++; }
(idb) $pc/2i
int main(void): src/x list.cxx
*[line 193, 0x08053100] main+0x28c:
                                                  call
                                                          append(class
Node* const)
[line 193, 0x08053105] main+0x291:
                                                  addl
                                                          $0x8, %esp
(idb) stepi
stopped at [void List<Node>::append(class Node* const):146 0x0804c5d8]
append(class Node* const):
                                       pushl
(idb) $pc/1i
void List<Node>::append(class Node* const): src/x list.cxx
*[line 146, 0x0804c5d8] append(class Node* const):
                                                              pushl
%ebp
```

### **GDB Mode**

Stepping through lines of source code:

```
(idb) list
172
        if (i == 1) cout << "The list is empty ";
173
        cout << endl << endl;</pre>
174
175 }
176
177
178 // The driver for this test
179 //
180 main()
181 {
182
        List<Node> nodeList;
183
        // add entries to list
184
185
        //
        IntNode* newNode = new IntNode(1);
186
       nodeList.append(newNode); {static int somethingToReturnTo;
187
somethingToReturnTo++; }
188
        CompoundNode* cNode = new CompoundNode(12.345, 2);
189
190
        nodeList.append(cNode); {static int somethingToReturnTo;
somethingToReturnTo++; }
191
(idb) next
      IntNode* newNode = new IntNode(1);
(idb) next 3
      nodeList.append(cNode); {static int somethingToReturnTo;
somethingToReturnTo++; }
(idb) step
List<Node>::append (node=(Node *) 0x805e610) at src/x list.cxx:148
      if (! firstNode)
148
(idb) list -2,+6
146 {
147
148
      if (! firstNode)
149
            firstNode = node;
150
       else {
           Node* currentNode = firstNode;
151
(idb) step
           Node* currentNode = firstNode;
151
(idb) list -2,+5
149
            firstNode = node;
       else {
150
151
           Node* currentNode = firstNode;
152
           while (currentNode->getNextNode())
153
                currentNode = currentNode->getNextNode();
(idb) finish
main () at src/x list.cxx:190
        nodeList.append(cNode); {static int somethingToReturnTo;
somethingToReturnTo++; }
(idb) next 2
       nodeList.append(cNode1); {static int somethingToReturnTo;
somethingToReturnTo++; }
```

Stepping at the instruction level:

```
(idb) x /2i $pc
0x0804c5d8 <append>:
                                   pushl
                                              %ebp
                                              %esp, %ebp
0x0804c5d9 < append+1>:
                                      movl
(idb) nexti
146 {
(idb) x /1i $pc
0x0804c5d9 <append+1>:
                                     movl %esp, %ebp
(idb) run
Program exited normally.
Starting program: /home/user/examples/x list
Breakpoint 3, main () at src/x list.cxx:193
     nodeList.append(cNode1); {static int somethingToReturnTo;
somethingToReturnTo++; }
(idb) x /2i $pc
0x08053100 <main+652>:
                                       call
                                                0x0804c5d8 <append>
0x08053105 <main+657>:
                                                $0x8, %esp
                                      addl
(idb) stepi
List<Node>::append (node=(Node *) 0xbfffc864) at src/x list.cxx:146
146 {
(idb) x /1i $pc
0x0804c5d8 <append>:
                                     pushl
                                            %ebp
```

### **Snapshots as an Undo Mechanism**

Often when you move the process forward, you accidentally go too far. For example, you may step over a call that you should have stepped into.

In a program that does not use multiple threads, you can use snapshots to save your state before you step over the call. Then clone that snapshot to position another process just before the call so you can step into it.

The following example shows the stages of a snapshot being used in this way:

- 1. The first stage is to build the program and start debugging.
- 2. The next stage is to stop the process just before the call and take a snapshot. You can see you are just before the call because the right bracket (>) to the left of the source list shows the line about to be executed.

```
(idb) next 2
stopped at [int main(void):187 0x1200024b8]
    187
           nodeList.append(newNode);
(idb) list $curline - 10:20
   177
    178 // The driver for this test
    179 //
    180 main()
    181 {
    182
           List<Node> nodeList;
    183
    184
            // add entries to list
   185
   186
           IntNode* newNode = new IntNode(1);
   187
           nodeList.append(newNode);
   188
   189
          CompoundNode* cNode = new CompoundNode(12.345, 2);
   190
           nodeList.append(cNode);
   191
```

```
192    CompoundNode* cNode1 = new CompoundNode(3.1415, 7);
193          nodeList.append(cNode1);
194
195          nodeList.append(new IntNode(3));
196
(idb) save snapshot
# 1 saved at 08:41:46 (PID: 1012).
         stopped at [int main(void):187 0x1200024b8]
187          nodeList.append(newNode);
```

3. You now step over the call. The execution is now after the call, shown by the right bracket (>) being on the following source line.

```
(idb) next
stopped at [int main(void):189 0x1200024d0]
    189
            CompoundNode* cNode = new CompoundNode(12.345, 2);
(idb) list $curline - 10:20
    179 //
    180 main()
    181 {
    182
            List<Node> nodeList;
    183
    184
            // add entries to list
            //
    185
    186
            IntNode* newNode = new IntNode(1);
    187
            nodeList.append(newNode);
   188
   189
            CompoundNode* cNode = new CompoundNode(12.345, 2);
    190
            nodeList.append(cNode);
    191
    192
            CompoundNode* cNode1 = new CompoundNode(3.1415, 7);
    193
            nodeList.append(cNode1);
   194
   195
            nodeList.append(new IntNode(3));
   196
    197
            IntNode* newNode2 = new IntNode(4);
   198
            nodeList.append(newNode2);
```

4. Oh, how you wish you hadn't done that! No problem, just clone that snapshot you made.

```
(idb) clone snapshot
Process has exited
Process 1009 cloned from Snapshot 1.
# 1 saved at 08:41:46 (PID: 1012).
    stopped at [int main(void):187 0x1200024b8]
    nodeList.append(newNode);
```

5. Now you are in a new process before the call is executed.

```
(idb) list $curline - 10:20
   177
           The driver for this test
   178 //
   179 //
   180 main()
   181 {
   182
            List<Node> nodeList;
   183
   184
            // add entries to list
   185
   186
            IntNode* newNode = new IntNode(1);
 187
           nodeList.append(newNode);
```

### Intel(R) Debugger (IDB) Manual

# Note:

fork() was used by the debugger both to create the snapshot and to clone it.

# Part II. A Guide to Using the Intel® Debugger

### A Guide to Using the Intel® Debugger

This section provides most of the information needed to make expert use of the debugger. From this section the user will learn how to

- Prepare a program for debugging
- Start the Debugger
- Give commands to the Debugger
- Run the program under Debugger control
- Locate the site of a problem
- Look around at the code, the data, and other process information
- Modify the process
- Continue execution of the process
- Use snapshots as an undo mechanism
- Debug optimized code

This section also addresses

- Support limitations
- Context for executing commands

## Preparing a Program for Debugging. Expert Debugging. Overview

To facilitate debugging, you can prepare your source code and the compiler and linker environment.

## **Preparing Your Source Code**

You do not need to make changes to the source code to debug the program. However, you can do the following to make debugging easier:

• If the source code has functions that can be called to output data structures, you can call them from the debugger; you may want to create such functions.

- It is a good idea to make the following items part of your source code:
  - An initial stall point if you cannot stop the process easily from within the debugger.
  - o Assertions sprinkled liberally through the sources to help locate errors early.

### **Preparing the Compiler and Linker Environment**

Debugging information is put into .o files by compilers. The level and format of information is controlled by compiler options. Use the -g option with the Intel® C++ or Fortran (ifort) Compiler, for example:

```
% icc -g hello.c
...
% icpc -g hello.cpp
...
```

With the GNU\* Compiler Collection (GCC, versions earlier than 3.x), use the -qdwarf-2 option:

```
% gcc -gdwarf-2 hello.c
...
% g++ -gdwarf-2 hello.cpp
...
```

See your compiler's reference page for more details.

The debugging information is propagated into the a.out (executable) or .so (shared library) by the link command.

The debugging information can cause .o files to be very large, causing long link times, but even so it can also be incomplete.

If you are debugging optimized code, refer to the Debugging Optimized Code section of this manual and the appropriate compiler documentation for information about -g and related extended debug options and their relationship to optimization.

## Starting the Debugger. Expert Debugging. Overview

You can start the debugger in the following ways:

- From a command line
- From within Emacs\*
- From within DDD\*
- From within Eclipse\*

## Starting the Debugger from a Command Line

When you invoke the debugger from a command line you can bring a program or core file under debugger control, or you can attach to a running process.

The following is the command line syntax to invoke the debugger using the idb command:

```
idb [dbx_options][ executable_file[ core_file]]
```

Note that the set of recognized options depends on the mode. For example, -v option is valid in DBX mode, but not in GDB mode.

dbx options:

```
[ -c file ]
         [ -cd directory]
         [ -command file]
         [ -dbx ]
         [ -echo ]
         [ -emacs ]
         [ -fullname ]
         [ -gdb [ gdb_options ] ]
         [ -gui ]
         [ -help ]
         [ - i file ]
         [ -I dir ]
         [ -interactive ]
         [ -maxruntime minutes ]
         [ -nosharedobjs ]
         [ -parallel launcher launcher_args ]
         [ -pid process id ]
         [ -prompt string ]
         [ -quiet ]
         [ -tty terminal device ]
         [ -v ]
         [ -version ]
gdb_options:
```

#### Intel(R) Debugger (IDB) Manual

```
: -cd dir
| -command file
| -d[irectory] dir
| -f[ullname]
| -gdb [ gdb_options ]
| -help
| -interpreter name
| -nowindows
| -nw
| -p[id] pid
| -q[uiet]
| -silent
| -tty device
| -version
| -ui name
```

DBX mode refers to the debugger's command input mode that is "dbx like" in its command syntax. It is not fully dbx compatible.

## Note:

Options can be prefixed by a dash (-) or double dash (--). Option names may be abbreviated as long as the abbreviations are unambiguous. An option and its argument are separated with one or more spaces or equal sign (=).

For example, to invoke the debugger on an executable file named a.out:

```
% idb a.out
```

To invoke the Debugger on a core file:

```
% idb a.out core
```

To invoke the debugger and attach to a running process when you do not know what file it is executing:

# **DBX** mode options

The following table describes the  ${\tt dbx}$  command options and parameters:

| Options and Parameters | Mode    | Description                                                                                                    |
|------------------------|---------|----------------------------------------------------------------------------------------------------|
| -c file -command file  | Default | Specifies an initialization command file. The default initialization file is .dbxinitidbsetup.idb. During startup, the debugger searches for this file in the current directory. If it is not there, the debugger searches your home directory. This file is processed after the target process has been loaded or attached to.                                                                                 |
| -cd dir                | Default | Specifies a new working directory.                                                                                                    |
| -echo                  | Default | Causes the debugger to print the prompt when running in a non-interactive session.                                                                                                    |
| -gdb                   | Default | Causes the debugger to use GDB compatibility mode and the <i>gdb_options</i> options set.                                                                                                    |
| -gui                   | Default | Activates the debugger's graphical user interface (GUI).                                                                                                    |
| -emacs<br>-fullname    | Default | Output file and line number markers for Emacs*.                                                                                                    |
| -help                  | Default | Print help message and exit.                                                                                                    |
| -i file                | Default | Specifies a pre-initialization command file. The default pre-initialization file is .idbrc. The debugger searches for this file during startup, first in the current directory and then in your home directory. This file is processed before the debugger has connected to the application being debugged, so that commands such as set \$stoponattach = 1 will have taken effect when the connection is made. |
| -I dir                 | Default | Specifies the directory containing the source code for the target program, in a manner similar to the use command. Use multiple -I options to specify more than one directory. The debugger searches directories in the order in which they were specified on the command line.                                                                                                    |
| -interactive           | Default | Causes the debugger to act as though $\mathtt{stdin}$ is $\mathtt{isatty}()$ , regardless of whether or not it is. This flag is sometimes useful when using $\mathtt{rsh}$ to run the debugger. Currently, the only effect is to cause the debugger to output the prompt to $\mathtt{stdout}$ when it is ready for the next line of input.                                                                      |
| -maxruntime<br>minutes | Default | Specifies the maximum allowable runtime in minutes for the debugging session.                                                                                                    |
| -nosharedobjs          | Default | Prevents the reading of symbol table information for any                                                                                                    |

|                                        |         | shared objects loaded when the process executes. Later in the debug session, you can enter the readsharedobj command to read the symbol table information for a specified object.                                                                                         |
|----------------------------------------|---------|----------------------------------------------------------------------------------------------------|
| -parallel<br>launcher<br>launcher_args | Default | Starts a debugging session on a parallel application created by <i>launcher</i> with arguments <i>launcher_args</i> . See Debugging Parallel Applications for details on using the parallel debugging feature.                                                            |
| -pid pid                               | Default | Specifies the process ID of the process to be debugged.                                                                                                    |
| -prompt string                         | Default | Specifies a debugger prompt. If the prompt argument contains spaces or special characters, enclose the argument in quotes (""). You can specify a debugger prompt when you start the debugger from a shell with the -prompt option. The default debugger prompt is (idb). |
|                                        |         | % idb -prompt ">> " >> quit                                                                                                    |
|                                        |         | Default Mode                                                                                                    |
|                                        |         | You can also change the prompt by setting the \$prompt debugger variable. For example:                                                                                                    |
|                                        |         | <pre>(idb) set \$prompt = "newPrompt&gt;&gt; " newPrompt&gt;&gt;</pre>                                                                                                    |
|                                        |         | GDB Mode                                                                                                    |
|                                        |         | Use set prompt prompt to specify a new prompt to use henceforth. To see the prompt used by the debugger, type the show prompt command.                                                                                                    |
|                                        |         | <pre>(idb) set prompt (gdb mode) (gdb mode) show prompt idb's prompt is "(gdb mode) ". (gdb mode)</pre>                                                                                                    |
|                                        |         | ⊅Note:                                                                                                    |
|                                        |         | There is a space at the end of the first line of the example above. If the space is missed, the result will be as follows:                                                                                                    |
|                                        |         | <pre>(idb) set prompt (gdb mode) (gdb mode)show prompt idb's prompt is "(gdb mode)". (gdb mode)</pre>                                                                                                    |
| -quiet                                 | Default | Causes the debugger to start but not to print sign-on message.                                                                                                    |
| <u> </u>                               |         |                                                                                                    |

| -tty<br>terminal_device |         | Specifies the input/output tty device for the user program. |
|-------------------------|---------|-------------------------------------------------------------|
| -V<br>-version          | Default | Displays the banner, including the version.                 |
| executable_file         | ALL     | Specifies the program executable file.                      |
| core_file               | ALL     | Specifies the core file.                                    |

## **GDB** mode options

The following table shows the GDB mode options:

| Options and Parameters      | Mode | Description                                                                                                    |
|-----------------------------|------|----------------------------------------------------------------------------------------------------|
| -cd dir                     | GDB  | Specifies a new working directory                                                                                                    |
| -command file               | GDB  | Specifies an initialization command file. The default initialization file is .dbxinit. During startup, the debugger searches for this file in the current directory. If it is not there, the debugger searches your home directory. This file is processed after the target process has been loaded or attached |
| -dbx                        | GDB  | Causes the debugger to use the <i>idb_options</i> options set (default)                                                                                                    |
| -/directory dir             | GDB  | Searches for source files in dir                                                                                                    |
| -fullname                   | GDB  | Outputs information used by Emacs*-GDB interface                                                                                                    |
| -help                       | GDB  | Print help message and exit                                                                                                    |
| - interpreter name -ui name | GDB  | Selects a mode interpreter interface                                                                                                    |
| -nowindows<br>-nw           | GDB  | Do not use a window interface                                                                                                    |
| -pid pid                    | GDB  | See DBX mode option -pid                                                                                                    |
| -quiet<br>-silent           | GDB  | Do not print copyright message                                                                                                    |
| -tty device                 | GDB  | Use <i>device</i> for input/output by the program being debugged                                                                                                    |
| -version                    | GDB  | Print version information and exit                                                                                                    |

## Starting the Debugger Using Emacs\*

You can control your debugger process entirely through the Emacs\* Grand Unified Debugger (GUD) buffer mode, which is a variant of shell mode. All the debugger commands are available, and you can use the shell mode history commands to repeat them.

The debugger supports:

- GNU\* Emacs\* Version 19 and higher
- XEmacs\* Version 19.14 and higher

The information in the following sections assumes you are familiar with Emacs and are using the Emacs notation for naming keys and key sequences.

### Running IDB in Default (DBX) Mode

For each Emacs\* session, before you can invoke the debugger, you must load the Intel® Debugger-specific Emacs LISP code, as follows:

#### M-x load-file

At the Load file: prompt, type the path to the Intel® Debugger-specific Emacs LISP file, which is located in the Intel IDB installation directory. For example:

```
/opt/intel idb/bin/idb.el
```

You can also place a load-file call in your Emacs initialization file (~/.emacs). For example:

```
(load-file "/opt/intel idb/bin/idb.el")
```

To start the debugger with Emacs, type:

```
M-x idb
```

The following invocation line displays:

```
Run the Debugger (like this): idb
```

Edit the invocation line by typing the target program and pressing Return. Emacs remembers the invocation. To debug the same program again, you need only press Return.

Emacs displays the GUD buffer and runs the debugger within it; the debugger starts and displays its (idb) prompt, indicating readiness. The GUD buffer saves all of the commands you type and the program output for you to edit. In general, interact with the debugger in the GUD buffer as you would with a debugger started from a shell.

One of the benefits of running the debugger from within Emacs is a closer correlation between program execution and source. When your program stops (for example, at a breakpoint), Emacs displays the source of your program in a second buffer (source buffer) and indicates the current execution line with =>.

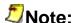

If the source is already loaded into a buffer, Emacs often finds that buffer. However, in some NFS mounting situations, Emacs may use an alternate name for some directories and will create a second buffer for your source (often with <2> appended to the name). Be careful that you do not modify the original buffer or kill it outright.

### **Running IDB in GDB Mode**

From the Emacs\* "Tools" menu, select "Debugger..." The following invocation line displays:

Run the debugger (like this): gdb

Edit the invocation line by typing the path to IDB and the IDB options followed by the target program, and pressing Return. For example:

/opt/intel idb/bin/idb -gdb -fullname myprogram

Emacs will remember the invocation. To debug the same program again, you need only press Return.

By default, Emacs sets its current working directory to be the directory containing the target program. Because the debugger does not do this when invoked directly, you may need to change the source code search path when using the debugger from within Emacs. To set an alternate source code search path, use the debugger map source directory command.

All Emacs\* editing functions and GUD key bindings are available. For example:

- You can execute a step command by typing the command in the GUD buffer.
- You can select a line of code in the current source buffer and type a command to set a breakpoint at that position:

C-x SPC

For more information on Emacs functionality and key bindings, see the Emacs documentation. For example:

#### M-x info

Then select the Emacs menu, then the debuggers menu.

XEmacs will come up with the source buffer displayed. Use c-x 2 and a buffer menu to select the control buffer.

## **Starting the Debugger Using DDD\***

GNU\* DDD\* is a graphical front-end for command-line debuggers that can be used with Intel IDB.

#### **DBX Mode**

Specify --ladebug and --debugger *idb* options in the shell command line, for example:

```
$ ddd --ladebug --debugger idb a.out
```

If idb is not accessible through PATH environment variable, specify path to the debugger, absolute or relative, for example:

```
$ ddd --ladebug --debugger /opt/intel idb/bin/idb a.out
```

#### **GDB Mode**

Specify --debugger "idb -qdb" options in the shell command line, for example:

```
$ ddd --debugger "idb -gdb" a.out
```

If idb is not accessible through PATH environment variable, specify path to the debugger, absolute or relative, for example:

```
$ ddd --debugger "/opt/intel idb/bin/idb -gdb" a.out
```

## Starting the Debugger Using Eclipse\*

The Intel® C++ Compiler for Linux\* includes a debugger integration with Eclipse\* and the C/C++ Development Tools\* (CDT). This functionality is an optional part of the debugger installation for Intel® C++ Compilers for IA-32 and Itanium®-based systems.

Eclipse is an open source software development project dedicated to providing a robust, full-featured, commercial-quality, industry platform for the development of highly integrated tools. It is an extensible, open source integrated development environment (IDE).

The CDT\* (C/C++ Development Tools) project is dedicated to providing a fully functional C/C++ IDE for the Eclipse platform. CDT is layered on Eclipse and provides a C/C++ development environment perspective.

The Intel® Debugger integration with the Eclipse/CDT IDE lets you debug your C/C++ projects in a visual, interactive environment.

#### See also

www.eclipse.org/ for further information about Eclipse www.eclipse.org/cdt/ for further information about CDT

Intel compilers web pages for more information about using Intel(® C++ Compiler with the Eclipse Integrated Development Environment on Linux Systems

### Starting Eclipse\*

After you have installed the Intel® C++ Compiler for 32-bit or Itanium®-based applications, the Intel® Eclipse integration support, and the Eclipse package, which contains a copy of Eclipse and CDT\* and is provided with the Intel® C++ Compiler, you can start Eclipse in two ways: you can use the Intel supplied Eclipse launchers or invoke Eclipse directly yourself.

## **Eclipse Launchers**

To invoke Eclipse with the Intel supplied Eclipse launchers, execute the iccec or idbec shell script. With the default Compiler installation, execute iccec or idbec as follows:

```
/opt/intel/cc/9.1.xxx/bin/iccec
```

or

where xxx indicates a package number.

The iccec or idbec script opens the Eclipse IDE:

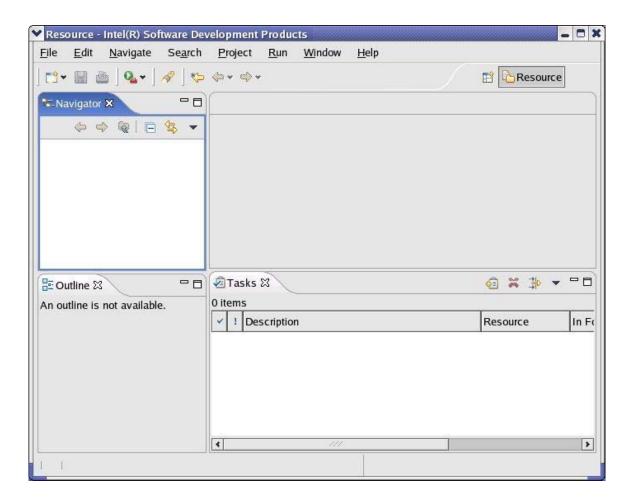

You can also use iccec or idbec to pass Eclipse-specific parameters, such as:

- -data <path> sets the location for the Eclipse workspace
- showlocation shows the location of the workspace in the Eclipse window title bar.

#### For example:

/opt/intel/cc/9.1.xxx/bin/iccec -data /cpp/eclipse -showlocation

From the Eclipse Help menu, select **Help Contents > Workbench User's Guide > Tasks > Running Eclipse** for the complete list of Eclipse startup parameters.

## **Invoke Eclipse Directly**

To invoke Eclipse directly, some additional setup is required to use the Intel® C++ Compiler and the Intel® Debugger within Eclipse. This setup is required if you are using the versions of Eclipse and CDT provided by Intel in the Eclipse package and you want to invoke Eclipse directly. It is also required if you are using your own version of Eclipse and CDT obtained from www.eclipse.org/ with the Intel Eclipse compiling and debugging support being integrated.

## Note:

As an option, during installation of the compiler and debugger, you can integrate the Intel® Eclipse Compiler and Debugger support into an already existing version of Eclipse.

If you want to use the Intel® C++ Compiler and/or the Intel® Debugger within Eclipse, run the scripts iccvars.sh Or iccvars.csh. The idbvars.sh Or idbvars.csh scripts should be invoked prior to invoking Eclipse. These scripts are automatically provided when the compiler and debugger are installed. After running these scripts, you can invoke and run Eclipse with the Intel® Compiler and the Intel® Debugger. To invoke Eclipse, run the executable "eclipse." This executable is located in the top level directory used to install Eclipse. With a default compiler installation, where the user selects to install the Intel supplied Eclipse package, invoke the executable as follows:

/opt/intel/eclipsepackage/eclipse version/eclipse/eclipse

where "eclipse version" is a version of Eclipse.

You can specify Eclipse-specific parameters to the eclipse command.

From the Eclipse Help menu, select **Help Contents > Workbench User's Guide > Tasks > Running Eclipse** for the complete list of Eclipse startup parameters.

### Debugging with the Intel® Debugger in Eclipse\*

When your C/C++ project is built and ready for debugging, you can follow the steps below to invoke the Intel® Debugger (See Compiler or Eclipse/CDT\* documentation for details on creating and building projects):

1. Select the executable to debug.

Choose >Run > Debug...from the main menu.

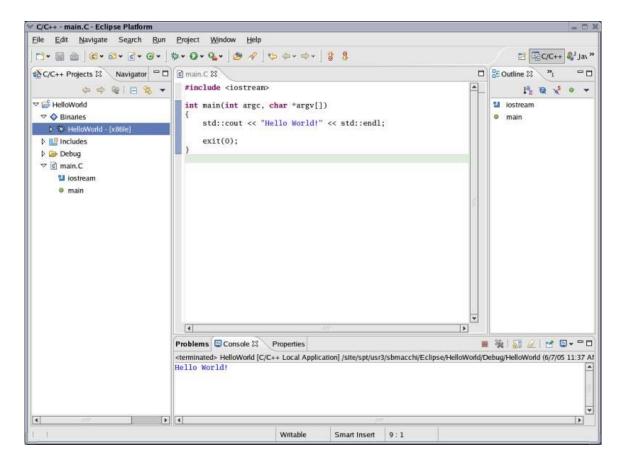

### 2. Click the **Debugger** tab.

Choose the Intel® Debugger from the Debugger drop-down list.

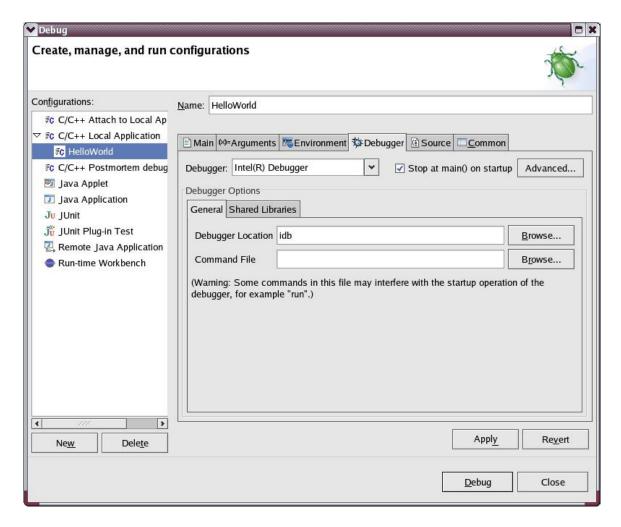

- 3. If you have started Eclipse with iccec or idbec, or you ran *idbvars.sh* or *idbvars.csh*, skip step 4.
- 4. If you have *not* started Eclipse with iccec or idbec, or you did not run *idbvars.sh* or *idbvars.csh*, put the full path to the debugger executable in the "Debugger Location" field:

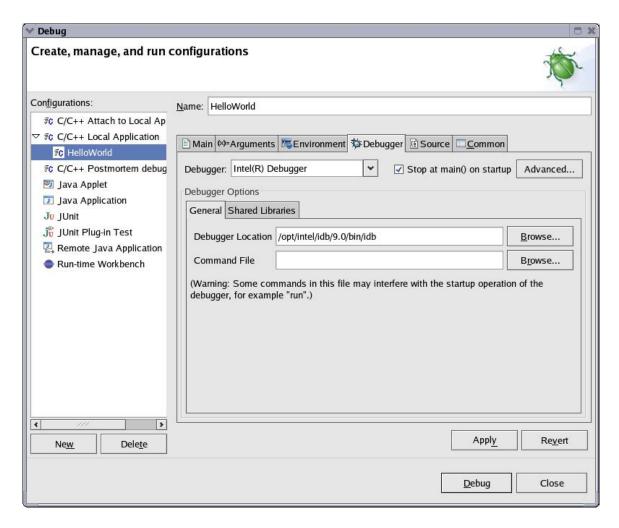

#### 5. Click the **Debug** button.

For subsequent debug sessions, you just have to select the program in the navigator tab and then select **Run > Debug As > C/C++ Local Application** (or to click the bug icon in the toolbar).

The perspective will switch to the debug perspective like the example below:

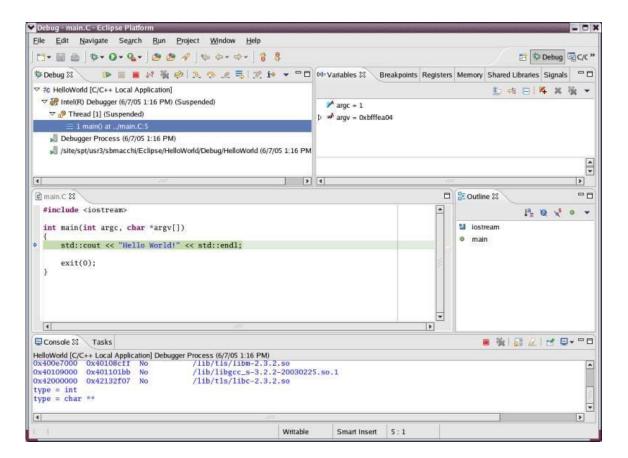

### **Ending a Debugging Session**

### **DBX Mode**

To exit the debugger, use the quit command:

```
quit_command
```

:quit

Alternatively, you can type q or exit, which are pre-defined aliases for quit.

### **GDB Mode**

To exit the debugger, use quit or the q command.

Optionally, you can specify debugger exit status. Example:

```
exit_status
: expression
```

### **Getting Help**

To access the online help about debugger commands, use the help command.

#### **DBX Mode**

Enter help to see a list of help topics. Enter help command to see a list of debugger commands. Enter help idb to see a list of function-oriented debugger commands.

#### **GDB Mode**

Use the help or h command to display a list of command groups. Use the help command with a group name or command name to get more detailed help.

Use the complete args command to list all the possible completions for the beginning of a command, where args specifies the text to be completed.

## **Giving Commands to the Debugger. Overview**

The debugger has several different mechanisms you can use to direct its behavior. It receives input from:

- Environment variables
- Command line
- stdin, which is usually one of the following:

- A terminal
- o A file
- A pipe connecting the debugger to an editor (usually Emacs\*)
- Other files:
- 1. At startup, before attaching to or starting the target executable and before processing command line qualifiers, commands in:
  - 1. .idbrc, if available, otherwise
  - 2. ~/.idbrc, if available
- 2. Just before accepting command input from you:
  - 1. ./dbxinit, if available, otherwise
  - 2. ~/.dbxinit, if available
- 3. Files specified in the source command

Some examples of the difference between .idbrc and .dbxinit are shown in the following table:

| Example Command                                                                                                    | If Used in .idbrc                                                                                                    | If Used in .dbxinit                                                                     |
|----------------------------------------------------------------------------------------------------|----------------------------------------------------------------------------------------------------|-----------------------------------------------------------------------------------------|
| Assume the command "set \$stoponattach = 1" is in one of these files and you invoked the debugger as: % idb -pid process id executable_file | The debugger attaches and stops.                                                                                       | The debugger attaches and waits for you to press Ctrl+C; subsequent attaches will stop. |
| Assume the command "stop in main" is in one of these files.                                                                                 | The debugger generates a message that there is no main in which to place a breakpoint, because there is no target yet. | The debugger sets the breakpoint (assuming there is a main in the target).              |

## **Debugger's Command Processing Structure. Expert Debugging**

The debugger processes commands as follows:

- 1. Prompts for input.
- Obtains a complete line from the input file and performs:
  - o History replacement of the line
  - o Alias expansion of the line
- 1. Parses the entire line according to the parsing rules for the current language.
- Executes the commands.

### **Interrupting a Debugger Action**

To interrupt program execution or to abort a debugger action, press Ctrl+C. This returns the debugger to the prompt.

### **Entering and Editing Command Lines**

The debugger reads lines from stdin. The debugger supports command line editing when processing stdin if stdin is a terminal and the debugger variable \$editline is non-zero. However, by default, \$editline is zero, and the standard Command Prompt window's capabilities are used. If the debugger's line editing is needed, use the set command to change the setting, and set the terminal width to the correct value. After editing, press the Enter key to send the line to the debugger.

- Use the left and right arrow keys to edit parts of the line.
- Use the up and down arrow keys to recall and edit earlier commands.

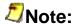

When you use the up and down arrow keys, the debugger skips duplicate commands. To see a complete list of the commands you have entered, use the history command.

The debugger copies each line from stdin to the record input file, if you have requested that file.

The debugger scans each line from the beginning, looking for backslash (\) characters, which 'quote' the immediately following character. If the line ends in a quoted newline, then another line is similarly processed from stdin and appended to the first one, with the quoted newline removed.

Whether or not command line editing is enabled, you can always use your terminal's cut-andpaste function to avoid excessive typing while entering input.

This section gives information about

History Replacement of the Line

Alias Expansion of the Line (DBX Mode only)

Environment Variable Expansion

## **History Replacement of the Line**

Leading spaces and tabs are removed from the assembled line.

For assembled lines that begin with an exclamation point (!), the following rules apply:

- If the second character is also an exclamation point (!), the assembled line is replaced by the most-recent entry from the history list. Any remaining characters after the digits or ! are appended to the assembled line.
- Otherwise, spaces and tabs are skipped, and one of the following actions occurs:
  - o If the next character is a digit, then the digits are read as a decimal number, and the assembled line is replaced by that line from the history list, with 1 being the oldest entry.
  - If the next character is a hyphen (-), then the digits following it are read as a decimal number, and the assembled line is replaced by that line from the history list, with -1 being the most-recent entry.
  - Otherwise, the rest of the line is used to find the most-recent command that starts with those characters, and the assembled line is replaced by that line from the history list.

In the first two cases, any remaining characters after the digits are appended to the assembled line.

For lines that begin with a caret (^), these rules apply:

- The line is analyzed to extract the following:
  - The characters following the first caret but before a second caret, or until the end of line. These characters are the target string.
  - If there is a second caret, the characters following it but before a third caret, or until the end of line. These characters are the replacement string.
  - o If there is a third caret, the characters following it to the end of the line. These characters are the append string.
- The most-recent entry from the history list is checked to see if it has an occurrence of the target string. If it does not, an error is reported.
- The assembled line is replaced by this most-recent entry, except that the first occurrence of the target string is replaced by the replacement string (possibly zero length), and the append string is appended to the assembled line.

The assembled line is now appended to the history list.

Exclamation points and carets cannot be used in command lists built with braces ({}); for example, {print3; !!3} will not parse. They may be used in scripts.

History in a command list is not limited by braces, but goes all the way back. For example:

# Note:

Commands in breakpoint action lists are not entered into the history list.

### Alias Expansion of the Line (DBX Mode only)

The assembled line is now subjected to alias expansion. This is done by scanning the line, looking for pound (#), semicolon (;), and left brace ({) characters that are not inside strings.

- Strings are recognized by their opening and closing double or single quotes. Backslash quotation causes a quote character not to terminate the string.
- Pound (#) characters and all that follow to the end of the line are discarded, unless the pound character is the very first character in the line. If that is the case, the pound character is not discarded because a completely empty line has special meaning. An exception is made for pound (#) characters that are surrounded by non-whitespace characters, such as "file#name". This is needed because the tmpnam standard library function generates file and directory names containing pound (#) characters.

The debugger performs alias expansion as follows:

- 1. At the beginning of the line, and immediately after semicolon (;) or left brace ({) characters not inside strings, the debugger checks for the occurrence of an alias identifier.
- 2. If it finds an alias identifier, it associates the formal parameters of the alias with the specified actual parameters.

If the alias has no formal parameters, this match consumes no more of the input.

- a. If there are formal parameters, white space is skipped, and then a '(' character is checked for and skipped. The characters following the '(' up to the first non-nested ', ' or ')' character are associated with the formal parameter.
  - Again, the characters within strings are not tested. Nesting is caused by '(' and ')' characters outside of strings.
- b. If there are more formal parameters, the ',' character is treated as the terminator of the actual parameter. It is skipped and processing continues as for the first parameter.
- 3. After the alias and the correct number of actuals have been identified, all the characters from the start of the alias identifier to its end (no parameters) or the trailing ')' (one or more parameters) are replaced by the expansion.
- 4. Within the definition of the alias, all occurrences of the formal parameter are replaced by the actual parameter, regardless of whether or not it is in a string.

### **Environment Variable Expansion**

The debugger expands environment variables and the leading tilde (~) in the following cases:

- As part of a command in which a file name or a directory is expected.
- In the arguments to run or rerun (dbx).

As in any shell, you can group an environment variable name using a pair of curly braces ({}), and quote a dollar sign (\$) by preceding it with a backslash (\).

The following table shows how various environment variables expand. It assumes that the home directory is /usr/users/hercules and the environment variable BIN is /usr/users/hercules/bin.

| Command with Environment Variable   | Expands into                                                                     |
|-------------------------------------|----------------------------------------------------------------------------------|
| load ~/a.out                        | load /usr/users/hercules/a.out                                                   |
| load \$BIN/a.out                    | load /usr/users/hercules/bin/a.out                                               |
| load \${BIN}2/a\\$b                 | load /usr/users/hercules/bin2/a\$b                                               |
| map source directory \$BIN \${BIN}2 | <pre>map source directory /usr/users/hercules/bin /usr/users/hercules/bin2</pre> |
| stop at "\$BIN/a.out":20            | stop at "/usr/users/hercules/bin/a.out":20                                       |
| run \$BIN/a.out ~/core              | run /usr/users/hercules/bin/a.out /usr/users/hercules/core                       |

## **Syntax of Commands**

The debugger has different parsing rules for each of the different languages it supports. A line is processed according to the current language, even if executing the line will change the current language. This section discusses the following topics:

- Lexical Elements of Commands
- Grammar of Commands
- Categories of Commands
- Keywords Within Commands
- Using Braces to Make a Composite Command
- Conditionalizing Command Execution
- Debugger Variables

#### **Lexical Elements of Commands**

For the debugger to parse the line, it must first turn the line into a sequence of tokens, a process called "tokenizing" or "lexical analysis". Tokenizing is done with a state machine.

As the debugger starts tokenizing a line into a command, it starts processing the characters using the lexical state LKEYWORD. It uses the rules for lexical tokens in this state, recognizing the longest sequence of characters that forms a lexical token.

After the lexical token is recognized, the debugger appends it to the tokenized form of the line, perhaps changes the state of the tokenizer, and starts on the next token.

For more detailed information on lexical elements, see Lexical Elements of Commands in Part III.

### **Grammar of Commands**

Some pieces of the grammar were modified from a grammar originally written by James A. Roskind, and covered by a copyright that requires a statement that... Portions Copyright (c) 1989, 1990 James A. Roskind

Each command line must parse as one of the following:

```
input
```

```
: command_list
| comment
```

A command list is a sequence of commands that are executed one after the other.

```
command_list : co
```

```
: command ;...
| command ;
```

A comment is a line that begins with a pound (#) character.

comment

: #

Any text after an unquoted pound character is ignored by the debugger. If the first non-whitespace character on a line is a pound character, the whole line is ignored.

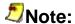

The difference between a blank command line and a command line that is a comment is that a blank line entered from the keyboard will cause the debugger to repeat the previous command and the comment line will not. Blank lines not entered from the keyboard are treated as comment lines.

### **Categories of Commands**

Commands usually start with, and often contain, keywords. These keywords must be lowercase.

#### **DBX Mode**

Following is a list of debugger command categories:

command

```
: alias command
attach_command
| braced command list
| breakpoint_command
| browse_source_command
| call stack command
command_repetition_command
| continue command
detach command
detach remote command
| dbgvar command
disconnect remote command
| edit_file_command
environment variable command
| execute_commands_from_file_command
execute_shell_command
help command
```

### Intel(R) Debugger (IDB) Manual

```
| history_command
| if command
| kill command
load command
look around command
machinecode level command
| modifying command
multiprocess command
| parallel_debugging_command
| quit command
record command
| run command
| snapshot command
| shared_library_command
| thread command
unload command
| while command
```

## **Keywords Within Commands**

If the identifiers thread, in, at, and if occur within the expression in the following commands, the Debugger treats them as keywords unless they are enclosed within parentheses (()).

- where expression
- **stopi** expression
- trace expression
- tracei expression
- wheni expression

For example, if your program has thread defined as an integer, enter the following command to inspect the first thread levels of the stack.

For example:

```
(idb) where 3
```

```
>0 0x0804868e in c() "src/x whereAmbigParse.c":7
#1 0x080486ad in b() "src/x whereAmbigParse.c":12
#2 0x080486bf in a() "src/x whereAmbigParse.c":13
(idb)
(idb)
(idb)
(idb) where three(3)
>0 0x0804868e in c() "src/x whereAmbigParse.c":7
#1 0x080486ad in b() "src/x whereAmbigParse.c":12
#2 0x080486bf in a() "src/x_whereAmbigParse.c":13
(idb)
(idb)
(idb)
(idb) where thread (1)
Stack trace for thread 1
#2 0x080486bf in a() "src/x whereAmbigParse.c":13
#3 0x080486da in main() "src/x_whereAmbigParse.c":17
#4 0xb739e748 in libc start main(...) in /lib/tls/libc-2.3.2.so
#5 0x08048551 in start(...) in /home/user/examples/x whereAmbigParse
(idb)
(idb)
(idb)
(idb) where three(3) thread (1)
Stack trace for thread 1
>0 0x0804868e in c() "src/x whereAmbigParse.c":7
#1 0x080486ad in b() "src/x whereAmbigParse.c":12
#2 0x080486bf in a() "src/x whereAmbigParse.c":13
(idb)
(idb)
(idb)
(idb) where (thread(3))
>0 0x0804868e in c() "src/x whereAmbigParse.c":7 #1 0x080486ad in b() "src/x_whereAmbigParse.c":12 #2 0x080486bf in a() "src/x whereAmbigParse.c":13
(idb)
(idb)
(idb)
```

## **Using Braces to Make a Composite Command**

It is possible to surround a <code>command\_list</code> with braces to make it work like a single command. Some places require a <code>braced\_command\_list</code> just for readability, or to assist the debugger in understanding your input.

```
braced_command_list
     : { command_list }
```

## **Conditionalizing Command Execution**

#### if command

The debugger provides the if command, whose behavior depends on the value of an expression.

```
if command
```

```
: if expression braced_command_list [ else_clause ]
else_clause
:else braced command list
```

In this command, the first braced\_command\_list is executed if expression evaluates to a non-zero value; otherwise, the braced\_command\_list in the else\_clause is executed, if specified.

For example:

```
(idb) set $c = 1
(idb) assign pid = 0
(idb) if (pid < $c) { print "Greater" } else { print "Lesser" }
Greater</pre>
```

#### while command

In addition to the if command, the debugger also provides the while command.

The commands in the <code>braced\_command\_list</code> will execute as long as expression evaluates to a non-zero value.

For example:

```
(idb) stop at 167
[#1: stop at "src/x list.cxx":167]
(idb) run
The list is:
[1] stopped at [void List<Node>::print(void):167 0x0804c632]
               cout << "Node " << i;
(idb)
(idb) while (currentNode-> data != 5) { print "currentNode-> data is ",
currentNode-> data; cont }
currentNode-> data is 1
Node 1 type is integer, value is 1
[1] stopped at [void List<Node>::print(void):167 0x0804c632]
               cout << "Node " << i ;
   167
currentNode-> data is 2
Node 2 type is compound, value is 12.345
     parent type is integer, value is 2
[1] stopped at [void List<Node>::print(void):167 0x0804c632]
               cout << "Node " << i;
   167
currentNode-> data is 7
Node 3 type is compound, value is 3.1415
      parent type is integer, value is 7
[1] stopped at [void List<Node>::print(void):167 0x0804c632]
               cout << "Node " << i ;
   167
currentNode-> data is 3
Node 4 type is integer, value is 3
```

In this example we use the while command to continue the execution of the debuggee until the data field in currentNode is 5.

Note that if the commands in the <code>braced\_command\_list</code> do not change the state of the debuggee process, such as the value of a variable or the PC register, then the <code>while</code> command can go into an infinite loop. In this case, press Ctrl+C to interrupt the loop, or type 'n' when you see the "More (n if no)?" prompt if your <code>while</code> command generates output and the paging is turned on.

## **Debugger Variables**

Debugger variables are pseudovariables that exist within the debugger instead of within your program. They have the following uses:

- Support some limited programming capabilities within the debugger command language
- Allow you to examine and change various debugger options
- Allow you to find out exactly what various debugger commands did

The following table lists the three different varieties of debugger variables:

| Kind of variable        | Purpose                                                                                                    |
|-------------------------|----------------------------------------------------------------------------------------------------|
| User-defined variables  | You create these and can set them to a value of any type.                                                                                   |
| Preference<br>variables | You modify these to change debugger behavior. You can only set a preference variable to a value that is valid for that particular variable. |
| Display/state variables | These variables display the parts of the current debugger state. You cannot modify them.                                                    |

For more information about debugger variables, see Debugger Variables.

The following commands deal specifically with debugger variables:

#### Intel(R) Debugger (IDB) Manual

```
| set dbgvar_name
| set
| unset dbgvar_name
```

The <code>dbgvar\_name</code> should not exist anywhere in your program, or you may confuse yourself about which of the occurrences you are actually dealing with. The predefined debugger variables all start with a dollar sign (\$), to help avoid this confusion. It is strongly recommended that you follow the same practice; in a future release, all debugger variables will be required to start with a dollar sign.

# Note:

If a debugger variable exists that shares a name with a program variable, and you print an expression involving that name, which of the two variables the debugger finds is undefined.

The first form creates the debugger variable if it does not already exist. It then sets the value of the debugger variable to the result of evaluating the expression. For example:

```
(idb) set $myLoopCounter = 0
(idb) print $myLoopCounter
0
```

The second form is equivalent to the command set dbgvar\_name = 1. For example:

```
(idb) print $stoponattach
0
(idb) set $stoponattach
(idb) print $stoponattach
1
```

The set form shows all the debugger variables and their values:

```
(idb) set
$ exitcode = 0
$ascii = 0
$beep = 1
$catchexecs = 0
$catchforkinfork = 0
$catchforks = 0
$childprocess = 0
$cmdset = "dbx"
$curcolumn = 0
$curevent = 0
$curevent = 0
$curfile = "src/x list.cxx"
$curfilepath = "../src/x list.cxx"
$curline = 182
$curpc = 0x8052df4
```

```
$curprocess = 17633
$cursrcline = 182
$cursrcpc = 0x8052df4
$curthread = 1
dx = 0
dbxuse = 0
$debuggerpid = 17631
decints = 0
disasm shows unwind = 0
$doverbosehelp = 1
$editline = 1
ext{seventecho} = 1
$float80bit = 0
$floatshrinking = 1
framesearchlimit = 0
funcsig = 1
$gdb compatible output = 0
$givedebughints = 1
hasmeta = 0
hexints = 0
$highpc = (internal debugger function)
$historylines = 20
$indent = 1
$isaEM64T = 0
$isaIA32 = 1
$isaIPF = 0
\ = "C++"
$lasteventmade = 0
$1c ctype = "en US.IS08859-1"
$listwindow = 20
$main = "\"src/x list.cxx\"`main"
$maxlines = 5000

    \text{$maxstrlen} = 128

memorymatchall = 0
myLoopCounter = 0
$octints = 0
$overloadmenu = 1
page = 0
$pagewindow = 0
$parentprocess = 0
pimode = 1
prompt = "(idb) "
$readtextfile = 0
$regstyle = 1
repeat mode = 1
reportsotrans = 0
$showlineonstartup = 0
$showwelcomemsg = 1
stack levels = 50
$stackargs = 1
$statusargs = 1
$stepg0 = 0
$stoponattach = 1
$stopparentonfork = 0
$symbolsearchlimit = 100
$threadlevel = "native"
tracesyscalls = 0
$usedynamictypes = 1
$verbose = 0
```

To see the value of just one debugger variable, print it. For example:

```
(idb) print $catchexecs
```

The unset form deletes the debugger variable. Some predefined debugger variables either cannot be deleted or are automatically recreated in the future when needed. For example:

```
(idb) unset $myLoopCounter
(idb) print $myLoopCounter
Symbol "$myLoopCounter" is not defined.
(idb) unset $catchforks
Warning: The debugger variable "$catchforks" was not unset because it is an idb predefined variable
```

### Scripting or Repeating Previous Commands. Expert Debugging

To repeat the last command line, enter two exclamation points (!) or press the Enter key. You can also enter !-1.

```
command_repetition_command
    : !!
    | ! integer
    | !- integer
    | ! string
```

To repeat a command line entered during the current debugging session, enter an exclamation point followed by the integer associated with the command line. (Use the history command to see a list of commands used.) For example, to repeat the seventh command used in the current debugging session, enter 17. Enter 1-3 to repeat the third-to-the-last command. See also History replacement of the line.

To repeat the most-recent command starting with a string, use the last form of the command. For example, to repeat a command that started with bp, enter !bp.

Following are other ways to reuse old commands and save typing effort:

- Use a completely empty line to repeat the last command but not the last line, which
  could have been a comment or a syntactically invalid attempt at a command.
  Immediately pressing the Enter key is the recommended way of doing this.
- Use command line editing to recall and modify commands you have already entered.
- It is often useful to have a text editor up and running while debugging, and use it to assemble short scripts that you can copy and paste to the debugger. Keep a separate text file that has such scripts in it, as well as other notes you wish to keep. This provides continuity from one debugging session to the next, and from one day to the next.

If you place commands in a file, you can execute them directly from the file rather than cutting and pasting them to the terminal. For example:

Use the source command to read and execute commands from a file. (You can also execute debugger commands when you invoke the debugger by creating an initialization file named .dbxinit.) These commands can be nested, and as each comes to an end, reading resumes from where it left off in the previous file.

Be aware, however, that blank lines in these files do not repeat the last command, unlike what blank lines do when entered from the terminal. Format the commands as if they were entered at the debugger prompt.

Use the pound character (#) to create comments to format your scripts.

The following is an example debugger script:

```
(idb) sh cat ../src/myscript
step
where 2
```

The following example shows how to execute it:

When a command file is executed, the value of the \$pimode debugger variable determines whether the commands are echoed. If the \$pimode variable is set to 1, commands are echoed; if \$pimode is set to 0 (the default), commands are not echoed. The debugger output resulting from the commands is always echoed.

## **Recording Input and Output**

To help you make command files, as well as to help you see what has happened before, the debugger can write both its input and its output to files, as follows:

#### Intel(R) Debugger (IDB) Manual

record command

```
: record io [ filename ]
| record input [ filename ]
| record Output [ filename ]
| unrecord io
| unrecord input
| unrecord output
```

Use record input to save debugger commands to a file. The commands in the file can be executed using the source command or the playback input command.

If no file name is specified, the debugger creates a file with a random file name in /tmp as the record file. The debugger issues a message giving the name of that file.

To stop recording debugger input or output, redirect as shown in the following example, use the appropriate version of the unrecord command, or exit the debugger:

```
(idb) record input /dev/null
(idb) record output /dev/null
```

The following example shows how to use the record input command to record a series of debugger commands in a file named myscript:

This example results in the following recorded input in myscript:

```
(idb) sh cat myscript
stop in main
run
unrecord input
```

The record output command saves the debugger output to a file. The output is simultaneously written to stdout (normal output) or stderr (error messages). For example:

After the above commands are executed, myscript contains the following:

The record io command saves both input to and output from the debugger. For example:

If input or output is already being recorded, a new record input command will close the old file and record to a new one, rather than record simultaneously to two files. In that connection, note that record io is equivalent to the combination of record input and record output, and will cause any open recording files to be closed.

Note that the prompt itself is only recorded for record io.

### **Viewing the Command History**

You can see all the commands you have already entered by using the history command. Use history\_number to indicate how many commands to show, starting with the most recent. If you do not specify history\_number, the value of the debugger variable \$historylines (default 20) is used to determine the number of previous commands shown. See also History replacement of the line.

```
history_command
           : history [ integer_constant ]
```

For example:

```
(idb) history 7
18: stop at 182
19: run
20: stop at 103
21: delete 1
22: cont
23: print "history EXAMPLE START"
24: history 7
```

## **Defining Aliases (DBX mode only)**

You can extend the set of debugger commands by defining aliases.

When the debugger is tokenizing a command line, it expands aliases and then retokenizes the expansion.

```
alias_command
: alias [ alias_name ]
| alias alias_name [ ( argument_name, ...) ] string
| unalias alias_name
```

The following example shows how to define and use an alias:

The following example further modifies the cs alias to specify the breakpoint's line number when you enter the cs command:

# Note:

No warning is given if the alias\_name already has a definition as an alias. The old definition will be replaced by the new one.

Use the unalias command followed by an alias name to delete the specified alias.

### **Executing Shell Commands**

You can have the debugger execute a call to the operating system's system function. This function is documented in system(3). The call results from the sh (dbx) or shell (gdb) commands.

#### **DBX Mode**

For example, you can execute a system command through a shell from the debugger by issuing the following command:

```
(idb) sh uname -s
Linux
(idb)
```

To execute more than one command at the specified shell, spawn a shell as follows, for example:

```
(idb) sh csh -f
% ls out
out
% ls *.b
recio.b
stdio.b
% exit
(idb)
```

#### **GDB Mode**

For example:

```
(idb) shell uname -s
Linux
(idb)
```

To execute more than one command at the shell, spawn a shell as follows:

```
(idb) shell bash --norc
$ ls out
out
$ ls *.b
recio.b
stdio.b
$ exit
(idb)
```

### **Invoking Your Editor (DBX Mode Only)**

You can use the edit command to invoke the editor defined by the EDITOR environment variable.

The editor is given the string as the file name to edit. If no file name is specified, the editor is given the current file. If no current file exists, the editor is started without a file.

If the EDITOR environment variable is undefined, the debugger invokes the vi editor.

The following example invokes the Emacs\* editor on the file chars.c:

```
(idb) sh printenv EDITOR
notepad
(idb) file
chars.c
(idb) edit
```

The following example invokes the nedit editor on the file ~/foo/bar.f:

```
(idb) sh printenv EDITOR nedit
```

(idb) edit ~/foo/bar.f

### **Context for Executing Commands**

This section describes context for executing commands and discusses the following topics:

- · Loading an executable file
- Creating a new process
- Attaching the Debugger to an existing process
- Multiple processes
- Multiple call frames, threads, and sources

### Loading an Executable File

Specifying an executable file on the command line or executing the load (dbx) or file (gdb) command identifies the current program.

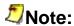

In the background, the debugger immediately creates a process executing the program, stalls it, and uses it to answer questions about which dynamic libraries are mapped, and so on. This process never continues, and is killed when:

- The debugger exits
- You unload this executable file

## **Creating a New Process**

Using the run command causes the debugger to create a new process running the loaded program.

## **Attaching the Debugger to an Existing Process**

Specifying pid process id> on the command line or executing the attach command causes the debugger to take control of the process indicated.

## **Multiple Processes**

The debugger supports concurrently debugging multiple processes at the same time, but at any given time is only operating on a single process, known as the current process. The debugger variable \$curprocess contains the process id for this process. Naming and switching the debugger between processes is described in Multiprocess Debugging.

### Multiple Call Frames, Threads, and Sources

Processes contain one or more threads of execution. The threads execute functions. Functions are sequences of instructions that are generated by compilers from source lines within source files.

As you enter the debugger commands to manipulate your process, it would be very tedious to have to repeatedly specify which thread, source file, and so on, to which you wish the command to be applied. To prevent this, each time the debugger stops the process, it re-establishes a static context and a dynamic context for your commands. The components of the static context are independent of this run of your program; the components of the dynamic context are dependent on this run.

The components of these contexts can be displayed as debugger variables or by other commands:

- The static context consists of the following:
  - Current program listobj (dbx) or info file / info sharedlibrary (gdb)
  - o Current file print \$curfile
  - o Current line print \$curline
- The dynamic context consists of the following:
  - o Current call frame where
  - o Current process print \$curprocess
  - o Current thread print \$curthread
  - The thread executing the event that caused the debugger to gain control of the process - thread

The debugger keeps the components of the static and dynamic contexts consistent as the contexts change. The current file and line are determined by where the debugger stops the process, but the dynamic context can be changed directly, using the up/down, func (dbx) or frame (gdb), process (dbx), and thread commands. The program can be unloaded using the unload (dbx) or file (gdb) command.

## **Running the Program Under Debugger Control**

The program that is to be debugged can be run directly from the debugger, or it can be started separately from the debugger and then "attached to" by the debugger.

In some situations the program requires more context, or a process may already have been created. It could be part of a pipe, perhaps it is a long-running process, or perhaps it is created from a shell script or makefile . Hence, the following situations are possible:

- Running your program as a child process of the debugger process.
- Using the debugger's ability to attach to any process to which it has access.

## **Running the Program in the Debugger**

If your program can be run using a simple command line, you can load it when you start the debugger. For example:

#### **DBX Mode**

```
% idb a.out
```

or

```
% idb
(idb) load a.out
```

#### **GDB Mode**

```
% idb -gdb a.out
```

or

```
% idb -gdb
(idb) file a.out
```

## **Attaching to a Running Program**

If your program is already running, you can "attach to" the program to debug it. To attach to a running program you must know its process identifier or PID. In the examples that follow, the PID of the program is 8492.

Examples:

### **DBX Mode**

```
% idb -pid 8492 a.out
```

or

```
% idb
(idb) attach 8492 a.out
```

#### **GDB Mode**

```
% idb -gdb -pid 8492 a.out
```

or

```
% idb -gdb (idb) file a.out (idb) attach 8492
```

Once you attach to a process, the process continues execution until it raises a signal that the debugger intercepts (for example, SEGV). If you have set the \$stoponattach preference variable, it stops immediately.

One method you can use to attach to a process at a predictable location is to add a looping function to your program that keeps executing until the debugger takes control and you interrupt it (for example, with Ctrl+C). For example:

1. Add code such as the following to your application:

- 2. Run this version of your program.
- 3. Attach the debugger to the running process as described above.
- 4. Stop the program with Ctrl+C or by use of \$stoponattach.
- 5. Use the debugger to assign to the stallForDebugger variable, and continue the execution of the process, so that it exits from the loop:

```
(idb) assign endStallForDebugger = 1
(idb) # set any needed breakpoints, and so on
(idb) cont
```

### The load, unload, and file Commands

Using the load (dbx) and file (gdb) commands, you specify which executable file you intend to execute under control of the debugger. (This is done automatically when you give the debugger a file name on the command line.) These commands read the symbolic information for an executable file and the shared libraries it uses (if available). Objects compiled without debug information will not have symbols to load. The load (dbx) command can optionally load a core file.

#### **DBX Mode**

load\_command

: load filename [filename]

The second file name is used to specify a core file. If you specify a core file, the debugger acts as though it is attached to the process at the point just before it died, except that you cannot execute commands that require a runnable process, such as commands that try to continue the process or evaluate function calls.

#### Examples:

#### % idb /home/user/examples/x list

or

```
(idb) listobj
Program is not active
(idb) load /home/user/examples/x list
Reading symbolic information from /home/user/examples/x list...done
(idb) listobj
                    Start Addr
    section
                                          End Addr
/home/user/examples/x list
     .text 0x8048000
                                        0x8056e3f
                   0x8057000
0x805deec
     .data
                                        0x805deeb
                                       0x805dfb3
      .bss
/lib/libdl-2.3.2.so
                                   0xb7387dc3
0xb7388f53
     .text 0xb7386000
.data 0xb7388dc4
bss 0xb7388f54
      .bss
                   0xb7388f54
                                     0xb7388f73
/lib/tls/libc-2.3.2.so
                                   0xb74b94f5
     .text 0xb7389000
     .data
             0xb74ba500
0xb74bcfdc
                                       0xb74bcfdb
                                0xb74bfa8b
      .bss
/nfs/cmplr/icc-9.0.031/lib/libunwind.so.5
     .text 0xb74c0000 0xb74c433f
.data 0xb74c5340 0xb74c5abb
              0xb74c5abc
                                      0xb74c5c1b
/nfs/cmplr/icc-9.0.031/lib/libcxa.so.5
     .text 0xb74c6000 0xb74e62b3
.data 0xb74e7000 0xb74eed37
.bss 0xb74eed38 0xb74cccaf
      .bss
                   0xb74eed38
                                       0xb74eeeaf
/nfs/cmplr/icc-9.0.031/lib/libcprts.so.5
            0xb74ef000
0xb758e000
0xb75b4230
                                0xb758d933
0xb75b422f
     .text
     .data
      .bss
                                      0xb75b4c27
/lib/tls/libm-2.3.2.so
             0xb75b5000
     .text
                                      0xb75d5dbf
                  0xb75d6dc0
     .data
                                       0xb75d6f43
                  0xb75d6f44
                                       0xb75d6f8f
      .bss
/lib/ld-2.3.2.so
                   0xb75eb000
                                       0xb75fffcf
     .text
     .data
                   0xb7600000
                                       0xb7600533
                 0xb7600534
                                    0xb7600753
      .bss
```

#### **GDB Mode**

```
file_command
     : file [ filename ]
```

If filename is specified, the debugger loads the specified executable. Without an argument, the debugger unloads the current executable file.

#### Example:

```
% idb -gdb /usr/examples/x_list
```

or:

```
(idb) info files
(idb) file /home/user/examples/x list
Reading symbols from /home/user/examples/x_list...done.
(idb) info files
Symbols from "/home/user/examples/x list".
Unix child process:
Using the running image of child process 19438.
While running this, IDB does not access memory from...
Local exec file:
'/home/user/examples/x list', file type <unknown>
0x8048000 - 0x8056e40 is .text
0x8057000 - 0x805deec is .data
0x805deec - 0x805dfb4 is .bss
```

Loading a process both creates the debugger's knowledge of it and makes it the current process that the debugger is controlling.

The opposite of loading an executable file is unloading an executable file, when the debugger removes all related symbol table information that the debugger associated with the process being debugged.

#### **DBX Mode**

Process for unloading can be specified by either a process id or an executable file name.

```
(idb) listobj
section Start Addr End Addr
```

```
/home/user/examples/x list
                               0x8056e3f
0x805deeb
    .text
                  0x8048000
                  0x8057000
    .data
                  0x805deec
                                   0x805dfb3
     .bss
/lib/libdl-2.3.2.so
    .text
                 0xb7386000
                                   0xb7387dc3
                                   0xb7388f53
    .data
                0xb7388dc4
                 0xb7388f54
     .bss
                                   0xb7388f73
/lib/tls/libc-2.3.2.so
             0xb7389000
                                  0xb74b94f5
    .text
               0xb74ba500
                                   0xb74bcfdb
           0xb74bcfdc
                                   0xb74bfa8b
     .bss
/nfs/cmplr/icc-9.0.031/lib/libunwind.so.5
    .text 0xb74c0000 0xb74c433f
                 0xb74c5340
                                   0xb74c5abb
    .data
     .bss
                0xb74c5abc
                                  0xb74c5c1b
/nfs/cmplr/icc-9.0.031/lib/libcxa.so.5
    .text 0xb74c6000 0xb74e62b3
.data 0xb74e7000 0xb74eed37
                0xb74eed38
                                 0xb74eeeaf
/nfs/cmplr/icc-9.0.031/lib/libcprts.so.5
    .text 0xb74ef000 0xb758d933
    .data
                 0xb758e000
                                  0xb75b422f
                                  0xb75b4c27
     .bss
                 0xb75b4230
/lib/tls/libm-2.3.2.so
    .text 0xb75b5000
.data 0xb75d6dc0
.bss 0xb75d6f44
                                  0xb75d5dbf
                                  0xb75d6f43
                                  0xb75d6f8f
/lib/ld-2.3.2.so
           0xb75eb000
0xb7600000
    .text
                                  0xb75fffcf
                                  0xb7600533
    .data
     .bss
                0xb7600534
                                  0xb7600753
(idb) unload
(idb) listobj
Program is not active
```

#### **GDB Mode**

Use the file command without an argument to unload an executable file.

```
(idb) info files
Symbols from "/home/user/examples/x list".
Unix child process:
Using the running image of child process 19436.
While running this, IDB does not access memory from...
Local exec file:
   '/home/user/examples/x list', file type <unknown>
   0x8048000 - 0x8056e40 is .text
   0x8057000 - 0x805deec is .data
   0x805deec - 0x805dfb4 is .bss
   (idb) file
No executable file now.
No symbol file now.
(idb) info files
```

#### The run and rerun Commands

After you have loaded a program, you can create a process executing this program using either of the following forms of the run command:

#### **DBX Mode**

If the rerun command is specified without arguments, the arguments and io\_redirection arguments of the most recent run command entered with arguments are used. If there was no previous run command, the rerun command defaults to run.

#### **GDB Mode**

If the run (or r) command does not specify any arguments, default arguments are used. Default arguments are specified by the previous run command with arguments or by set args command. To view default arguments, use the show args command.

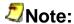

The set args commands does not affect process currently running. New arguments will affect only the next run.

If the last modification time or size of the binary file or any of the shared objects used by the binary file has changed since the last run or rerun (dbx) command was issued, the debugger automatically rereads the symbol table information. If this happens, the old breakpoint settings may no longer be valid after the new symbol table information is read.

The argument\_string provides both the argc and argv for the created process in the same way a shell does.

The debugger breaks up the <code>argument\_string</code> into words, and supports several shell features, including tilde (~) and environment variable expansion, wildcard substitution, single quote ('), double quote ("), and single character quote (\).

The *io\_redirection* argument allows you to change stdin, stdout, and stderr, which are otherwise inherited from the debugger process:

io redirection

```
: < filename
| > filename
| 1> filename
| 2> filename
| >& filename
```

The various forms have the same effect as in the csh(1) shell.

# Note:

Although the grammar currently allows more than the following forms of redirection, you should only use the following forms because the grammar may change in a future release of the debugger.

```
> filename Redirect stdout
1> filename Redirect stdout
2> filename Redirect stderr
>& filename Redirect stdout and stderr
1> filename 2> filename Redirect stdout and stderr to different files
```

Examples:

#### **DBX Mode**

#### **GDB Mode**

```
(idb) break main
Breakpoint 1 at 0x8052e0f: file src/x_list.cxx, line 182.
(idb) show args
```

```
Argument list to give program being debugged when it is started is "".
(idb) run
Starting program: /home/user/examples/x list
Breakpoint 1, main () at src/x list.cxx:182
      List<Node> nodeList;
(idb) continue
Continuing.
The list is:
Node 1 type is integer, value is 1
Node 2 type is compound, value is 12.345
       parent type is integer, value is 2
Node 3 type is compound, value is 3.1415
      parent type is integer, value is 7
Node 4 type is integer, value is 3
Node 5 type is integer, value is 4
Node 6 type is compound, value is 10.123
       parent type is integer, value is 5
Destroying nodes...
All nodes destroyed
Program exited normally.
(idb) set args -s > prog.output
(idb) show args
Argument list to give program being debugged when it is started is "-s >
prog.output".
(idb) run
Starting program: /home/user/examples/x list
Breakpoint 1, main () at src/x list.cxx:182
      List<Node> nodeList;
```

#### The kill Command

You can kill the current process:

```
kill_command
```

: kill

Killing a process leaves the debugger running. Any breakpoints previously set are retained. You can execute the program again later using the rerun (dbx) or the run (gdb) commands without loading it again. For example:

#### **DBX Mode**

#### **GDB Mode**

```
(idb) info program
Using the running image of child process 19440.
Program stopped at 0x8052e0f.
It stopped at breakpoint 1.
(idb) kill
```

```
Program exited normally.
(idb) run
Starting program: /home/user/examples/x list
Breakpoint 1, main () at src/x_list.cxx:182
182 List<Node> nodeList;
```

#### The attach and the detach Commands

If a process already exists, you can have the debugger attach to it:

#### **DBX Mode**

#### **GDB Mode**

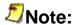

The attach command requires the name of executable to be specified before attaching to the process. Use the file command or shell command line to specify the filename.

The process is specified by its pid:

```
pid
     : expression
```

For example:

#### **DBX Mode**

```
(idb) attach 12345 a.out
```

#### **GDB Mode**

```
(idb) file a.out
Reading symbols from a.out...done.
(idb) attach 12345
```

Note that you must specify the file name. The file name should be the executable file that is executing or a duplicate copy of it. You may omit the executable file name only if the debugger already has the file loaded. It means that if a file name is not specified, the current executable is

used. If the executable contains symbolic debug information it will be read by the debugger during the attach.

Attaching to a process both creates the debugger's knowledge of it and makes it the current process that the debugger is controlling. The process continues execution until it raises a signal that the debugger intercepts. Usually you do this by pressing Ctrl+C or by using the shell command kill in another window. Any other mechanism for raising a signal within the process will also do. You can set the debugger variable \$stoponattach to 1 to direct the debugger to immediately stop any process that it attaches to.

The opposite of attaching to a process is detaching from a process. When you detach the debugger from a process, all breakpoints are removed and the process continues to run, but the debugger can no longer identify or control it:

#### **DBX Mode**

For example:

```
(idb) detach 12345, 789
```

#### **GDB Mode**

```
detach_command
```

: detach

The detach command detaches the debugger from a current process and, therefore, does not require *pid*.

## **Controlling the Process Environment**

You can set and unset environment variables for processes created in the future to set up an environment different from the environment of the debugger and from the shell from which the debugger was invoked. When set, the environment variables apply to all new processes you debug.

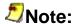

The environment commands have **no** effect on the environment of any currently running process. The environment commands do not change or show the environment variables of the debugger or of the current process. They only affect the environment variables that will be used when a new process is created.

To print either all the environment variables that are currently set or a specific one, use a <code>show\_environment\_variable\_command</code>.

#### **DBX Mode**

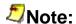

The export and setenv commands without any arguments are equivalent.

#### **GDB Mode**

The show envis a synonym for the show environment command.

If you do not specify the name of the environment variable to show, the debugger will print all the environment variables.

To add or change an environment variable, use a <code>set\_environment\_variable\_command</code>. If the <code>environment\_variable\_value</code> is not specified, the environment variable value is set to "".

### **DBX Mode**

#### **GDB Mode**

To remove an environment variable, use the following commands:

### **DBX Mode**

If an asterisk (\*) is specified, all environment variables are removed.

#### **GDB Mode**

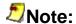

There is no command to simply return to the initial state the environment variables had when the debugger started. You must use <code>set\_environment\_variable</code> commands and <code>unset\_environment\_variable</code> commands appropriately.

For example:

#### **DBX Mode**

```
(idb) printenv TOOLDIRECTORY
Error: Environment variable 'TOOLDIRECTORY' was not found in the environment.
(idb) setenv TOOLDIRECTORY /home/user/examples/tools
(idb) printenv TOOLDIRECTORY
TOOLDIRECTORY=/home/user/examples/tools
```

#### **GDB Mode**

```
(idb) show environment TOOLDIRECTORY
Environment variable "TOOLDIRECTORY" not defined.
(idb) set environment TOOLDIRECTORY /home/user/examples/tools
(idb) show environment TOOLDIRECTORY
TOOLDIRECTORY=/home/user/examples/tools
(idb) unset environment TOOLDIRECTORY
(idb) show environment TOOLDIRECTORY
Environment variable "TOOLDIRECTORY" not defined.
```

## **Multiprocess Debugging**

The debugger can find and control more than one process at a time. The debugger can find and control a process for one of the following reasons:

- It created the process.
- It attached to the process.
- A process that it was controlling executed a fork, and \$catchforks was set.

At any one time, you can examine or execute only one of the processes that the debugger controls. The rest are stalled. You must explicitly switch the debugger to the process you want to work with, stalling the one it was controlling:

You can show the processes the debugger controls:

```
show_process_command

: show process [ all ]

| process
all

: all
| *
```

#### For example:

```
(idb) show process
>localhost:20986 (/home/user/examples/x_list) loaded.
```

You can explicitly command the debugger to control a different process:

The process you are switching away from remains stalled until either the debugger exits or until you switch to it and continue it.

The following example creates two processes and switches from one to the other:

```
(idb) process
There is no current process.
You may start one by using the `load' or `attach' commands.
(idb) load x list
Reading symbolic information from
/home/user/examples/x.x processes/x list...done
(idb) process
>localhost:20988 (/home/user/examples/x.x processes/x_list) loaded.
(idb) set $old process = $curprocess
(idb) printf "$old process=%d", $old process
$old process=20988
(idb) load x segv
Reading symbolic information from
/home/user/examples/x.x processes/x segv...done
(idb) process
localhost:20988 (/home/user/examples/x.x processes/x list) loaded.
>localhost:20990 (/home/user/examples/x.x processes/x seqv) loaded.
(idb) process 20988
(idb) process
>localhost:20988 (/home/user/examples/x.x processes/x list) loaded.
localhost:20990 (/home/user/examples/x.x processes/x segv) loaded.
```

Both the load (dbx) command and the attach (dbx) command switch the debugger to the process on which they operate.

### Processes That Use fork()

The debugger has the following predefined variables that you can set for debugging a program that forks:

- \$catchforks When set to a non-zero value, this variable instructs the debugger to stop the child process on exit out of the fork() or vfork() calls. The parent process continues to run. The default is 0 (zero).
- \$stopparentonfork When set to a non-zero value, this variable instructs the debugger to stop the parent process on exiting out of the fork() or vfork() calls after it forks a child process. The child process continues to run if \$catchforks is 0; otherwise, it does not. The default is 0 (zero).
- \$catchforkinfork When set to a non-zero value, this variable instructs the debugger to stay in the fork routine after the fork and notifies you as soon as the forked process is created; otherwise, you are notified when the call finishes. You can debug forking processes before any "atfork" handlers are run by setting \$catchforkinfork. Because the target stops inside the system call, you will need to issue up commands to get to user-written code. The default is 0 (zero).

When a fork occurs, the debugger sets the debugger variables \$childprocess and \$parentprocess to the child and parent process IDs, respectively.

In the following example, the debugger notifies you that the child process has stopped. The parent process continues to run.

In the preceding example, note the following:

- The debugger indicates that the child process has stopped, and shows the line number at which it is stopped.
- The last two lines show that the child process has stopped and that the parent process has completed execution.

Continuing the previous example, the following shows how to switch the debugger to the child process. Listing the source code shows the source for the child process.

```
(idb) process $childprocess
(idb) show process
localhost:29028 (/home/user/examples/fork) loaded.
>localhost:29023 (/home/user/examples/fork) paused.
(idb) list
          if (pid == 0)
      8
      9
     10
             printf("fork.c: I am the child.\n");
     11
     12
          else
     13
             printf("fork.c: I am the parent.\n");
     14
     15
    16 }
```

In the preceding example, note the following:

- The first line switches the current process context to the child process.
- The right angle bracket indicates the current process.
- The list command lists the source code for the current process.

# Note:

If you catch the child but not the parent, and the parent code tries to execute a wait on the child, the target will get stuck if you don't let the child run to completion. This happens because the parent will be running but making no progress, and the child is stopped by the debugger. For example:

```
(idb) set $catchforks = 1
(idb) set $stopparentonfork = 0
(idb) list
            int new pid = 0;
     10
     11
     12
            if (pid == 0) {
                printf( "fork.c: I am the child.\n" );
     13
    14 fflush( stdout );
    15
     16
            } else {
                printf( "fork.c: I am the parent, about to wait.\n" );
     17
     18 fflush( stdout );
     19
     20 new pid = wait( &status );
     21
                printf( "fork.c: I am the parent, and my wait is finished\n"
     22
);
     23
                if (new pid != pid )
     24
                    printf( "\tthere was some error\n" );
     2.5
     26
                else {
     27
            if (WIFEXITED(status))
                        printf( "\tthe child terminated normally\n" );
     28
     29
                    else if (WIFSIGNALED(status))
     30
(idb) sh cat ./x.c fork hang.txt
 If we 'cont' now, the process will fork; the child will be
caught and the parent will run to the 'wait' call and wait
```

```
for the child to terminate.
 At that time, the child will be under debugger control,
 but the current process will be the parent, which will be
  running but making no progress. Only a Ctrl/C will allow
  further progress.
 The example program has set up another process to simulate
  a Ctrl/C by the user. It will send SIGINT to the parent.
(idb) cont
Process 580893 forked. The child process is 580851.
Process 580851 stopped on fork.
stopped at [void test(void):9 0x120001318]
           int pid = fork();
fork.c: I am the parent, about to wait.
User is waiting here
Sending SIGINT to parent process
Thread received signal INT
stopped at [<opaque>
                     wait4(...) 0x3ff800d0918]
command. For complete type information on this symbol, recompilation of the
program will be necessary. Consult the compiler man pages for details on
producing full symbol table information using the '-g' (and '-gall' for cxx)
flags.
(idb) where
>0 0x3ff800d0918 in wait4(...) in /usr/shlib/libc.so
#1 0x3ff800d668c in wait(...) in /usr/shlib/libc.so
#2 0x120001398 in test() "c fork hang.c":20
#3 0x120001528 in main() "c fork hang.c":71
                   start(...) in /home/user/examples/c fork hang
#4 0x1200012a8 in
(idb) show process
>localhost:580893 (/home/user/examples/c fork hang) paused.
   \ localhost:580851 (/home/user/examples/c fork hang) paused.
```

## Processes That Use exec()

Set \$catchexecs to 1 to instruct the debugger to stop the process and notify you when an exec occurs. The process stops before executing any user program code or static initializations. You can debug the newly executed process. The debugger keeps a history of the progression of the executed files.

In the following scenario, you set the predefined variables \$catchforks and \$catchexecs to 1. The debugger will notify you when an execution occurs. Because \$catchforks is set, you will also be tracking the child process and, therefore, you will be notified of any exec in the child process.

The following example shows an exec occurring on the current context and the child process stopped on the run-time loader entry point:

```
x exec.c: I am the parent.
Process has exited with status 0
(idb) show process
>localhost:14918 (x_exec) loaded.
localhost:14835 (x exec) paused.
(idb) process $childprocess
(idb) list 6:13
      6
          int pid;
      7
     8 if ((pid = fork()) == 0)
             printf("About to exec \n");
             fflush(stdout); /* Make sure the output gets out! */
execlp("announcer", "announcer", NULL);
     11
     12
     13
               printf("After exec \n");
     14
     15 else
     16
              printf("x exec.c: I am the parent.\n");
}
     17
     18
(idb) cont
About to exec
The process 14835 has execed the image "./announcer".
Reading symbolic information ...done
stopped at [ 0x3ff8001bf48]
      5 printf("announcer.c: I am here!! \n");
```

#### Note the following:

- Use process \$childprocess to set the current process context to the child process.
- Listing the source code, you can see the process is almost ready to execute.
- The debugger notifies you when the exec occurs.
- The child process is stopped on the run-time loader entry point. The source display shows the code in the main routine.

## **Core File Debugging**

When the operating system encounters an unrecoverable error, for example, a segmentation violation (SEGV), the system creates a file named core and places it in the current directory. The core file is not an executable file; it is a snapshot of the state of your process at the time the error occurred. It allows you to analyze the process at the point it crashed. For more information on core file debugging, see Debugging Core Files

## Locating the Site of a Problem. Overview

To determine why a problem is happening, you usually want to execute your program up to or just before the point at which you observe the first evidence of the problem. Then you can examine the internal state of your program and try to identify something that explains the visible problem. Possibly you will see right away how the problem occurs, in which case you are finished debugging. You then correct your program, recompile, relink, and confirm that the correction works as intended.

Often, you will see something about the program state that is wrong but you will not see how it got that way. In that case, you need to make a guess at where the mistake might have occurred. Then, repeat this whole process, trying to stop at or just before the possible trouble point.

For simple problems, it may be easy to describe the conditions under which you want to stop the program; for example, "the first time traverse is called" or "when division\_by\_zero occurs". Other situations may require either more complex descriptions or repeated trial-and-error attempts to discover the critical information needed to solve your problem.

Breakpoints provide the means by which you specify to the debugger an event or condition under which you want to intervene in the execution of your program and what actions you want the debugger to take when that event is detected.

You can define breakpoints based on:

- Reaching a certain place in your program (such as entering a certain function or reaching code for a particular source line number)
- Accessing the contents of a variable or other memory when it is either read or written
- Raising a specified signal

You can also enable, disable, or delete breakpoints.

Breakpoint commands include the following:

In this section, you will find information on

- breakpoints
- detectors
- breakpoints and C++
- special breakpoint commands
- obsolete breakpoint commands
- breakpoint tables

## **Breakpoints**

This section discusses the following topics:

- Breakpoint Definitions
- Disposition
- The quiet Specifier
- Types of Detectors
- Thread Filter
- Logical Filter
- Breakpoint Actions
- When Multiple Breakpoints Trigger at Once
- Recursive Breakpoints
- Breakpoints and C++
- Special Breakpoint Commands
- Breakpoint Interactions with exec(), fork(), dlopen() and dlclose() System Calls
- Obsolete Breakpoint Commands (DBX Mode only)

## **Breakpoint Definitions**

The following is a particularly common breakpoint:

#### **DBX Mode**

```
(idb) stop in main
[#1: stop in int main(void)]
```

#### **GDB Mode**

```
(idb) break main
Breakpoint 1 at 0x8052e0f: file src/x list.cxx, line 182.
```

This command tells the debugger that when execution enters the function main, you want the debugger to suspend execution and return control to you.

The debugger responds to a breakpoint command by displaying how it recorded the request internally. The debugger assigns a number to the breakpoint (in this case, it is 1), which it uses later to refer to that breakpoint. The debugger does not just repeat the command as you entered it; it provides a more complete description of the function main to help you confirm that it has correctly identified the function you meant.

Later, after you cause the program to execute, if that event occurs, the debugger reports the event and then prompts you for what to do next. For example:

#### **DBX Mode**

#### **GDB Mode**

```
(idb) run
Starting program: /home/user/examples/x list
Breakpoint 1, main () at src/x_list.cxx:182
182    List<Node> nodeList;
```

Both the event part and the action part of a breakpoint definition command consist of several subparts:

```
breakpoint_definition_command
    : disposition
    [ quiet ]
         detector
         [ thread_filter ]
         [ logical_filter ]
         [ breakpoint actions ]
```

where the detector, thread\_filter (if specified), and logical\_filter (if specified) collectively specify the event part, and the disposition, quiet (if specified) and breakpoint actions (if specified) collectively specify the action part.

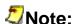

Additional obsolete forms of breakpoint definition are retained only for backward compatibility with earlier versions of the debugger. These forms are explained later. The obsolete forms may be eliminated in a future release.

There are three distinct points in time at which a breakpoint definition has an effect:

1. When the command is entered

The command is parsed, names and expressions that occur in any of the event parts are evaluated, and the breakpoint actions are parsed and checked for correctness (but not evaluated).

2. When the debugger initiates program execution

For each breakpoint that is not disabled, appropriate modifications are made to the program to enable detection of the specified event.

3. When a detector triggers during program execution

The thread filter specification (if present) and logical filter (if present) are evaluated to determine whether the breakpoint as a whole has triggered. If not, then execution is resumed (silently). If so, the breakpoint actions are performed, after which execution stops or resumes according to the specified disposition.

## **Disposition**

```
disposition
```

```
: stop
```

The stop command specifies that when the event specified by the breakpoint occurs and all processing for that breakpoint has been completed, the debugger should prompt for further commands.

The when command specifies that when the event specified by the breakpoint occurs and all processing for that breakpoint has been completed, the debugger may resume execution of the program. See the section When Multiple Breakpoints Trigger at Once for an explanation of how the debugger determines when to resume execution.

## The quiet Specifier

By default, when an event is detected and the debugger determines that the breakpoint actions should be performed, the debugger prints a line that identifies the breakpoint, for example:

The optional guiet specifier tells the debugger to omit this information.

```
(idb) when quiet in main { stop }
[#11: when quiet in int main(void) { stop }]
(idb) run
(idb) list $curline:1
> 182  List<Node> nodeList;
```

#### **Detectors**

The debugger uses several kinds of detectors, each corresponding to a particular kind of event:

#### **DBX Mode**

detector

```
: place_detector
| watch_detector
| signal_detector
| unaligned detector
```

A place detector specifies a place or location in your program. It can refer to the beginning of a function, a particular line in one of your source files, a specific value of the PC (program counter), or certain sets of these.

A watch detector specifies a variable or other memory locations that should be monitored to detect certain kinds of access (read, write, and so on).

A signal detector specifies a set of signals to be monitored.

An unaligned access detector specifies any kind of memory access using an unaligned access.

This section describes each type of detector.

#### **Place Detectors**

You can use place detectors to determine when execution reaches a particular place or location in your program:

#### **DBX Mode**

#### Intel(R) Debugger (IDB) Manual

```
| at line_specifier
| every proc entry
| every procedure entry
| every instruction
| expression
```

The in function\_name detector specifies the event where execution reaches the entry of the named function. For example:

If the function name is ambiguous (more than one function can match the name in some languages, including C++), the debugger prompts you with a list of alternatives from which to choose.

```
(idb) stop in foo
Select from

1 int C::foo(double*)
2 void C::foo(float)
3 void C::foo(int)
4 void C::foo(void)
5 None of the above

2
[#4: stop in void C::foo(float)]
```

If you choose the last option ("None of the above"), then no function is selected and no breakpoint is defined.

The in all function\_name detector is the same as in function\_name except that it specifies all of the functions that match the given name, whether one or more:

```
(idb) stop in all foo
[#3: stop in all foo]
```

The pc address\_expression detector specifies the event where execution reaches the given machine address:

```
(idb) stop pc $pc
[#7: stop PC == 0x80534b4]
```

The at <code>line\_specifier</code> detector specifies the event where code associated with a particular line of the source is reached:

```
(idb) stop at 190
[#8: stop at "src/x_list.cxx":190]
```

If no code is associated with the given line number, the debugger finds and substitutes the closest higher line number that has associated code.

The every procedure entry detector specifies that a breakpoint should be established for every function entry point in the program.

```
(idb) stop every procedure entry
[#9: stop every procedure entry]
```

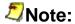

This command can be very time consuming because it searches your entire program - including all shared libraries that it references - and establishes breakpoints for every entry point in every executable image. This can also considerably slow execution of your program as it runs.

A disadvantage of this command is that it establishes breakpoints for hundreds or even thousands of entry points about which you have little or no information. For example, if you use stop every proc entry immediately after loading a program and then run it, the debugger will stop or trace over 100 entry points before reaching your main entry point. About the only thing that you can do if execution stops at most such unknown places is continue until some function relevant to your debugging is reached.

The every instruction detector specifies a breakpoint for every instruction in your entire program:

```
(idb) stop every instruction
[#10: stop every instruction]
```

When used with the stop disposition, a subsequent continue behaves essentially the same as a step by instruction command (see stepi).

When used with the when disposition, subsequent next and step commands allow you to trace all of the instructions that are executed as a result of those stepping commands. Beware that even when next is used to step over a called routine, the trace output includes all of the instructions that are executed within the called routine (and any routines that it calls).

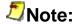

This command will slow execution of your program considerably.

The detector <code>expression</code> (that is, an expression not preceded by one of the keywords <code>in</code>, <code>at</code>, or <code>pc</code>) specifies either a function name or line number depending on how the expression is parsed and evaluated. An expression that evaluates to the name of a function is handled just like the equivalent command that uses <code>in</code> in the detector; otherwise, it is handled like the equivalent command that uses <code>at</code> in the detector.

### **Watch Detectors**

You can use watch detectors to determine when a variable or other memory location is read or written and/or changed. Breakpoints with watch detectors are also known as *watchpoints*.

```
watch detector
        : basic watch detector watch detector modifiers
basic watch detector
        : variable expression
        memory start address expression
        memory start address expression, end_address_expression
        memory start address expression: byte count expression
watch detector modifiers
        : [ access modifier ] [ within modifier ]
access modifier
        : write
        read
        changed
        any
within modifier
        : within function name
```

You can specify a variable whose memory is to be watched, or specify the memory directly. The accesses that are considered can be limited to those that write (the default), read, write and actually change the value, or can include all accesses.

If you specify a variable, the memory to be watched includes all of the memory for that variable, as determined by the variable's type. The following example watches for write access to variable <code>\_nextNode</code>, which is allocated in the 8 bytes at the address shown in the last line of the example:

```
(idb) whatis nextNode
struct Node* Node:: nextNode
(idb) print "sizeof( nextNode) = ", sizeof(( nextNode))
sizeof(_nextNode) = 4
(idb) stop variable nextNode write
[#3: stop variable _nextNode write]
```

The specified variable is watched. If "p" is a pointer, watch variable p will watch the content of the pointer, not the memory pointed to by "p". Use watch memory \*p to watch the memory pointed to by "p".

If you specify memory directly in terms of its address, the memory to be watched is defined as follows:

By default (no last address or size given), then 8 bytes beginning at the given start address:

```
(idb) when memory & nextNode : 8 any
[#4: when memory &_nextNode : 8 any]
```

If an end address is given, then all bytes of memory from the start address to and including the end address:

```
(idb) stop memory &_nextNode, ((long)&_nextNode) + 3 read
[#5: stop memory & nextNode, ((long)& nextNode) + 3 read]
```

This watches the 4 bytes specified on the command line.

If you specify a byte count, then the given number of bytes starting at the given start address:

```
(idb) stop memory & nextNode : 2 changed
[#6: stop memory & nextNode : 2 changed]
```

This watches the 2 bytes specified on the command line for a change in contents.

If you specify the within modifier, then only those accesses that occur within the given function (but not any function it calls) are watched. For example:

### **Signal Detectors**

You can use signal detectors to determine when a particular signal is raised:

You can specify signals by numeric value or by their conventional operating system names, without or without the leading "SIG":

```
(idb) stop signal SEGV, 8, SIGINT [#2: stop signal SEGV, 8, SIGINT]
```

If the debugger catches a signal event, then a subsequent simple continue will resume execution without raising the signal again in your process. However, a signal can be specified as part of the continue command to send the signal to your process when it resumes.

# **Unaligned Access Detectors**

You can use an unaligned access detector to determine when an unaligned memory access occurs:

Unaligned accesses may be automatically handled by the operating system. By default, an unaligned access results in an information message and then is corrected so that your program can continue. (You or your system administrator can choose a different default. See uac(1) for more information.) This message looks like this:

```
Unaligned access pid=30231 <x signals> va=0x11fffff791 pc=0x120001af4 ra=0x120001b84 inst=0xa0220000
```

You can request the debugger to detect unaligned accesses:

# **Unaligned Access Detector (Linux\* and Mac OS\* Only)**

Unaligned accesses are automatically handled and quietly corrected on Linux and Mac OS. The debugger cannot detect these events.

### **Thread Filter**

A thread filter determines whether a detected event should be further considered for breakpoint processing.

```
thread_filter
     : thread thread id ,...
```

The thread\_id expressions are evaluated at the time the breakpoint command is entered, and each must yield an integer value.

A detected event is retained for further consideration only if the thread in which the event occurs matches one of the given threads. If not, the detection is quietly ignored.

If the thread filter does not indicate a match, then any related logical filter is not evaluated.

# **Logical Filter**

A logical filter determines whether a detected event should be further considered for breakpoint processing:

```
logical_filter
    : if expression
```

A detected event is retained for further consideration only if the given expression evaluates to true. If not, the detection is quietly ignored.

The expression is checked syntactically in the context of the place where the breakpoint command is given: it must be syntactically valid according to the language rules that apply there. However, the expression is not evaluated and names that occur in the expression need not be visible. After the syntax check, the expression is remembered in an internal form and is not rechecked later when it is evaluated.

If an error occurs when the expression is evaluated, for example, because a name in the expression is not defined, then the error is reported and the value of the expression is assumed to be true.

An error in the expression does not change the disposition. If continuation was specified, then that is still what occurs. For example:

It is valid for a logical filter expression to contain a call to another routine in your program. Such a call is evaluated in the same way as if it occurred in a call or print command. However, execution of the called routine might result in triggering a breakpoint; this is called a recursive breakpoint.

# **Breakpoint Actions**

The action part of a breakpoint command specifies actions to be performed when the event part has triggered (including passing any thread and/or logical filters):

Pay special attention to the following commands within the action list:

### **Special Commands**

The following debugger commands behave differently in some fashion when used within a breakpoint action list:

### Simple stop

A simple stop command is a stop without any detector or other parameters:

```
simple_stop_command
```

#### : stop

If used within a breakpoint action list, it specifies that the disposition for the breakpoint should be to stop after completion of action list processing, even if the breakpoint was specified with the when disposition. If used outside an action list, it has no effect.

A simple stop command does not terminate action list processing; it only affects the disposition that applies later. For example:

#### History

The history command does not display commands that are performed as part of the action list of a breakpoint.

#### Commands to Use with Caution

You must be very careful when using some commands in breakpoint action lists. The following commands cause the debugger to resume execution of your program in the midst of action list processing:

- call
- continue
- goto
- next
- return
- step
- Any command that contains an expression whose evaluation involves calling a function in your program

It is easy in such cases to lose track of just what state breakpoint processing is really in or where you really are in your program. Such confusion may mislead or misdirect your debugging effort. For further discussion, see the section on Recursive breakpoints.

### **Commands to Avoid**

You should avoid altogether some commands in breakpoint action lists. The following are commands that directly or indirectly change the process that the debugger is controlling:

- attach and detach
- run and rerun
- process with an argument

The debugger does not explicitly prohibit these commands, but their behavior within action lists is implementation-defined and subject to change from release to release. In very specialized cases, you may be able to obtain useful results by using them in action lists, but do not expect the same behavior over the long term.

### When Multiple Breakpoints Trigger at Once

It is possible for multiple breakpoints to specify the same event, or possibly overlapping events. Thus, more that one breakpoint detector may trigger at the same time.

When more than one breakpoint detector triggers, the thread filters and logical filters of all the breakpoints involved are processed before the action part of any breakpoint is performed.

After the set of breakpoints that trigger is determined, the action parts of each of them are performed in an undefined order.

After all action parts are performed, execution of the program is resumed only if all of the breakpoints so specify in their disposition. If any one of them specifies a break, the debugger prompts you for further commands.

# **Recursive Breakpoints**

The following commands cause the debugger to resume execution of your program while in the midst of action list processing:

- call
- continue
- goto
- next
- return
- step
- Any command that contains an expression whose evaluation involves calling a function in your program

In all of these cases, the debugger temporarily suspends processing of the current breakpoint to start your program executing again and then waits for that execution to complete. As long as no new breakpoint is triggered during that execution, all will be fine. However, if a new breakpoint triggers, in particular one with the stop disposition, then you may be prompted for new command input for the *recursive breakpoint* even before the initial breakpoint has completed.

Further, continuing execution may ultimately allow the original breakpoint to complete, at which time its disposition will come into play.

It is easy in such cases to lose track of just what state breakpoint processing is really in or where you really are in your program. Such confusion may mislead or misdirect your debugging effort. See the call command example, which locates suspended execution in nested function calls.

### **Breakpoints and C++**

This section describes how to use breakpoints when debugging C++ programs.

#### **Member Functions**

Setting breakpoints in C++ member functions is illustrated using the following program:

```
(idb) list 3:25
      3 class C {
       4 public:
       5 void foo();
              void foo(int);
       7
               void foo(float);
       8
             int foo(double *);
      9 };
     10
      11 C o;
      12 C* p = new C;
     13 int t = 0;
      14 int state = 1;
      16 main(){
            t++;
     17
     18
               o.foo();
     19
      20 }
      2.1
      22 void C::foo()
                                        { t = 0; state++; return; }
     22 Void C::foo() { t = 0; state+; r
23 void C::foo(int i) { state++; return;
24 void C::foo(float f) { state++; return;
25 int C::foo(double *) { return state;}
```

You must name member functions in a way that makes them visible at the current position, according to the normal C++ visibility rules. For example:

If not positioned within a member function of a class, it is generally necessary to name the desired member function using type qualification, an object of the class type, or a pointer to an object of the class type. For example:

```
(idb) stop in C::foo
Select from
    1 int C::foo(double*)
    2 void C::foo(float)
    3 void C::foo(int)
    4 void C::foo(void)
    5 None of the above
3
[#5: stop in void C::foo(int)]
(idb) stop in o.foo
Select from
    1 int C::foo(double*)
    2 void C::foo(float)
    3 void C::foo(int)
    4 void C::foo(void)
    5 None of the above
[#6: stop in int C::foo(double*)]
(idb) stop in p->foo
Select from
_____
    1 int C::foo(double*)
    2 void C::foo(float)
    3 void C::foo(int)
    4 void C::foo(void)
    5 None of the above
[#7: stop in void C::foo(void)]
```

You can avoid the ambiguity associated with an overloaded function by specifying a complete signature for the function name. For example:

```
(idb) stop in C::foo(void)
[#8: stop in void C::foo(void)]
(idb) stop in C::foo(int)
[#9: stop in void C::foo(int)]
```

### Templates and Instantiations

The debugger has no knowledge of templates that may occur in your program. However, you can usually debug template instantiations the same way as the equivalent non-instantiated class or function.

Debugging of template instantiations is illustrated using the following source text:

```
(idb) list 144:13
   144 template <class NODETYPE>
   145 void List<NODETYPE>::append(NODETYPE* const node)
   146 {
   147
   148
           if (! firstNode)
   149
                firstNode = node;
   150
           else {
   151
              Node* currentNode = firstNode;
              while (currentNode->getNextNode())
   152
   153
                  currentNode = currentNode->getNextNode();
   154 currentNode->setNextNode(node);
   155
   156 }
```

Normal debugging commands then apply to the instantiation (not the template as such):

# **Exception Handlers**

When working with exception handlers, you can set a breakpoint at the appropriate line to determine if an exception is thrown. In addition, you can set breakpoints in these functions that are part of the C++ library support for exceptions:

#### terminate

Gains control when any unhandled exception occurs, which will result in program termination.

#### unexpected

Gains control when a function containing an exception specification tries to throw an exception that is not included in that specification.

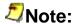

You can overwrite terminate and unexpected with your own exception handlers by using set\_terminate and set\_unexpected functions. This technique can be useful for debugging.

These special library functions are illustrated using the following source:

```
(idb) list 30:29
     30 // Throw an exception. The "throw(int)" syntax tells the compiler
that
     31 // only integer exceptions can escape this method. This will result
in
     32 // an unexpected exception from C++.
     33 //
     34 void throwAnException() throw(int)
     35 {
     36
            throw "Bug";
     37 }
     38
     39 // Provide some depth to the stack, for demonstration purposes
     40 //
     41 void someOperation()
    42 {
            int z = unalignedAccess(); // Some tests ignore this exception
    43
            throwAnException();
    45 }
    46
     47 main()
     48 {
     49
            try {
     50
                someOperation();
     51
     52
            catch(char* str) {
                std::cout << "Caught exception [" << str << "]" << std::endl;
     53
     54
     55
            catch(...) {
               std::cout << "Caught something" << std::endl;</pre>
     56
     57
     58 }
```

You can trace the flow of execution, as in the following:

```
(idb) stop at 52
[#1: stop at "x_signals.cxx":52]
(idb) stop in all terminate
Symbol "terminate" is not defined.
No value for expression terminate
Warning: Breakpoint not set
(idb) stop in all unexpected
Symbol "unexpected" is not defined.
No value for expression unexpected
Warning: Breakpoint not set
(idb) run
Caught something
Process has exited with status 0
(idb) where
The "where" command has failed because there is no running program.
(idb) cont
The "cont" command has failed because there is no running program.
(idb) where
The "where" command has failed because there is no running program.
(idb) cont
The "cont" command has failed because there is no running program.
(idb) where
The "where" command has failed because there is no running program.
(idb) cont
```

The "cont" command has failed because there is no running program.

### **Special Signal Breakpoints**

Signals are operating-system-defined events that can be handled by the debugger.

To handle signal events, you can use special breakpoint commands:

```
catch and ignore (DBX) info handle and handle (GDB)
```

You can request the debugger to catch unaligned accesses.

If your program seems to be caught in a loop, you can press Ctrl+C.

### The catch and ignore Commands

### **DBX** mode

A catch command with an operand specifies that the debugger should catch and handle the given signal. You can specify the signal by integer number or by standard signal name, with or without the leading "SIG". The catch command is equivalent to the breakpoint command

```
(idb) catch ILL

Or
```

```
(idb) stop signal SIGILL [#1: stop signal SIGILL]
```

with these exceptions:

- No entry is made in the breakpoint table for a catch command.
- A catch for a signal that is already being caught does not create an additional breakpoint for that signal.

An ignore command with an operand specifies that the given signal should not be caught or handled by the debugger; rather, such a signal is passed to your program. The ignore command is equivalent to deleting the breakpoint created by a catch command for that signal:

```
(idb) ignore SIGILL
```

A catch command without an operand lists all signals that are currently being handled. Similarly, an ignore command without an operand lists the signals that are currently being ignored. Together, the two lists show all signals known to the debugger.

You can issue these commands immediately after the debugger starts to show which signals are caught and which are ignored by default:

```
(idb) catch
INT, ILL, ABRT, FPE, SEGV, TERM, QUIT, TRAP, BUS, SYS, PIPE, URG, STOP, TTIN,
TTOU, XCPU, XFSZ, PROF, USR1, USR2, VTALRM
(idb) ignore
RTMIN, RTMIN1, RTMIN2, RTMIN3, RTMIN4, RTMIN5, RTMIN6, RTMIN7, RTMAX, RTMAX7,
RTMAX6, RTMAX5, RTMAX4, RTMAX3, RTMAX2, RTMAX1, HUP, KILL, ALRM, TSTP, CONT,
CHLD, WINCH, POLL
```

#### The info handle and handle Commands

### **GDB** mode

IDB has the ability to detect any occurrence of a signal in your program. You can tell IDB in advance what to do for each kind of signal. Normally, IDB is set up to let the some signals like SIGUSR1 be silently passed to user program but to stop your program immediately whenever an error signal happens. You can change these settings with the handle command.

```
handle_command
    : handle signal_name handle_keyword

handle_keyword
    : stop | nostop | print | noprint | pass | nopass | ignore | noignore

info_handle_command
    : info handle
    | info signals
```

The keywords allowed by the handle command can be abbreviated. Their full names are:

| Keywords         | Description                                                                                                    |
|------------------|----------------------------------------------------------------------------------------------------|
| nostop           | IDB should not stop your program when this signal happens. It may still print a message telling you that the signal has come in.                                                       |
| stop             | IDB should stop your program when this signal happens. This implies the print keyword as well.                                                                                         |
| print            | IDB should print a message when this signal happens.                                                                                                    |
| noprint          | IDB should not mention the occurrence of the signal at all. This implies the nostop keyword as well.                                                                                   |
| pass<br>noignore | IDB should allow your program to see this signal; your program can handle the signal, or else it may terminate if the signal is fatal and not handled. pass and noignore are synonyms. |
| nopass<br>ignore | IDB should not allow your program to see this signal. nopass and ignore are synonyms.                                                                                                  |

### Example of using command info handle (GDB mode):

| (idb) info | handle |       |        |           |                          |
|------------|--------|-------|--------|-----------|--------------------------|
| Signal     | Stop   | Print | Pass t | o program | Description              |
| SIGHUP     | No     | No    | Yes    |           | Hangup                   |
| SIGINT     | Yes    | Yes   | No     |           | Interrupt                |
| SIGQUIT    | Yes    | Yes   | No     |           | Quit                     |
| SIGILL     | Yes    | Yes   | No     |           | Illegal instruction      |
| SIGTRAP    | Yes    | Yes   | No     |           | Trace/breakpoint trap    |
| SIGABRT    | Yes    | Yes   | No     |           | Aborted                  |
| SIGEMT     | Yes    | Yes   | No     |           | Emulation trap           |
| SIGFPE     | Yes    | Yes   | No     |           | Arithmetic exception     |
| SIGKILL    | No     | No    | Yes    |           | Killed                   |
| SIGBUS     | Yes    | Yes   | No     |           | Bus error                |
| SIGSEGV    | Yes    | Yes   | No     |           | Segmentation fault       |
| SIGSYS     | Yes    | Yes   | No     |           | Bad system call          |
| SIGPIPE    | Yes    | Yes   | No     |           | Broken pipe              |
| SIGALRM    | No     | No    | Yes    |           | Alarm clock              |
| SIGTERM    | Yes    | Yes   | No     |           | Terminated               |
| SIGURG     | Yes    | Yes   | No     |           | Urgent I/O condition     |
| SIGSTOP    | Yes    | Yes   | No     |           | Stopped (signal)         |
| SIGTSTP    | No     | No    | Yes    |           | Stopped (user)           |
| SIGCONT    | No     | No    | Yes    |           | Continued                |
| SIGCHLD    | No     | No    | Yes    |           | Child status changed     |
| SIGTTIN    | Yes    | Yes   | No     |           | Stopped (tty input)      |
| SIGTTOU    | Yes    | Yes   | No     |           | Stopped (tty output)     |
| SIGIO      | Yes    | Yes   | No     |           | I/O possible             |
| SIGXCPU    | Yes    | Yes   | No     |           | CPU time limit exceeded  |
| SIGXFSZ    | Yes    | Yes   | No     |           | File size limit exceeded |
| SIGVTALRM  | Yes    | Yes   | No     |           | Virtual timer expired    |
| SIGPROF    | Yes    | Yes   | No     |           | Profiling timer expired  |
| SIGWINCH   | No     | No    | Yes    |           | Window size changed      |

| SIGLOST    | Yes      | Yes | No  | Resource lost               |
|------------|----------|-----|-----|-----------------------------|
| SIGUSR1    | Yes      | Yes | No  | User defined signal 1       |
| SIGUSR2    | Yes      | Yes | No  | User defined signal 2       |
| SIGPWR     | Yes      | Yes | No  | Power fail/restart          |
| SIGPOLL    | No       | No  | Yes | Pollable event occurred     |
| SIGWIND    | Yes      | Yes | No  | SIGWIND                     |
|            |          |     |     |                             |
| SIGPHONE   | Yes      | Yes | No  | SIGPHONE                    |
| SIGWAITING | Yes      | Yes | No  | Process's LWPs are blocked  |
| SIGLWP     | Yes      | Yes | No  | Signal LWP                  |
| SIGDANGER  | Yes      | Yes | No  | Swap space dangerously low  |
| SIGGRANT   | Yes      | Yes | No  | Monitor mode granted        |
| SIGRETRACT | Yes      | Yes | No  | Need to relinquish monitor  |
| mode       |          |     |     |                             |
| SIGMSG     | Yes      | Yes | No  | Monitor mode data available |
| SIGSOUND   | Yes      | Yes | No  | Sound completed             |
| SIGSAK     | Yes      | Yes | No  | Secure attention            |
| SIGPRIO    | Yes      | Yes | No  | SIGPRIO                     |
| SIG33      | No       | No  | Yes | Real-time event 33          |
| SIG34      | No<br>No | No  | Yes | Real-time event 34          |
|            |          |     |     |                             |
| SIG35      | No       | No  | Yes | Real-time event 35          |
| SIG36      | No       | No  | Yes | Real-time event 36          |
| SIG37      | No       | No  | Yes | Real-time event 37          |
| SIG38      | No       | No  | Yes | Real-time event 38          |
| SIG39      | No       | No  | Yes | Real-time event 39          |
| SIG40      | No       | No  | Yes | Real-time event 40          |
| SIG41      | No       | No  | Yes | Real-time event 41          |
| SIG42      | No       | No  | Yes | Real-time event 42          |
| SIG43      | No       | No  | Yes | Real-time event 43          |
| SIG44      | No       | No  | Yes | Real-time event 44          |
| SIG45      | No       | No  | Yes | Real-time event 45          |
| SIG46      | No       | No  | Yes | Real-time event 46          |
| SIG47      | No       | No  | Yes | Real-time event 47          |
|            |          |     |     |                             |
| SIG48      | No       | No  | Yes | Real-time event 48          |
| SIG49      | No       | No  | Yes | Real-time event 49          |
| SIG50      | No       | No  | Yes | Real-time event 50          |
| SIG51      | No       | No  | Yes | Real-time event 51          |
| SIG52      | No       | No  | Yes | Real-time event 52          |
| SIG53      | No       | No  | Yes | Real-time event 53          |
| SIG54      | No       | No  | Yes | Real-time event 54          |
| SIG55      | No       | No  | Yes | Real-time event 55          |
| SIG56      | No       | No  | Yes | Real-time event 56          |
| SIG57      | No       | No  | Yes | Real-time event 57          |
| SIG58      | No       | No  | Yes | Real-time event 58          |
| SIG59      | No       | No  | Yes | Real-time event 59          |
| SIG60      | No       | No  | Yes | Real-time event 60          |
| SIG61      | No       | No  | Yes | Real-time event 61          |
| SIG62      |          |     |     |                             |
|            | No       | No  | Yes | Real-time event 62          |
| SIG63      | No       | No  | Yes | Real-time event 63          |
| SIGCANCEL  | Yes      | Yes | No  | LWP_internal signal         |
| SIG32      | Yes      | Yes | No  | Real-time event 32          |
| SIG64      | No       | No  | Yes | Real-time event 64          |
| SIG65      | Yes      | Yes | No  | Real-time event 65          |
| SIG66      | Yes      | Yes | No  | Real-time event 66          |
| SIG67      | Yes      | Yes | No  | Real-time event 67          |
| SIG68      | Yes      | Yes | No  | Real-time event 68          |
| SIG69      | Yes      | Yes | No  | Real-time event 69          |
| SIG70      | Yes      | Yes | No  | Real-time event 70          |
| SIG71      | Yes      | Yes | No  | Real-time event 71          |
| SIG72      | Yes      | Yes | No  | Real-time event 72          |
| SIG72      | Yes      | Yes | No  | Real-time event 73          |
|            |          |     |     |                             |
| SIG74      | Yes      | Yes | No  | Real-time event 74          |
| SIG75      | Yes      | Yes | No  | Real-time event 75          |
| SIG76      | Yes      | Yes | No  | Real-time event 76          |
| SIG77      | Yes      | Yes | No  | Real-time event 77          |

| SIG78               | Yes | Yes | No  |    | Real-time e | event 78           |  |
|---------------------|-----|-----|-----|----|-------------|--------------------|--|
| SIG79               | Yes | Yes | No  |    | Real-time e | event 79           |  |
| SIG80               | Yes | Yes | No  |    | Real-time e | event 80           |  |
| SIG81               | Yes | Yes | No  |    | Real-time e |                    |  |
| SIG82               | Yes | Yes | No  |    | Real-time e |                    |  |
| SIG83               | Yes | Yes | No  |    | Real-time e |                    |  |
|                     |     |     |     |    |             |                    |  |
| SIG84               | Yes | Yes | No  |    | Real-time e |                    |  |
| SIG85               | Yes | Yes | No  |    | Real-time e |                    |  |
| SIG86               | Yes | Yes | No  |    | Real-time e |                    |  |
| SIG87               | Yes | Yes | No  |    | Real-time e | event 87           |  |
| SIG88               | Yes | Yes | No  |    | Real-time e | event 88           |  |
| SIG89               | Yes | Yes | No  |    | Real-time e | event 89           |  |
| SIG90               | Yes | Yes | No  |    | Real-time e | event 90           |  |
| SIG91               | Yes | Yes | No  |    | Real-time e |                    |  |
| SIG92               | Yes | Yes | No  |    | Real-time e |                    |  |
| SIG93               | Yes | Yes | No  |    | Real-time e |                    |  |
|                     |     |     |     |    |             |                    |  |
| SIG94               | Yes | Yes | No  |    | Real-time e |                    |  |
| SIG95               | Yes | Yes | No  |    | Real-time e |                    |  |
| SIG96               | Yes | Yes | No  |    | Real-time e |                    |  |
| SIG97               | Yes | Yes | No  |    | Real-time e | event 97           |  |
| SIG98               | Yes | Yes | No  |    | Real-time e | event 98           |  |
| SIG99               | Yes | Yes | No  |    | Real-time e | event 99           |  |
| SIG100              | Yes | Yes | No  |    | Real-time e |                    |  |
| SIG101              | Yes | Yes | No  |    | Real-time e |                    |  |
| SIG102              | Yes | Yes | No  |    | Real-time e |                    |  |
| SIG102              | Yes | Yes | No  |    | Real-time e |                    |  |
|                     |     |     |     |    |             |                    |  |
| SIG104              | Yes | Yes | No  |    | Real-time e |                    |  |
| SIG105              | Yes | Yes | No  |    | Real-time e |                    |  |
| SIG106              | Yes | Yes | No  |    | Real-time e |                    |  |
| SIG107              | Yes | Yes | No  |    | Real-time e | event 107          |  |
| SIG108              | Yes | Yes | No  |    | Real-time 6 | event 108          |  |
| SIG109              | Yes | Yes | No  |    | Real-time e | event 109          |  |
| SIG110              | Yes | Yes | No  |    | Real-time e | event 110          |  |
| SIG111              | Yes | Yes | No  |    | Real-time e | event 111          |  |
| SIG112              | Yes | Yes | No  |    | Real-time e |                    |  |
| SIG113              | Yes | Yes | No  |    | Real-time e |                    |  |
| SIG114              | Yes | Yes | No  |    | Real-time e |                    |  |
| SIG115              | Yes | Yes | No  |    | Real-time e |                    |  |
|                     |     |     |     |    |             |                    |  |
| SIG116              | Yes | Yes | No  |    | Real-time e |                    |  |
| SIG117              | Yes | Yes | No  |    | Real-time e |                    |  |
| SIG118              | Yes | Yes | No  |    | Real-time e |                    |  |
| SIG119              | Yes | Yes | No  |    | Real-time e | event 119          |  |
| SIG120              | Yes | Yes | No  |    | Real-time 6 | event 120          |  |
| SIG121              | Yes | Yes | No  |    | Real-time e | event 121          |  |
| SIG122              | Yes | Yes | No  |    | Real-time e | event 122          |  |
| SIG123              | Yes | Yes | No  |    | Real-time e | event 123          |  |
| SIG124              | Yes | Yes | No  |    | Real-time e |                    |  |
| SIG125              | Yes | Yes | No  |    | Real-time e |                    |  |
| SIG126              | Yes | Yes | No  |    | Real-time e |                    |  |
|                     |     |     |     |    |             |                    |  |
| SIG127              | Yes | Yes | No  |    | Real-time e |                    |  |
| SIGINFO             | Yes | Yes | No  |    | Information |                    |  |
| EXC BAD ACCES       |     | Yes | No  |    |             | access memory      |  |
| EXC BAD INSTR       |     |     | Yes | No | Illega      | al                 |  |
| instruction/operand |     |     |     |    |             |                    |  |
| EXC ARITHMETI       |     | Yes | No  |    | Arithmetic  | exception          |  |
| EXC EMULATION       |     | Yes | No  |    |             | instruction        |  |
| EXC SOFTWARE        | Yes | Yes | No  |    |             | enerated exception |  |
| EXC BREAKPOIN       |     | Yes | No  |    | Breakpoint  |                    |  |
|                     |     | 100 | 110 |    |             |                    |  |

### Example of using command handle (GDB mode):

```
(idb) info handle ILL Unrecognized or ambiguous flag word: "ILL".
```

| (idb) handle | SIGILL nos | top nopr | int  |    |         |          |             |
|--------------|------------|----------|------|----|---------|----------|-------------|
| Signal       | Stop       | Print    | Pass | to | program | Descript | cion        |
| SIGILL       | No         | No       | No   |    |         | Illegal  | instruction |

### **Unaligned Accesses**

You can request the debugger to catch unaligned accesses:

```
(idb) catch unaligned
```

This command is very much like the stop unaligned command:

Although this looks like a normal catch command, it differs in several respects:

- unaligned is not the name of a signal
- There is no corresponding signal number
- unaligned is never listed by either the catch Or ignore commands without an argument

Like other catch commands, the following rules apply:

- No entry is made in the breakpoint table for a catch command
- Repeating the command does not create an additional breakpoint

# Note:

You cannot specify unaligned in a signal detector of a normal breakpoint definition.

You can request the debugger to ignore unaligned accesses when catch unaligned is in effect (the default) by using the following command:

```
(idb) ignore unaligned
```

However, if a breakpoint was defined using an unaligned access detector, then it must be disabled using a disable or delete breakpoint command.

# **Unaligned Accesses (Linux and Mac OS Only)**

Unaligned accesses are automatically handled and quietly corrected on Linux and Mac OS. The debugger cannot catch these events.

#### Ctrl+C

If your program seems to be caught in a loop, you can press Ctrl+C. The debugger interprets this as a command to send a signal interrupt (SIGINT) to your program. Because the debugger itself catches signal SIGINT by default, this interrupts your program and returns control to the debugger prompt.

If you give the command ignore SIGINT, then it is no longer possible to regain control of your program using Ctrl+C. In that case, signal SIGINT is delivered directly to your program. Unless your program has explicitly arranged otherwise, SIGINT will result in program termination.

# Breakpoint Interactions with exec(), fork(), dlopen() and dlclose() System Calls

A process starts with a copy of its parent's memory as the result of a fork() system call; after running for a while within that memory, the process will often make an exec() system call to start a new executable file within that process.

The debugger keeps track of the <code>exec()</code> calls that occur so that it can keep track of various properties associated with each executable file. In particular, the breakpoint table is one of those properties. Thus, if you <code>run</code> or <code>rerun</code> your program, the same breakpoints can be reestablished, even though a new process is initiated. Similarly, if you work with more than one process, each process has a distinct breakpoint table associated with it.

When a <code>dlopen()</code> system call occurs, the debugger reprocesses the current breakpoint table and automatically sets up the means to detect any events that apply to the newly loaded image.

When a <code>dlclose()</code> system call occurs, the debugger also reprocesses the breakpoint and deactivates any events that apply to the unloaded image.

# **Obsolete Breakpoint Commands**

The following forms of breakpoint commands are obsolete, but are still supported for backward compatibility with earlier versions of the debugger:

```
obsolete_breakpoint_definition_command
    : obsolete_watch_breakpoint_definition_command
    | obsolete_trace_breakpoint_definition_command
    | obsolete_stopi_breakpoint_definition_command
    | obsolete_wheni_breakpoint_definition_command
    | obsolete tracei breakpoint definition command
```

# **Obsolete Watchpoint Definition**

An obsolete watchpoint definition is similar to a stop variable or stop memory breakpoint:

An obsolete watchpoint and a stop command differ in the following respects:

- The obsolete watchpoint command begins with watch instead of stop.
- The keyword memory is optional; if omitted, it is assumed.
- The order of filters and modifiers is different.

These differences are purely syntactic; the semantics are the same.

For example:

```
(idb) watch variable firstNode write
[#3: watch variable firstNode write]
(idb) cont
```

### **Obsolete Tracepoint Definition**

An obsolete tracepoint definition is similar to a when in or when at breakpoint, possibly combined with watching for a change of a variable's value:

```
obsolete trace breakpoint definition command
        : trace [ variable name ]
            [ thread filter ]
            [ where modifier ]
            [ logical filter ]
            [ breakpoint actions ]
        trace function name[logical_filter][breakpoint_actions]
        trace line specifier [ logical filter][breakpoint_actions]
where modifier
        : in function name
        | at line specifier
line specifier
        : \ quoted\_filename: line\_number
        | line number
quoted filename
        : "filename"
```

```
| 'filename'
```

Following are the differences between an obsolete tracepoint and a when command:

- The obsolete tracepoint command begins with trace instead of when.
- If you specify a variable name, a trace identification line is displayed only when the value of the variable changes (and the logical filter evaluates to true).

The debugger implementation of trace for detecting variable changes tends to be slow at each place where control might be stopped, as specified by the where modifier and filters, the value of the variable is compared to the value remembered at the time execution began.

The order of filters and modifiers is different.

For example:

```
(idb) trace in List<Node>::print
[#7: trace in void List<Node>::print(void)]
(idb) trace i in List<Node>::print
[#8: trace i in void List<Node>::print(void)]
(idb) trace List<Node>::print if i { print "Test 1" }
[#9: trace in void List<Node>::print(void) if i { print "Test 1" }]
```

If the trace command is given with no arguments, the debugger prints a trace identification line when each function in your program is entered. For example:

```
(idb) trace
[#10: trace]
(idb) status
#10 at procedure entry { trace-proc }
```

This is equivalent to the when every proc entry command (with equivalent performance degradation).

# **Instruction-Related Breakpoint Commands**

The following commands control obsolete instruction-related breakpoints:

The stopi, tracei, and wheni forms of breakpoint definition are similar to the corresponding stop, trace, and when forms, with the following differences:

- They have a different initial keyword.
- If you specify a variable name, then breakpoint triggers only when the value of the variable changes (and the logical and thread filters are true).

The debugger implementation of tracei for detecting variable changes tends to be slow: at each place where control might be stopped, as specified by the where modifier and filters, the value of the variable is compared to the value remembered at the time execution began.

Most important, the variable change and filter tests are performed after every instruction is executed, making these definitions especially demanding on program performance.

- The order of filters and modifiers is different.
- The at keyword is followed by an address in these commands, instead of a line number.

# **Breakpoint Tables**

As breakpoints are defined, they are recorded in a breakpoint table associated with the current program. You can display and modify this table in certain limited ways.

```
breakpoint table command
```

```
: show_all_breakpoints_command
| delete_breakpoint_command
| enable_breakpoint_command
| disable_breakpoint_command
```

Each entry in the breakpoint table has the following properties:

- A unique breakpoint number that is used to identify and refer to that breakpoint.
- An event description that characterizes the circumstances under which the breakpoint triggers.
- Actions (a possibly empty list of debugger commands) to be performed when the breakpoint triggers.
- A final disposition: either continue or break (stop).
- Enabled and disabled states.

In addition to the main effects of a breakpoint definition, as discussed in Breakpoint Definitions, a breakpoint definition also sets the debugger variable \$lasteventmade to the breakpoint number of the breakpoint just defined. This value can be recalled for later use if desired. For example:

If an error occurs in a breakpoint command, the variable \$lasteventmade is not changed.

# **Showing Breakpoint Status**

Use the following commands to display the current breakpoint table:

#### **DBX Mode**

### **GDB Mode**

```
show all breakpoints command
```

```
: info breakpoints [ expression ]
 info watchpoints [ expression ]
 info break
                   [ expression ]
 info b
                   [ expression ]
       breakpoints [ expression ]
| i
       watchpoints [ expression ]
| i
| i
                  [ expression ]
      break
                   [ expression ]
| i
      b
```

All these commands are synonyms.

Specify breakpoint number to print information about particular breakpoint. If you do not specify an argument, the debugger prints information about all breakpoints.

Each entry in the current breakpoint table is displayed showing all of its properties. For example:

### **DBX Mode**

```
(idb) status
#1 PC==0x08052e0f in int main(void) "src/x list.cxx":182 { stop }
#2 PC==0x0804c55e in void List<Node>::append(class Node* const)
"src/x list.cxx":148 { break }
#3 Access memory (write) 0xbfffc188 to 0xbfffc18b { stop }
```

#### **GDB Mode**

When an entry in the current breakpoint table references a shared object that is not currently mapped, its contribution to the **What** column indicates **Not Currently Mapped**.

When large or complex values are passed by value to the routine in the status line, the output can be voluminous. You can set the control variable \$statusargs to 0 to suppress the output of argument type information in the status line.

### **Enabling, Disabling, and Deleting Breakpoints**

When a breakpoint is defined, it is enabled by default. When the debugger starts or resumes process execution, it first adapts the process so that it can detect when the given events occur. A breakpoint can be disabled so it is not involved in determining when the process should next stop. A breakpoint that is no longer required can be deleted entirely.

### **DBX Mode**

```
disable breakpoint command
        : disable all
        disable breakpoint number expression , ...
enable breakpoint command
        : enable all
        enable breakpoint number expression , ...
delete breakpoint command
        : delete all
        delete breakpoint number expression , ...
GDB Mode
disable breakpoint command
        : disable [ breakpoints ] [ bpnums ]
        dis
              [ breakpoints ] [ bpnums ]
enable breakpoint command
        : enable [ breakpoints ] [ bpnums ]
delete breakpoint command
        : delete [ breakpoints ] [ bpnums ]
```

```
bpnums

bpnums

bpnum

integer

bpnums

bpnum

bpnum

contact bpnum

bpnum

contact bpnum

contact bpnum

contact bpnum

contact bpnum

contact bpnum

contact bpnum

contact bpnum

contact bpnum

contact bpnum

contact bpnum

contact bpnum

contact bpnum

contact bpnum

contact bpnum

contact bpnum

contact bpnum

contact bpnum

contact bpnum

contact bpnum

contact bpnum

contact bpnum

contact bpnum

contact bpnum

contact bpnum

contact bpnum

contact bpnum

contact bpnum

contact bpnum

contact bpnum

contact bpnum

contact bpnum

contact bpnum

contact bpnum

contact bpnum

contact bpnum

contact bpnum

contact bpnum

contact bpnum

contact bpnum

contact bpnum

contact bpnum

contact bpnum

contact bpnum

contact bpnum

contact bpnum

contact bpnum

contact bpnum

contact bpnum

contact bpnum

contact bpnum

contact bpnum

contact bpnum

contact bpnum

contact bpnum

contact bpnum

contact bpnum

contact bpnum

contact bpnum

contact bpnum

contact bpnum

contact bpnum

contact bpnum

contact bpnum

contact bpnum

contact bpnum

contact bpnum

contact bpnum

contact bpnum

contact bpnum

contact bpnum

contact bpnum

contact bpnum

contact bpnum

contact bpnum

contact bpnum

contact bpnum

contact bpnum

contact bpnum

contact bpnum

contact bpnum

contact bpnum

contact bpnum

contact bpnum

contact bpnum

contact bpnum

contact bpnum

contact bpnum

contact bpnum

contact bpnum

contact bpnum

contact bpnum

contact bpnum

contact bpnum

contact bpnum

contact bpnum

contact bpnum

contact bpnum

contact bpnum

contact bpnum

contact bpnum

contact bpnum

contact bpnum

contact bpnum

contact bpnum

contact bpnum

contact bpnum

contact bpnum

contact bpnum

contact bpnum

contact bpnum

contact bpnum

contact bpnum

contact bpnum

contact bpnum

contact bpnum

contact bpnum

contact bpnum

contact bpnum

contact bpnum

contact bpnum

contact bpnum

contact bpnum

contact bpnum

contact bpnum

contact bpnum

contact bpnum

contact bpnum

contact bpnum

contact bpnum

contact bpnum

contact bpnum
```

You can specify one or more breakpoint numbers to disable, enable or delete. If you do not specify any arguments, the debugger disables, enables or deletes **all** the breakpoints.

For example:

### **DBX Mode**

```
(idb) disable 1
(idb) status
#1 PC==0x08052e0f in int main(void) "src/x list.cxx":182 { stop } Disabled
#2 PC==0x0804c55e in void List<Node>::append(class Node* const)
"src/x list.cxx":148 { break
#3 Access memory (write) 0xbfffc188 to 0xbfffc18b { stop }
(idb) disable 10 - 8, 1 + 1 + 1
(idb) status
#1 PC==0x08052e0f in int main(void) "src/x list.cxx":182 { stop } Disabled
#2 PC==0x0804c55e in void List<Node>::append(class Node* const)
"src/x list.cxx":148 { break } Disabled
#3 Access memory (write) 0xbfffc188 to 0xbfffc18b { stop } Disabled
(idb) delete 1
(idb) status
#2 PC==0x0804c55e in void List<Node>::append(class Node* const)
"src/x list.cxx":148 { break } Disabled
#3 Access memory (write) 0xbfffc188 to 0xbfffc18b { stop } Disabled
(idb) enable all
(idb) status
#2 PC==0x0804c55e in void List<Node>::append(class Node* const)
"src/x list.cxx":148 { break ]
#3 Access memory (write) 0xbfffc188 to 0xbfffc18b { stop }
```

#### **GDB Mode**

```
(idb) disable 1
(idb) info breakpoints
                  Disp Enb Address
Num Type
                                      What
   breakpoint
                 keep n 0x0804b1c3 in main at src/x list.cxx:182
breakpoint already hit 1 time(s)
                  keep y 0x0804f20a in List<Node>::append(Node * const) at
   breakpoint
src/x list.cxx:148
breakpoint already hit 1 time(s)
   watchpoint
                                       firstNode
                  keep y
(idb) disable 2,3
(idb) info breakpoints
Num Type
                  Disp Enb Address
                                      What
  breakpoint keep n 0x0804b1c3 in main at src/x_list.cxx:182
```

```
breakpoint already hit 1 time(s)
  breakpoint
                  keep n 0x0804f20a in List<Node>::append(Node * const) at
src/x list.cxx:148
breakpoint already hit 1 time(s)
                                          firstNode
3 watchpoint keep n
(idb) delete 1
(idb) info breakpoints
Num Type Disp Enb Address What 2 breakpoint keep n 0x0804f20a in List<Node>::append(Node * const) at
src/x list.cxx:148
breakpoint already hit 1 time(s)
   watchpoint
                  keep n
                                          firstNode
(idb) enable
(idb) info breakpoints
Num Type Disp Enb Address What 2 breakpoint keep y 0x0804f20a in List<Node>::append(Node * const) at src/x_list.cxx:148
breakpoint already hit 1 time(s)
3 watchpoint keep y firstNode
```

### Looking Around at the Code, the Data, and Other Process Information

This section describes how to look at the following components of a running process:

- The source files
- The threads
- The call stack of one or more threads
- The data
- The generated code
- The shared libraries that are loaded

### See also

**Examining the Paused Process** 

# Looking at the Source Files. Expert Debugging

The debugger supports commands to perform the following operations with source files:

- Determine the location of the source files
- Select a particular file as the current file
- List portions of the current file
- Search through the current file for target strings

browse source command

```
: source_directory_mapping_command
| source_searchlist_command
| select_source_file_command
| list_source_file_command
```

```
search source file command
```

Special debugging information that the compiler puts in the .o files correlates the machine instructions and data back to the source files and the positions they came from.

Source files are compiled and linked into executable files. During debugging, the debugger tries to find these source files to display them for you. If the source files have moved, or if the paths to them are relative, the debugger may not be able to locate them. All the information the debugger needs comes from the executable files or shared libraries, not from the source files.

### **How the Debugger Finds Source Files**

The debugger searches for a source file (dir name/base name) using the following algorithm:

- 1. If dir\_name is mapped to another source directory (mapped\_dir\_name), look for mapped dir name/base name.
- 2. If Step 1 fails to find a readable file:
  - Case 1: If dir\_name is absolute, look for dir\_name/base\_name.

    Case 2: If dir\_name is relative, for each entry use\_dir in use\_list, look for use\_dir/dir\_name/base\_name. Note that the use\_list entries are tried in the order they appear in the use list.
- 3. If Step 2 fails, for each entry use\_dir in use\_list, look for use\_dir/base\_name. Just as in Step 2, the use list entries are tried in the order they appear in the use list.
- 4. If Step 3 fails, the debugger cannot find any source file.

The debugger uses the first-found readable file as the source file.

The debugger has source directory mapping commands that:

- Inform you in which directories the debugger is looking for the source files.
- Allow you to designate directories in which the debugger will look for the source files.

The following example shows how to use source directory mapping. Suppose you compile x solarSystem as follows:

```
% pwd
/home/user/examples
% ls -R
bin/ src/
./bin:
x solarSystem*
./src:
solarSystemSrc/
./src/solarSystemSrc:
base class includes/
                       main/
                                                star.cxx
derived class includes/ orbit.cxx
heavenlyBody.cxx
                       planet.cxx
./src/solarSystemSrc/base class includes:
heavenlyBody.h orbit.h
./src/solarSystemSrc/derived class includes:
planet.h star.h
./src/solarSystemSrc/main:
```

```
solarSystem.cxx
% cd src
% cc -g -o ../bin/x solarSystem \
   -IsolarSystemSrc/base_class_includes \
   -IsolarSystemSrc/derived class includes \
   main/solarSystem.cxx heavenlyBody.cxx orbit.cxx planet.cxx star.cxx
```

Then you move the directory solarSystemSrc elsewhere:

```
% mv solarSystemSrc movedSolarSystemSrc
```

Now debug x solarSystem in /home/users/Examples/bin

#### **DBX Mode**

The debugger cannot find the file because it has been moved to another directory.

The following command displays a summary of the source directories in a.outexe. The ellipsis (...) here means that solarSystemSrc contains one or more source directories.

### **DBX Mode**

```
(idb) show source directory
.
/home/user/examples/solarSystemSrc
...
Information: You can further expand a '...' using the command
    show source directory <directory>
or
    show all source directory <directory>
where <directory> is the directory on the line above the '...'.
The first command displays only the children of <directory>, whereas
the second command displays all the descendants of <directory>.
```

The following command directs the debugger to look for source files originally in solarSystemSrc in movedSolarSystemSrc instead. This time, the debugger finds the source file.

#### **DBX Mode**

```
(idb) map source directory /home/user/examples/solarSystemSrc
/home/user/examples/movedSolarSystemSrc
(idb) list $curline - 10:20
    104
    105
             // Insert the new entry appropriately
    106
             if (iAmBiggerThan < biggestCount) {</pre>
    107
                 biggestMoons[iAmBiggerThan] = moon;
    108
    109
    110 }
    111
    112 int main()
    113 {
             unsigned int j = 1;    // for scoping examples
for (unsigned int i = 0; i < biggestCount; i++)</pre>
    114
    115
                  biggestMoons[i] = NULL;
    116
    117
             Star *sun = new Star("Sol", G, 2);
    118
    119
             buildOurSolarSystem(sun);
    120
             sun->printBodyAndItsSatellites(j);
    121
             printBiggestMoons();
    122
    123
             return 0;
```

The following command gives a complete list of source directories. As you can see, solarSystemSrc is mapped to movedSolarSystemSrc. As a side effect of mapping solarSystemSrc to movedSolarSystemSrc, the subdirectories in solarSystemSrc are mapped to their counterparts under movedSolarSystemSrc.

#### **DBX Mode**

```
(idb) show all source directory
.
/home/user/examples/solarSystemSrc *=>
/home/user/examples/movedSolarSystemSrc
/home/user/examples/solarSystemSrc/base_class_includes =>
/home/user/examples/movedSolarSystemSrc/base class includes
/home/user/examples/solarSystemSrc/derived class includes =>
/home/user/examples/movedSolarSystemSrc/derived_class_includes
/home/user/examples/solarSystemSrc/main =>
/home/user/examples/movedSolarSystemSrc/main
```

To summarize, the debugger provides the following four commands for checking and setting source directory mappings:

### **DBX Mode**

```
map source directory from_directory_name to_directory_name
unmap source directory from_directory_name
```

Use the show source directory (dbx) command to display the directory mapping information of directory\_name and its child directories (or immediate subdirectory). If directory\_name is not specified, the mapping information of all the source directories whose parent is not a source directory is displayed.

The show all source directory (dbx) command is identical to the show source directory (dbx) command except that the mapping information of all the descendants of directory\_name is displayed:

### **DBX Mode**

```
(idb) show source directory
.
/home/user/examples/solarSystemSrc *=>
/home/user/examples/movedSolarSystemSrc
...
(idb) show all source directory
.
/home/user/examples/solarSystemSrc *=>
/home/user/examples/movedSolarSystemSrc
/home/user/examples/solarSystemSrc/base class includes =>
/home/user/examples/solarSystemSrc/base class includes
/home/user/examples/movedSolarSystemSrc/base class includes
/home/user/examples/solarSystemSrc/derived_class_includes
/home/user/examples/movedSolarSystemSrc/derived class includes
/home/user/examples/solarSystemSrc/main =>
/home/user/examples/movedSolarSystemSrc/main
```

When you further expand ellipsis points (...) where directory is the directory on the line above the ellipsis points:

- The show source directory (dbx) command displays only the children of directory name.
- The show all source directory (dbx) command displays all the descendants of directory\_name.

Use the map source directory (dbx) command to tell the debugger that the source files in the directory from directory name can now be found in to directory name.

The unmap source directory (dbx) command maps from\_directory\_name back to itself; in other words, if from\_directory\_name has been mapped to some other directory, this command will restore its default mapping. For example:

#### **DBX Mode**

```
(idb) show source directory
.
/home/user/examples/solarSystemSrc *=>
/home/user/examples/movedSolarSystemSrc
```

```
(idb) show source directory /home/user/examples/solarSystemSrc
/home/user/examples/solarSystemSrc *=>
/home/user/examples/movedSolarSystemSrc
/home/user/examples/solarSystemSrc/base class includes =>
/home/user/examples/movedSolarSystemSrc/base class includes
/home/user/examples/solarSystemSrc/derived_class_includes =>
/home/user/examples/movedSolarSystemSrc/derived class includes
/home/user/examples/solarSystemSrc/main =>
/home/user/examples/movedSolarSystemSrc/main
```

```
(idb) unmap source directory /home/user/examples/solarSystemSrc
(idb) show source directory /home/user/examples/solarSystemSrc
/home/user/examples/solarSystemSrc
/home/user/examples/solarSystemSrc/base class includes
/home/user/examples/solarSystemSrc/derived_class_includes
```

# Note:

The symbol \*=> means that you are setting the mapping explicitly using the map source directory (dbx) command, whereas => means that the mapping is derived from an existing explicit mapping.

By default, the use\_list is: (1) the current directory and (2) the directory containing the executable file (dbx). Each process has its own use\_list. You can also use the idb command -I option to specify search directories.

The following commands let you view and modify the use\_list.

### **DBX Mode**

### **GDB Mode**

Enter the use (dbx) without an argument or show directories (gdb) command to list the directories in which the debugger searches for source code files. Specify a directory argument to make source code files in that directory available to the debugger. You can also use the idb command -I option to specify search directories, which puts those directories in the use list.

You can customize your debugger environment source code search paths by adding commands to your .dbxinit file that use the use command:

### **DBX Mode**

```
use_command
: use [directory name ...]
```

If the directory\_name is specified, it is either appended to or replaces the use\_list, depending on whether the value of the \$dbxuse debugger variable is zero (append) or non-zero (replace).

```
(idb) use
Directory search path for source files:
. ../src /home/user/examples
```

```
(idb)
(idb) use aa
Directory search path for source files:
. ../src /home/user/examples aa
(idb)
(idb) use bb cc
Directory search path for source files:
. ../src /home/user/examples aa bb cc
(idb)
(idb)
(idb)
(idb) use bb
Directory search path for source files:
. ../src /home/user/examples aa bb cc
```

```
(idb) use aa bb cc
Directory search path for source files:
. ../src /home/user/examples aa bb cc
(idb) set $dbxuse = 1
(idb) use aa
Directory search path for source files:
. ../src /home/user/examples aa
(idb) use aa bb cc
```

#### **GDB Mode**

```
directory_command
```

```
: directory [directory_name ...]
```

Use the directory command with no argument to reset the use list to empty value.

If the directory\_name is specified, it is prepended to use\_list. Several directory names may be given to the directory command, separated by ':' or whitespace. If you specify a directory, which is already in the list, it is moved forward.

To get the full list of directories in the search list, use the show directories command.

### **DBX Mode**

The unuse command removes entries from the use\_list:

Enter the unuse command without the directory\_name to set the search list to the default (the home directory, the current directory, and the directory containing the executable file). Include the directory names to remove them from the search list. The asterisk (\*) argument removes all directories from the search list.

```
(idb)
(idb) unuse aa
Directory search path for source files:
. ../src /home/user/examples bb cc
(idb)
(idb) unuse aa
aa not in the current source path
Directory search path for source files:
. ../src /home/user/examples bb cc
(idb)
(idb) unuse bb cc
Directory search path for source files:
. ../src /home/user/examples
(idb)
(idb) unuse *
Directory search path for source files:
(idb)
(idb) unuse
Directory search path for source files:
. ../src /home/user/examples
```

# How the Debugger Chooses Which Source File to List

The debugger has a concept of current source file, so you do not have to explicitly specify a source file in many commands. Whenever the process stops, the current source file is set to the source file for the code currently executing. The commands up, down, class (dbx), and file (dbx) also set the current source file.

#### **DBX Mode**

You can see and modify the current source file selection:

Use the file command without a file name to display the name of the current file scope. Include the file name to change the file scope. Change the file scope to set a breakpoint in a function not in the file currently being executed.

To see source code for or set a breakpoint in a function not in the file currently being executed, use the file command to set the file scope.

If the file name is not a literal, use the fileexpr command. For example, if you have a script that calculates a file name in a debugger variable or in a routine that returns a file name as a string, you can use fileexpr to set the file.

The following example uses the file command to set the debugger file scope to a file different from the main program, and then stops at line number 26 in that file. This example also shows the fileexpr command setting the current scope back to the original file, which is solarSystem.cxx.

```
(idb) run
[1] stopped at [int main(void):114 0x08058b1e]
    unsigned int j = 1; // for scoping examples
(idb) file
/home/user/examples/solarSystemSrc/main/solarSystem.cxx
(idb) set $originalFile = "solarSystem.cxx"
(idb) list 36:10
            Moon *enceladus = new Moon("Enceladus", 238, 260, saturn);
Moon *tethys = new Moon("Tethys", 295, 530, saturn);
Moon *dione = new Moon("Dione", 377, 560, saturn);
Moon *rhea = new Moon("Rhea", 527, 765, saturn);
Moon *titan = new Moon("Titan", 1222, 2575, saturn);
Moon *hyperion = new Moon("Hyperion", 1481, 143, saturn);
Moon *iapetus = new Moon("Iapetus", 3561, 730, saturn);
      36
      37
      38
      39
      40
      41
      42
      43
            Planet *uranus = new Planet("Uranus", 2870990, sun);
Moon *miranda = new Moon("Miranda", 130, 236, uranus);
      44
     45
(idb) file star.cxx
(idb) list 36:10
      36 void Star::printBody(unsigned int i) const
      37 {
               std::cout << "(" << i << ") Star [" << name()
      3.8
      39
                     << "], class [" << stellarClassName(classification())</pre>
      40
                      << ((int)subclassification()) << "]" << std::endl;
      41 }
      42
      43 StellarClass Star::classification() const
      44 {
               return classification;
      45
(idb) stop at 38
[#2: stop at "/home/user/examples/solarSystemSrc/star.cxx":38]
(idb) cont
[2] stopped at [virtual void Star::printBody(unsigned int):38 0x0805605e]
               std::cout << "(" << i << ") Star [" << name()
     38
(idb) file
/home/user/examples/solarSystemSrc/star.cxx
(idb) fileexpr $originalFile
(idb) file
/home/user/examples/solarSystemSrc/main/solarSystem.cxx
```

```
(idb) list 36:10
       36
                            *enceladus = new Moon("Enceladus", 238,
                                                                                              260, saturn);
                 Moon
                            *tethys = new Moon("Tethys", 295, 530, saturn);
*dione = new Moon("Dione", 377, 560, saturn);
       37
                 Moon
       38
                 Moon
                                           = new Moon("Rhea",
                            *rhea
                 Moon
                                                                                  527, 765, saturn);
1222, 2575, saturn);
       39
                 Moon *titan = new Moon("Titan", 1222, 2575, saturn);
Moon *hyperion = new Moon("Hyperion", 1481, 143, saturn);
Moon *iapetus = new Moon("Iapetus", 3561, 730, saturn);
       40
       41
       42
       43
                 Planet *uranus = new Planet("Uranus", 2870990, sun);
Moon *miranda = new Moon("Miranda", 130, 236, uranus);
       44
       45
```

### **GDB Mode**

In the GDB mode, the current file can be changed, for example, using the list command.

See the example:

```
(idb) run
Starting program: /home/user/examples/x solarSystem
Breakpoint 1, main () at
/home/user/examples/solarSystemSrc/main/solarSystem.cxx:114
        unsigned int j = 1; // for scoping examples
(idb) info source
Current source file is /home/user/examples/solarSystemSrc/main/solarSystem.cxx
(idb)
(idb) list 36,+10
36
       Moon *enceladus = new Moon("Enceladus", 238,
                                                             260, saturn);
               *tethys = new Moon("Tethys",
                                                      295,
                                                             530, saturn);
37
38
                         = new Moon("Dione",
                                                     377,
       Moon
              *dione
                                                             560, saturn);
       Moon *rhea = new Moon("Rhea", 527, 765, saturn);
Moon *titan = new Moon("Titan", 1222, 2575, saturn);
Moon *hyperion = new Moon("Hyperion", 1481, 143, saturn);
Moon *iapetus = new Moon("Iapetus", 3561, 730, saturn);
39
40
41
42
43
       Planet *uranus
                         = new Planet("Uranus",
                                                       2870990, sun);
44
       Moon *miranda = new Moon("Miranda",
                                                     130, 236, uranus);
(idb) list star.cxx:36,+10
36 void Star::printBody(unsigned int i) const
37 {
38
       std::cout << "(" << i << ") Star [" << name()
39
             << "], class [" << stellarClassName(classification())
40
             << ((int)subclassification()) << "]" << std::endl;
41 }
42
43 StellarClass Star::classification() const
       return classification;
(idb) break 38
Breakpoint 2 at 0x805605e: file /home/user/examples/solarSystemSrc/star.cxx,
line 38.
(idb) continue
Continuing.
Breakpoint 2, Star::printBody (this=0x806e168, i=1) at
/home/user/examples/solarSystemSrc/star.cxx:38
       std::cout << "(" << i << ") Star [" << name()
(idb) info source
Current source file is star.cxx
(idb) list solarSystem.cxx:36,+10
    Moon *enceladus = new Moon("Enceladus", 238, 260, saturn);
```

### **Listing Source Files**

### **DBX Mode**

The simplest way to see a source file is to use a text editor. The edit command will display an editor on the current file, using the current definition of the EDITOR environment variable, if there is one.

However, some primitive inspection capabilities are built into the debugger. The list command displays source lines, which can be defined by following way:

- The position of the program counter
- The last line listed, if multiple list commands are entered
- The line number specified as the arguments to the list command

### **DBX Mode**

```
list_source_file_command
    : list [ line_expression ]
    | list line_expression , line_expression
    | list line_expression : line_expression

line_expression
    : expression
```

If specified, the first expression must evaluate to either an integer (the line number of the first line to display within the current source file) or a function (the first line of the function).

Specify the exact range of source lines as either a comma followed by the expression for the last line, or a colon followed by the expression for the number of lines. This second expression must evaluate to an integer value.

If a second expression is not given, the debugger shows 20 lines, fewer if the end of source file is reached.

### **GDB Mode**

If a function name or the only one line\_expression is specified as the single argument then lines centered around the function beginning or specified line are printed.

Commands list + and list - print some lines after and before the last printed correspondently.

The line in arguments can be specified by following way:

- integer number the line in the current source file with specified number
- +offset and -offset the line moved on 'offset' lines upper or downer from the last printed
- \*address the line which contains code for specified program address

User can specify a source file name for arguments given in form integer number and function by following way:

```
filename:integer number and filename:function.
```

For example, to list lines 16 through 20:

### **DBX Mode**

```
(idb) list 16, 20

16

17 class Node {

18 public:

19    Node ();

20
```

### **GDB Mode**

```
(idb) list 16,20
16
17 class Node {
18 public:
19   Node ();
20
```

For example, to list 6 lines, beginning with line 16:

### **DBX Mode**

```
(idb) list 16:6
    16
    17 class Node {
    18 public:
    19    Node ();
    20
    21    virtual void printNodeData() const = 0;
```

### **GDB Mode**

```
(idb) list 16,+6
16
17 class Node {
18 public:
19    Node ();
20
21    virtual void printNodeData() const = 0;
```

## **Showing Column Information**

If you compile your application with the option -debug extended or -debug emit\_column the debugger will be able to show you the column in the current line that corresponds to the current PC.

```
(idb) stop in main
[#1: stop in int main(void)]
(idb) run
[1] stopped at [int main(void):382:14 0x08049438]
            static S a;
    382
(idb) next
stopped at [int main(void):384:9 0x0804949f]
    384
            int i = 123;
(idb) next
stopped at [int main(void):385:5 0x080494a6]
           a.i = 456;
(idb) list $curline-5:10
    380 {
    381
    382
            static S a;
    383
            S* p;
    384
            int i = 123;
    385
            a.i = 456;
    386
            p = &a;
    387
            p->c = S::plus1;
    388
                                // calls a number of overloaded functions
    389
            g ();
```

Note that the character at the current column of the current line is highlighted (<u>underlined</u> in the example) with your terminal's default highlight mode. Also note that in a breakpoint message, the current line and column numbers are displayed in the format <current line>:<current column>. The same format is used to display line/column information in the stack trace and the machine code listing when the column information is available.

This feature is available in the DBX mode, and in the GDB mode when \$gdb\_compatible\_output is set to 0.

## **Searching the Content of Source Files**

The following search commands search through the current source file to help you find the lines to list:

### **DBX Mode**

### **GDB Mode**

### **DBX Mode**

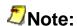

The string is actually just the rest of the line, not a string literal. The rest of the line is still having alias expansion done on it.

Use a slash (/) to search forward from the most recently listed line; use a question mark (?) to search backward. Like most searches, it will stop at the end (or beginning) of the file being searched, and will wrap if the command is repeated at that point.

When the string is omitted, the previous search continues from where it found the string. When the string is present, the search starts from either the start (/) or the end (?) of the current line.

When a match is found, the debugger lists the line number and the line. That line becomes the starting point for any further searches, or for a list command. For example:

1. To locate firstNode:

### **DBX Mode**

```
(idb) / firstNode
69 NODETYPE* _firstNode;
```

### **GDB Mode**

```
(idb) forward-search _firstNode
69    NODETYPE* _firstNode;
```

2. Then to locate append before line 69:

### **DBX Mode**

```
(idb) ?append
65 void append (NODETYPE* const node);
```

### **GDB Mode**

```
(idb) reverse-search append
65 void append (NODETYPE* const node);
```

3. Then to locate append after line 65:

### **DBX Mode**

```
(idb) /append
145 void List<NODETYPE>::append(NODETYPE* const node)
```

### **GDB Mode**

```
(idb) forward-search append
145 void List<NODETYPE>::append(NODETYPE* const node)
```

The debugger provides parameterized aliases and debugger variables of arbitrary types. You can use these to do list traversal (see the array navigation example).

## Looking at the Threads. Expert Debugging

A thread is a single, sequential flow of control within a process. Each thread contains a single point of execution. Threads execute within (and share) a single address space; therefore, a process's threads can read and write the same memory locations.

### **Thread Levels**

On Linux\* and Mac OS\*, the debugger supports POSIX threads, also known as pthreads. The \$threadlevel debugger variable is default to "pthreads" and cannot be modified.

For example:

```
(idb) set $threadlevel = "pthreads"
```

## **Thread Manipulation Commands**

You can use a variety of commands to manipulate the threads:

### **DBX Mode**

thread\_command

```
: show_thread_command
| switch thread command
```

### **GDB Mode**

## **Thread Display Commands**

You can use the following commands to display threads:

### **DBX Mode**

```
show thread command
       : show thread [ thread id list ] [ thread-state-filter]
thread id list
       : thread id ,...
thread id
       : expression
thread_state_filter
       : with state eq thread_state
eq
                (for C and C++)
       : ==
       eq. (for Fortran)
thread state
```

: ready

running

terminated

blocked

Use the show thread command without parameters to list all the threads known to the debugger.

If you specify one or more thread identifiers, the debugger displays information about the threads you specify, if the thread matches what you specified in the list. If you omit a thread specification, the debugger displays information for all threads.

Use the show thread commands to list threads that have specific characteristics, such as threads that are currently blocked. For example:

```
(idb) print $threadlevel
"pthreads"
(idb) show thread
    Thread Name
                                                                                         State
                                                                                                                                   Substate Policy
             Pri
             1 default thread running VP 3 SCHED_OTHER 19
-1 manager thread blk SCS SCHED RR 19
-2 null thread for slot 0 running VP 1 null thread -1
-3 null thread for slot 1 ready VP 3 null thread -1
-4 null thread for slot 2 new new null thread -1
-5 null thread for slot 3 new new null thread -1
2 threads(0x140000798) blocked cond 3 SCHED_OTHER 19
3 threads+8(0x1400007a0) blocked cond 3 SCHED_OTHER 19
4 threads+16(0x1400007a0) blocked cond 3 SCHED_OTHER 19
5 threads+24(0x1400007b0) blocked cond 3 SCHED_OTHER 19
6 threads+32(0x1400007b0) blocked cond 3 SCHED_OTHER 19
(idb) set $threadlevel = "pthreads"
(idb) print $threadlevel
"pthreads"
(idb) show thread
      Ιd
                                                          State
       0x9
                                                          stopped
       0x9
                                                          unstarted
       0x3
                                                          unstarted
       0x7
                                                          unstarted
```

### **GDB Mode**

info threads command

: info threads

thread

: expression

Use the info threads command to list all the threads known to the debugger.

```
(idb) info threads
  0 Thread 1024 (LWP 19513)
                             0x804f8f6 in
                                            sigsuspend from
/tmp/pthread manythreads
 1 Thread 2049 (LWP 19514)
                             0x805a42a in
                                            clone from
/tmp/pthread manythreads
2 Thread 1026 (LWP 19515)
                             0x804f8f6 in
                                            sigsuspend from
/tmp/pthread manythreads
  3 Thread 2051 (LWP 19516)
                             0x804f8f6 in
                                            sigsuspend from
/tmp/pthread manythreads
  4 Thread 3076 (LWP 19517)
                             0x804f8f6 in
                                            sigsuspend from
/tmp/pthread manythreads
  5 Thread 4101 (LWP 19518)
                             0x8048288 in prime search at
pthread manythreads.c:79
```

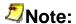

In the output, the right bracket indicator (>) marks the current thread, whereas the asterisk (\*) indicator marks the thread with the event that stopped the application.

You can switch to a different thread as the current thread. The debugger variable \$curthread contains the thread identifier of the current thread.

The \$curthread value is updated when program execution stops or completes. You can modify the current thread by assigning \$curthread a valid thread identifier. This is equivalent to issuing the thread thread\_id command. When there is no process or program, \$curthread is set to 0.

Use the thread command without a thread identifier to identify the current thread. Supply a thread identifier to make another thread the current thread.

#### **GDB Mode**

```
(idb) thread 2
* 2 Thread 1026 (LWP 19515) 0x804f8f6 in sigsuspend from
/tmp/pthread manythreads
```

### **Other Thread Commands**

You can use the where command to display the stack trace of current threads. You can specify one or more threads or all threads.

The print command evaluates an optional expression in the context of the current thread and displays the result.

The call command evaluates an expression in the context of the current thread and makes the call in the context of the current thread.

The printregs command prints the registers for the current thread.

## Looking at the Call Stack. Expert Debugging

Most programming languages have some concept of functions, routines, or subroutines, capturing the notion of code that is invoked from many places. A running program needs a call stack of call frames for the called functions. Each call frame contains both the information needed to return to its caller and the information needed to contain the local variables of the function.

The machine code generated for these functions maintains this call stack. Some of this maintenance is done before the call, some at the start of the called function, some at the end of the called function, and some after the call.

Non-optimized machine code is usually very easy to correlate with the source code, but optimized machine code can be tricky. See Call Frames and Optimized Code and Call Frames and Machine Code Correlation for more information.

The debugger controls the call stacks of all the threads; you can use it to examine and manipulate call stacks, and use them as a basis for further queries:

When your process is stopped by the debugger, you can show the call stack of the thread that caused the stoppage, or the call stack of any other thread.

The following commands show the most recent call frames on the call stack of the current or specified threads:

#### **DBX Mode**

```
show_stack_command
     : where [ expression ] [ thread_specifier ]

thread_specifier
     : thread_thread_id ,...
```

```
thread all
```

```
thread id
```

: expression

### **GDB Mode**

```
show stack command
```

```
: Backtrace [ expression ]
| where [ expression ]
| info stack [ expression ]
| bt [ expression ]
```

If specified, the expression must evaluate to a non-negative integer. You can specify the number of call frames to show. If not specified, all the call frames for the thread are shown.

You can change the control variable \$stack\_levels to control number of call stack output levels. Default value is 50.

### **DBX Mode**

If specified, the thread\_specifier specifies the threads whose call stacks are to be shown. If not specified, just the current thread is used.

When large and complex values are passed by value to a routine on the stack, the output of the where command can be voluminous. You can set the control variable \$stackargs to 0 to suppress the output of argument values in the where command.

The stack trace provides the following information for each call level:

| Call level     | The number used to refer to a call level on the stack. The function entered most recently is at level 0. Its caller is at level 1. |
|----------------|----------------------------------------------------------------------------------------------------|
| Memory address | The address of the next instruction to be executed at this level.                                                                  |
| Function name  | The name of the function for the memory address.                                                                                   |
| File name      | The source file for the memory address.                                                                                            |
| Line number    | The number of the next source line of the memory address.                                                                          |

If your call stack seems to be missing routines, you may be seeing the result of a compiler optimization known as *tail calls*. When a function calls another function, typically it saves the

return address, registers etc. on the stack before making a call, so that the callee can know where to return to once it is done. A new stack frame is also created for the callee. If the caller calls the callee as the last operation and just returns the result it got from callee, as is the case with some recursive functions, the compiler may convert the call to a branch or jump. This is called tail call optimization, and allows the callee to directly return results to the caller. In this case, the stack does not change and the caller function's stack frame is reused, which saves time and stack space. However, since no new frames are added, stack frames can be missing from the stack trace, which can ultimately adversely affect debugging.

If your call stack is corrupted, you may see random numbers without any routine names. In this case, it is likely that your application has gotten lost. Typically, this type of call stack display means that your application has lost track of the real stack and real code location, and is now executing random bits of memory, interpreting them as instructions.

If you are coding in C++, one of the most common ways to get a corrupt stack is for your code to try to execute a method on an invalid object. If the object has already been deleted, has not yet been initialized, is not there, or is of a completely different type, then the virtual function table will not be correct, and the application will be treating random memory as the virtual function table and calling a random place.

### **GDB Mode**

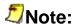

You should change the current thread to the thread whose call stack you want to examine.

For unwinding live processes, the Linux version of IDB for Itanium®-based systems uses the Hewlett-Packard libunwind\* unwinder described at the following web site: http://www.hpl.hp.com/research/linux/libunwind/.

This unwinder supports programs that generate code at run-time and register that code along with rules describing how to unwind through it.

To unwind core files, a proprietary algorithm is used. It can also be used for live processes. In the unlikely event that the libunwind algorithm fails, you can force the following range of behaviors by setting either the debugger variable <code>idb\_libunwind\_usage</code> or the environment variable <code>IDB\_LIBUNWIND\_USAGE</code> to either 0, 1, 2, or 3:

- 0: only use the proprietary algorithm; do not use the libunwind algorithm at all
- 1: use the libunwind algorithm first, then use the proprietary algorithm
- 2: use the proprietary algorithm first, then use the libunwind algorithm
- 3: only use the libunwind algorithm, do not use the proprietary algorithm at all

## **Navigating the Call Stack**

You can select one of the call frames as the starting point for examining variables. This call frame provides the current scope in the program for which variables exist, and tells the debugger which instance of those variables whose values you want to see.

### **DBX Mode**

```
change_stack_frame_command
    : up [ expression]
    | down [ expression]
    | func [ loc ]
```

### **GDB Mode**

change\_stack\_frame\_command

Use the up command or the down command without the expression to change to the call frame located one level up or down the stack. Specify an expression that evaluates to an integer to change the call frame up or down the specified number of levels. If the number of levels exceeds the number of active calls on the stack in the specified direction, the debugger issues a warning message and the call frame does not change.

When the current call frame changes, the debugger displays the source line corresponding to the last instruction executed in the function executing the selected call frame.

### **DBX Mode**

When large and complex values are passed by value to a routine on the stack, the output of the up and down commands can be voluminous. You can set the control variable \$stackargs to 0 to suppress the output of argument values in the up and down commands.

Use the func command without the loc to display the current function. To change the function scope to a function that has a call frame in the call stack, specify the loc either as the name of the function or as an integer expression evaluating to the call level. If you specify the name, the most-recently entered call frame for that function becomes the current call frame.

If no frames are available to select from, the debugger context is set to the static context of the named function. The current scope and current language are set based on that function. Types and static variables local to that function are now visible and can be evaluated.

If you enter an integer expression, the debugger moves to the frame at level n, just as if you had entered  $up \ n$  at the level 0 function.

### **GDB Mode**

up-silently and down-silently commands are similar to up and down respectively. But they work without invoking a new frame.

The frame command selects frame by given number or address. If there is no argument the command displays info about current stack frame.

In the following example, the current call frame is changed to one for method Planet::print so that a variable in that instance of print() can be displayed:

### **DBX Mode**

```
(idb) where 4
#0 0x080553fd in ((Planet*)0x806e298)->Planet::printBody(i=2)
"/home/user/examples/solarSystemSrc/planet.cxx":19
#1 0x0804d697 in ((HeavenlyBody*)0x806e298)-
>HeavenlyBody::printBodyAndItsSatellites(i=2)
"/home/user/examples/solarSystemSrc/heavenlyBody.cxx":62
>2 0x0804d6d2 in ((HeavenlyBody*)0x806e168)-
>HeavenlyBody::printBodyAndItsSatellites(i=1)
"/home/user/examples/solarSystemSrc/heavenlyBody.cxx":68
    0x08058bf2 in main()
"/home/user/examples/solarSystemSrc/main/solarSystem.cxx":120
(idb) list $curline - 5:10
            // Recursively deal with the satellites. Redeclare i for scoping
     64
examples.
     65
            //
            unsigned int j = 1;
     66
            for (HeavenlyBody* i = firstSatellite; i; i = i-> outerNeighbor)
            i->printBodyAndItsSatellites(j++);
                                                   {static int
somethingToReturnTo; somethingToReturnTo++; }
     69
     70 }
(idb) whatis i
class HeavenlyBody* i
(idb) print i
0x806e298
(idb) func Planet::printBody
virtual void Planet::printBody(unsigned int) in
/home/user/examples/solarSystemSrc/planet.cxx line No. 19:
    19
            std::cout << "(" << i
(idb) where 4
>0 0x080553fd in ((Planet*)0x806e298)->Planet::printBody(i=2)
"/home/user/examples/solarSystemSrc/planet.cxx":19
#1 0x0804d697 in ((HeavenlyBody*)0x806e298)-
>HeavenlyBody::printBodyAndItsSatellites(i=2)
"/home/user/examples/solarSystemSrc/heavenlyBody.cxx":62
#2 0x0804d6d2 in ((HeavenlyBody*)0x806e168)-
>HeavenlyBody::printBodyAndItsSatellites(i=1)
"/home/user/examples/solarSystemSrc/heavenlyBody.cxx":68
#3 0x08058bf2 in main()
"/home/user/examples/solarSystemSrc/main/solarSystem.cxx":120
(idb) list $curline - 5:10
    14
     15
     16
```

In the previous example, instead of entering func Planet::print, you can enter down 2. (You would use down in this case because the current call frame at the start of the example was not the bottommost frame.) Note that the final stack trace in this example lists a call frame for function Planet::print as the current call frame (denoted by the > character).

### **GDB Mode**

There are some commands to print info about the selected stack frame:

#### info frame

The command prints following info about the current frame:

- the address of the frame
- the address of the next frame down (called by this frame)
- the address of the next frame up (caller of this frame)
- the language in which the source code corresponding to this frame is written
- the address of the frame's arguments
- the address of the frame's local variables
- the program counter saved in it (the address of execution in the caller frame)
- which registers were saved in the frame

#### info frame addr

The command prints a verbose description of the frame at address addr, without selecting that frame.

#### info args

The command prints the arguments of the selected frame, each on a separate line.

#### info locals

The command prints the local variables of the selected frame, each on a separate line. These are all variables (declared either static or automatic) accessible at the point of execution of the selected frame.

info catch

The command prints a list of all the exception handlers that are active in the current stack frame at the current point of execution.

### The pop Command

The pop command removes one or more call frames from the call stack:

### **DBX Mode**

The default is one call frame. The pop command undoes the work already done by the removed execution frames. It does not, however, reverse side effects, such as changes to global variables.

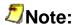

Because it is extremely unlikely this will fix all the effects of a half-executed call, this command is not recommended for general use. Furthermore, the pop command does not provide a way to specify a return value when the frame being discarded corresponds to a function that should return a value. You may need to use the assign command to restore the values of global variables.

Instead of the pop command, you may want to use the return command, which finishes the call corresponding to the selected frame.

#### **GDB Mode**

When you use return, the selected stack frame is discarded (and all frames within it). If you wish to specify a value to be returned, give that value as the argument to return.

The return command does not resume execution. It leaves the program stopped in the state that would exist if the function had just returned. In contrast, the finish command resumes execution until the selected stack frame returns naturally.

## **Call Frames and Optimized Code**

When optimized machine code is generated by the compilers, the compiler generates code that maintains the call stack, but sometimes the function boundaries are changed in one of two ways:

- **Inlining** is when the compiler completely eliminates the call by instead generating the instructions for the called function at the call site, usually followed by merging those instructions with the other instructions surrounding the call site.
- Outlining is when the compiler creates a function where one did not exist explicitly in
  the source. For example, the compiler turns a loop body into a function, so that it can
  generate code that uses threads to execute the different iterations in parallel; or the
  compiler creates a single shared function to replace several sections of the source that
  are similar.

Depending on the information the compiler makes available to the debugger, inlined calls may or may not show up in the call stack display. Outlined calls will show up, and will be correlated to the code they came from. The compiler will probably have supplied the debugger with some invented name for the function.

### **Call Frames and Machine Code Correlation**

For a call to a function, the machine code generated typically contains:

- The machine code before the call performs the following operations:
  - Sets some context registers
  - Puts the parameters either in registers or memory
  - Loads the address of the function into a register
  - Loads the address to return to into a register
  - Branches to the function
- The machine code at the start of the called function performs the following operations:
  - Sets some context registers
  - Allocates stack space
  - Saves some registers in the stack space
  - Performs some setup of the local variables
- The machine code at the end of the called function performs the following operations:
  - o Restores the saved registers from the stack space
  - Deallocates the stack space
  - Branches to the address to return to
- The machine code at the return address of the call frame sets some context registers.

When the thread is partway through the call frame creation or tear-down, the debugger will still show the call frame, but will not be able to show correct values for the variables or parameters.

## Special C++ Issues

For non-static member functions, the implicit *this* pointer is displayed as the address on the stack trace along with the class type of the object, as shown in the following example:

### **DBX Mode**

```
(idb) stop in List<Node>::print
[#3: stop in void List<Node>::print(void)]
(idb) cont
[3] stopped at [void List<Node>::print(void):162 0x0804c5e6]
        162        Node* currentNode = firstNode;
(idb) where 2
>0        0x0804c5e6 in ((List<Node>*)0xbfffa4f8)->List<Node>::print()
"src/x list.cxx":162
#1        0x080532f6 in main() "src/x list.cxx":203
```

### **GDB Mode**

```
(idb) break List<Node>::print
Breakpoint 3 at 0x804c5e6: file src/x list.cxx, line 162.
(idb) continue
Continuing.
Breakpoint 3, List<Node>::print (this=0xbfffdb98) at src/x list.cxx:162
162    Node* currentNode = firstNode;
(idb) backtrace 2
#0 0x0804c5e6 in List<Node>::print (this=0xbfffdb98) at src/x_list.cxx:162
#1 0x080532f6 in main () at src/x_list.cxx:203
```

## Looking at the Data. Expert Debugging

After you have seen the call stack (show\_stack\_command), selected the call frame containing the variables you wish to examine (change\_stack\_frame\_command), and looked at the source this function is executing (looking at the source), you usually want to examine some of the variables or even evaluate some expressions. You can use the print command and the call command to do this. You can also use the following commands to help you determine what to look at and what you are seeing:

#### **DBX Mode**

look around command

```
: various_print_command

| c++_look_around_command

| call_command

| whatis_command

| whereis_command

| which_command

various_print_command

: print_command
```

```
| printf_command
| printi_command
| print_registers_command
| printt_command
| dump_command
```

### **GDB Mode**

## The print Command

You can print the values of one or more expressions or all local variables. You can also use the print command to evaluate complex expressions involving typecasts, pointer dereferences, multiple variables, constants, and any legal operators allowed by the language of the program you are debugging:

## **DBX Mode**

```
print_command

: print [ expression , ... ]

| print rescoped_expression

| print printable-type

| printb [ expression , ... ]

| printd [ expression , ... ]

| printo [ expression , ... ]
```

rescoped expression

For an array, the debugger prints every cell in the array if you do not specify a specific cell.

Use the \$hexints, \$decints, or \$octints variables to select a radix for the output of the print command. If you do not want to change the radix permanently, use the printx, printd, printo, and printb commands to print expressions in hexadecimal, decimal, octal, or binary base format, respectively.

### **GDB Mode**

By default, GDB prints a value according to its data type. But user might want to print a number in hex, or a pointer in decimal. Or user might want to view data in memory at a certain address as a character string or as an instruction. In this case user should specify an output format. To specify how to print a value already computed a user should print after the print command a slash and a format letter. The format letters supported are:

- x
   Regard the bits of the value as an integer, and print the integer in hexadecimal
- d Print as integer in signed decimal.
- u Print as integer in unsigned decimal.
- o Print as integer in octal.
- t
   Print as integer in binary. The letter `t' stands for "two".

- a
   Print as an address, both absolute in hexadecimal and as an offset from the nearest preceding symbol.
- c
   Regard as an integer and print it as a character constant.
- f
   Regard the bits of the value as a floating point number and print using typical floating point syntax.

For an array, the debugger prints every cell in the array if you do not specify a specific cell.

Use the set output-radix xxx command to select a radix for the output of the print command, where xxx can be values: 8, 10 or 16.

Consider the following declarations in a C++ program:

### **DBX Mode**

```
(idb) list 59:2
59 const unsigned int biggestCount = 10;
60 static Moon *biggestMoons[biggestCount];
```

### **GDB Mode**

```
(idb) list 59,+2
59 const unsigned int biggestCount = 10;
60 static Moon *biggestMoons[biggestCount];
```

The following example uses the print command to display a non-string array:

### **DBX Mode**

```
(idb) print biggestMoons
[0] = 0x806e5b0, [1] = 0x806e8c8, [2] = 0x806e608, [3] = 0x806e500, [4] = 0x806e348, [5] = 0x806e558, [6] = 0x806ec38, [7] = 0x806eb30, [8] = 0x806e870, [9] = 0x806eb88
```

#### **GDB Mode**

```
(idb) print biggestMoons
$4 = {0x806e5b0, 0x806e8c8, 0x806e608, 0x806e500, 0x806e348, 0x806e558,
0x806ec38, 0x806eb30, 0x806e870, 0x806eb88}
```

The following example shows how to print individual values of an array:

#### **DBX Mode**

```
(idb) print biggestMoons[3]
0x806e500
```

### **GDB Mode**

```
(idb) print biggestMoons[3]
$7 = (Moon *) 0x806e500
(idb) print *biggestMoons[3]
$8 = {<Planet> = {<HeavenlyBody> = { name = 0x805c5c0 "Io", innerNeighbor = 0x0, _outerNeighbor = 0x806e558, _firstSatellite = 0x0, _lastSatellite = 0x0},
<Orbit> = { primary = 0x806e4a8, _distance = 422, _name = 0x806e530 "Jupiter 1"}}, _radius = 1815}
```

## **Dereferencing Pointers**

Pointers are variables that contain addresses. By dereferencing a pointer in the command interface, you can print the value at the address pointed to by the pointer. In C and C++ programs, variables containing a pointer are dereferenced using the \* operator. The following example shows how to dereference a pointer in C++ programs:

## **Printing C Strings**

The debugger does not print more than the first \$maxstrlen characters of a null-terminated string. Change this debugger variable if it is showing either more or less than you wish to see.

## **Printing Floating Point Numbers**

Floating point numbers are represented inside the computer in binary floating point. They are converted to decimal floating point when printed. The two formats are not the same, and some numbers are easily represented in decimal but not in binary (for example the number 1.1). The internal binary form for such numbers is an approximation, the closest that can be made given the number of bits available.

Normally, when a binary floating point number is printed, the shortest decimal number which would be represented by that binary number is used as the number to print, as it is a legitimate representation of the internal binary number. However, to see a more exact (extended form) representation of a binary floating point number, you can set the \$floatshrinking debugger variable to 0 (zero).

The following example shows the result of converting 1.1 (shortened form) to the closest long double binary floating point number (extended form).

Currently, the extended forms are only available for long double variables and expressions.

For more detail on floating point representation, see ANSI IEEE standard 754-1985.

### **Printing 80-bit Floating Point**

Floating point numbers occur in different lengths. Usual forms are 32, 64, and 128 bits.

On some platforms, an 80-bit length floating point may also occur. It is stored in a 128-bit register or memory area. Currently idb cannot distinguish between a true 128-bit number and an 80-bit number held in a 128-bit container.

If an 80-bit value is printed as though it were a 128-bit floating point number, the value is incorrect (typically, it will show up as a very small positive number). To correctly print the values of 80-bit floating point numbers, set the debugger variable \$float80bit to a non-zero value. This will cause idb to treat all 128-bit floating point numbers as 80-bit numbers in 128-bit containers.

## Restrictions on the print Command

Expressions containing labels are not supported. Variables involving static anonymous unions and enumerated types may not be able to be printed. Printing a structure that is declared but not defined in a compilation unit may generate an error message indicating that the structure is opaque.

## **Extended Naming Syntax**

IDB implements several extensions to the normal language expressions and names to let you reference variables, types, and so on, that are not visible by the normal language rules.

For example:

for all languages:

"file\_name" identifier

`scope\_name`scope-name`identifier

for Fortran:

module\_name %% identifier

For example, to set a breakpoint in the subroutine bar contained in a globally defined module foo, do:

```
(idb) stop in foo%%bar
```

### The printf Command

Use the printf command to format and display a complex structure. The first argument is a string expression of characters and conversion specifications using the same format specifiers as the printf C function. The printf command requires a running target program because it uses libc.

For example:

```
(idb) printf "The PC is 0x%x", $pc
The PC is 0x80532f6
```

## The printi Command

The printi command takes one or more numerical expressions and interprets each one as an assembly instruction, printing out the instruction, and its arguments when applicable. This command is typically used by engineers performing machine-level debugging.

For example:

```
(idb) $curpc/1dd
0x08052e0f: 1619365207
(idb) printi $pc
```

### The printregs Command

Use the printregs command to display the values of all the hardware registers. The list of registers displayed by the debugger is machine-dependent. By default, most values are displayed in decimal radix. To display the register values in hexadecimal radix, set the shexints variable to 1.

```
print_registers_command
```

: printregs

For example:

```
(idb) printregs
$eax
                0x805df10 134602512
$ecx
                0xb74bcd98 -1219768936
$edx
                0xb74ba610 -1219779056
$ebx
                0xb74bcd98 -1219768936
$esp [$sp]
                0xbfffa4b0 -1073765200
                0xbfffa598 -1073764968
$ebp [$fp]
                0xbfffa624 -1073764828
$esi
                0xb74ba67c -1219778948
$edi
$eip [$pc]
               0x80532f6 134558454
$eflags
               0x296 662
                0x23 35
$cs
$ss
               0x2b 43
$ds
               0x2b 43
$es
                0x2b 43
$fs
                0 \times 0
                0x33 51
$qs
$orig eax
               0xfffffff -1
               0x37f 895
$fctrl
$fstat
               0x00
$ftaq
               0x0 0
$fiseq
               0x23 35
$fioff
               0x8050129 134545705
$foseg
               0x2b 43
$fooff
               0xbfffa2cc -1073765684
$fop
               0x48b 1163
$f0
               0x0 0
               0x00
$f1
               0x00
$f2
$f3
                0x00
                0x0 0
$f4
$f5
                0x00
$f6
                0x0 0
                0xa1f7cf000000000 10.1230001449584961
$f7
$xmm0
                0x0 union {
 v4 float = [0] = 0, [1] = 0, [2] = 0, [3] = 0;
  v2 \text{ double} = [0] = 0, [1] = 0;
 v1\overline{6} int8 = [0] = 0, [1] = 0, [2] = 0, [3] = 0, [4] = 0, [5] = 0, [6] = 0, [7] =
0,[8] = 0,[9] = 0,[10] = 0,[11] = 0,[12] = 0,[13] = 0,[14] = 0,[15] = 0;
  v8 int16 = [0] = 0,[1] = 0,[2] = 0,[3] = 0,[4] = 0,[5] = 0,[6] = 0,[7] = 0;
  v4 int32 = [0] = 0, [1] = 0, [2] = 0, [3] = 0;
 v2 int64 = [0] = 0, [1] = 0;
```

```
0x0 union {
$xmm1
  v4 float = [0] = 0, [1] = 0, [2] = 0, [3] = 0;
  v2 double = [0] = 0, [1] = 0;
 v16 int8 = [0] = 0,[1] = 0,[2] = 0,[3] = 0,[4] = 0,[5] = 0,[6] = 0,[7] = 0
0,[8] = 0,[9] = 0,[10] = 0,[11] = 0,[12] = 0,[13] = 0,[14] = 0,[15] = 0;
 v8 int16 = [0] = 0,[1] = 0,[2] = 0,[3] = 0,[4] = 0,[5] = 0,[6] = 0,[7] = 0;
v4 int32 = [0] = 0,[1] = 0,[2] = 0,[3] = 0;
  v2 int64 = [0] = 0, [1] = 0;
$xmm2
                0x0 union {
  v4 float = [0] = 0, [1] = 0, [2] = 0, [3] = 0;
  v2 double = [0] = 0, [1] = 0;
 v16 int8 = [0] = 0, [1] = 0, [2] = 0, [3] = 0, [4] = 0, [5] = 0, [6] = 0, [7] =
0,[8] = 0,[9] = 0,[10] = 0,[11] = 0,[12] = 0,[13] = 0,[14] = 0,[15] = 0;
 v8 int16 = [0] = 0,[1] = 0,[2] = 0,[3] = 0,[4] = 0,[5] = 0,[6] = 0,[7] = 0;
v4 int32 = [0] = 0,[1] = 0,[2] = 0,[3] = 0;
  v2 int64 = [0] = 0, [1] = 0;
$xmm3
                0x0 union {
  v4 float = [0] = 0, [1] = 0, [2] = 0, [3] = 0;
  v2 double = [0] = 0, [1] = 0;
 v16 int8 = [0] = 0, [1] = 0, [2] = 0, [3] = 0, [4] = 0, [5] = 0, [6] = 0, [7] = 0
0,[8] = 0,[9] = 0,[10] = 0,[11] = 0,[12] = 0,[13] = 0,[14] = 0,[15] = 0;
 v8 int16 = [0] = 0,[1] = 0,[2] = 0,[3] = 0,[4] = 0,[5] = 0,[6] = 0,[7] = 0;
  v4 int32 = [0] = 0, [1] = 0, [2] = 0, [3] = 0;
  v2 int64 = [0] = 0, [1] = 0;
                0x0 union {
$xmm4
 v4 float = [0] = 0, [1] = 0, [2] = 0, [3] = 0;
  v2 \text{ double} = [0] = 0, [1] = 0;
 v16 int8 = [0] = 0, [1] = 0, [2] = 0, [3] = 0, [4] = 0, [5] = 0, [6] = 0, [7] =
0,[8] = 0,[9] = 0,[10] = 0,[11] = 0,[12] = 0,[13] = 0,[14] = 0,[15] = 0;
 v8 int16 = [0] = 0,[1] = 0,[2] = 0,[3] = 0,[4] = 0,[5] = 0,[6] = 0,[7] = 0;
  v4 int32 = [0] = 0, [1] = 0, [2] = 0, [3] = 0;
  v2 int64 = [0] = 0, [1] = 0;
                0x0 union {
$xmm5
  v4 float = [0] = 0, [1] = 0, [2] = 0, [3] = 0;
 v2 double = [0] = 0, [1] = 0;
 v16 int8 = [0] = 0, [1] = 0, [2] = 0, [3] = 0, [4] = 0, [5] = 0, [6] = 0, [7] =
0,[8] = 0,[9] = 0,[10] = 0,[11] = 0,[12] = 0,[13] = 0,[14] = 0,[15] = 0;
  v8 int16 = [0] = 0,[1] = 0,[2] = 0,[3] = 0,[4] = 0,[5] = 0,[6] = 0,[7] = 0;
  v4 int32 = [0] = 0, [1] = 0, [2] = 0, [3] = 0;
  v2 int64 = [0] = 0, [1] = 0;
                0x0 union {
$xmm6
 v4 float = [0] = 0, [1] = 0, [2] = 0, [3] = 0;
  v2 double = [0] = 0, [1] = 0;
 v16 int8 = [0] = 0, [1] = 0, [2] = 0, [3] = 0, [4] = 0, [5] = 0, [6] = 0, [7] =
0,[8] = 0,[9] = 0,[10] = 0,[11] = 0,[12] = 0,[13] = 0,[14] = 0,[15] = 0;
  v8 int16 = [0] = 0,[1] = 0,[2] = 0,[3] = 0,[4] = 0,[5] = 0,[6] = 0,[7] = 0;
  v4 int32 = [0] = 0, [1] = 0, [2] = 0, [3] = 0;
  v2 int64 = [0] = 0, [1] = 0;
                0x0 union {
$xmm7
 v4 float = [0] = 0, [1] = 0, [2] = 0, [3] = 0;
  v2 double = [0] = 0, [1] = 0;
 v16 int8 = [0] = 0, [1] = 0, [2] = 0, [3] = 0, [4] = 0, [5] = 0, [6] = 0, [7] =
0,[8] = 0,[9] = 0,[10] = 0,[11] = 0,[12] = 0,[13] = 0,[14] = 0,[15] = 0;
  v8 int16 = [0] = 0,[1] = 0,[2] = 0,[3] = 0,[4] = 0,[5] = 0,[6] = 0,[7] = 0;
 v4 int32 = [0] = 0, [1] = 0, [2] = 0, [3] = 0;
  v2 int64 = [0] = 0, [1] = 0;
```

## The printt Command

The printt command takes one or more numerical expressions and interprets each one as the number of seconds since the Epoch (00:00:00 UTC 1 Jan 1970; see ctime(3) for more information).

#### For example:

# The dump Command

(idb) **printt 978325200** (UTC) Mon Jan 1 05:00:00 2001

Use the dump command without an argument to list the parameters and local variables in the current function. To list the parameters and local variables in an active function, specify it as an argument.

Use the <code>dump</code> . command (include the dot) to list the parameters and local variables for all functions active on the stack:

### For example:

```
(idb) dump
>0  0x080532f6 in main() "src/x list.cxx":203
cNode=0x805e608
cNode1=0x805e620
cNode2=0x805e658
newNode=0x805e5f8
newNode2=0x805e648
nodeList=class List<Node> { ... }
```

When large and complex values are passed by value to a routine on the stack, the output of the dump command can be voluminous. You can set the control variable \$stackargs to 0 to suppress the output of argument values in the dump command.

### The call Command

After a breakpoint or a signal suspends program execution, you can execute a single function in your program by using the call command, or by including a function call in the expression argument of a debugger command. Calling a function lets you test the function's operation with a specific set of parameters.

Specify the function as if you were calling it from within the program. If the function has no parameters, specify empty parentheses (()). For multithreaded applications, the call is made in the context of the current thread. For C++ applications, when you set the \$overloadmenu debugger variable to 1 and call an overloaded function, the debugger lists the overloaded functions and calls the function you specify. When the function you call completes normally, the debugger restores the stack and the current context that existed before the function was called.

While the program counter is saved and restored, calling a function does not shield the program state from alteration if the function you call allocates memory or alters global variables. If the function affects global program variables, for instance, those variables will be changed permanently.

Functions compiled without the debugger option to include debugging information may lack important parameter information and are less likely to yield consistent results when called.

The call command executes the specified function with the parameters you supply and then returns control to you (at the debugger prompt) when the function returns. The call command discards the return value of the function. If you embed the function call in the expression argument of a print command, the debugger prints the return value after the function returns. The following example shows both methods of calling a function:

```
(idb) call earth->distance()
(idb) print earth->distance()
149600
```

In the previous example, the call command results in the return value being discarded while the embedded call passes the return value of the function to the print command, which in turn prints the value. You can also embed the call within a more involved expression, as shown in the following example:

```
(idb) print earth->distance() - 100000
49600
(idb) print mars->distance() - earth->distance()
```

```
78340
(idb) call io->printBody(3)
(3) Moon [Io], radius [1815] km; <Jupiter 1> orbits at 422 Megameters
```

All breakpoints or tracepoints defined and enabled during the session are active when a called function is executing. When program execution halts during function execution, you can examine program information, execute one line or instruction, continue execution of the function, or call another function.

When you call a function when execution is suspended in a called function, you are nesting function calls, as shown in the following example:

```
(idb) where 2
>0 0x080581c6 in buildOurSolarSystem(sun=0x806e168)
"/home/user/examples/solarSystemSrc/main/solarSystem.cxx":55
#1 0x08058bda in main()
"/home/user/examples/solarSystemSrc/main/solarSystem.cxx":119
(idb) stop in Planet::printBody
[#2: stop in virtual void Planet::printBody(unsigned int)]
(idb) call mars->printBody(1)
[2] stopped at [virtual void Planet::printBody(unsigned int):19 0x080553fd]
            std::cout << "(" << i
    19
(idb) where
>0 0x080553fd in ((Planet*)0x806e3a0)->Planet::printBody(i=1)
"/home/user/examples/solarSystemSrc/planet.cxx":19
#1 0xb7387cec in do global ctors aux(...) in /lib/libd1-2.3.2.so
(idb) next
stopped at [virtual void Planet::printBody(unsigned int):20 0x08055403]
    20
                << ") Planet [" << HeavenlyBody::name() << "]; ";</pre>
(idb) stop in Orbit::distance
[#3: stop in Megameters Orbit::distance(void)]
(idb) print distance()
[3] stopped at [Megameters Orbit::distance(void):41 0x08054ea7]
           return distance;
    41
(idb) where
>0 0x08054ea7 in ((Orbit*)0x806e3b8)->Orbit::distance()
"/home/user/examples/solarSystemSrc/orbit.cxx":41
#1 0xb7387cec in do global ctors aux(...) in /lib/libdl-2.3.2.so
(idb) disable 3
(idb) cont
Called Procedure Returned
stopped at [virtual void Planet::printBody(unsigned int):20 0x08055403]
                 << ") Planet [" << HeavenlyBody::name() << "]; ";</pre>
    20
(idb) where
>0 0x08055403 in ((Planet*)0x806e3a0)->Planet::printBody(i=1)
"/home/user/examples/solarSystemSrc/planet.cxx":20
#1 0xb7387cec in do global ctors aux(...) in /lib/libdl-2.3.2.so
(idb) cont
(1) Planet [Mars]; <Sol 4> orbits at 227940 Megameters
Called Procedure Returned
stopped at [void buildOurSolarSystem(class Star*):55 0x080581c6]
          Planet *pluto = new Planet("Pluto", 5913520, sun);
```

### Restrictions on the call Command

The debugger supports function calls and expression evaluations that call functions, with the following limitations:

- The debugger does not support passing and returning structures by value.
- The debugger does not implicitly construct temporary objects for call parameters.
- Optimization can prevent the debugger from knowing the type of a function return. Therefore, the debugger assumes returns are of the type int if the functions are optimized. If the returns are a different type, it may be necessary to cast the result when calling the optimized functions.

#### The whatis Command

You can print information about the basic nature of a <code>whatis\_expression</code>. The expression can be a normal language expression or the name of a type, function, or other language entity. The debugger shows you information about the entity rather than evaluating it. However, it will evaluate any contained expressions, such as pointers, needed to determine the entity to which you are referring.

```
whatis_command
          : whatis whatis expression
```

The following example uses the whatis command to determine the storage representation for the data member classification:

```
(idb) whatis sun-> classification
const enum StellarClass Star:: classification
(idb) whatis StellarClass
enum StellarClass {O, B, A, F, G, K, M, R, N, S}
(idb) print sun-> classification
G
```

### The whereis Command

The whereis command lists all declarations of a variable and each declaration's fully qualified scope information.

The scope information of a variable usually consists of the name of the source file that contains the function in which the variable is declared, the name of that function, and the name of the variable. The components of the scope information are separated by back-quotes (`).

You can use the whereis command with the whereis\_name to obtain information needed to differentiate overloaded identifiers that are in different units, or within different routines in the same unit. The following example shows how to set breakpoints in two C++ methods, both named print:

```
(idb) whereis printBody
"/home/user/examples/solarSystemSrc/heavenlyBody.cxx"`HeavenlyBody::printBody(
const class HeavenlyBody*, unsigned int)
"/home/user/examples/solarSystemSrc/heavenlyBody.cxx"`HeavenlyBody::printBody(
const class HeavenlyBody*, unsigned int)
"/home/user/examples/solarSystemSrc/heavenlyBody.cxx" HeavenlyBody::printBody(
const class HeavenlyBody*, unsigned int)
"/home/user/examples/solarSystemSrc/heavenlyBody.cxx"`HeavenlyBody::printBody(
const class HeavenlyBody*, unsigned int)
"/home/user/examples/solarSystemSrc/heavenlyBody.cxx" HeavenlyBody::printBody(
const class HeavenlyBody*, unsigned int)
"/home/user/examples/solarSystemSrc/heavenlyBody.cxx"`HeavenlyBody::printBody(
const class HeavenlyBody*, unsigned int)
"/home/user/examples/solarSystemSrc/heavenlyBody.cxx" `HeavenlyBody::printBody(
const class HeavenlyBody*, unsigned int)
"/home/user/examples/solarSystemSrc/heavenlyBody.cxx" HeavenlyBody::printBody(
const class HeavenlyBody*, unsigned int)
"/home/user/examples/solarSystemSrc/heavenlyBody.cxx"`HeavenlyBody::printBody(
const class HeavenlyBody*, unsigned int)
"/home/user/examples/solarSystemSrc/heavenlyBody.cxx" HeavenlyBody::printBody(
const class HeavenlyBody*, unsigned int)
"/home/user/examples/solarSystemSrc/heavenlyBody.cxx"`HeavenlyBody::printBody(
const class HeavenlyBody*, unsigned int)
"/home/user/examples/solarSystemSrc/heavenlyBody.cxx"`HeavenlyBody::printBody(
const class HeavenlyBody*, unsigned int)
"/home/user/examples/solarSystemSrc/heavenlyBody.cxx" HeavenlyBody::printBody(
const class HeavenlyBody*, unsigned int)
"/home/user/examples/solarSystemSrc/heavenlyBody.cxx" HeavenlyBody::printBody(
const class HeavenlyBody*, unsigned int)
"/home/user/examples/solarSystemSrc/heavenlyBody.cxx" HeavenlyBody::printBody(
const class HeavenlyBody*, unsigned int)
"/home/user/examples/solarSystemSrc/heavenlyBody.cxx" HeavenlyBody::printBody(
const class HeavenlyBody*, unsigned int)
"/home/user/examples/solarSystemSrc/heavenlyBody.cxx"`HeavenlyBody::printBody(
const class HeavenlyBody*, unsigned int)
"/home/user/examples/solarSystemSrc/heavenlyBody.cxx"`HeavenlyBody::printBody(
const class HeavenlyBody*, unsigned int)
"/home/user/examples/solarSystemSrc/heavenlyBody.cxx"`HeavenlyBody::printBody(
const class HeavenlyBody*, unsigned int)
"/home/user/examples/solarSystemSrc/heavenlyBody.cxx"`HeavenlyBody::printBody(
const class HeavenlyBody*, unsigned int)
```

```
"/home/user/examples/solarSystemSrc/heavenlyBody.cxx"`HeavenlyBody::printBody(
const class HeavenlyBody*, unsigned int)
"/home/user/examples/solarSystemSrc/heavenlyBody.cxx"`HeavenlyBody::printBody(
const class HeavenlyBody*, unsigned int)
"/home/user/examples/solarSystemSrc/heavenlyBody.cxx" HeavenlyBody::printBody(
const class HeavenlyBody*, unsigned int)
"/home/user/examples/solarSystemSrc/heavenlyBody.cxx"`HeavenlyBody::printBody(
const class HeavenlyBody*, unsigned int)
"/home/user/examples/solarSystemSrc/heavenlyBody.cxx"`HeavenlyBody::printBody(
const class HeavenlyBody*, unsigned int)
"/home/user/examples/solarSystemSrc/planet.cxx" `Moon::printBody(unsigned int)
"/home/user/examples/solarSystemSrc/planet.cxx" Moon::printBody(unsigned int)
"/home/user/examples/solarSystemSrc/planet.cxx" Planet::printBody(unsigned
int)
"/home/user/examples/solarSystemSrc/planet.cxx" Planet::printBody(unsigned
"/home/user/examples/solarSystemSrc/star.cxx"`Star::printBody(unsigned int)
"/home/user/examples/solarSystemSrc/star.cxx"`Star::printBody(unsigned int)
(idb) stop in "star.h" Star::printBody
Select from
     1 /home/user/examples/solarSystemSrc/main/solarSystem.cxx
     2 /home/user/examples/solarSystemSrc/star.cxx
     3 None of the above
[#2: stop in virtual void Star::printBody(unsigned int)]
```

See also the which command for another example of the whereis command.

If you are not sure how to spell a symbol, you can use the whereis command with the whereis\_string to search the symbol table for the regular expression represented by the quoted string. All symbols that match the rules of the regular expression are displayed in ascending order. For example:

```
(idb) whereis planet
Symbol not found
(idb) whereis "[Pp]lanet"
"solarSystemSrc/derived class includes/planet.h"`Moon::Moon(char*, Megameters,
Kilometers, class Planet*)
"solarSystemSrc/derived class includes/planet.h" `Planet
"solarSystemSrc/derived class includes/planet.h"`Planet
"solarSystemSrc/derived class includes/planet.h" `Planet
"solarSystemSrc/derived class includes/planet.h" Planet::Planet(char*,
Megameters, class HeavenlyBody*)
"solarSystemSrc/derived class includes/planet.h" Planet::Planet(char*,
Megameters, class HeavenlyBody*)
"solarSystemSrc/derived class includes/planet.h" Planet::print(unsigned int)
"solarSystemSrc/derived class includes/planet.h" INTER Moon Moon Orbit Plan
"solarSystemSrc/derived class includes/planet.h" INTER Planet Planet Orbit
"solarSystemSrc/derived class includes/planet.h" dt 6PlanetXv
  T 6Planet
  cxxexsiq6Planet
  vtbl 50rbit6Planet
 vtbl 50rbit6Planet4Moon
  vtbl 6Planet
solarSystemSrc/derived class includes/planet.h
```

```
solarSystemSrc/derived class includes/planet.h
solarSystemSrc/derived class includes/planet.h
solarSystemSrc/planet.cxx
(idb) whereis "^Planet$"
"solarSystemSrc/derived class includes/planet.h"`Planet
"solarSystemSrc/derived class includes/planet.h" Planet
"solarSystemSrc/derived_class_includes/planet.h" Planet
"solarSystemSrc/derived_class_includes/planet.h" Planet
"solarSystemSrc/derived_class_includes/planet.h" Planet::Planet(char*,
Megameters, class HeavenlyBody*)
(idb) whereis Planet
"solarSystemSrc/derived class includes/planet.h" `Planet
"solarSystemSrc/derived class includes/planet.h" Planet
"solarSystemSrc/derived_class_includes/planet.h"`Planet
"solarSystemSrc/derived class includes/planet.h" Planet::Planet(char*,
Megameters, class HeavenlyBody*)
(idb) which Planet
"solarSystemSrc/derived class includes/planet.h" `Planet
(idb) whatis Planet
class Planet : HeavenlyBody, Orbit {
  Planet (char*, Megameters, class HeavenlyBody*);
  virtual void print(unsigned int);
```

You can use the \$symbolsearchlimit debugger variable to specify the maximum number of symbols that will be returned by the whereis command for a regular expression search. The default value for the \$symbolsearchlimit variable is 100; a value of 0 indicates no limit.

### The which Command

Use the which command to determine which declaration an identifier resolves to. The which command shows the fully qualified scope information for the instance of the specified expression visible from the current scope.

The scope information of a variable usually consists of the name of the source file that contains the function in which the variable is declared, the name of that function, and the name of the variable. The components of the scope information are separated by back-quotes (`).

The following example shows how to use the whereis and which commands to determine a variable's scope:

```
(idb) where 4
>0 0x080553fd in ((Planet*)0x806e298)->Planet::printBody(i=2)
"/home/user/examples/solarSystemSrc/planet.cxx":19
#1 0x0804d697 in ((HeavenlyBody*)0x806e298)-
>HeavenlyBody::printBodyAndItsSatellites(i=2)
"/home/user/examples/solarSystemSrc/heavenlyBody.cxx":62
#2 0x0804d6d2 in ((HeavenlyBody*)0x806e168) -
>HeavenlyBody::printBodyAndItsSatellites(i=1)
"/home/user/examples/solarSystemSrc/heavenlyBody.cxx":68
#3 0x08058bf2 in main()
"/home/user/examples/solarSystemSrc/main/solarSystem.cxx":120
(idb) which i
"/home/user/examples/solarSystemSrc/planet.cxx" Planet::printBody(unsigned
int) `i
(idb) assign i = 10
(idb) print i
(idb) whereis i
"/home/user/examples/solarSystemSrc/heavenlyBody.cxx"\HeavenlyBody::printBodyA
ndItsSatellites(unsigned int)`i
"/home/user/examples/solarSystemSrc/heavenlyBody.cxx"\HeavenlyBody::printBodyA
ndItsSatellites(unsigned int) `i
"/home/user/examples/solarSystemSrc/heavenlyBody.cxx"\HeavenlyBody::satelliteN
umber(class HeavenlyBody*) i
"/home/user/examples/solarSystemSrc/main/solarSystem.cxx" `main`i
"/home/user/examples/solarSystemSrc/main/solarSystem.cxx"`printBiggestMoons`i
"/home/user/examples/solarSystemSrc/main/solarSystem.cxx" trackBiggestMoons(cl
ass Moon*) `i
"/home/user/examples/solarSystemSrc/planet.cxx" Moon::printBody(unsigned
int) \i
"/home/user/examples/solarSystemSrc/planet.cxx"`Planet::printBody(unsigned
int) `i
"/home/user/examples/solarSystemSrc/star.cxx"`Star::printBody(unsigned int)`i
(idb) func HeavenlyBody::printBodyAndItsSatellites
void HeavenlyBody::printBodyAndItsSatellites(unsigned int) in
/home/user/examples/solarSystemSrc/heavenlyBody.cxx line No. 62:
     62
            printBody(i);
                               {static int somethingToReturnTo;
somethingToReturnTo++;
(idb) which i
"/home/user/examples/solarSystemSrc/heavenlyBody.cxx"`HeavenlyBody::printBodyA
ndItsSatellites(unsigned int) i
(idb) print i
2
```

## Notes on C++ Debugging

The following sections describe the debugger commands specific to debugging C++ programs for

- Setting the class scope using the class command
- Displaying class Information
- Displaying object information
- Displaying static and dynamic type information
- Displaying virtual and inherited class information

- Resolving ambiguous references to overloaded functions
- Printing information on virtual base class pointers

## Setting the Class Scope Using the class Command

The debugger maintains the concept of a current context in which to perform lookup of program variable names. The current context includes a file scope and either a function scope or a class scope. The debugger automatically updates the current context when program execution suspends.

The class command lets you set the scope to a class in the program you are debugging:

If class name is not specified, the class command displays the current class context.

Setting the class scope nullifies the function scope and vice versa. To return to the default (current function) scope, use the command func 0.

Explicitly setting the debugger's current context to a class enables you to view a class to:

- Set a breakpoint in a member function
- Print static data members
- Examine any data member's type

After the class scope is set, you can set breakpoints in the class's member functions and examine data without explicitly mentioning the class name. If you do not want to affect the current context, you can use the scope resolution operator (::) to access a class whose members are not currently visible. Use the class command without an argument to display the current class scope. Specify an argument to change the class scope. After the class scope is set, refer to members of the class by omitting the classname: : prefix.

The following example shows the use of the class command to set the class scope to List<Node> in order to make member function append visible so a breakpoint can be set in append:

```
(idb) stop in append
Symbol "append" is not defined.
append has no valid breakpoint address
Warning: Breakpoint not set
(idb) class List<Node>
class List<Node> {
  class Node* firstNode;
  List(void);
  void append(class Node* const);
  void print(void);
  ~List(void);
}
```

```
(idb) stop in append
[#1: stop in void List<Node>::append(class Node* const)]
```

### **Displaying Class Information**

The whatis and print commands display information on a class. Use the whatis command to display static information about the classes. Use the print command to view dynamic information about class objects.

The whatis command displays the class type declaration, including the following:

- Data members
- Member functions
- Constructors
- Destructors
- Static data members
- Static member functions

For classes that are derived from other classes, the data members and member functions inherited from the base class are not displayed. Any member functions that are redefined from the base class are displayed.

The print command lets you display the value of data members and static members. Information regarding the public, private, or protected status of class members is not provided, because the debugger relaxes the related access rules to be more helpful to users.

The type signatures of member functions, constructors, and destructors are displayed in a form that is appropriate for later use in resolving references to overloaded functions.

The following example shows the whatis and print commands in conjunction with a class:

```
(idb) list 43:12
     43 // Compound Node - contains integer and float data items
     44 //
     45 class CompoundNode : public IntNode {
     46 public:
     47
            CompoundNode (float fdata, int idata);
     48
            void printNodeData() const;
     49
     50
     51 private:
     52
            float fdata;
     53 };
     54
(idb) whatis CompoundNode
class CompoundNode : IntNode {
  float fdata;
  CompoundNode(float, int);
  virtual void printNodeData(void);
(idb) whatis CompoundNode::CompoundNode
CompoundNode::CompoundNode(float, int)
(idb) stop in CompoundNode::printNodeData
[#1: stop in virtual void CompoundNode::printNodeData(void)]
```

## **Displaying Object Information**

The whatis and print commands display information on instances of classes (objects). Use the whatis command to display the class type of an object. Use the print command to display the current value of an object.

You can also display individual object members using the member access operators, period (.) and right arrow (->), in a print command.

You can use the scope resolution operator (::) to refer to global variables, to refer to hidden members in base classes, to explicitly refer to a member that is inherited, or to name a member hidden by the current context.

When you are in the context of a nested class, you must use the scope resolution operator to access members of the enclosing class.

The following example shows how to use the whatis and print commands to display object information:

```
(idb) whatis this
const class CompoundNode* const this
(idb) whatis *this
class CompoundNode : IntNode {
  float fdata;
  CompoundNode(float, int);
 virtual void printNodeData(void);
(idb) print *this
class CompoundNode {
  fdata = 12.3450003;
  data = 2;
                                 // class IntNode
  nextNode = 0x805e620;
                                 // class IntNode::Node
(idb) print fdata, data
12.3450003 2
(idb) print this-> fdata, this-> data
12.3450003 2
```

## **Displaying Static and Dynamic Type Information**

When displaying object information for C++ class pointers or references, you have the option of viewing either static type information or dynamic type information.

The static type of a class pointer or reference is its type as defined in the source code, and thus cannot change. The dynamic type is the type of the object being referenced, before any casts were made to that object, and thus may change during program execution.

The debugger provides a debugger variable, \$usedynamictypes, which allows you to control which form of the type information is displayed. The default value for this variable is true (1), which indicates that the dynamic type information is displayed. Setting this variable to false (0) instructs the debugger to display static type information. The output of the print, trace, tracei, and whatis commands are affected.

The display of dynamic type information is supported for C++ class pointers and references. All other types display static type information. In addition, if the dynamic type of an object cannot be determined, the debugger defaults to the use of static type information.

This debugger functionality does not relax the C++ visibility rules regarding object member access through a pointer/reference (only members of the static type are accessible). For more information about the C++ visibility rules, see *The Annotated C++ Reference Manual* (by Margaret E. Ellis and Bjarne Stroustrup, 1990, Addison-Wesley Publishing Company).

In order for dynamic type information to be displayed, the object's static type must have at least one virtual function defined as part of its interface (either one it introduced or one it inherited from a base class). If no virtual functions are present for an object, only the static type information for that object is available for display.

The following example shows debugger output with susedynamictypes set to 0 (false):

```
(idb) print $usedynamictypes
(idb) whatis *this
class HeavenlyBody {
  const char* const name;
  class HeavenlyBody* innerNeighbor;
  class HeavenlyBody* outerNeighbor;
  class HeavenlyBody* firstSatellite;
class HeavenlyBody* lastSatellite;
  virtual void printBody(const class HeavenlyBody*, unsigned int);
  void printBodyAndItsSatellites(unsigned int);
  HeavenlyBody(char*);
  void addSatellite(class HeavenlyBody*);
  const char* name(void);
 unsigned int satelliteNumber(class HeavenlyBody*);
(idb) print *this
class HeavenlyBody {
   name = 0x805abe4 = "Moon";
   innerNeighbor = 0x0;
  outerNeighbor = 0x0;
   firstSatellite = 0x0;
   lastSatellite = 0x0;
```

The following example displays debugger output with \$usedynamictypes set to 1 (true). The output is for the same object as the previous example, at the same point in program execution:

## **Displaying Virtual and Inherited Class Information**

When you use the print command to display information on an instance of a derived class, the debugger displays both the new class members as well as the members inherited from a base class. Pointers to members of a class are not supported.

When you use the print command to display the format of C++ classes, the class name (or structure/union name) is displayed at the top of the output. Data members of a class that are inherited from another class are commented using a double slash (//). Only those data members that are inherited within the current class being printed are commented.

The following example shows how the debugger uses C++ style comments to identify inherited class members. In the example, class CompoundNode inherits from class IntNode, which inherits from class Node. When printing a class CompoundNode object, the data member \_data is commented with "// class IntNode", signifying that it is inherited from class IntNode. The member \_nextNode is commented with "// class IntNode::Node", showing that it is inherited from class IntNode, which inherits it from class Node. This commenting is also provided for C++ structs.

```
(idb) where 3
>0  0x0804d37e in ((IntNode*)0x805fb18)->IntNode::printNodeData()
"src/x list.cxx":93
#1  0x0804d4c6 in ((CompoundNode*)0x805fb18)->CompoundNode::printNodeData()
"src/x_list.cxx":112
#2  0x08050c43 in ((List<Node>*)0xbffec758)->List<Node>::print()
"src/x list.cxx":168
(idb) whatis *this
class CompoundNode : IntNode {
  float fdata;
  CompoundNode(float, int);
  virtual void printNodeData(void);
}
```

```
(idb) print *this
class CompoundNode {
  fdata = 12.3450003;
                                 // class IntNode
  data = 2;
                                // class IntNode::Node
  nextNode = 0x805fb30;
(idb) up 1
>1 0x0804d4c6 in ((CompoundNode*)0x805fb18)->CompoundNode::printNodeData()
"src/x list.cxx":112
   112     IntNode::printNodeData();
(idb) whatis *this
class CompoundNode : IntNode {
 float fdata;
 CompoundNode(float, int);
 virtual void printNodeData(void);
(idb) print *this
class CompoundNode {
  fdata = 12.3450003;
                                // class IntNode
  data = 2;
  nextNode = 0x805fb30;
                                // class IntNode::Node
```

If two members in an object have the same name but different base class types (multiple inheritance), you can refer to the members using the following syntax:

```
object.class::member
or
object->class::member
```

This syntax is more effective than using the <code>object.member</code> and <code>object->member</code> syntaxes, which can be ambiguous. In all cases, the debugger uses the C++ language rules as defined in *The Annotated C++ Reference Manual* to determine which member you are specifying.

The following example shows a case in which the expanded syntax can be used:

#### **Member Functions on the Stack Trace**

The implicit this pointer, which is a part of all non-static member functions, is displayed as the address on the stack trace. The class type of the object is also given.

Sometimes the debugger does not see class type names with internal linkage. When this happens, the debugger issues the following error message:

```
Name is overloaded.
```

Trying to examine an inlined member function that is not called results in the following error:

```
Member function has been inlined.
```

The debugger will report this error regardless of the setting of the <code>-noinline\_auto</code> <code>compilation</code> flag. As a workaround, include a call to the given member function somewhere in your program. (The call does not need to be executed.)

If a program is not compiled with the -g option, a breakpoint set on an inlined member function may confuse the debugger.

## **Resolving Ambiguous References to Overloaded Functions**

In most cases, the debugger works with one specific function at a time. In the case of overloaded function names, you must specify the desired overloaded function. Following are two ways to resolve references to overloaded function names, both under the control of the <code>soverloadmenu</code> debugger variable (the default setting of this debugger variable is 1):

Choose the correct reference from a selection menu.

If the <code>\$overloadmenu</code> variable is set to 1 (the default), whenever you specify a function name that is overloaded, a menu appears with all the possible functions; you must select from this menu. In this example, a breakpoint is set in <code>foo</code>, which is overloaded:

```
(idb) set $overloadmenu = 1
(idb) stop in C::foo
Select from

1 int C::foo(double*)
2 void C::foo(float)
3 void C::foo(int)
4 void C::foo(void)
5 None of the above
```

```
[#10: stop in int C::foo(double*)]
```

Enter the function name with its full type signature.

If you prefer this method, set the <code>\$overloadmenu</code> variable to 0. To see the possible type signatures for the overloaded function, first display all the declarations of an overloaded function by using the <code>whatis</code> command.

You cannot select a version of an overloaded function that has a type signature containing ellipsis points (...). Pointers to functions with type signatures that contain the list parameter or ellipsis points are not supported.

Use the specific function type signature to refer to the desired version of the overloaded function. If a function has no parameter, include the void parameter as the function's type signature. In the following example, the function context is set to foo(double \*), as foo is overloaded:

```
(idb) func foo
Error: foo is overloaded
(idb) func foo(double *)
int C::foo(double*) in src/x overload.cxx line No. 25:
    25 int C::foo(double *) { return state;}
```

## **Advanced Program Information - Verbose Mode**

By default, the debugger gives no information on virtual base class pointers for the following:

- Derived classes
- Virtual pointer tables for virtual functions
- Compiler-generated function members
- Compiler-generated temporary variables
- Implicit parameters in member functions

By setting the \$verbose debugger variable to 1, you can request that this information be printed in subsequent debugger responses. When the \$verbose debugger variable is set to 1 and you display the contents of a class using the whatis command, several of the class members listed are not in the source code of the original class definition. The following line shows specific output from the whatis command for one of the additional members:

```
(idb) whatis CompoundNode:: vptr
(array [subrange 0 ... 0 of int] of union {
  void <member function>(void)* fptr;
  int ioffset;
})* Node::__vptr
```

The \_vptr variable contains the addresses of all virtual functions associated with the class. The compiler generates several other class members for internal use.

The compiler generates additional parameters for non-static member functions. When the sverbose debugger variable is set to 1, these extra parameters are displayed as part of each member function's type signature. If you specify a version of an overloaded function by entering its type signature and the variable is set to 1, you must include these parameters. Do not include these parameters if the variable is set to 0.

When the \$verbose variable is set to 1, the output of the dump command includes not only standard program variables but also compiler-generated temporary variables.

The following example prints class information using the whatis command under different settings of the \$verbose variable:

```
(idb) set $verbose = 0
(idb) whatis CompoundNode
class CompoundNode : IntNode {
  float fdata;
  CompoundNode(float, int);
  virtual void printNodeData(void);
}
(idb) set $verbose = 1
(idb) whatis CompoundNode
class CompoundNode : IntNode {
  float fdata;
  CompoundNode(class CompoundNode* const, float, int);
  virtual void printNodeData(const class CompoundNode* const);
}
```

## % Unary Operator

You may wish to swap the bytes of a numeric value, rather than rely on the debugger's knowledge of representation. The "%" unary operator reverses all the bytes of its integer operand.

For example:

```
(idb) printx %(short)258

0x201

(idb) printx %(int)258

0x2010000

(idb) printx %(long long)258

0x201000000000000
```

## Looking at the Generated Code. Expert Debugging. Overview

This section discusses the following topics:

- Memory display and search commands
- Machine-level debugging

## **Memory Display and Search Commands**

You can use the following commands to read arbitrary memory locations in your program:

```
machinecode level command
     : examine command
     : search command
examine command
     : address expression / [ count ] [ mode ]
     | address_expression ? [ count ] [ mode ]
     | address expression , address expression / [ mode ]
search command
     : address expression / [ count ] search mode value mask
     | address expression ? [ count ] search mode value mask
     | address expression , address expression / search_mode value mask
count
     : integer constant
mode
            Print a short word in decimal
     : d
            Print a 32-bit (4-byte) decimal display
     dd
     D
            Print a long word in decimal
     | u
            Print a short word in unsigned decimal
            Print a 32-bit (4-byte) unsigned decimal display
     uu
     U
            Print a long word in unsigned decimal
```

```
0
       Print a short word in octal
00
       Print a 32-bit (4-byte) octal display
       Print a long word in octal
0
       Print a short word in hexadecimal
| x
       Print a 32-bit (4-byte) hexadecimal display
XX
       Print a long word in hexadecimal
| X
| b
       Print a byte in hex
       Print a byte as a character
| C
       Print a string of characters (a C-style string ending in null)
s
       Print a wide character as a character
       Print a null terminated string of wide characters
l s
| f
       Print a single precision real number
       Print a double precision real number
| g
       Print a long double precision real number
| L
| i
       Disassemble machine instructions
```

#### search mode

```
: m 32-bit search mode
```

M 64-bit search mode

#### value

: integer\_constant

#### mask

: integer constant

The first examine\_command displays the count number of memory values in the requested format, starting at address\_expression. If count is not specified, 1 is assumed. The count value must be a positive value.

If you wish to see memory values leading up to the <code>address\_expression</code>, use the second <code>examine\_command</code>. The second <code>examine\_command</code> displays <code>count</code> number of memory values in the requested format ending at the <code>address\_expression</code>. If <code>count</code> is not specified, 1 is assumed. The count value must be a positive value.

The third examine\_command displays memory values in the requested format starting at the smaller of the two address\_expressions and ending at the larger address\_expression.

You can display stored values in the following formats by specifying mode. If mode is not specified, the mode used in the previous / command is assumed. If no previous / command exists, x is assumed.

When disassembling machine instructions, use the \$regstyle variable to customize how the registers are displayed.

The search\_commands allow you to search memory. Use the address\_expression and count to determine the range of memory to search. Use the search\_mode to specify whether you want to search 32 or 64-bit chunks. The debugger will start at the specified starting address and read a chunk of memory (either 32 or 64 bits in size) and apply the mask and comparison on that chunk of memory. For example, if you want to search memory for a particular instruction or search an array of either integer or floating-point values, the 32-bit search would be efficient because machine instructions and integer and floating-point data types are 32 bits in length. Use the value to specify the memory value to seek. Use the mask to specify those bits that must match the same bits in the specified value. To ensure that a possible match will be found, the debugger applies the mask to the input value prior to starting the search, to remove any bits that could prevent a match from occurring. Then, for each memory location searched, the debugger applies the mask to the memory value and then compares it with this new input value. If a match is found, then the address and memory value are displayed.

For example, suppose the user wishes to check an array of 100 integers in memory to see if any values are NULL (0):

```
(idb) array,&(array[99])/m 0x0 0xffffffff
0x1400005d0: 0x00000000
```

Suppose the user wishes to search for the trapb instruction:

```
(idb) printi 0x63ff0000
trapb
(idb) main/1000m 0x63ff0000 0xfffffff
0x12561314: 0x63ff0000
```

Use the debugger variable \$memorymatchall to cause the debugger to output all matches in the specified range. Suppose you want to search a long integer array of 100 values for the first value over 80, and then want to find all values in the array over 80:

```
(idb) printx 80
0x50
(idb) longarray/100M 0x50 0x50
0x140002680: 0x000000000000050
(idb) set $memorymatchall
(idb) longarray/100M 0x50 0x50
0x140002680: 0x000000000000050
0x140002688: 0x000000000000051
0x140002690: 0x000000000000052
0x140002698: 0x0000000000000053
0x1400026a0: 0x000000000000054
0x1400026a8: 0x000000000000055
0x1400026b0: 0x000000000000056
0x1400026b8: 0x000000000000057
0x1400026c0: 0x0000000000000058
0x1400026c8: 0x000000000000059
0x1400026d0: 0x000000000000005a
0x1400026d8: 0x00000000000005b
0x1400026e0: 0x00000000000005c
0x1400026e8: 0x00000000000005d
0x1400026f0: 0x000000000000005e
0x1400026f8: 0x00000000000005f
(idb)
```

## Machine-Level Debugging. Expert Debugging

The debugger lets you debug your programs at the machine-code level as well as at the source-code level. Using debugger commands, you can examine and edit values in memory, print the values of all machine registers, and step through program execution one machine instruction at a time.

Only those users familiar with machine-language programming and executable file code structure will find low-level debugging useful.

#### See also

Machine-Level Debugging

## **Looking at the Libraries**

Use the listobj command to list all loaded objects, including the main image and the shared libraries. For each object, the information listed consists of the full object name (with pathname) and the starting and ending addresses for the .text, .data, and .bss sections.

Use the readsharedobj command to read in the symbol table information for the specified shared object. This object must be a shared library. You can use the command only when you specify the debuggee; that is, either the debugger has been invoked with it, or the debuggee was loaded by the load command.

Conversely, use the delsharedobj command to remove the symbol table information for the shared object from the debugger.

## **Modifying the Process**

In addition to the normal side effects of evaluating expressions, including calls, you can explicitly modify the memory of the current process and also modify the actual loadable file (either executable file or shared library) that has been mapped into memory.

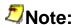

This section discusses these commands.

### The assign and the set variable Commands

Use the assign (dbx) and the set variable (gdb) commands to change the value associated with a variable, memory address, or expression that is accessible according to the scope and visibility rules of the language. The expression can be any expression that is valid in the current context.

#### **DBX Mode**

#### **GDB Mode**

The set variable command evaluates the specified expression. If expression includes assignment operator, it executes like all other operators. This is the way to change memory.

The only difference between the set variable and the print commands is printing the value - the set variable does not print anything.

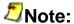

The variable can be omitted if the beginning of expression does not confuse the debugger, for example, does not look like a valid subcommand for the set command.

The following example shows how to deposit the value 5 into the data member \_data of a C++ object:

#### **DBX Mode**

```
(idb) print node-> data
2
(idb) assign node-> data = 5
(idb) print node-> data
5
```

#### **GDB Mode**

```
(idb) print node-> data
$2 = 2
(idb) set variable node-> data = 5
(idb) print node-> data
$3 = 5
```

The following example shows how to change the value associated with a variable and the value associated with an expression:

#### **DBX Mode**

```
(idb) print *node
class CompoundNode {
  fdata = 12.3450003;
  data = 5;
                                   // class IntNode
  _{nextNode} = 0x0;
                                   // class IntNode::Node
(idb) assign node-> data = -32
(idb) assign node-> fdata = 3.14 * 4.5
(idb) assign node-> nextNode = firstNode
(idb) print *node
class CompoundNode {
  fdata = 14.1300001;
  data = -32;
                                  // class IntNode
  nextNode = 0x805e5e0;
                                   // class IntNode::Node
```

#### **GDB Mode**

```
(idb) print *node
$6 = {<IntNode> = { <Node> = { nextNode = 0x0}, data = 5}, fdata = 12.345}
(idb) set variable node->_data = -32
```

```
(idb) set variable node->_fdata = 3.14 * 4.5
(idb) set variable node-> nextNode = firstNode
(idb) print *node
$7 = {\left[ \text{Node} \right] = \left[ \left[ \text{Node} \right] = \left[ \text{Node} \right] = \left[ \text{Ata} = -32 \right], fdata = 14.13 \right]
```

For C++, use the assign (dbx) and the set variable (gdb) commands to modify static and object data members in a class, and variables declared as reference types, type const, or type static. You cannot change the address referred to by a reference type, but you can change the value at that address.

```
assign [classname::]member = ["filename"] `expression
assign [object.]member = ["filename"] `expression
```

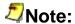

Do not use the assign (dbx) and the set variable (gdb) commands to change the PC. When you change the PC, no adjustment to the contents of registers or memory is made. Because most instructions change registers or memory in ways that can impact the meaning of the application, changing the PC is very likely to cause your application to do incorrect calculations and arrive at the wrong answer. Access violations and other errors and signals may result from changing the value in the PC.

# The assign and the set variable Commands in Machine-Level Debugging

You can use the assign (dbx) and the set variable (gdb) commands to alter the contents of memory specified by an address as shown in the following example:

```
(idb) set $address = &(node-> data)
(idb) print $address
0x805e5f8
(idb) print *(int *)($address)
-32
(idb) assign *(int *)($address) = 1024
(idb) print *(int *)($address)
```

#### **GDB Mode**

```
(idb) set variable $address = &(node-> data)
(idb) print $address
$11 = (int *) 0x805e5f8
(idb) print *(int *)($address)
$12 = -32
(idb) set variable *(int *)($address) = 1024
(idb) print *(int *)($address)
$13 = 1024
```

See Machine-Level Debugging for more information.

## The patch Command (DBX Mode only)

Use the patch command to correct bad data or instructions in executable disk files. You can patch the text, initialized data, or read-only data areas. You cannot patch the bss segment, or stack and register locations, because they do not exist on disk files.

Use this command exclusively when you need to change the on-disk binary. Use the assign command when you need only to modify debuggee memory. If the image is executing when you issue the patch command, the corresponding location in the debuggee address space is updated as well. (The debuggee is updated regardless of whether the patch to disk succeeded, as long as the source and destination expressions can be processed by the assign command.) If your program is loaded but not yet started, the patch to disk is performed without the corresponding assign to memory.

```
(idb) run
[1] stopped at [int main(void):24 0x120001324]
24    return 0;
(idb) patch i = 10
0x1400000d0 = 10
(idb) patch j = i + 12
0x1400000d8 = 22
(idb)
```

## Note:

When you use the patch command, the original binary is not overwritten, but is saved with the string ~backup appended to the file name. This allows you to revert to the original binary if necessary. A file with the string ~temp appended to the file name may also be created. It may be deleted after the debugging session is over.

## Continuing Execution of the Process. Expert Debugging. Overview

This section gives a detailed description of

- The step and stepi commands
- The next and nexti commands
- The return command
- The cont command
- The goto command
- The finish command

Before continuing the process, you may make a snapshot of the current state of the process, so that in the future you can revert to this state and try a different set of steps. After creating the snapshot, use the following commands to continue executing the program:

## The step and stepi Commands

Use the step command to execute a line of source code. When the line being stepped contains a function call, the step command steps into the function and stops at the first executable statement.

Use the stepi command to step into the next machine instruction. When the instruction contains a function call, the stepi command steps into the function being called.

For multithreaded applications, use the stepi command to step the current thread one machine instruction while putting all other threads on hold.

If you supply the optional expression argument, the debugger evaluates the expression as a positive integer that specifies the number of times to execute the command. The expression can be any expression that is valid in the current context.

In the following example, two step commands continue executing a C++ program:

#### **DBX Mode**

```
currentNode = currentNode->qetNextNode();
    154 currentNode->setNextNode(node);
(idb) step
stopped at [void List<Node>::append(class Node* const):152 0x0804c579]
                while (currentNode->getNextNode())
    152
(idb) step
stopped at [class Node* Node::qetNextNode(void):81 0x080534b4]
    81 Node* Node::getNextNode()
                                             {return nextNode; }
(idb) step
stopped at [void List<Node>::append(class Node* const):152 0x0804c585]
               while (currentNode->getNextNode())
   152
(idb) step
stopped at [void List<Node>::append(class Node* const):154 0x0804c5c3]
    154 currentNode->setNextNode(node);
(idb) step
stopped at [void Node::setNextNode(class Node*):82 0x080534c3]
     82 void Node::setNextNode(Node* next) { nextNode = next;}
```

#### **GDB Mode**

```
(idb) list +0,+4
151
            Node* currentNode = firstNode;
152
           while (currentNode->getNextNode())
153
                currentNode = currentNode->getNextNode();
154 currentNode->setNextNode(node);
(idb) step
            while (currentNode->getNextNode())
(idb) step
Node::getNextNode (this=0xbfff9fe8) at src/x list.cxx:81
81 Node* Node::getNextNode()
                                       {return nextNode; }
(idb) step
List<Node>::append (this=0xbfff9fe8, node=0x805e608) at src/x list.cxx:152
152
            while (currentNode->getNextNode())
(idb) step
154 currentNode->setNextNode(node);
(idb) step
Node::setNextNode (this=0xbfff9fe8, next=0x805e608) at src/x list.cxx:82
82 void Node::setNextNode(Node* next) { nextNode = next;}
```

The following example shows stepping by instruction (stepi). To see stepping over calls, see the example of the next command.

#### **DBX Mode**

```
(idb) $curpc/8i
void List<Node>::append(class Node* const): src/x list.cxx
*[line 151, 0x0804c571] append(class Node* const)+0x19:
                                                                          movlr
   0x8(%ebp), %eax
 [line 151, 0x0804c574] append(class Node* const)+0x1c:
                                                                         movlr
   (%eax), %eax
 [line 151, 0x0804c576] append(class Node* const)+0x1e:
                                                                          movl
    %eax, -16(%ebp)
 [line 152, 0x0804c579] append(class Node* const)+0x21:
                                                                          pushl
   %edi
 [line 152, 0x0804c57a] append(class Node* const)+0x22:
                                                                         movlr
   -16(%ebp), %eax
 [line 152, 0x0804c57d] append(class Node* const)+0x25:
                                                                         movl
    %eax, (%esp)
```

```
[line 152, 0x0804c580] append(class Node* const)+0x28:
                                                                       call
    getNextNode
 [line 152, 0x0804c585] append(class Node* const)+0x2d:
                                                                       addl
    $0x4, %esp
(idb) stepi
stopped at [void List<Node>::append(class Node* const):151 0x0804c574]
append(class Node* const)+0x1c:
                                               movlr
                                                       (%eax), %eax
(idb) stepi $count - 1
stopped at [void List<Node>::append(class Node* const):151 0x0804c574]
append(class Node* const)+0x1c:
                                                       (%eax), %eax
                                               movlr
(idb) stepi
stopped at [void List<Node>::append(class Node* const):151 0x0804c576]
append(class Node* const)+0x1e:
                                   movl %eax, -16(%ebp)
```

#### **GDB Mode**

```
(idb) x /8i $pc
0x0804c571 <append+25>:
                                        movlr
                                                 0x8(%ebp), %eax
0x0804c574 <append+28>:
                                        movlr
                                                 (%eax), %eax
0x0804c576 <append+30>:
                                        movl
                                                 %eax, -16(%ebp)
                                        pushl
0x0804c579 < append+33>:
                                                 %edi
0x0804c57a <append+34>:
                                        movlr
                                                 -16(%ebp), %eax
0x0804c57d <append+37>:
                                        movl
                                                 %eax, (%esp)
0x0804c580 <append+40>:
                                        call
                                                 0x080534aa <qetNextNode>
0x0804c585 <append+45>:
                                        addl
                                                 $0x4, %esp
(idb) stepi
                            Node* currentNode = firstNode;
0x0804c574
(idb) x /1i $pc
0x0804c574 <append+28>:
                                        movlr
                                                 (%eax), %eax
(idb) stepi $count - 1
0x0804c574
               151
                            Node* currentNode = firstNode;
(idb) x /1i $pc
                                                 (%eax), %eax
0x0804c574 <append+28>:
                                        movlr
(idb) stepi
                            Node* currentNode = firstNode;
0x0804c576
                151
(idb) x /1i $pc
0x0804c576 <append+30>:
                                                 %eax, -16(%ebp)
                                        movl
```

#### The next and nexti Commands

Use the next command to execute a line of source code. When the next line to be executed contains a function call, the next command executes the function being called and stops the process at the line immediately after the function call.

Use the nexti command to execute a machine instruction. When the instruction contains a function call, the nexti command executes the function being called and stops the process at the instruction immediately after the call instruction.

If you supply the optional expression argument, the debugger evaluates the expression as a positive integer that specifies the number of times to execute the command. The expression can be any expression that is valid in the current context.

```
step_number
: expression
```

For example:

#### **DBX Mode**

```
(idb) list $curline:4
                Node* currentNode = firstNode;
   151
    152
                while (currentNode->getNextNode())
    153
                   currentNode = currentNode->qetNextNode();
    154 currentNode->setNextNode(node);
(idb) next
stopped at [void List<Node>::append(class Node* const):152 0x0804c579]
    152
                while (currentNode->getNextNode())
(idb) next
stopped at [void List<Node>::append(class Node* const):153 0x0804c592]
   153
                    currentNode = currentNode->getNextNode();
(idb) next
stopped at [void List<Node>::append(class Node* const):152 0x0804c5aa]
    152
                while (currentNode->getNextNode())
(idb) next
stopped at [void List<Node>::append(class Node* const):154 0x0804c5c3]
   154 currentNode->setNextNode(node);
```

#### **GDB Mode**

```
(idb) list +0,+4
            Node* currentNode = firstNode;
151
152
            while (currentNode->getNextNode())
                currentNode = currentNode->getNextNode();
154 currentNode->setNextNode(node);
(idb) next
152
            while (currentNode->getNextNode())
(idb) next
                currentNode = currentNode->getNextNode();
153
(idb) next
152
            while (currentNode->getNextNode())
(idb) next
154 currentNode->setNextNode(node);
```

The following example shows the difference between stepi and nexti over the same call:

#### **DBX Mode**

```
[line 152, 0x0804c57a] append(class Node* const)+0x22:
                                                                        movlr
   -16(%ebp), %eax
 [line 152, 0x0804c57d] append(class Node* const)+0x25:
                                                                         movl
    %eax, (%esp)
 [line 152, 0x0804c580] append(class Node* const)+0x28:
                                                                        call
   getNextNode
 [line 152, 0x0804c585] append(class Node* const)+0x2d:
                                                                        addl
    $0x4, %esp
(idb) nexti
stopped at [void List<Node>::append(class Node* const):151 0x0804c574]
append(class Node* const)+0x1c:
                                                movlr
                                                         (%eax), %eax
(idb) nexti $count - 1
stopped at [void List<Node>::append(class Node* const):151 0x0804c574]
append(class Node* const)+0x1c:
                                                movlr
                                                         (%eax), %eax
(idb) nexti
stopped at [void List<Node>::append(class Node* const):151 0x0804c576]
append(class Node* const)+0x1e:
                                                movl %eax, -16(%ebp)
```

#### **GDB Mode**

```
(idb) x /8i $pc
0x0804c571 <append+25>:
                                         movlr
                                                  0x8(%ebp), %eax
                                                  (%eax), %eax
%eax, -16(%ebp)
0x0804c574 <append+28>:
                                         movlr
0x0804c576 <append+30>:
                                         movl
0x0804c579 <append+33>:
                                                  %edi
                                         pushl
0x0804c57a <append+34>:
                                         movlr
                                                  -16(%ebp), %eax
0x0804c57d <append+37>:
                                         movl
                                                  %eax, (%esp)
0x0804c580 < append+40>:
                                         call
                                                  0x080534aa <qetNextNode>
                                         addl
0x0804c585 <append+45>:
                                                  $0x4, %esp
(idb) nexti
                            Node* currentNode = firstNode;
0x0804c574
(idb) x /1i $pc
                                                  (%eax), %eax
0x0804c574 <append+28>:
                                         movlr
(idb) nexti $count - 1
0x0804c574
                            Node* currentNode = firstNode;
               151
(idb) x /1i $pc
0x0804c574 <append+28>:
                                         movlr
                                                  (%eax), %eax
(idb) nexti
0x0804c576
                151
                            Node* currentNode = firstNode;
(idb) x /1i $pc
0x0804c576 <append+30>:
                                                  %eax, -16(%ebp)
                                         movl
```

#### The return Command

Use the return (dbx) or finish (gdb) command without an argument to continue execution of the current function until it returns to its caller.

Use return function\_name (dbx) to continue the execution until control is returned to the specified function. The function must be active on the call stack.

#### **DBX Mode**

#### **GDB Mode**

The return (dbx) / finish (gdb) command finishes the append method and returns control to the caller.

#### **DBX Mode**

#### **GDB Mode**

```
(idb) continue
Continuing.
Breakpoint 1, List<Node>::append (this=0xbfff9fe8, node=0x805e638) at
src/x list.cxx:151
151     Node* currentNode = firstNode;
(idb) finish
main () at src/x_list.cxx:195
195     nodeList.append(new IntNode(3)); {static int somethingToReturnTo; somethingToReturnTo++; }
```

The return (dbx) / finish (gdb) command is sensitive to the user's location in the call stack. Suppose function A calls function B, which calls function C. Execution has stopped in function C, and you entered the up command, so you were now in function B, at the point where it called function C. Using the return (dbx) / finish (gdb) command here would return you to function A, at the point where function A called function B. Functions B and C will have completed execution.

#### The cont Command

Use the cont (dbx) and continue (gdb) command without a parameter value to resume process execution until a breakpoint, a signal, an error, or normal process termination is encountered. Specify a signal parameter value to send an operating system signal to the process.

#### **DBX Mode**

#### **GDB Mode**

When you use the cont (dbx) and continue (gdb) command, the debugger resumes execution of the entire process.

In the following example, a cont (dbx) / continue (gdb) command resumes process execution after it was suspended by a breakpoint.

#### **DBX Mode**

```
(idb) list 195:7
> 195     nodeList.append(new IntNode(3)); {static int somethingToReturnTo;
somethingToReturnTo++; }
    196
    197     IntNode* newNode2 = new IntNode(4);
    198     nodeList.append(newNode2); {static int somethingToReturnTo;
somethingToReturnTo++; }
    199
    200     CompoundNode* cNode2 = new CompoundNode(10.123, 5);
```

```
201     nodeList.append(cNode2); {static int somethingToReturnTo;
somethingToReturnTo++; }
(idb) stop at 200
[#2: stop at "src/x_list.cxx":200]
(idb) cont
[2] stopped at [int main(void):200 0x08053214]
     200     CompoundNode* cNode2 = new CompoundNode(10.123, 5);
```

#### **GDB Mode**

```
(idb) list 195,+7
       nodeList.append(new IntNode(3)); {static int somethingToReturnTo;
somethingToReturnTo++; }
196
197
        IntNode* newNode2 = new IntNode(4);
        nodeList.append(newNode2); {static int somethingToReturnTo;
198
somethingToReturnTo++; }
        CompoundNode* cNode2 = new CompoundNode(10.123, 5);
200
201
        nodeList.append(cNode2); {static int somethingToReturnTo;
somethingToReturnTo++; }
(idb) break 200
Breakpoint 2 at 0x8053214: file src/x list.cxx, line 200.
(idb) continue
Continuing.
Breakpoint 2, main () at src/x list.cxx:200
        CompoundNode* cNode2 = new CompoundNode(10.123, 5);
```

#### **DBX Mode**

The signal parameter value can be either a signal number or a string name (for example, SIGSEGV). The default is 0, which allows the process to continue execution without specifying a signal. If you specify a signal parameter value, the process continues execution with that signal.

Use the in argument to continue until the named function is reached. The function name must be valid. If the function name is overloaded and you do not resolve the scope of the function in the command line, the debugger prompts you with the list of overloaded functions bearing that name from which to choose.

Use the to parameter value to resume execution and then halt when the specified source line is reached. The form of the optional to parameter must be either:

- quoted\_filename:line\_number, which explicitly identifies both the source file and the line number where execution is to be halted.
- line\_number, a positive numeric, which indicates the line number of the current source file where execution is to be halted.

You can repeat the cont command (n+1) times by entering n cont.

You can set a one-time breakpoint on an instruction address before continuing by entering conti to address\_expression.

#### **GDB Mode**

Use the optional argument number\_expression of the continue command to specify a further number of times to ignore a breakpoint at this location.

The until command continues running until a source line past the current line, in the current stack frame, is reached. This command is used to avoid single stepping through a loop more than once.

If place\_detector is specified the command continues running until either the specified location is reached, or the current stack frame returns.

### The goto Command

#### **DBX Mode**

The goto (dbx) command is intended for the users who want to 'skip over' the execution of a portion of source code.

## **Using Snapshots as an Undo Mechanism**

#### **DBX Mode**

You can save the current state of the debuggee process in a snapshot, and later revert to that state and try a different set of steps. Conceptually speaking, this feature is similar to the undo function in text editors, except that with snapshots you have control of the granularity of each undo. See the Snapshots as an undo Mechanism for a quick overview.

The following sections discuss these commands and address the limitations of snapshots.

## The save snapshot Command

Use the save snapshot command to save the state of the current process in a snapshot. Snapshots are numbered sequentially starting from 1.

In the following example, the first line of the save snapshot message shows the snapshot\_number (1), the time it is saved, and the ID number of the process that implements the snapshot. The next two lines show the status of the snapshot.

```
(idb) save snapshot
# 1 saved at 13:27:54 (PID: 29077).
    stopped at [int main(void):182 0x1200023f8]
    182    List<Node> nodeList;
```

## The clone snapshot Command

Use the clone snapshot command to revert the state of the debuggee process to that of a previously saved snapshot. By doing this, you can conveniently return to the state saved in the snapshot as opposed to rerunning the process and re-entering the debugger command sequence that brought you to that state.

Note that rerun and clone snapshot are different in that rerun always executes the process from the beginning, whereas clone snapshot does not execute the process at all; it simply duplicates the saved snapshot (using a mechanism similar to the fork system call) and behaves as though the process execution has stopped at the point when the snapshot was saved.

The clone snapshot command clones the snapshot specified by snapshot\_id. If no snapshot\_id is specified, the most-recently saved existing snapshot is cloned.

Cloning a snapshot has two side effects:

 The snapshots created after the cloned snapshot are deleted. For example, suppose four snapshots are saved from a process. Cloning the second snapshot results in the deletion of the third and fourth snapshots. The current process is killed and replaced by the clone process. Thus, if you enter show process after cloning a snapshot, you will see that the process ID of the current process has changed to that of the cloned process. For example:

```
(idb) show process
>localhost:29013 (/home/user/examples/x list) paused.
(idb) clone snapshot
Process has exited
Process 29089 cloned from Snapshot 1.
# 1 saved at 13:27:54 (PID: 29077).
    stopped at [int main(void):182 0x1200023f8]
    182    List<Node> nodeList;
(idb) show process
>localhost:29089 (/home/user/examples/x_list) paused.
```

## The show snapshot Command

Use the show snapshot \* and show snapshot all commands to display all the snapshots that have been saved from the current process. Use show snapshot snapshot\_id\_list to display the snapshots specified. If no snapshots are specified, the most-recently saved existing snapshot is displayed.

#### For example:

## The delete snapshot Command

Use the delete snapshot \* and delete snapshot all commands to delete all the snapshots that have been saved from the current process. Use delete snapshot

snapshot\_id\_list to delete the specified snapshots. If no snapshots are specified, the most-recently saved existing snapshot is deleted.

#### For example:

```
(idb) show snapshot all
# 1 saved at 13:27:54 (PID: 29077).
    stopped at [int main(void):182 0x1200023f8]
    182    List<Node> nodeList;
(idb) delete snapshot
(idb) show snapshot all
No snapshots have been saved.
```

## **Snapshot Limitations**

Snapshots have the following limitations:

- Snapshots are implemented by causing the process to fork. The state saved in a snapshot does not include I/O and forks. In other words, when you clone a snapshot, the I/O that has been done since the snapshot was saved is not undone; likewise, the child processes that have been spawned since the snapshot was saved are not killed.
- The save snapshot command saves the state of the current process only. If you are doing multiprocess debugging, you might want to save a snapshot for each process.
- Snapshots on a multithreaded process are not supported.
- Snapshots are not supported for core file debugging.

## **Debugging Optimized Code**

IDB can help debug an optimized program that is compiled with the -g option. However, some of the information about the program may be inaccurate. In particular, the locations and values of variables are often not correctly reported, because the common form of debug information cannot fully represent the complexity of the optimizations provided by the -O1/2/3 options.

To avoid this limitation, compile the program with an Intel compiler, specifying both the <code>-g</code> and <code>-debug</code> <code>extended</code> options, in addition to the desired <code>-O1/2/3</code> optimization option. This causes the generation of more advanced (but less commonly supported) debug information that enables the following:

- Giving correct locations and values for variables, even if they are in registers or at different locations at different times. Note the following:
  - Some variables may be optimized away or converted to data of a different type, or their location may not be recorded at all points in the program. In these cases, printing a variable will yield <no value>.
  - Otherwise, the values and locations will be correct, though registers have no address, so a print &i command may print a warning.
  - Most variables and arguments are undefined during function prologues and epilogues, though a stop in main command will usually stop the program after the prologue.
- Shows inline functions in stack traces, identified by the inline keyword. Note the following:
  - Only the function at the top of the stack and functions that make regular (noninline) calls show instruction pointers, because other functions share a hardwaredefined stack frame with the inline functions that they called.
  - The return instruction will only return control to a function that made a non-inline call using a call instruction, because inline calls have no defined return address, particularly when their instructions are mixed with those of other functions.
  - The up, down, and func commands work as usual.
- Allows you to set breakpoints in inlined functions.

The following limitation exists:

Optimization often prevents instructions for a source line being generated in consecutive locations. This is particularly true for the Intel® Itanium® architecture. When stepping through such code, the program will tend not to stop at each source line in turn, but rather it will stop each time a change in source line occurs.

## **Support Limitations**

This section describes the limitations on support for the following languages:

- C++
- Fortran

## **Limitations on Support for C++**

The debugger interprets C++ names and expressions using the ANSI standard rules. C++ is a distinct language, rather than a superset of C. Where the semantics of C and C++ differ, the debugger provides the interpretation appropriate for the language of the program being debugged.

To make the debugger more useful, it relaxes some standard C++ name visibility rules. For example, you can reference public, protected, and private class members.

The following limitations apply to debugging a C++ program:

- If a program is not compiled to include debug information, do not set a breakpoint on an inline member function; it may confuse the debugger.
- When you use the debugger to display virtual and inherited class information, the debugger does not support pointers to members of a class.
- The debugger does not support calling the C++ constructs new and delete. As alternatives, use the malloc() and free() routines from C.
- Sometimes the debugger does not see class type names with internal linkage, and it issues an error message stating that the name is overloaded.
- You cannot select a version of an overloaded function that has a type signature containing ellipsis points (...).
- Pointers to functions with type signatures that contain parameter list or ellipsis arguments are not supported.
- The debugger does not support consideration of namespace using directives when performing name resolution.

Limitations for debugging templates include the following:

- You cannot specify a template by name in a debugger command. You must use the name of an instantiation of the template.
- Setting a breakpoint at a line number that is inside a template function will not necessarily stop at all instantiations of the function within the given file, but only at a randomly chosen few.

## **Limitations on Support for Fortran**

The debugger and the operating system support the Fortran language with certain limitations. For example, you should be aware of the following data-type limitations when you debug a Fortran program:

- The debugger does not allow setting a breakpoint on a program routine named MAIN.
- Substring notation is not supported.

Following are the limitations on Fortran procedure invocations:

- The debugger does not support invocations of user-defined procedures unless they have been compiled with debug information.
- The debugger does not support complex or real\*16 procedure return values.
- The debugger does not support real\*16 or complex\*32 procedure arguments.

## Intel(R) Debugger (IDB) Manual

The following limitations apply only to Fortran 90:

- Fortran 90 array constructors, structure constructors, adjustable arrays, and vector subscripts are not supported.
- Fortran 90 user-defined (derived) operators are not supported.
- The debugger does not handle variables of 16-bit character data types.

## **Part III. Advanced Topics**

### **Advanced Topics**

This section provides information to make advanced use of the debugger.

It is intended to be used as a reference and therefore contains a wide variation in the level of information provided in each of the following topics:

- Preparing Your Program for Debugging
- Debugger's Command Processing Structure
- Debugging Core Files
- Machine-Level Debugging
- Debugging Parallel Applications

# Preparing Your Program for Debugging. Advanced Debugging. Overview

This section describes how you can modify your program to wait for the debugger.

## **Modifying Your Program to Wait for the Debugger**

To modify your program to wait for the debugger, complete the following steps:

1. Add some code similar to the following:

```
void loopForDebugger()
{
    if (!getenv("loopForDebugger")) return;
    static volatile int debuggerPresent = 0;
    while (!debuggerPresent);
}
```

- 1. Call this function at some convenient point.
- 2. Use the debugger's attach capability to get the process under control.

When you have the process under debugger control, you can assign a non-zero value to debuggerPresent, and continue your program. For example:

```
% setenv loopForDebugger ""
% a.out arg1 arg2 &
% idb -pid 1709 a.out
^C
```

```
(idb) assign debuggerPresent = 1
...
(idb) cont
```

# **Debugger's Command Processing Structure. Advanced Debugging. Overview**

This chapter is divided into the following sections:

- Lexical elements of commands
- Grammar of commands

#### **Lexical Elements of Commands. Overview**

This section describes the following topics:

- Lexical elements
- Lexical states
- Identifiers
- Embedded keywords
- Leading keywords
- Reserved identifiers
- Lexemes shared by all languages
- Lexemes that are represented differently in each language

#### **Lexical Elements of Commands**

After the debugger assembles complete lines of input from the characters it reads from stdin or from the file specified in the source command (as described in Entering and Editing Command Lines), each line is then converted into a sequence of lexical elements known as lexemes. For example, print(a++); is converted into the following lexemes:

- 1. print
- 2. (
- **3**. a
- 4. ++
- **5**. )
- 6. ;

The sequence of lexemes is then recognized as debugger commands containing languagespecific expressions by a process known as parsing. The recognition is based on a set of rules known as a grammar. The debugger uses a single grammar for commands regardless of the current program's language, but it has language-specific subgrammars for some of the pieces of commands, such as names, expressions, and so on.

#### **Lexical States**

The debugger starts processing each line according to the rules of the LKEYWORD lexical state. It recognizes the longest lexeme it can, according to these rules. After recognizing the lexeme, it may stay in the same state, or it may change to a different lexical state with different rules.

The debugger moves between the following lexical states as it recognizes the lexemes:

| Lexical<br>State | Description                                                                                                    |
|------------------|----------------------------------------------------------------------------------------------------|
| LBPT             | Breakpoint commands have lexemes that change the lexical state to LBPT.                                                                                                    |
| LEXPORT          | The command export changes the lexical state to LEXPORT. This state recognizes an environment variable identifier.                                                                                                    |
| LFILE            | Commands that require file names have lexemes that change the lexical state to LFILE so that things like <code>mysrc/foo.txt</code> are recognized as a file name, and not as a variable <code>mysrc</code> being divided by a structure data member <code>foo.txt</code> .   |
| LFINT            | Commands that require either a file name or a process ID have lexemes to change the lexical state to LFINT.                                                                                                    |
| LKEYWORD         | All but one of the debugger commands begin with one or more keywords. The exception is the examine command. The debugger recognizes the '{' and ';' lexemes that must precede a command, and uses those to reset to the LKEYWORD state for the beginning of the next command. |
| LLINE            | Commands that require arbitrary character input have lexemes that change the lexical state to LLINE.                                                                                                    |
| LNORM            | Language expressions involve language-specific lexemes. The lexemes that precede an expression change the lexical state to LNORM, and then LNORM recognizes the language-specific lexemes.                                                                                    |
| LSETENV          | The command setenv changes the lexical state to LSETENV. This state recognizes an environment variable identifier.                                                                                                    |
| LSIGNAL          | Commands that require signal names have lexemes that change the lexical state to LSIGNAL.                                                                                                    |
| LWORD            | Commands that require shell words have lexemes that change the lexical state to LWORD.                                                                                                    |

The rules that each lexical state uses are described in the following sections, in a format known as a lex regular expression. Rather than repeating some of descriptions, a set of common subrules is described first. After the common subrules, we describe the initial state, the rules, and for each recognized token, the next lexical state.

#### **Identifiers**

All languages have a concept of an identifier, composed of letters, digits, and other special characters. The debugger also uses keywords composed of letters; therefore, rules are required to determine which identifiers are actually debugger keywords.

All debugger commands, except examine, begin with leading keywords. Because the examine command begins with an expression, all identifiers must be recognized as such from both the LKEYWORD state that starts commands and the LNORM state that the debugger uses for processing expressions.

Some debugger commands have keywords embedded in them following expressions, and the ends of expressions are hard to recognize. You can use identifiers that have the same spelling as an embedded keyword simply by enclosing the whole expression in parentheses (()). For more information on using keywords within commands, see Keywords Within Commands.

Furthermore, the C and C++ grammars need to know whether an identifier is a typedef or struct/class identifier. The debugger currently makes the determination at the time the whole command is parsed, rather than deferring the determination to when the expression itself is being evaluated. This can result in a misidentification of the identifier.

When in the following four lexical states, the debugger can recognize identifiers:

• LKEYWORD, LNORM, LBPT

| Language        | Regular Expression |  |  |
|-----------------|--------------------|--|--|
| C, C++, Fortran | {LT}({LT} {DG})*   |  |  |

The state is changed to LNORM to process the rest of the expression.

LSIGNAL

| Language | Regular Expression |  |
|----------|--------------------|--|
| All      | {LT}({LT} {DG})*   |  |

The state is left as LSIGNAL to process the next signal.

If your operating system supports internationalization (I18N), {LT} equates to {LTI18N}.

## **Embedded Keywords**

The complete set of embedded keywords follows:

| Lexeme | Representation |       | Changed<br>Lexical State | Language<br>Specific? |
|--------|----------------|-------|--------------------------|-----------------------|
|        |                | State |                          |                       |

| ANY        | any                                                   | LNORM          | LNORM | Shared by all |
|------------|-------------------------------------------------------|----------------|-------|---------------|
| AT         | at                                                    | LBPT,<br>LNORM | LNORM | Shared by all |
| CHANGED    | changed                                               | LNORM          | LNORM | Shared by all |
| IF         | if                                                    | LBPT           | LNORM | Shared by all |
| IN         | in                                                    | LBPT,<br>LNORM | LNORM | Shared by all |
| IN_ALL     | <pre>in{Whitespace}all {Whitespace}</pre>             | LBPT,<br>LNORM | LNORM | Shared by all |
| POLICY     | policy                                                | LNORM          | LNORM | Shared by all |
| PRIORITY   | priority                                              | LNORM          | LNORM | Shared by all |
| READ       | read                                                  | LNORM          | LNORM | Shared by all |
| THREAD     | thread                                                | LNORM          | LNORM | Shared by all |
| THREAD_ALL | <pre>thread{Whitespace}all thread{Whitespace} *</pre> | LNORM          | LNORM | Shared by all |
| TO         | to                                                    | LNORM          | LNORM | Shared by all |
| WITH_STATE | <pre>with{Whitespace}state</pre>                      | LNORM          | LNORM | Shared by all |
| WITHIN     | within                                                | LNORM          | LNORM | Shared by all |
| WRITE      | write                                                 | LNORM          | LNORM | Shared by all |

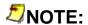

THREAD is both a leading and an embedded keyword.

## **Leading Keywords**

Leading keywords are recognized only at the beginning of commands. You do not need to use parentheses (()) to use them as a normal identifier, unless they occur at the start of an examine command.

Leading keywords may differ between languages. The complete set follows:

| Lexeme | Representation<br>(Some May Be<br>Language Specific) | Initial Lexical<br>State | Changed<br>Lexical<br>State | Language<br>Specific? |
|--------|------------------------------------------------------|--------------------------|-----------------------------|-----------------------|
| ALIAS  | alias                                                | LKEYWORD                 | LNORM                       | Shared by all         |
| ASSIGN | assign                                               | LKEYWORD                 | LNORM                       | Shared by all         |

| ATTACH         | attach                                                | LKEYWORD | LNORM   | Shared by all                                 |
|----------------|-------------------------------------------------------|----------|---------|-----------------------------------------------|
| CALL           | call                                                  | LKEYWORD | LNORM   | Shared by all                                 |
| CATCH          | catch                                                 | LKEYWORD | LSIGNAL | Shared by all                                 |
| CATCH_UNALIGN  | <pre>catch{Whitespace}una ligned</pre>                | LKEYWORD | LNORM   | Shared by all                                 |
| CLASS          | class                                                 | LKEYWORD | LNORM   | C++<br>Special<br>Case                        |
| CLONE_SNAPSHOT | <pre>clone{Whitespace}sna pshot</pre>                 | LKEYWORD | LNORM   | Shared by all                                 |
| CONDITION      | condition                                             | LKEYWORD | LNORM   | Shared by all                                 |
| CONT           | cont                                                  | LKEYWORD | LNORM   | Shared by all                                 |
| CONTI          | conti                                                 | LKEYWORD | LNORM   | Shared by all                                 |
| CONT_THREAD    | <pre>cont{Whitespace}thre ad</pre>                    | LKEYWORD | LNORM   | Shared by all                                 |
| DELETE         | delete                                                | LKEYWORD | LNORM   | Shared by all, also used for C++ special case |
| DELETE_ALL     | <pre>delete{Whitespace}* delete{Whitespace}al 1</pre> | LKEYWORD | LNORM   | Shared by all                                 |
| DELSHAREDOBJ   | delsharedobj                                          | LKEYWORD | LFILE   | Shared by all                                 |

| DETACH                        | detach                                                       | LKEYWORD | LNORM    | Shared by all |
|-------------------------------|--------------------------------------------------------------|----------|----------|---------------|
| DETACH_REMOTE                 | <pre>detach{Whitespace}re mote</pre>                         | LKEYWORD | LNORM    | Shared by all |
| DISABLE                       | disable                                                      | LKEYWORD | LNORM    | Shared by all |
| DISABLE_ALL                   | <pre>disable{Whitespace}* disable{Whitespace}a 11</pre>      | LKEYWORD | LNORM    | Shared by all |
| DISCONNECT_REMOTE             | <pre>detach{Whitespace}re mote</pre>                         | LKEYWORD | LNORM    | Shared by all |
| DOWN                          | down                                                         | LKEYWORD | LNORM    | Shared by all |
| DUMP                          | dump                                                         | LKEYWORD | LNORM    | Shared by all |
| EDIT                          | edit                                                         | LKEYWORD | LFILE    | Shared by all |
| ELSE                          | else                                                         | LKEYWORD | LKEYWORD | Shared by all |
| ENABLE                        | enable                                                       | LKEYWORD | LNORM    | Shared by all |
| ENABLE_ALL                    | <pre>enable{Whitespace}* enable{Whitespace}al 1</pre>        | LKEYWORD | LNORM    | Shared by all |
| EXPAND_AGGREGATED<br>_MESSAGE | <pre>expand{Whitespace}ag gregated{Whitespace} message</pre> | LKEYWORD | LNORM    | Shared by all |
| EXPORT                        | export                                                       | LKEYWORD | LNORM    | Shared by all |
| FILECMD                       | file                                                         | LKEYWORD | LFILE    | Shared by all |

| FILEEXPR       | fileexpr                                           | LKEYWORD | LFILE    | Shared by all |
|----------------|----------------------------------------------------|----------|----------|---------------|
| FOCUS          | focus                                              | LKEYWORD | LNORM    | Shared by all |
| FOCUS_ALL      | <pre>focus{Whitespace}* focus{Whitespace}all</pre> | LKEYWORD | LNORM    | Shared by all |
| FUNC           | func                                               | LKEYWORD | LNORM    | Shared by all |
| GOTO           | goto                                               | LKEYWORD | LNORM    | Shared by all |
| HELP           | help                                               | LKEYWORD | LLINE    | Shared by all |
| HISTORY        | history                                            | LKEYWORD | LNORM    | Shared by all |
| HPFGET         | hpfget                                             | LKEYWORD | LNORM    | Fortran       |
| IF             | if                                                 | LKEYWORD | LNORM    | Shared by all |
| IGNORE         | ignore                                             | LKEYWORD | LSIGNAL  | Shared by all |
| IGNORE_UNALIGN | <pre>ignore{Whitespace}un aligned</pre>            | LKEYWORD | LNORM    | Shared by all |
| INFO           | info                                               | LKEYWORD | LKEYWORD | Shared by all |
| INPUT          | input                                              | LKEYWORD | LFILE    | Shared by all |
| 10             | io                                                 | LKEYWORD | LFILE    | Shared by all |

| KILL                  | kill                                                    | LKEYWORD | LNORM    | Shared by all |
|-----------------------|---------------------------------------------------------|----------|----------|---------------|
| KPS                   | kps                                                     | LKEYWORD | LNORM    | Shared by all |
| LIST                  | list                                                    | LKEYWORD | LNORM    | Shared by all |
| LISTOBJ               | listobj                                                 | LKEYWORD | LNORM    | Shared by all |
| LOAD                  | load                                                    | LKEYWORD | LFILE    | Shared by all |
| MAP_SOURCE_DIRECT ORY | <pre>map{Whitespace}sourc e{Whitespace}directo ry</pre> | LKEYWORD | LNORM    | Shared by all |
| NEXT                  | next                                                    | LKEYWORD | LNORM    | Shared by all |
| NEXTI                 | nexti                                                   | LKEYWORD | LNORM    | Shared by all |
| OUTPUT                | output                                                  | LKEYWORD | LFILE    | Shared by all |
| PATCH                 | patch                                                   | LKEYWORD | LNORM    | Shared by all |
| PLAYBACK              | playback                                                | LKEYWORD | LKEYWORD | Shared by all |
| POP                   | рор                                                     | LKEYWORD | LNORM    | Shared by all |
| PRINT                 | print                                                   | LKEYWORD | LNORM    | Shared by all |
| PRINTB                | printb                                                  | LKEYWORD | LNORM    | Shared by all |

| PRINTD        | printd                                                  | LKEYWORD | LNORM    | Shared by all |
|---------------|---------------------------------------------------------|----------|----------|---------------|
| PRINTENV      | printenv                                                | LKEYWORD | LNORM    | Shared by all |
| PRINTF        | printf                                                  | LKEYWORD | LNORM    | Shared by all |
| PRINTI        | printi                                                  | LKEYWORD | LNORM    | Shared by all |
| PRINTO        | printo                                                  | LKEYWORD | LNORM    | Shared by all |
| PRINTT        | printt                                                  | LKEYWORD | LNORM    | Shared by all |
| PRINTX        | printx                                                  | LKEYWORD | LNORM    | Shared by all |
| PRINTREGS     | printregs                                               | LKEYWORD | LNORM    | Shared by all |
| PROCESS       | process                                                 | LKEYWORD | LNORM    | Shared by all |
| PROCESS_ALL   | <pre>process{Whitespace}* process{Whitespace}a 11</pre> | LKEYWORD | LNORM    | Shared by all |
| QUESTION      | 3                                                       | LKEYWORD | LNORM    | Shared by all |
| QUIT          | quit                                                    | LKEYWORD | LNORM    | Shared by all |
| READSHAREDOBJ | readsharedobj                                           | LKEYWORD | LFILE    | Shared by all |
| RECORD        | record                                                  | LKEYWORD | LKEYWORD | Shared by all |

| RERUN                           | rerun                                                                                                    | LKEYWORD | LWORD    | Shared by all |
|---------------------------------|----------------------------------------------------------------------------------------------------|----------|----------|---------------|
| RETURN                          | return                                                                                                    | LKEYWORD | LNORM    | Shared by all |
| RUN                             | run                                                                                                    | LKEYWORD | LWORD    | Shared by all |
| SAVE_SNAPSHOT                   | <pre>save{Whitespace}snap shot</pre>                                                                                                   | LKEYWORD | LNORM    | Shared by all |
| SET                             | set                                                                                                    | LKEYWORD | LNORM    | Shared by all |
| SETENV                          | setenv                                                                                                    | LKEYWORD | LNORM    | Shared by all |
| SH                              | sh                                                                                                    | LKEYWORD | LNORM    | Shared by all |
| SHOW                            | show                                                                                                    | LKEYWORD | LKEYWORD | Shared by all |
| SHOW_AGGREGATED_M<br>ESSAGE     | <pre>show{Whitespace}aggr egated{Whitespace}me ssage</pre>                                                                             | LKEYWORD | LNORM    | Shared by all |
| SHOW_AGGREGATED_M<br>ESSAGE_ALL | <pre>show{Whitespace}aggr egated{Whitespace}me ssage{Whitespace}* show{Whitespace}aggr egated{Whitespace}me ssage{Whitespace}all</pre> | LKEYWORD | LNORM    | Shared by all |
| SHOW_PROCESS_SET                | <pre>show{Whitespace}proc ess{Whitespace}set</pre>                                                                                     | LKEYWORD | LNORM    | Shared by all |
| SHOW_PROCESS_SET_<br>ALL        | <pre>show{Whitespace}proc ess{Whitespace}set{W hitespace}* show{Whitespace}proc ess{Whitespace}set{W hitespace}all</pre>               | LKEYWORD | LNORM    | Shared by all |
| SHOW_SOURCE_DIREC               | <pre>show{Whitespace}sour ce{Whitespace}direct ory</pre>                                                                               | LKEYWORD | LNORM    | Shared by all |

| SHOW_ALL_SOURCE_D<br>IRECTORY | <pre>show{Whitespace}all{ Whitespace}source{Wh itespace}directory</pre> | LKEYWORD | LNORM | Shared by all |
|-------------------------------|-------------------------------------------------------------------------|----------|-------|---------------|
| SLASH                         | /                                                                       | LKEYWORD | LNORM | Shared by all |
| SNAPSHOT                      | snapshot                                                                | LKEYWORD | LNORM | Shared by all |
| SNAPSHOT_ALL                  | snapshot all                                                            | LKEYWORD | LNORM | Shared by all |
| SNAPSHOT_*                    | snapshot *                                                              | LKEYWORD | LNORM | Shared by all |
| SOURCE                        | source                                                                  | LKEYWORD | LFILE | Shared by all |
| STATUS                        | status                                                                  | LKEYWORD | LNORM | Shared by all |
| STEP                          | step                                                                    | LKEYWORD | LNORM | Shared by all |
| STEPI                         | stepi                                                                   | LKEYWORD | LNORM | Shared by all |
| STOP                          | stop                                                                    | LKEYWORD | LBPT  | Shared by all |
| STOPI                         | stopi                                                                   | LKEYWORD | LNORM | Shared by all |
| THREAD                        | thread                                                                  | LKEYWORD | LNORM | Shared by all |
| TRACE                         | trace                                                                   | LKEYWORD | LNORM | Shared by all |
| TRACEI                        | tracei                                                                  | LKEYWORD | LNORM | Shared by all |

| UNALIAS                    | unalias                                                   | LKEYWORD | LNORM | Shared by all |
|----------------------------|-----------------------------------------------------------|----------|-------|---------------|
| UNLOAD                     | unload                                                    | LKEYWORD | LNORM | Shared by all |
| UNMAP_SOURCE_DIRE<br>CTORY | <pre>unmap{Whitespace}sou rce{Whitespace}direc tory</pre> | LKEYWORD | LNORM | Shared by all |
| UNRECORD                   | unrecord                                                  | LKEYWORD | LNORM | Shared by all |
| UNSET                      | unset                                                     | LKEYWORD | LNORM | Shared by all |
| UNSETENV                   | unsetenv                                                  | LKEYWORD | LNORM | Shared by all |
| UNSETENV_ALL               | <pre>unsetenv{Whitespace} *</pre>                         | LKEYWORD | LNORM | Shared by all |
| UNUSE                      | unuse                                                     | LKEYWORD | LFILE | Shared by all |
| UP                         | up                                                        | LKEYWORD | LNORM | Shared by all |
| USE                        | use                                                       | LKEYWORD | LFILE | Shared by all |
| VERSION                    | version                                                   | LKEYWORD | LNORM | Shared by all |
| WATCH                      | watch                                                     | LKEYWORD | LNORM | Shared by all |
| WATCH_MEMORY               | <pre>watch{Whitespace}mem ory</pre>                       | LKEYWORD | LNORM | Shared by all |
| WATCH_VARIABLE             | <pre>watch{Whitespace}var iable</pre>                     | LKEYWORD | LNORM | Shared by all |

| WHATIS           | whatis                                                                                   | LKEYWORD | LNORM       | Shared by all |
|------------------|------------------------------------------------------------------------------------------|----------|-------------|---------------|
| WHEN             | when                                                                                     | LKEYWORD | LBPTChapter | Shared by all |
| WHENI            | wheni                                                                                    | LKEYWORD | LNORM       | Shared by all |
| WHERE            | where                                                                                    | LKEYWORD | LNORM       | Shared by all |
| WHEREIS          | whereis                                                                                  | LKEYWORD | LNORM       | Shared by all |
| WHERE_THREAD     | <pre>where{Whitespace}thr ead</pre>                                                      | LKEYWORD | LNORM       | Shared by all |
| WHERE_THREAD_ALL | <pre>where{Whitespace}thr ead{Whitespace}* where{Whitespace}thr ead{Whitespace}all</pre> | LKEYWORD | LNORM       | Shared by all |
| WHICH            | which                                                                                    | LKEYWORD | LNORM       | Shared by all |
| WHILE            | while                                                                                    | LKEYWORD | LNORM       | Shared by all |

### **Reserved Identifiers**

Some identifiers are recognized as reserved words, regardless of whether they are inside parentheses (()).

The reserved words may differ between languages. The complete set follows:

| Lexeme | Representation<br>(Some May Be Language<br>Specific) | Initial Lexical<br>State | Changed<br>Lexical | Language<br>Specific? |
|--------|------------------------------------------------------|--------------------------|--------------------|-----------------------|
| CHAR   | char                                                 | LNORM                    | LNORM              | C, C++                |
| CLASS  | class                                                | LNORM                    | LNORM              | C++                   |
| CONST  | const                                                | LNORM                    | LNORM              | C, C++                |
| DELETE | delete                                               | LNORM                    | LNORM              | C++                   |

| DOUBLE   | double   | LNORM | LNORM | C, C++          |
|----------|----------|-------|-------|-----------------|
| ENUM     | enum     | LNORM | LNORM | C, C++          |
| FLOAT    | float    | LNORM | LNORM | C, C++          |
| INT      | int      | LNORM | LNORM | C, C++          |
| LONG     | long     | LNORM | LNORM | C, C++          |
| NEW      | new      | LNORM | LNORM | C++             |
| OPERATOR | operator | LNORM | LNORM | C++             |
| SHORT    | short    | LNORM | LNORM | C, C++          |
| SIGNED   | signed   | LNORM | LNORM | C, C++          |
| SIZEOF   | sizeof   | LNORM | LNORM | C, C++, Fortran |
| STRUCT   | struct   | LNORM | LNORM | C, C++          |
| UNION    | union    | LNORM | LNORM | C, C++          |
| UNSIGNED | unsigned | LNORM | LNORM | C, C++          |
| VOID     | void     | LNORM | LNORM | C, C++          |
| VOLATILE | volatile | LNORM | LNORM | C, C++          |

#### **About lexemes**

Because the debugger supports multiple languages, some of the rules must be language specific. To distinguish between the characters used for a particular language to represent a lexeme and the lexeme itself, the debugger names the lexemes, rather than using any one language's representation. For example, the lexeme GE corresponds to Fortran's '.GE.', and to C's '>='.

This section contains information about lexemes that have the same representation in all languages, especially those that form part of the debugger commands apart from the language-specific expressions.

There is also information about lexemes that are represented differently in each language and specific to C++, C and C++, Fortran.

# **Lexemes Shared by All Languages**

This section gives information about

- Common elements of lexemes
- Whitespace and command separating lexemes
- LNORM lexemes
- LBPT lexemes

- LFILE lexemes
- LKEYWORD lexemes
- LLINE lexemes
- LWORD lexemes
- LSIGNAL lexemes
- LSETENV and LEXPORT lexemes

### **Common Elements of Lexemes**

The following tables list common elements of lexemes.

| Concept                                                        | Rule  | Representation       | Description                                                                                                    |
|----------------------------------------------------------------|-------|----------------------|----------------------------------------------------------------------------------------------------|
| Decimal digit                                                  | DG    | [0-9]                | One character from '0''9'.                                                                                                    |
| Octal digit                                                    | OC    | [0-7]                | One character from '0''7'.                                                                                                    |
| Hexadecimal digit                                              | HX    | [0-9a-fA-F]          | Any of the characters '0''9' and any of the letters 'A''F' and 'a''f'.                                                                                  |
| Single letter                                                  | LT    | [A-Za-z_\$]          | Any of the characters 'A''Z', 'a''z', and the underscore (_) and dollar sign (\$) characters.                                                           |
| Single letter<br>from the<br>International<br>Character<br>Set | LT18N | [A-Za-z_\$\200-\377] | Any of the characters 'A''Z', 'a''z', the underscore (_) and dollar sign (\$) characters, and any character in the top half of the 8-bit character set. |
| Shell 'word'                                                   | WD    | [^ \t;\n'"]          | Any character except space, tab, semicolon (;), linefeed, less than (<), greater than (>), and quotes (' or ").                                         |
| File name                                                      | FL    | [^ \t\n\}\;\>\<]     | Any character except space, tab, semicolon (;), linefeed, right brace (}), less than (<), greater                                                       |

|                                       |            |                                                                         | than (>), and tick (`).                                                                                                    |
|---------------------------------------|------------|-------------------------------------------------------------------------|----------------------------------------------------------------------------------------------------|
| Optional exponent                     | Exponent   | [eE][+-]?{DG}+                                                          | Numbers often allow an optional exponent. It is represented as an 'e' or 'E' followed by an optional plus (+) or minus (-), and then one or more decimal digits.                                                                                                    |
| Whitespace                            | Whitespace | [ \t]+                                                                  | Whitespace is often used to separate two lexemes that would otherwise be misconstrued as a single lexeme. For example, stop in is two keywords, but stopin is an identifier. Apart from this separating property, Whitespace is usually ignored. Whitespace is a sequence of one or more tabs or spaces. |
| String literal                        | stringChar | <pre>([^"\\\n] ([\\]({simpleEscape}  {octalEscape} {hexEscape})))</pre> | Any character except the terminating quote character ("), or a newline (\n). If the character is a backslash (\), it is followed by an escaped sequence of characters.                                                                                                    |
| Character<br>literal                  | charChar   | <pre>([^'\\\n] ([\\]({simpleEscape}  {octalEscape} {hexEscape})))</pre> | Any character except the terminating quote (') character, or a newline (\n). If the character is a backslash (\), it is followed by an escaped sequence of characters.                                                                                                    |
| Environment<br>variable<br>identifier | EID        | [^ \t\n;=""&\ ]                                                         | Any character except space, tab, linefeed, less-than (<), greater-than (>), semicolon (;), equal sign (=), quotes (' or "), ampersand (&), backslash (\), and bar ( ).                                                                                                    |
| Universal character                   | UCN        | \\u{HX}{4} \\U{HX}{8}                                                   | A universal character name is a backslash (\)                                                                                                    |

| name | followed by either a   |
|------|------------------------|
|      | lowercase 'u' and 4    |
|      | hexadecimal digits, or |
|      | an uppercase 'Ú' and 8 |
|      | hexadecimal digits.    |

The escaped sequence of characters can be one of following three forms:

| Concept            | Rule         | Representation        | Description                                                                                                    |
|--------------------|--------------|-----------------------|----------------------------------------------------------------------------------------------------|
| Simple<br>escape   | simpleEscape | ([A-Za-<br>z'"?#*\\]) | One of 'A'-'Z' or 'a'-'z'. Some of these have special meanings, the most common being 'n' for newline and 't' for tab. Can be a quote (' or ") character that does not finish the literal, a question mark (?), a pound sign (#), an asterisk (*), or a backslash (\), which then becomes part of the string literal rather than causing a further escape sequence. |
| Octal escape       | octalEscape  | (OC{1,3})             | 1 to 3 octal digits, the combined numeric value of which is the character that becomes part of the string literal.                                                                                                    |
| Hexadecimal escape | hexEscape    | ([xX]HX{1,8})         | An 'x' or an 'X' followed by 1 to 8 hexadecimal digits, the combined numeric value of which is the character that becomes part of the string literal.                                                                                                    |

# **Whitespace and Command-Separating Lexemes**

In all lexical states, unescaped newlines produce the NEWLINE token and change the lexical state to be LKEYWORD.

| Initial State:      | LKEYWORD, LNORM, LFILE, LLINE, LWORD, LSIGNAL, LBPT |
|---------------------|-----------------------------------------------------|
| Regular Expression: | [\n]                                                |
| Lexeme:             | NEWLINE                                             |
| Change to State:    | LKEYWORD                                            |

In all lexical states except LLINE, a semicolon also changes the lexical state to be LKEYWORD.

This is because SEMICOLON is the command separator.

| Initial State:      | LKEYWORD, LNORM, LFILE, LSIGNAL, LBPT, LWORD |
|---------------------|----------------------------------------------|
| Regular Expression: | ";"                                          |
| Lexeme:             | SEMICOLON                                    |
| Change to State:    | LKEYWORD                                     |

Commands can be nested, and the following transitions support this:

| Initial State:      |                    | LNORM               |
|---------------------|--------------------|---------------------|
| Regular Expression: |                    | " { "               |
| Lexeme:             |                    | LBRACE              |
| Change to State:    |                    | LKEYWORD            |
| Initial State:      | LKEYWORD, LNORM, L | FILE, LSIGNAL, LBPT |
| Regular Expression: | "}"                |                     |
| Lexeme:             | RBRACE             |                     |
| Change to State:    | LKEYWORD           |                     |

In most lexical states, the spaces, tabs, and escaped newlines are ignored. In the LLINE state, the spaces and tabs are part of the line, but escaped newlines are still ignored. In the LWORD state, the spaces and tabs are ignored, but escaped newlines are not.

| Initial State:      | LKEYWORD, LNORM, LFI | LE, LSIGNAL, LBPT |
|---------------------|----------------------|-------------------|
| Regular Expression: | [\t]<br>\\\n         |                   |
| Lexeme:             | Ignored              |                   |
| Change to State:    | Unchanged            |                   |
| Initial State:      |                      | LLINE             |
| Regular Expression: |                      | \\\n              |
| Lexeme:             |                      | Ignored           |
| Change to State:    |                      | Unchanged         |
| Initial State:      |                      | LWORD             |
| Regular Expression: |                      | [\t]              |
| Lexeme:             |                      | Ignored           |
| Change to State:    |                      | Unchanged         |

### **LNORM Lexemes**

The state stays in LNORM.

| Lexeme                | Regular Expression                                     |
|-----------------------|--------------------------------------------------------|
| ANY                   | any                                                    |
| AT                    | at                                                     |
| ATSIGN                | п@п                                                    |
| CHANGED               | changed                                                |
| CHARACTERconstant     | [lL][']{charChar}+[']                                  |
| COLON                 | ":"                                                    |
| СОММА                 | ш, ш                                                   |
| DOLLAR                | "\$"                                                   |
| DOT                   | "."                                                    |
| GE                    | ">="                                                   |
| GREATER               | ">"                                                    |
| HASH                  | unknown                                                |
| IF                    | if                                                     |
| IN                    | in                                                     |
| IN_ALL                | <pre>in{Whitespace}all{Whitespace}</pre>               |
| LE                    | " <= "                                                 |
| LESS                  | " < "                                                  |
| LPAREN                | " ( "                                                  |
| POLICY                | policy                                                 |
| PRIORITY              | priority                                               |
| RPAREN                | ")"                                                    |
| READ                  | read                                                   |
| SLASH                 | "/"                                                    |
| STAR                  | *                                                      |
| STATE                 | state                                                  |
| STRINGliteral         | ["]{stringChar}*["]                                    |
| THREAD                | thread                                                 |
| THREAD_ALL            | <pre>thread{Whitespace}all thread{Whitespace}"*"</pre> |
| TICK                  | II ~ II                                                |
| TO                    | to                                                     |
| WIDECHARACTERconstant | [lL][']{charChar}+[']                                  |
| WIDESTRINGliteral     | [lL]["]{stringChar}*["]                                |
| WITH                  | with                                                   |
| WITHIN                | within                                                 |
| WRITE                 | write                                                  |

### **LBPT Lexemes**

| Lexeme            | Regular Expression                            | Initial<br>Lexical<br>State | Changed<br>Lexical<br>State |
|-------------------|-----------------------------------------------|-----------------------------|-----------------------------|
| IN                | in                                            | LBPT                        | LNORM                       |
| IN_ALL            | <pre>in{Whitespace}all</pre>                  | LBPT                        | LNORM                       |
| AT                | at                                            | LBPT                        | LNORM                       |
| PC_IS             | pc                                            | LBPT                        | LNORM                       |
| SIGNAL            | signal                                        | LBPT                        | LNORM                       |
| UNALIGNED         | unaligned                                     | LBPT                        | LNORM                       |
| VARIABLE          | variable                                      | LBPT                        | LNORM                       |
| MEMORY            | memory                                        | LBPT                        | LNORM                       |
| EVERY_INSTRUCTION | every{Whitespace}instruction                  | LBPT                        | LNORM                       |
| EVERY_PROC_ENTRY  | every{Whitespace}proc[edure]{Whitespace}entry | LBPT                        | LNORM                       |
| QUIET             | quiet                                         | LBPT                        | LBPT                        |

### **LFILE Lexemes**

Files are one or more characters that can appear in a file name.

The state is left as LFILE, so that commands such as use and unuse can have lists of files.

| Lexeme   | Regular Expression |
|----------|--------------------|
| FILENAME | {FL}+              |

### **LKEYWORD Lexemes**

The state remains in LKEYWORD.

| Lexeme          | Regular Expression          |
|-----------------|-----------------------------|
| INTEGERconstant | "0"{OC}+ "0"[xX]{HX}+ {DG}+ |

### **LLINE Lexemes**

All characters up to the next newline are assembled into a STRING literal.

### **LWORD Lexemes**

Once the lexical state has been set to LWORD, it will stay there until a NEWLINE or a SEMICOLON is found. Both of these cause the lexical state to become LKEYWORD again.

The individual words recognized can be any of the following, but in each case, the state stays LWORD:

| Lexeme                | Regular Expression                       |
|-----------------------|------------------------------------------|
| GREATER               | ">"                                      |
| LESS                  | " < "                                    |
| GREATERAMPERSAND      | ">&"                                     |
| ONEGREATER            | "1>"                                     |
| TWOGREATER            | "2>"                                     |
| STRINGliteral         | [']{charChar}*[']<br>["]{stringChar}*["] |
| STRINGliteral         | {WD}* that does not end in a backslash   |
| WIDECHARACTERconstant | [lL][']{charChar}+[']                    |
| WIDESTRINGliteral     | [lL]["]{stringChar}*["]                  |

### **LSIGNAL Lexemes**

The state stays in LSIGNAL.

| Lexeme          | Regular Expression |
|-----------------|--------------------|
| INTEGERconstant | {DG}+              |
| IDENTIFIER      | {LT}({LT} {DG})*   |

### **LSETENV and LEXPORT Lexemes**

| Lexeme  | Regular Expression |
|---------|--------------------|
| ENVARID | {EID}+             |

# Lexemes That Are Represented Differently in Each Language

The following Table gives lexemes that are represented differently in each language

|           | Representation<br>(Some May Be Language Specific) | Lexical | _         | Language<br>Specific? |
|-----------|---------------------------------------------------|---------|-----------|-----------------------|
| AMPERSAND | "&"                                               | LNORM   | Unchanged | C, C++,<br>Fortran    |
| ANDAND    | "&&"                                              | LNORM   | Unchanged | C, C++                |
| ANDassign | " &= "                                            | LNORM   | Unchanged | C, C++                |

| ARROWstar ASSIGNOP BRACKETS | "->*"<br>"="                                                                                                    | LNORM<br>LNORM<br>LNORM | Unchanged<br>Unchanged |                               |
|-----------------------------|----------------------------------------------------------------------------------------------------|-------------------------|------------------------|-------------------------------|
| ASSIGNOP BRACKETS CLCL      | " = "                                                                                                    |                         |                        | C++                           |
| BRACKETS<br>CLCL            |                                                                                                    | LNORM                   | l loobooos             |                               |
| CLCL                        |                                                                                                    |                         | •                      | C, C++,<br>Fortran            |
|                             | "[]"                                                                                                    | LNORM                   | Unchanged              | C, C++                        |
| DECB                        | "::"                                                                                                    | LNORM                   | Unchanged              | C++                           |
| DECK                        | II II                                                                                                    | LNORM                   | Unchanged              | C, C++                        |
| DIVassign                   | "/="                                                                                                    | LNORM                   | Unchanged              | C, C++                        |
| DOTstar                     | ".*"                                                                                                    | LNORM                   | Unchanged              | C++                           |
| ELLIPSIS                    | ""                                                                                                    | LNORM                   | Unchanged              | C++                           |
| EQ                          | ".EQ."<br>(IS[ \t]+)?<br>("=" ("EQUAL"([ \t]+"TO")?))                                                                | LNORM                   |                        | C, C++,<br>Fortran<br>Fortran |
| ERassign                    | n^=n                                                                                                    | LNORM                   | Unchanged              | C, C++                        |
| GE                          | ".GE." (IS[\t]+)? "NOT"[\t]+ ("(IS[\t]+)? (">=" ("GREATER"([\t]+"THAN")?[\t] +"OR"[\t]+"EQUAL"([\t]+"TO")?))         | LNORM                   | Unchanged              | Fortran                       |
| GREATER                     | ".GT." (IS[ \t]+)?    (">" ("GREATER"([ \t]+"THAN")?))                                                               | LNORM                   | Unchanged              | Fortran                       |
| HAT                         | 11^11                                                                                                    | LNORM                   | Unchanged              | C, C++                        |
| INCR                        | "++"                                                                                                    | LNORM                   | Unchanged              | C, C++                        |
| LBRACKET                    | "["                                                                                                    | LNORM                   | Unchanged              | C, C++,<br>Fortran            |
| LE                          | ".LE." (IS[ \t]+)?"NOT"[ \t]+    (">" ("GREATER"([ \t]+"THAN")?)) (IS[ \t]+)?    (" "OR"[ \t]+"EQUAL"([ \t]+"TO")?)) | LNORM                   | Unchanged              | Fortran                       |
| LESS                        | ".LT."<br>(IS[ \t]+)?<br>("<"   ("LESS"([ \t]+"THAN")?))                                                             | LNORM                   | Unchanged              | Fortran                       |
| LOGAND                      | ".AND."                                                                                                    | LNORM                   | Unchanged              | Fortran                       |
| LOGEQV                      | ".EQV."                                                                                                    | LNORM                   | Unchanged              | Fortran                       |
| LOGNEQV                     | ".NEQV."                                                                                                    | LNORM                   | Unchanged              | Fortran                       |
| LOGNOT                      | ".NOT."                                                                                                    | LNORM                   | Unchanged              | Fortran                       |
|                             | ".OR."                                                                                                    | LNORM                   | Unchanged              | Fortran                       |
| LOGXOR                      | ".XOR."                                                                                                    | LNORM                   | Unchanged              | Fortran                       |
| LS                          | "<<"                                                                                                    | LNORM                   | Unchanged              | C, C++                        |
| LSassign                    |                                                                                                    | LNORM                   | Unchanged              | C, C++                        |
| MINUS                       | п _ п                                                                                                    | LNORM                   | Unchanged              | C, C++,<br>Fortran            |
| MINUSassign                 | "-="                                                                                                    | LNORM                   | Unchanged              | C, C++                        |
|                             | ୩୫୩<br>MOD                                                                                                    | LNORM                   | Unchanged              | C, C++                        |
| MODassign                   | " % = "                                                                                                    | LNORM                   | Unchanged              | C, C++                        |

| MULTassign | "*="                                    | LNORM | Unchanged C, C++             |
|------------|-----------------------------------------|-------|------------------------------|
| NE         | "!="                                    | LNORM | Unchanged C, C++             |
|            | ".NE."<br>"/="                          |       | Fortran                      |
|            | "/="<br> (IS[ \t]+)?                    |       |                              |
|            | "NOT"[ \t]+("=" ("EQUAL"([ \t]+"TO")?)) |       |                              |
| NOT        | "!"<br>NOT                              | LNORM | Unchanged C, C++             |
| OPENSLASH  | "(/"                                    | LNORM | Unchanged Fortran            |
| OR         | "   "<br>OR                             | LNORM | Unchanged C, C++             |
| OROR       | "     "                                 | LNORM | Unchanged C, C++             |
| ORassign   | "   = "                                 | LNORM | Unchanged C, C++             |
| PARENS     | "()"                                    | LNORM | Unchanged C++                |
| PERCENT    | "%"                                     | LNORM | Unchanged Fortran            |
| PLUS       | "+"                                     | LNORM | Unchanged C, C++,<br>Fortran |
| PLUSassign | "+="                                    | LNORM | Unchanged C, C++             |
| QUESTION   | ";"                                     | LNORM | Unchanged C, C++             |
| RBRACKET   | "]"                                     | LNORM | Unchanged C, C++,<br>Fortran |
| RS         | ">>"                                    | LNORM | Unchanged C, C++             |
| RSassign   | ">>="                                   | LNORM | Unchanged C, C++             |
| SLASHCLOSE | "/) "                                   | LNORM | Unchanged Fortran            |
| SLASHSLASH | "//"                                    | LNORM | Unchanged Fortran            |
| STARSTAR   | "**"                                    | LNORM | Unchanged Fortran            |
| TWIDDLE    | "~"                                     | LNORM | Unchanged C, C++             |

## **LKEYWORD Lexemes Specific to C++**

If a C++ identifier is followed by a "::", it is assumed to be a class or namespace identifier.

If a C++ identifier is followed by a "<", complex and dubious checks are made to try to match a complete template instance specifier.

# **LNORM Lexemes Specific to C and C++**

The lexemes in the following table are specific to C and C++. The state stays in LNORM.

| Lexeme    | Representation | Language |
|-----------|----------------|----------|
| AMPERSAND | "&"            | C, C++   |
| ANDAND    | "&&"           | C, C++   |
| ANDassign | " &= "         | C, C++   |
| ARROW     | "->"           | C, C++   |
| ASSIGNOP  | "="            | C, C++   |

| BRACKETS                   | "[]"                                                                                        | C, C++           |
|----------------------------|---------------------------------------------------------------------------------------------|------------------|
| CHAR                       | char                                                                                        | C, C++           |
| CONST                      | const                                                                                       | C, C++           |
| DECR                       | " "                                                                                         | C, C++           |
| DIVassign                  | "/="                                                                                        | C, C++           |
| DOUBLE                     | double                                                                                      | C, C++           |
| ENUM                       | enum                                                                                        | C, C++           |
| EQ                         | "=="                                                                                        | C, C++           |
| ERassign                   | "^="                                                                                        | C, C++           |
| FLOAT                      | float                                                                                       | C, C++           |
| FLOATINGconstant           | <pre>{DG}*"."{DG}* {DG}*"."{DG}* {Whitespace}?{Exponent} {DG}+{Whitespace}?{Exponent}</pre> | C, C++           |
| HAT                        | п^п                                                                                         | C, C++           |
| IDENTIFIER,<br>TYPEDEFname | {LT}   {UCN}) ({LT}   {UCN}   {DG}) *                                                       | C, C++           |
| INCR                       | "++"                                                                                        | C, C++           |
| INT                        | int                                                                                         | C, C++           |
| INTEGERconstant            | "0"{OC}+ "0"[xX]{HX}+ {DG}+                                                                 | C, C++           |
| LBRACKET                   | "["                                                                                         | C, C++           |
| LONG                       | long                                                                                        | C, C++           |
| LS                         | "<<"                                                                                        | C, C++           |
| LSassign                   | "<<="                                                                                       | C, C++           |
| MINUS                      | п = п                                                                                       | C, C++           |
| MINUSassign                | " - = "                                                                                     | C, C++           |
| MOD                        | " % "                                                                                       | C, C++           |
| MODassign                  | " % = "                                                                                     | C, C++           |
| MULTassign                 | " * = "                                                                                     | C, C++           |
| NE                         | "!="                                                                                        | C, C++           |
| NOT                        | n i n                                                                                       | C, C++           |
| OR                         | п   п                                                                                       | C, C++           |
| ORassign                   | "   = "                                                                                     | C, C++           |
| OROR                       | "  "                                                                                        | C, C++           |
| PLUS                       | "+"                                                                                         | C, C++           |
| PLUSassign                 | "+="                                                                                        | C, C++<br>C, C++ |
| QUESTION                   | ";"                                                                                         | C, C++           |
|                            |                                                                                             |                  |

| RBRACKET | "]"      | C, C++ |
|----------|----------|--------|
| RS       | ">>"     | C, C++ |
| RSassign | ">>="    | C, C++ |
| SHORT    | short    | C, C++ |
| SIGNED   | signed   | C, C++ |
| SIZEOF   | sizeof   | C, C++ |
| STRUCT   | struct   | C, C++ |
| TWIDDLE  | "~"      | C, C++ |
| UNION    | union    | C, C++ |
| UNSIGNED | unsigned | C, C++ |
| VOID     | void     | C, C++ |
| VOLATILE | volatile | C, C++ |

The lexemes in the following table are specific to C++. The state stays in LNORM.

| Lexeme    | Representation | Language |
|-----------|----------------|----------|
| ARROWstar | "->*"          | C++      |
| CLASS     | class          | C++      |
| CLCL      | "::"           | C++      |
| DELETE    | delete         | C++      |
| DOTstar   | ".*"           | C++      |
| ELLIPSIS  | ""             | C++      |
| NEW       | new            | C++      |
| OPERATOR  | operator       | C++      |
| PARENS    | "()"           | C++      |
| THIS      | this           | C++      |

# **LNORM Lexemes Specific to Fortran**

The lexemes in the following table are specific to Fortran. The state stays in LNORM.

| Lexeme                    | Representation                                                                                           |
|---------------------------|----------------------------------------------------------------------------------------------------|
| AMPERSAND                 | "&"                                                                                                    |
| ASSIGNOP                  | "="                                                                                                    |
| CHARACTERconstantWithKind | <pre>{FortranString} {FortranCharacterKind}{FortranString} {FortranCharacterKind}?{FortranCString}</pre> |
| CharDoubleDelim           | [^"\\n] ("")                                                                                             |
| CharSingleDelim           | [^'\\n] ('')                                                                                             |

| CStringDoubleDelim         ["] ({CharDoubleDelim}   {FortranEscapeChar}) * ["]           CStringSingleDelim         ['] ({CharSingleDelim}   {FortranEscapeChar}) * [']           ExponentVal         [+-] ? {DG} +           EQ         ".EQ."           EQ         "=="           FortranBinaryValue         [Bb] ((['] [01] + ['])   (["] [01] + ["])) |  |
|----------------------------------------------------------------------------------------------------|--|
| ExponentVal [+-]?{DG}+ EQ ".EQ." EQ "=="                                                                                                    |  |
| EQ ".EQ." EQ "=="                                                                                                    |  |
| EQ "=="                                                                                                    |  |
|                                                                                                    |  |
| FortranBinaryValue [Bb] ((['][01]+['])   (["][01]+["]))                                                                                                    |  |
|                                                                                                    |  |
| FortranCharacterKind   FortranCharacterNamedKind   FortranCharacterNumericKind                                                                                                    |  |
| FortranCharacterNamedKind {FortranName}"_"                                                                                                    |  |
| FortranCharacterNumericKind   {DG}+"_"                                                                                                    |  |
| FortranCString ({CStringSingleDelim} {CStringDoubleDelim}) [Cc                                                                                                    |  |
| FortranEscapeChar   [\\] ([AaBbFfNnRrTtVv]   {FortranOctalEscape}                                                                                                    |  |
| {FortranHexEscape}   0   [\\] )                                                                                                    |  |
| FortranHexEscape [Xx] {HX} {1,2}                                                                                                    |  |
| FortranHexValue [Zz](([']{HX}+[']) (["]{HX}+["]))                                                                                                    |  |
| FortranHexValueAlternative (([']{HX}+[']) (["]{HX}+["]))[Xx]                                                                                                    |  |
| FortranKind {FortranNamedKind} {FortranNumericKind}                                                                                                    |  |
| FortranName [A-Za-z\$] ({LT}   {DG}) *                                                                                                    |  |
| FortranNamedKind "_"{FortranName}                                                                                                    |  |
| FortranNumericKind "_"{DG}+                                                                                                    |  |
| FortranOctalEscape {OC}{1,3}                                                                                                    |  |
| FortranOctalValue [Oo](([']{OC}+[']) (["]{OC}+["]))                                                                                                    |  |
| FortranOctalValueAlternative (([']{OC}+[']) (["]{OC}+["]))[Oo]                                                                                                    |  |
| FortranString {StringSingleDelim} {StringDoubleDelim}                                                                                                    |  |
| GE ".GE."                                                                                                    |  |
| GREATER ".GT."                                                                                                    |  |
| IDENTIFIER, TYPEDEFname   {LT} ({LT}   {DG}) *                                                                                                    |  |
| INTEGERCONSTANT  ".TRUE."  ".FALSE."  "0"{OC}+  "0X"{HX}+  {DG}+                                                                                                    |  |
| INTEGERCONSTANTWITHKIND  {DG}+{FortranKind}  {DG}*"#"[0-9A-Za-z]+  {FortranBinaryValue}  {FortranOctalValue}  {FortranHexValue}  {FortranOctalValueAlternative}                                                                                                    |  |
| LBRACKET "["                                                                                                    |  |
| LE ".LE."                                                                                                    |  |
| LESS ".LT."                                                                                                    |  |
| LOGAND ".AND."                                                                                                    |  |
| LOGEQV ".EQV."                                                                                                    |  |

| LOGICALconstantWithKind | ".TRUE."{FortranKind}? ".FALSE."{FortranKind}?                                        |
|-------------------------|---------------------------------------------------------------------------------------|
| LOGNEQV                 | ".NEQV."                                                                              |
| LOGNOT                  | ".NOT."                                                                               |
| LOGOR                   | ".OR."                                                                                |
| LOGXOR                  | ".XOR."                                                                               |
| MINUS                   | II _ II                                                                               |
| NE                      | ".NE."                                                                                |
| NE                      | "/="                                                                                  |
| OPENSLASH               | " ( / "                                                                               |
| PERCENT                 | 11 %   1                                                                              |
| PERCENT_PERCENT         | 118811                                                                                |
| PLUS                    | "+"                                                                                   |
| RBRACKET                | "]"                                                                                   |
| RealConstant            | {RealSingleConstant}<br>{RealDoubleConstant}<br>{RealQuadConstant}                    |
| REALconstantWithKind    | RealConstant                                                                          |
| RealDExponent           | [Dd] {ExponentVal}                                                                    |
| RealDoubleConstant      | ({DG}+ {RealWithDecimal}){RealDExponent}                                              |
| RealEExponent           | [Ee] {ExponentVal}                                                                    |
| RealQExponent           | [Qq] {ExponentVal}                                                                    |
| RealQuadConstant        | ({DG}+ {RealWithDecimal}){RealQExponent}                                              |
| RealSingleConstant      | <pre>(({DG}+{RealEExponent}) ({RealWithDecimal}{RealEExponent}?)){FortranKind}?</pre> |
| RealWithDecimal         | ({DG>}+"."DG}*)<br>({DG}*"."{DG}+)                                                    |
| SIZEOF                  | sizeof                                                                                |
| SLASHCLOSE              | "/)"                                                                                  |
| SLASHSLASH              | "//"                                                                                  |
| STARSTAR                | "**"                                                                                  |
| StringDoubleDelim       | ["]({CharDoubleDelim} [\\])*["]                                                       |
| StringSingleDelim       | [']({CharSingleDelim} [\\])*[']                                                       |

### **Grammar of Commands**

Most of the grammar for commands has already been given in previous sections. This section concentrates on the grammar for expressions:

- Names and expressions within commands
- Expressions specific to C
- Expressions specific to C++

Expressions specific to Fortran

### **Names and Expressions Within Commands**

The exact syntax of expressions is specific to the current language.

Often you can omit an expression from a command or use a convenient default instead, to change the meaning of a command.

### Identifiers, Keyword, and Typedef Names

The debugger uses the normal language lookup rules for identifiers, (obeying scopes, and so on,) but also extends those rules as follows:

- All global variables are visible.
- If the debugger cannot find the identifier within the current lexical scopes, it will successively search the lexical scopes of each of the first \$framesearchlimit (default is 0) callers.

These rules can be subverted by rescoping the name.

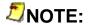

The debugger does not know where in the scope a declaration occurred, so all lookups consider all identifiers in the scope, whether or not they occurred before the current line.

The lexical tokens for identifiers are specific to the current language, and also to the current lexical state.

```
\begin{tabular}{ll} $\operatorname{IDENTIFIER} \\ &: identifier \ for \ LSIGNAL \ lexical \ state \\ &| \ identifier \ for \ C \end{tabular}
```

```
| identifier for C++
| identifier for Fortran
```

TYPEDEFnames are lexically just identifiers, but when looking them up in the current scope, the debugger determines that they refer to types, such as TYPEDEFS, classes, or structs. This information is needed to correctly parse C and C++ expressions.

**TYPEDEFname** 

: IDENTIFIER

A few lexical tokens act as embedded keywords in some positions within expressions, but the debugger generally tries to accept them as though they were normal identifiers.

In other contexts, the debugger is also prepared to accept TYPEDEFnames (for example, int or the name of a class).

```
identifier-or-typedef-name
: identifier-or-typedef-name for C
| identifier-or-typedef-name for C++
| identifier-or-typedef-name for Fortran
```

## **Integer Constants**

The lexical tokens for integer constants are specific to the current language.

```
integer_constant
: INTEGERconstant for C and C++
| INTEGERconstant for Fortran
```

#### **Macros**

The debugger does not currently understand usages of macros, for example, uses of C and C++ preprocessor #define macros, and so on.

#### Calls

You can call any function whose address can be taken, provided that the parameters can also be passed, and the result returned.

```
call-expression
: call-expression for C
| call-expression for C++
| call-expression for Fortran
```

### **Parameters**

Each language may impose its own restrictions on exactly what can be passed as a parameter.

Any expression can be passed 'by value', but C++ constructors and destructors will not be invoked. Evaluating parameters can involve evaluating nested calls.

Anything whose address can be taken can be passed 'by reference'.

The debugger has very limited understanding of array descriptors.

Comma is both the argument separator and a valid operator in C and C++. Hence, argument lists are comma-separated <code>assignment-expressions</code> rather than full expressions.

#### **Return Results**

Any scalar or structure type can be the return result of a called function. Some simple array types are also supported, but the general cases are not.

The C++ constructors and destructors are not invoked, which may cause problems.

### **Addresses**

You can take the addresses of variables and other data that are in memory, and functions that have had code generated for them. You can also take the address of a line of source code.

Some variables may be in registers; you cannot take their addresses.

The optimizing compilers may move variables from one memory location to another, in which case you will obtain the address of the current memory location of the variable.

The optimizing compilers may eliminate unused functions, as well as functions that have had all calls inlined. Static functions in header files may result in multiple copies of the code, and the address will be of only one of those copies.

The optimizing compilers and linkers may skip some instructions on the way in during a call, so a breakpoint on the first few instructions may not be hit. When you set a breakpoint on a function, the debugger sets it deeper in the function, at the end of the entry sequence, to try to avoid this.

The address of a line of source code is the address of the first instruction in memory that came from this line, but this instruction may be branched around, so it might not be executed before any other instruction from the same line.

#### Address of a Source Line

The debugger has extended the syntax of most languages to allow you to get the address of the first instruction that a source line generates. If you do not specify a file via the <code>string</code>, then the current file is used. If you specify a DOLLAR as the <code>line-number</code>, then the last line in the file that generated any instructions is used.

```
line-address
```

```
: ATSIGN string COLON line-number
```

```
| ATSIGN line-number
```

line-number

: INTEGERconstant

DOLLAR

### **Other Modified Forms of Expressions**

The whatis command supports supersets of the normal expression syntax of the language.

whatis-expressions

```
: whatis-expressions for C
| whatis-expressions for C++
| whatis-expressions for Fortran
```

Some commands (notably the examine command and the cont command) have a syntax that inhibits the use of a full expression. In this case, a more limited form of expression is still allowed.

```
address-exp
: address-exp for C
| address-exp for C++
| address-exp for Fortran
```

The cont command and the <code>change\_stack\_frame\_commands</code> have a form that specifies where to continue to, or where to cut the stack back to.

10C

```
: loc for C
| loc for C++
| loc for Fortran
```

The target of a modifying\_command can only be a subset of the possible expressions, known as a unary-expression.

```
unary-expression
: unary-expression for C
| unary-expression for C++
| unary-expression for Fortran
```

### **Strings**

The syntax of strings is sensitive to the current lexical state and language.

```
string
: LNORM string
| LLINE string
| LWORD string
```

Most of the languages have places where they allow a series of string literals to be equivalent to a single string formed of their concatenated characters.

### **Rescoped Expressions**

Sometimes the normal language visibility rules are not sufficient for specifying the variable, function, and so on, to which you may want to refer. The debugger extends the language's idea of an expression with an additional possibility called a rescoped expression.

Rescoped expressions cause the debugger to look up the identifiers and so on in the *qual-symbol-opt*, as though it were in the source file specified by the preceding *filename-tick* or *qual-symbol-opt*.

```
rescoped-expression

: filename-tick qual-symbol-opt

| TICK qual-symbol-opt

rescoped-typedef

: filename-tick qual-typedef-opt

| TICK qual-typedef-opt

filename-tick

: string-tick

string-tick

string-tick

: expression /* Base (global) name */
```

In the following example, rescoped expressions are used to distinguish which x the user is querying, because there are two variables named x (one local to main and one global):

By default, a local variable is found before a global one, so that the plain  ${\bf x}$  refers to the local variable.

```
(idb) whatis x
int x
(idb) which x
"x rescoped.cxx" main x
(idb) whatis "x rescoped.cxx" main x
int x
```

You may use the C++ :: operator to specify the global x in C++ code or rescoped expressions in any language.

```
(idb) whatis ::x
long x
(idb) whatis "x rescoped.cxx" x
long x
(idb) print "x rescoped.cxx" x
5
```

In the following example, the  ${\bf x}$  variable is used in the following places to demonstrate how rescoping expressions can find the correct variable:

- As a variable local to main
- As a member variable of the class Foo

- As a global variable
- As a local variable to Foo's member function SetandGet
- As a local variable to the CastAndAdd function, but visible as a parameter

```
(idb) list $curline - 10:20
      10 double x = 3.1415;
      11
      12 int CastAndAdd(char x) {
          int result = ((int)::x) + x;
     13
              return result;
      14
     15 }
     16
     17 float Foo::SetandGet() { // multiple scopes!
18 long x = (long)::x; // local x = global x
19 Foo::x = (float)x; // member x = local x
20 return Foo::x; // return member x
     20
      21 }
      22
      23 int main () {
      24 int x = 7;
      25
            x -= CastAndAdd((char)1);
      26
      27
            Foo thefoo;
     x -= (int)thefoo.SetandGet();
return x;
(idb) whatis x
long x
(idb) which x
"src/x rescoped2.cxx" Foo::SetandGet x
(idb) whatis ::x
double x
(idb) whatis Foo::x
float Foo::x
(idb) whatis `main`x
int x
(idb) whatis `CastAndAdd`x
char x
```

## **Printable Types**

The lexical tokens for printable types are specific to the current language.

```
printable-type
   : printable-type for C
   | printable-type for C++
   | printable-type for Fortran
```

### **Expressions Specific to C**

The debugger has an almost complete understanding of C expressions, given the general restrictions.

```
expression
```

```
: assignment-expressionconstant-expression: conditional-expression
```

#### **C** Identifiers

The lookup rules are almost always correct for C.

#### **C** Constants

The numeric constants are treated exactly the same as in C. The enumeration constant identifiers go though the same grammar paths as variable identifiers, which has basically the same effect as the C semantics.

```
primary-expression
: identifier-or-key-word
| constant
| string-literal-list
| LPAREN expression RPAREN
| process_set
| LPAREN process_range RPAREN
string-literal-list
: string
| string-literal-list string
constant
: FLOATINGconstant
| INTEGERconstant
| CHARACTERconstant
| WIDECHARACTERconstant
```

```
| WIDESTRINGliteral
```

### **C Rescoped Expressions**

The C implementation of rescoped expressions is the following:

### C Calls

Following is the C implementation of calls.

#### **C** Addresses

Following is the C implementation of addresses.

```
address
: AMPERSAND postfix-expression
| line-address
| postfix-expression

address-exp
: address
| address-exp PLUS address
| address-exp MINUS address
```

```
| address-exp STAR address
```

### **C Loc Specifications**

The C implementation of *loc* is the following:

```
loc
```

- : expression
- | rescoped-expression

## **C** Types

The debugger understands the full C type specification grammar.

```
type-specifier
        : basic-type-specifier
        | struct-union-enum-type-specifier
        | typedef-type-specifier
basic-type-specifier
        : basic-type-name
        | type-qualifier-list basic-type-name
        | basic-type-specifier type-qualifier
        | basic-type-specifier basic-type-name
type-qualifier-list
        : type-qualifier
        | type-qualifier-list type-qualifier
type-qualifier
        : CONST
        | VOLATILE
        LE
        le
        be
```

#### Intel(R) Debugger (IDB) Manual

```
basic-type-name
        : VOID
        CHAR
        SHORT
        INT
        LONG
        FLOAT
        DOUBLE
        SIGNED
        UNSIGNED
printable-type
        : rescoped_typedef
        | type_name
struct-union-enum-type-specifier
        : elaborated-type-name
        | type-qualifier-list elaborated-type-name
        | struct-union-enum-type-specifier type-qualifier
typedef-type-specifier
        : TYPEDEFname
        | type-qualifier-list TYPEDEFname
        | typedef-type-specifier type-qualifier
elaborated-type-name
        : struct-or-union-specifier
        | enum-specifier
struct-or-union-specifier
        : struct-or-union opt-parenthesized-identifier-or-typedef-name
opt-parenthesized-identifier-or-typedef-name
```

```
: identifier-or-typedef-name
        | LPAREN opt-parenthesized-identifier-or-typedef-name RPAREN
struct-or-union
        : STRUCT
        UNION
enum-specifier
        : ENUM identifier-or-typedef-name
type-name
        : type-specifier
        | type-specifier abstract-declarator
                                                   // Implicit "int"
        | type-qualifier-list
        | type-qualifier-list abstract-declarator // Implicit "int"
type-name-list
        : type-name
        | type-name COMMA type-name-list
abstract-declarator
        : unary-abstract-declarator
        | postfix-abstract-declarator
        | postfixing-abstract-declarator
postfixing-abstract-declarator
        : array-abstract-declarator
        | LPAREN RPAREN
array-abstract-declarator
        : BRACKETS
        | LBRACKET constant-expression RBRACKET
        | array-abstract-declarator LBRACKET constant-expression RBRACKET
```

#### Intel(R) Debugger (IDB) Manual

```
unary-abstract-declarator

: STAR

| STAR type-qualifier-list

| STAR abstract-declarator

| STAR type-qualifier-list abstract-declarator

postfix-abstract-declarator

: LPAREN unary-abstract-declarator RPAREN

| LPAREN postfix-abstract-declarator RPAREN

| LPAREN postfixing-abstract-declarator RPAREN

| LPAREN unary-abstract-declarator RPAREN

| LPAREN unary-abstract-declarator RPAREN postfixing-abstract-declarator
```

### Other Forms of C Expressions

The following expressions all have their usual C semantics:

```
assignment-expression
```

```
: conditional-expression
unary-expression ASSIGNOP
                             assignment-expression
unary-expression MULTassign assignment-expression
unary-expression DIVassign
                             assignment-expression
unary-expression MODassign
                             assignment-expression
unary-expression PLUSassign assignment-expression
unary-expression MINUSassign assignment-expression
unary-expression LSassign
                             assignment-expression
unary-expression RSassign
                             assignment-expression
unary-expression ANDassign
                             assignment-expression
unary-expression ERassign assignment-expression
unary-expression ORassign assignment-expression
```

conditional-expression

```
: logical-OR-expression
        | logical-OR-expression QUESTION expression COLON conditional-
expression
logical-OR-expression
        : logical-AND-expression
        | logical-OR-expression OROR logical-AND-expression
logical-AND-expression
        : inclusive-OR-expression
        | logical-AND-expression ANDAND inclusive-OR-expression
inclusive-OR-expression
        : exclusive-OR-expression
        | inclusive-OR-expression OR inclusive-OR-expression
exclusive-OR-expression
        : AND-expression
        | exclusive-OR-expression HAT AND-expression
AND-expression
        : equality-expression
        | AND-expression AMPERSAND equality-expression
equality-expression
        : relational-expression
        | equality-expression EQ relational-expression
        | equality-expression NE relational-expression
```

```
relational-expression
        : shift-expression
        relational-expression LESS shift-expression
        | relational-expression GREATER shift-expression
        relational-expression LE shift-expression
        relational-expression GE
                                      shift-expression
shift-expression
        : additive-expression
        | shift-expression LS additive-expression
        | shift-expression RS additive-expression
additive-expression
        : multiplicative-expression
        | additive-expression PLUS multiplicative-expression
        | additive-expression MINUS multiplicative-expression
multiplicative-expression
        : cast-expression
        | multiplicative-expression STAR cast-expression
        | multiplicative-expression SLASH cast-expression
        | multiplicative-expression MOD cast-expression
cast-expression
        : unary-expression
```

| LPAREN type-name RPAREN cast-expression

```
unary-expression
        : postfix-expression
        | INCR unary-expression
        | DECR unary-expression
        | AMPERSAND cast-expression
        | STAR cast-expression
        | PLUS cast-expression
        | MINUS cast-expression
        | TWIDDLE cast-expression
        NOT cast-expression
        | SIZEOF unary-expression
        | SIZEOF LPAREN type-name RPAREN
        line-address
postfix-expression
        : primary-expression
        | postfix-expression LBRACKET expression RBRACKET
        | function-call
        | postfix-expression LPAREN type-name-list RPAREN
        | postfix-expression DOT | identifier-or-typedef-name
        | postfix-expression ARROW identifier-or-typedef-name
        | postfix-expression INCR
        | postfix-expression DECR
```

# **Expressions Specific to C++**

C++ is a complex language, with a rich expression system. The debugger understands much of the system, but it does not understand how to evaluate some complex aspects of a C++ expression. It can correctly debug these when they occur in the source code.

The aspects of the expression system not processed properly during debugger expression evaluation include the following:

- Many of the implicit conversions
- Program-defined operators
- Calling constructors and destructors during the debugger's own evaluation of expressions

There are also some minor restrictions in the following grammar, compared with the full C++ expression grammar, to make it unambiguous:

### C++ Identifiers

The debugger correctly augments the general lookup rules when inside class member functions, to look up the members correctly.

The debugger has only a limited understanding of namespaces. It correctly processes names such as <code>UserNameSpace::NestedNamespace::userIdentifier</code>, as well as C++ usedeclarations, which introduce a new identifier into a scope.

The debugger does not currently understand C++ using-directives.

The debugger understands the relationship between struct and class identifiers and typedef identifiers.

#### C++ Constants

The debugger treats numeric constants the same as C++ does. The enumeration constant identifiers go though the same grammar paths as variable identifiers, which has basically the same effect as the C++ semantics.

constant

```
: FLOATINGconstant

| INTEGERconstant

| CHARACTERconstant

| WIDECHARACTERconstant

| WIDESTRINGliteral
```

#### C++ Calls

The debugger does not understand the following aspects of C++ calls:

- Invoking C++ constructors and destructors to create and destroy temporaries containing the value of parameters and results.
- Default parameters.
- Many of the implicit conversions that may be needed for the parameters.
- Overloading resolution. Instead, the debugger queries the user.

### C++ Addresses

Following is the C++ implementation of addresses:

| address-exp PLUS address

```
address

: AMPERSAND postfix-expression /* Address of */

| line-address

| postfix-expression

address-exp

: address
```

```
| address-exp MINUS address
| address-exp STAR address
```

### C++ Loc

Following is the C++ implementation of 10c:

```
loc
```

```
: expression
| rescoped-expression
```

## Other Modified Forms of C++ Expressions

## C++ Rescoped Expressions

The C++ implementation of rescoped expressions is as follows:

# C++ Strings

The C++ implementation of strings is as follows:

# C++ Identifier Expressions

The debugger understands nested names. Namespaces go through the same paths as classes, hence the unusual use of TYPEDEFname.

```
id-expression
: id-expression-internals
```

```
id-expression-internals
       : qualified-id
       | id-or-keyword-or-typedef-name
       | operator-function-name
       | TWIDDLE id-or-keyword-or-typedef-name
qualified-id
       : nested-name-specifier qualified-id-follower
qualified-type
       : nested-name-specifier TYPEDEFname
nested-name-specifier
       : CLCL
       | TYPEDEFname CLCL
       nested-name-specifier TYPEDEFname CLCL
qualified-id-follower
       : identifier-or-key-word
       | operator-function-name
       | TWIDDLE id-or-keyword-or-typedef-name
```

# C++ Types

The debugger understands the full C++ type specification grammar.

```
| struct-union-enum-type-specifier
        | typedef-type-specifier
type-qualifier-list
        : type-qualifier
        | type-qualifier-list type-qualifier
type-qualifier
        : CONST
        | VOLATILE
        LE
        l _le
        _be
basic-type-specifier
        : basic-type-name basic-type-name
        | basic-type-name type-qualifier
        | type-qualifier-list basic-type-name
        | basic-type-specifier type-qualifier
        | basic-type-specifier basic-type-name
struct-union-enum-type-specifier
        : elaborated-type-name
        | type-qualifier-list elaborated-type-name
        | struct-union-enum-type-specifier type-qualifier
typedef-type-specifier
```

: TYPEDEFname type-qualifier

```
| type-qualifier-list TYPEDEFname
        | typedef-type-specifier type-qualifier
basic-type-name
        : VOID
        CHAR
        SHORT
        INT
        LONG
        FLOAT
        DOUBLE
        SIGNED
        UNSIGNED
elaborated-type-name
        : aggregate-name
        enum-name
printable-type
        : rescoped-typedef
        | type-name
aggregate-name
        : aggregate-key opt-parenthesized-identifier-or-typedef-name
        | aggregate-key qualified-type
opt-parenthesized-identifier-or-typedef-name
```

```
: \ \textit{id-or-keyword-or-typedef-name} \\
        | LPAREN opt-parenthesized-identifier-or-typedef-name RPAREN
aggregate-key
        : STRUCT
        UNION
        CLASS
enum-name
        : ENUM id-or-keyword-or-typedef-name
parameter-type-list
        : PARENS type-qualifier-list-opt
type-name
        : type-specifier
        | qualified-type
        | basic-type-name
        TYPEDEFname
        | type-qualifier-list
        | type-specifier abstract-declarator
        | basic-type-name abstract-declarator
        | qualified-type abstract-declarator
        | TYPEDEFname abstract-declarator
        type-qualifier-list abstract-declarator
```

abstract-declarator

```
: unary-abstract-declarator
        | postfix-abstract-declarator
        | postfixing-abstract-declarator
postfixing-abstract-declarator
        : array-abstract-declarator
        | parameter-type-list
array-abstract-declarator
        : BRACKETS
        | LBRACKET constant-expression RBRACKET
        | array-abstract-declarator LBRACKET constant-expression RBRACKET
unary-abstract-declarator
        : STAR
        AMPERSAND
        | pointer-operator-type
        STAR
                               abstract-declarator
        AMPERSAND
                               abstract-declarator
        | pointer-operator-type abstract-declarator
postfix-abstract-declarator
        : LPAREN unary-abstract-declarator RPAREN
        | LPAREN postfix-abstract-declarator RPAREN
        | LPAREN postfixing-abstract-declarator RPAREN
        | LPAREN unary-abstract-declarator RPAREN postfixing-abstract-
declarator
```

```
pointer-operator-type

: TYPEDEFname CLCL STAR type-qualifier-list-opt

| STAR type-qualifier-list

| AMPERSAND type-qualifier-list
```

## Other Forms of C++ Expressions

The following expressions all have the usual C++ semantics:

```
primary-expression
        : constant
        | string-literal-list
        THIS
        | LPAREN expression RPAREN
        | operator-function-name
        | identifier-or-key-word
        qualified-id
        process set
        | LPAREN process range RPAREN
operator-function-name
        : OPERATOR operator-predefined
        | OPERATOR basic-type-name
        | OPERATOR TYPEDEFname
        OPERATOR LPAREN type-name RPAREN
        | OPERATOR type-qualifier
        | OPERATOR qualified-type
```

operator-predefined

```
: PLUS
        MINUS
        STAR
         . . .
        DELETE
         COMMA
type-qualifier-list-opt
        : [ type-qualifier-list ]
postfix-expression
        : primary-expression
        | primary-expression LBRACKET expression RBRACKET
        | postfix-expression PARENS
        | postfix-expression LPAREN argument-expression-list RPAREN
        | postfix-expression LPAREN type-name-list RPAREN
        | postfix-expression DOT id-expression
        | postfix-expression ARROW id-expression
        | postfix-expression INCR
        | postfix-expression DECR
        | TYPEDEFname LPAREN argument-expression-list RPAREN
        | TYPEDEFname LPAREN type-name-list RPAREN
        | basic-type-name LPAREN assignment-expression RPAREN
type-name-list
        : type-name
        | type-name COMMA type-name-list
```

```
| type-name comma-opt-ellipsis
        ELLIPSIS
comma-opt-ellipsis
        : ELLIPSIS
        | COMMA ELLIPSIS
unary-expression
        : postfix-expression
        | INCR unary-expression
        | DECR unary-expression
        line-address
        | AMPERSAND cast-expression
        | STAR cast-expression
        | MINUS cast-expression
        | PLUS cast-expression
        | TWIDDLE LPAREN cast-expression RPAREN
        | NOT cast-expression
        | SIZEOF unary-expression
        | SIZEOF LPAREN type-name RPAREN
        | allocation-expression
allocation-expression
        : operator-new LPAREN type-name RPAREN operator-new-initializer
        operator-new LPAREN argument-expression-list RPAREN LPAREN type-name
RPAREN operator-new-initializer
```

```
operator-new
       : NEW
       CLCL NEW
operator-new-initializer
       : [ PARENS ]
       [ LPAREN argument-expression-list RPAREN ]
cast-expression
       : unary-expression
       | LPAREN type-name RPAREN cast-expression
deallocation-expression
       : cast-expression
       DELETE
                    deallocation-expression
       | CLCL DELETE deallocation-expression
       | DELETE BRACKETS deallocation-expression
        | CLCL DELETE BRACKETS deallocation-expression
point-member-expression
       : deallocation-expression
       point-member-expression DOTstar deallocation-expression
       | point-member-expression ARROWstar deallocation-expression
multiplicative-expression
       : point-member-expression
       | multiplicative-expression STAR point-member-expression
```

```
| multiplicative-expression SLASH point-member-expression
       | multiplicative-expression MOD point-member-expression
additive-expression
       : multiplicative-expression
       | additive-expression PLUS multiplicative-expression
       | additive-expression MINUS multiplicative-expression
shift-expression
       : additive-expression
       | shift-expression LS additive-expression
       | shift-expression RS additive-expression
relational-expression
       : shift-expression
       relational-expression LESS shift-expression
       | relational-expression GREATER shift-expression
       relational-expression GE shift-expression
equality-expression
       : relational-expression
       | equality-expression EQ relational-expression
       | equality-expression NE relational-expression
```

#### AND-expression

 $: \ \textit{equality-expression}$ 

```
| AND-expression AMPERSAND equality-expression
exclusive-OR-expression
        : AND-expression
        exclusive-OR-expression HAT AND-expression
inclusive-OR-expression
        : exclusive-OR-expression
        | inclusive-OR-expression OR exclusive-OR-expression
logical-AND-expression
        : inclusive-OR-expression
        | logical-AND-expression ANDAND inclusive-OR-expression
logical-OR-expression
        : logical-AND-expression
        | logical-OR-expression OROR logical-AND-expression
conditional-expression
        : logical-AND-expression
        | logical-AND-expression QUESTION expression COLON conditional-
expression
assignment-expression
        : conditional-expression
        unary-expression ASSIGNOP
                                     assignment-expression
        | unary-expression MULTassign assignment-expression
        | unary-expression DIVassign assignment-expression
```

```
| unary-expressionMODassignassignment-expression| unary-expressionPLUSassignassignment-expression| unary-expressionMINUSassignassignment-expression| unary-expressionLSassignassignment-expression| unary-expressionRSassignassignment-expression| unary-expressionANDassignassignment-expression| unary-expressionERassignassignment-expression| unary-expressionORassignassignment-expression
```

## **Expressions Specific to Fortran**

This section contains expressions specific to Fortran.

### **Fortran Identifiers**

The Fortran implementation of identifiers is as follows:

### **Fortran Constants**

```
real-or-imag-part
: real_constant
| PLUS real_constant
| MINUS real_constant
| integer_constant
| PLUS integer_constant
| MINUS integer_constant
```

constant

```
: real_constant
| integer_constant
| complex-constant
| character_constant
| LOGICALconstantWithKind

character_constant

: CHARACTERconstantWithKind
| string

complex-constant
: LPAREN real-or-imag-part COMMA real-or-imag-part RPAREN
```

## **Fortran Rescoped Expressions**

The Fortran implementation of rescoped expressions is as follows:

### **Fortran Calls**

The Fortran implementation of calls is as follows:

```
call-expression
: call-stmt
```

### **Fortran Addresses**

The Fortran implementation of addresses is as follows:

```
address
```

```
: line-address
```

address-exp

```
: address
| address-exp PLUS address
| address-exp MINUS address
| address-exp STAR address
```

Restrictions and limits are documented here.

### **Fortran Loc**

The Fortran implementation of loc is as follows:

```
10C
```

```
: expression
```

# **Fortran Types**

The Fortran implementation of types is as follows:

```
type-name
```

: TYPEDEFname

# **Other Forms of Fortran Expressions**

```
expression
        : expr
        | named-procedure
assignment-expression
        : expr
constant-expression
        : constant
unary-expression
        : variable
expr
        : level-5-expr
        | expr defined-binary-op level-5-expr
level-5-expr
        : equiv-operand
        | level-5-expr LOGEQV equiv-operand
```

```
| level-5-expr LOGNEQV equiv-operand
        | level-5-expr LOGXOR equiv-operand
equiv-operand
        : or-operand
       | equiv-operand LOGOR or-operand
or-operand
       : and-operand
       or-operand LOGAND and-operand
and-operand
        : level-4-expr
        | LOGNOT and-operand
level-4-expr
        : level-3-expr
        | level-3-expr LESS level-3-expr
        | level-3-expr GREATER level-3-expr
        | level-3-expr LE level-3-expr
        | level-3-expr GE level-3-expr
        | level-3-expr EQ level-3-expr
        | level-3-expr NE level-3-expr
level-3-expr
        : level-2-expr
        | level-3-expr SLASHSLASH level-2-expr
```

```
level-2-expr
        : and-operand
        | level-2-expr PLUS add-operand
        | level-2-expr MINUS add-operand
add-operand
        : add-operand-f90
        | add-operand-dec
        | unary-expr-dec
add-operand-f90
        : mult-operand-f90
        | add-operand-f90 STAR mult-operand-f90
        | add-operand-f90 SLASH mult-operand-f90
mult-operand-f90
        : level-1-expr
        | level-1-expr STARSTAR mult-operand-f90
add-operand-dec
        : mult-operand-dec
        | add-operand-f90 STAR mult-operand-dec
        | add-operand-f90 SLASH mult-operand-dec
        | add-operand-f90 STAR unary-expr-dec
        | add-operand-f90 SLASH unary-expr-dec
```

```
mult-operand-dec
        : level-1-expr STARSTAR mult-operand-dec
        | level-1-expr STARSTAR unary-expr-dec
unary-expr-dec
        : PLUS and-operand
        | MINUS and-operand
level-1-expr
        : primary
        | defined-unary-op primary
defined-unary-op
        : DOT LETTERS DOT
primary
        : constant
        | variable
        | function-reference
        | LPAREN expr RPAREN
        | AMPERSAND variable
        | process_set
        | LPAREN process_range RPAREN
defined-binary-op
```

: DOT LETTERS DOT

```
int-expr
        : expr
scalar-int-expr
        : int-expr
variable
        : named-variable
        subobject
named-variable
        : variable-name
        | module_prefix PERCENT_PERCENT variable-name
subobject
        : array-elt-or-sect
        | structure-component
        | known-substring
known-substring
        : disabled-array-elt-or-sect LPAREN substring-range RPAREN
        | hf-array-abomination
substring-range
        : scalar-int-expr COLON scalar-int-expr
```

| scalar-int-expr COLON

```
COLON scalar-int-expr
                          COLON
hf-array-abomination
        : named-variable
            LPAREN section-subscript-list RPAREN
            LPAREN section-subscript RPAREN
        structure PERCENT any-identifier
            LPAREN section-subscript-list RPAREN
            LPAREN section-subscript RPAREN
        structure DOT any-identifier
            LPAREN section-subscript-list RPAREN
            LPAREN section-subscript RPAREN
disabled-array-elt-or-sect
        : DISABLER array-elt-or-sect
array-elt-or-sect
        : named-variable LPAREN section-subscript-list RPAREN
        | structure PERCENT any-identifier LPAREN section-subscript-list
RPAREN
        | structure DOT any-identifier LPAREN section-subscript-list RPAREN
section-subscript-list
        : \ \textit{section-subscript}
        | section-subscript COMMA section-subscript-list
```

```
subscript
       : scalar-int-expr
section-subscript
       : subscript
       | subscript-triplet
subscript-triplet
       : subscript COLON subscript COLON stride
       COLON subscript COLON stride
                           COLON stride
                 COLON
       | subscript COLON subscript
       | subscript COLON
                 COLON subscript
                  COLON
stride
       : scalar-int-expr
structure-component
       : structure PERCENT any-identifier
       | structure DOT any-identifier
structure
```

: named-variable

```
| structure-component
        | array-elt-or-sect
function-reference
        : SIZEOF LPAREN expr RPAREN
        | named-function LPAREN RPAREN
        | named-function LPAREN actual-arg-spec-list RPAREN
named-procedure
        : PROCEDUREname
named-function
        : PROCEDUREname
        | module_prefix PERCENT_PERCENT PROCEDUREname
named-subroutine
        : PROCEDUREname
actual-arg-spec-list
        : actual-arg-spec
        | actual-arg-spec COMMA actual-arg-spec-list
actual-arg-spec
        : actual-arg
actual-arg
        : expr
```

```
any-identifier

: variable-name

| PROCEDUREname

variable-name

: identifier-or-key-word

PROCEDUREname

: IDENTIFIER

module_prefix

: any_identifier

| module prefix PERCENT PERCENT any identifier
```

## **Debugging Core Files Overview**

When the operating system encounters an unrecoverable error while running a process, for example a segmentation violation (SEGV), the system creates a file named core and places it in the current directory. The core file is not an executable file; it is a snapshot of the state of your process at the time the error occurred. It allows you to analyze the process at the point it crashed.

This section discusses the following topics:

- Invoking the debugger on a core file
- Debugging a core file
- Transporting a core file

# Invoking the Debugger on a Core File

You can use the debugger to examine the process information in a core file. Use the following debugger command syntax to invoke the debugger on a core file:

```
% idb executable_file core_file
```

or

```
(idb) load executable file core file
```

The executable file is that which was being executed at the time the core file was generated.

### **Debugging a Core File**

When debugging a core file, you can use the debugger to obtain a stack trace and the values of some variables just as you would for a stopped process.

The stack trace lists the functions in your program that were active when the dump occurred. By examining the values of a few variables along with the stack trace, you may be able to pinpoint the process state and the cause of the core dump. Core files cannot be executed; therefore the rerun, step, cont and so on commands will not work until you create a process using the run command.

In addition, if the program is multithreaded, you can examine the thread information with the show thread and thread commands. You can examine the stack trace for a particular thread or for all threads with the where thread command.

The following example uses a null pointer reference in the factorial function. This reference causes the process to abort and dump the core when it is executed. The dump command prints the value of the x variable as a null, and the print \*x command reveals that you cannot dereference a null pointer.

```
% cat testProgram.c
#include <stdio.h>
int factorial(int i)
main() {
        int i,f;
        for (i=1 ; i<3 ; i++) {
               f = factorial(i);
                printf("%d! = %d\en",i,f);
int factorial(int i)
int i;
int *x;
         x = 0;
         printf("%d",*x);
         if (i<=1)
                return (1);
         else
                return (i * factorial(i-1));
% cc -o testProgram -g testProgram.c
% testProgram
Memory fault - core dumped.
% idb testProgram core
Welcome to the debugger Version n
object file name: testProgram
core file name: core
Reading symbolic information ...done
```

```
Core file produced from executable testProgram
Thread terminated at PC 0x120000dc4 by signal SEGV
(idb) where
>0 0x120000dc4 in factorial(i=1) testProgram.c:13
#1 0x120000d44 in main() testProgram.c:4
(idb) dump
>0 0x120000dc4 in factorial(i=1) testProgram.c:13
printf("%d",*x);
(idb) print *x
Cannot dereference 0x0
Error: no value for *x
(idb)
```

## **Transporting a Core File**

Transporting core files is usually necessary to debug a core file on a system other than that which produced it. It is sometimes possible to debug a core file on a system other than that which produced it if the current system is sufficiently similar to the original system, but it will not work correctly in general.

When moving core files, don't forget to move the original executable and any shared components it required.

If the POSIX Threads Library is involved, set the LD\_LIBRARY\_PATH environment variable to the debugger subdirectory so that the debugger will use the correct libpthreaddebug.so.

```
% env IDB COREFILE LIBRARY PATH=applibs \
LD LIBRARY PATH=dbglibs \
idb a.out core
```

## **Kernel Debugging**

Kernel Debugging is currently unsupported

# Machine-Level Debugging. Advanced Debugging

The debugger lets you debug your programs at the machine-code level as well as at the source-code level. Using debugger commands, you can examine and edit values in memory, print the values of all machine registers, and step through program execution one machine instruction at a time.

Only those users familiar with machine-language programming and executable-file-code structure will find low-level debugging useful.

This section contains the following topics:

- Examining memory addresses
- Stepping at the machine level
- Disassembling Functions

## **Examining Memory Addresses**

You can examine the value contained at an address in memory as follows:

- The examine commands (/ and ?) display the values stored in memory.
- The print command, with the appropriate pointer arithmetic, prints the value contained at the address in decimal.
- The printregs command prints the values of all machine-level registers.

In addition to examining memory, you can also search memory in 32 and 64-bit chunks.

## **Using the Examine Commands**

You can use the examine commands (/ and ?) to print the value contained at the address in one of a number of formats (decimal, octal, hexadecimal, and so on). See Memory Display Commands for more information.

The debugger also maintains the \$readtextfile debugger variable that allows you to view the data from the text section of the executable directly from the binary file, rather than reading it from memory.

## **Using Pointer Arithmetic**

You can use C and C++ pointer-type conversions to display the contents of a single address in decimal. Using the print command, the syntax is as follows:

```
(idb) print *(int *)(address)
```

Using the same pointer arithmetic, you can use the assign command to alter the contents of a single address. Use the following syntax:

```
(idb) assign *(int *)(address) = value
```

The following example shows how to use pointer arithmetic to examine and change the contents of a single address:

```
(idb) print *(int*)(0x10000000)
4198916
(idb) assign *(int*)(0x10000000) = 4194744
(idb) print *(int*)(0x10000000)
4194744
(idb)
```

## **Examining Machine-Level Registers**

The printregs command prints the values of all machine-level registers. The registers displayed by the debugger are machine dependent. The values are in decimal or hexadecimal, depending on the value of the \$hexints variable (the default is 0, decimal). The register aliases are shown; for example, \$r1 [\$t0].

## **Stepping at the Machine Level**

The stepi and nexti commands let you step through program execution incrementally, like the step and next commands. The stepi and nexti commands execute one machine instruction at a time, as opposed to one line of source code. The following example shows stepping at the machine-instruction level:

```
(idb) stop in main
[#1: stop in main ]
(idb) run
[1] stopped at [main:4 0x120001180]
     for (i=1; i<3; i++) {
(idb) stepi
stopped at [main:4 0x120001184] stl
                                        t0, 24(sp)
(idb) [Return]
                                        a0, 24(sp)
stopped at [main:5 0x120001188] ldl
(idb) [Return]
                                         t12, -32664 (gp)
stopped at [main:5 0x12000118c] ldq
(idb) [Return]
stopped at [main:5 0x120001190] bsr
(idb) [Return]
stopped at [factorial:12 0x120001210]
                                         ldah
                                                 gp, 8192(t12)
(idb)
```

At the machine-instruction level, you can step into, rather than over, a function's prologue. While within a function prologue, you may find that the stack trace, variable scope, and parameter list are not correct. Stepping out of the prologue and into the actual function updates the stack trace and variable information kept by the debugger.

Single-stepping through function prologues that initialize large local variables is slow. As a workaround, use the next command.

## **Disassembling Functions**

The alias lfi lets you disassemble all of the instructions in a single function. Instructions from other functions may be intermixed in the disassembly due to compiler optimizations. The following example shows how to disassemble a member function:

```
[line 81, 0x0804b5ab]
                          getNextNode+0x1:
                                                             movl
                                                                        %esp, %ebp
 [line 81, 0x0804b5ad] getNextNode+0x3:
                                                                        0x8(%ebp), %eax
                                                             movl
 [line 81, 0x0804b5b0] getNextNode+0x6:
                                                             movl
                                                                        0x4(%eax), %eax
 [line 81, 0x0804b5b3] getNextNode+0x9:
                                                             leave
 [line 81, 0x0804b5b4] getNextNode+0xa: [line 81, 0x0804b5b5] getNextNode+0xb:
                                                             ret
                                                             nop
(idb)
```

## **Debugging Parallel Applications. Overview**

The Intel® IDB supports debugging of message passing interface (MPI) applications launched by

- mpirun, a MPI launcher from mpich, a public domain implementation of MPI.
- prun, a parallel launcher of Resource Management System (RMS) from Quadrics.

This chapter contains the following sections:

- Starting a parallel debugging session
- Using commands in a parallel debugging session
- Working with sets of application processes
- Working with aggregated messages
- Parallel debugging tips
- Parallel debugging examples
- Using the mpirun dbg.idb startup file

#### Overview

The biggest challenge of debugging massively parallel applications is coping with large quantities of output from debuggers controlling the parallel application's processes. Intel Debugger helps you do this by condensing (aggregating) similar output into groups. Aggregation is performed by using the following two strategies:

Identical output messages are condensed into a single output message. When a condensed message is displayed, it is prefixed with a range of user process IDs (not necessarily consecutive) to which this output applies. All processes with the same output are aggregated into a single and final output message, for example:

```
[0-41] Intel(R) Debugger for Itanium®-based applications, Version XX | Process range
```

 Outputs that have different hexadecimal digits, but are otherwise identical, are condensed by aggregating the differing digits into a range, for example:

```
[0-41]>2 0x120006d6c in feedback(myid=[0;41],np=42,name=0x11fffe018="mytest") "mytest.c":41
```

Process range Value range

Another challenge of debugging massively parallel applications is controlling all processes or subsets of the parallel application's processes from the debugger in a consistent manner. The debugger allows you to control all or a subset of your processes through a single user interface. At the startup of a parallel debugging session, Intel IDB does the following:

- Detects the topology of your application and attaches a debugger to each of your application's processes.
- 2. Builds an *n*-nary tree with the debuggers as root and leaves with special processes called aggregators in the middle (shown in the following diagram). You can specify the tree's branching factor and the aggregator time delay.

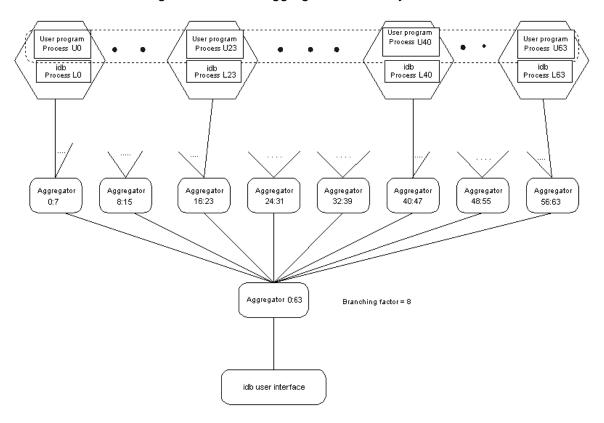

The root debugger is responsible for starting your parallel application and serves as your user interface. The aggregators perform output consolidation as described previously. The leaf debuggers control and query your application processes.

The branching factor is the factor used to build the *n*-nary tree and determine the number of aggregators in the tree. For example, for 16 processes:

- Using a branching factor of 8 creates 3 aggregators
- Using a branching factor of 2 creates 15 aggregators

You can set the value of the <code>\$parallel\_branchingfactor</code> variable from its default value of 8 to a value equal to or greater than 2 in the Intel IDB initialization file (.idbrcidbinit.idb, and so on).

When you delete \$parallel\_branchingfactor from the Intel IDB initialization file, the branching factor used in the startup mechanism is the default value.

Aggregator delay specifies the time that aggregators wait before they aggregate and send messages down to the next level when not all of the expected messages have been received.

You can change the value of the <code>\$parallel\_aggregatordelay</code> variable from its default value of 3000 milliseconds in the Intel IDB initialization file (.idbrcidbinit.idb, etc.). See Parallel Debugging Tips for more information.

When you delete \$parallel\_aggregatordelay from the Intel IDB initialization file, the aggregator delay used in the startup mechanism is the default value.

# Note:

You can only change the values that are set for <code>\$parallel\_branchingfactor</code> and <code>\$parallel\_aggregatordelay</code> at startup, in the <code>.idbrcidbinit.idb</code> file. After the program has started up, you cannot change these values.

# Note:

The Intel® Debugger uses rsh to create the leaf debugger and aggregator processes in the tree structure. Make sure that every node in your cluster has rsh privilege to all other cluster nodes for proper setup of the tree structure.

## **Starting a Parallel Debugging Session**

To start your parallel application under debugger control, you need to have the environment variable IDB\_HOME set to the directory that your debugger is in. When debugging an application launched by mpich, issue the following command at the shell, where N represents number of processes and Application is the name of the MPP program you would like to debug:

```
% mpirun -dbg=idb -np N [other mpich options] application [application arguments] [-idb idb options]
```

Make sure that there is a file called <code>mpirun\_dbg.idb</code> in the directory in which <code>mpirun</code> is located. Also note that the Intel IDB option <code>-gdb</code> is not yet supported under parallel debugging session.

When the debugger starts your parallel application, it detects and attaches to all of your application's processes. At this point, your application stops before executing any user code and the debugger displays a prompt.

You can now set any necessary breakpoints and use the continue command to continue the execution of your application.

When debugging an application launched by prun, issue the following command at the shell, where n is the number of processes and N is the number of nodes running the processes.

% \$IDB HOME/idb [idb options] -parallel `which prun` -n n -N N [other prun options] application [application arguments]

## **Using Commands in a Parallel Debugging Session**

You can use most Intel® Debugger commands just as you would when debugging a non-parallel application. Most commands are passed on to the leaf debuggers and you see aggregated output from them in your user interface. However, there are a few important exceptions.

The following two tables show the DBX and GDB debugger commands that can be accessed remotely, locally, and both remotely and locally for parallel debugging; and Intel® Debugger commands that are disabled for parallel debugging.

#### **DBX** commands:

| Remote                                                                                                    | Local                                                                         | Both Remote and Local               | Disabled                                                        |
|----------------------------------------------------------------------------------------------------|-------------------------------------------------------------------------------|-------------------------------------|-----------------------------------------------------------------|
| # // ? assign call catch class cont/conti delete delsharedobj disable down dump enable examine_address file func goto history if ignore kill list listobj map/unmap source directory next/nexti pop print printd printd printd printf printi printo printregs printt | !/history alias/unalias edit export help playback quit record/unrecord source | export set/setenv sh unset/unsetenv | attach/detach kps load/unload patch printenv rerun run snapshot |

| step/stepi<br>stop/stopi<br>thread<br>trace/tracei<br>use/unuse<br>up<br>watch<br>whatis |  |  |
|------------------------------------------------------------------------------------------|--|--|
| watch                                                                                    |  |  |
| when/wheni<br>where/whereis                                                              |  |  |

# **GDB** commands:

| Remote          | Local           | Both Remote and Local | Disabled              |
|-----------------|-----------------|-----------------------|-----------------------|
| advance         | complete        | pwd                   | attach/detach         |
| awatch          | echo            | quit                  | file                  |
| backtrace/where | help            | set/set variable      | run                   |
| break           | set editing     | shell                 | set args              |
| call            | set height      | show convenience      | set debug remote      |
| clear           | set prompt      | show environment      | set debug serial      |
| condition       | set width       | unset environment     | set debug target      |
| continue        | show<br>editing |                       | set remotedevice      |
| delete          | show height     |                       | set remoteaddresssize |
| disable         | show prompt     |                       | set remotecache       |
| directory       | show width      |                       | set remotelogbase     |
| disassemble     | source          |                       | set remotelogfile     |
| disconnect      |                 |                       | set follow-fork-mode  |
| display         |                 |                       | show debug remote     |
| down            |                 |                       | show debug serial     |

| down-silently      |  | show debug target         |
|--------------------|--|---------------------------|
| enable             |  | show remotedevice         |
| finish             |  | show<br>remoteaddresssize |
| forward-search     |  | show remotecache          |
| frame              |  | show remotelogbase        |
| handle             |  | show remotelogfile        |
| ignore             |  | show follow-fork-mode     |
| info               |  | target remote             |
| jump               |  |                           |
| kill               |  | togglegdbserver           |
| list               |  |                           |
| maintenance        |  |                           |
| next               |  |                           |
| nexti              |  |                           |
| output             |  |                           |
| path               |  |                           |
| signal             |  |                           |
| print/inspect      |  |                           |
| printf             |  |                           |
| ptype              |  |                           |
| return             |  |                           |
| reverse-search     |  |                           |
| rwatch             |  |                           |
| set confirm        |  |                           |
| set demangle-style |  |                           |
| set language       |  |                           |
|                    |  |                           |

| set listsize            |  |  |
|-------------------------|--|--|
|                         |  |  |
| set output-radix        |  |  |
| set print               |  |  |
| set prompt              |  |  |
| sharedlibrary           |  |  |
| show architecture       |  |  |
| show commands           |  |  |
| show demangle-<br>style |  |  |
| show directories        |  |  |
| show language           |  |  |
| show listsize           |  |  |
| show output-radix       |  |  |
| show path               |  |  |
| show print              |  |  |
| show process            |  |  |
| show prompt             |  |  |
| show values             |  |  |
| show version            |  |  |
| tstatus                 |  |  |
| step                    |  |  |
| stepi                   |  |  |
| symbol-file             |  |  |
| tbreak                  |  |  |
| tbreak                  |  |  |
| thread                  |  |  |
| undisplay               |  |  |
|                         |  |  |

| until       |  |  |
|-------------|--|--|
| up          |  |  |
| up-silently |  |  |
| watch       |  |  |
| whatis      |  |  |
| x           |  |  |

Remote means commands will be sent to the leaf debuggers. Local means that commands are not sent to the leaf debuggers but are processed by the local Intel® IDB.

In addition to the commands listed in the table, you can use four other Intel® Debugger commands to assist parallel debugging:

## **Working With Sets of Application Processes**

When there are many processes, it can be annoying or impractical to enumerate all the processes when one needs to focus on specific processes. Therefore, Intel IDB introduces the concept of "process sets" and "process ranges" to let the user specify a group of processes in a compact form. Moreover, process sets come with the usual set operations, and both the sets and the ranges can be stored in debugger variables for manipulation, reference, or inspection at a later time.

A process set is a bracketed list of process ranges separated by commas.

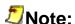

Because brackets ([]) are part of the process set syntax, this section shows optional syntactic items enclosed in curly braces ({}).

```
process_set
: [ ]
| [ process_range {,...} ]
```

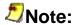

The set can be empty.

A process range has the following three forms:

In the first form, the star (\*) specifies all processes.

You can use the second form as follows:

- If expression evaluates to, or can be coerced into an integer p, then the range contains the process with pid p only.
- If expression evaluates to a process range r, then the process range is the same as r.

You can use the third form to specify a contiguous range of processes. For example, 10:12 stands for the processes associated with pids 10, 11, and 12.

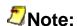

A range whose lower bound is greater than its upper bound is illegal and will be ignored.

Because both the lower bound and the upper bound are optional, you can specify ranges as follows:

| Example | Represents                                                |
|---------|-----------------------------------------------------------|
| :5      | All processes whose pid is no greater than 5.             |
| 20:     | All processes whose pid is no less than 20.               |
| :       | The process set [:] is equivalent to the process set [*]. |

# **Using Debugger Variables to Store Process Sets and Ranges**

Like storing other data types supported by the debugger, you can store process sets and process ranges in debugger variables using the set command. For example:

```
(idb) set $set1 = [:7, 10, 15:20, 30:]
(idb) print $set1
```

```
[:7, 10, 15:20, 30:]
```

In addition to using the print command, you can also use the show process set command to inspect the process set stored in a debugger variable. For example:

If you do not specify the set name, or if you use the all specifier, the debugger displays all the process sets that are currently stored in debugger variables, as the continued example shows:

### **Process Set Operations**

You can use the following three operations on process sets:

| Operation | Represents | Action                                                                               |
|-----------|------------|--------------------------------------------------------------------------------------|
| +         | Set union  | Takes two sets S1 and S2 and returns a set whose elements are either in S1 or in S2. |
| -         | Difference | Takes two sets S1 and S2 and returns a set whose elements are in S1 but not in S2.   |
| unary -   | Negation   | Takes a single set S and returns the difference of [*] and S.                        |

The following example demonstrates these operations:

```
(idb) set $set1 = [:10, 15:18, 20:]
(idb) set $set2 = [10:16, 19]
(idb) set $set3 = $set1 + $set2
(idb) print $set3
[*]
(idb) print $set3 - $set2
[:9, 17:18, 20:]
(idb) print -$set2
[:9, 17:18, 20:]
```

### Changing the Current Set with the focus Command

You can use the focus command to change the current process set, which is the set of processes whose debuggers receive the remote command entered at the root debugger:

The first form of the command sets the current process set to the set resulting from the evaluation of the given expression. The second form sets the current process set to the set that includes all processes. The third form displays the current process set.

### **Working with Aggregated Messages**

The root debugger collects the outputs from the leaf debuggers and presents you with an aggregated output. In most cases, this aggregation works fine, but it can be an impediment if you want to know the exact output from certain leaf debuggers.

To remedy this, the debugger assigns a unique number (called a <code>message\_id</code>) to each aggregated message and saves the message in the <code>message\_id\_list</code>. You can use the following commands to inspect the message list and expand its entries:

The first form of the command displays the aggregated messages in the list whose message IDs match the numbers specified in the <code>message\_id\_list</code>. The second form displays all the aggregated messages in the list. If no <code>message\_id</code> is specified, the debugger shows the most recently added (newest) message.

```
expand_aggregated_message_command
```

```
: expand aggregated message message_id_list
| expand aggregated message
```

This command expands the specified messages. If no message\_id is specified, the debugger expands the most recently added (newest) message.

You can control the length of the message list using the \$aggregatedmsghistory debugger variable. If you set this variable to the default (0), the debugger records as many messages as the system will allow.

### **Parallel Debugging Tips**

This section contains the following tips for debugging parallel applications:

- Tip 1. How to Obtain Better Aggregate Outputs
- Tip 2. How to Synchronize Processes
- Tip 3. How to Find the Sources in a Parallel Debugging Session

### Tip 1. How to Obtain Better Aggregate Outputs

If the debugger outputs are not aggregated as you would expect them to be, you can increase the value of the <code>\$parallel\_aggregatordelay</code> debugger variable, whose value is the expiration time (in milliseconds) for each of the aggregators when the aggregators have not received all the expected messages. Because the default value of the <code>\$parallel\_aggregatordelay</code> is 3000 milliseconds, you should not normally have a problem with the aggregation delay.

### **Tip 2. How to Synchronize Processes**

If the processes become unsynchronized in the debugging session (for example, if you use the focus command on a subset of the total set and then use a next or some other motion command), the easiest way to get the processes back together is to use a cont to a future location where all processes have to go. The following example shows how the output from processes is not identical because different processes are at different locations in the program. Using the cont to command synchronizes the processes and aggregates the messages.

```
(idb) next
(idb) [4:5,12] stopped at [int feedbackToDebugger(int, int, char*):17
0x120006bf41
    [0:3,6:11] [3] stopped at [int feedbackToDebugger(int, int, char*):15
0x120006bf0]
                     17 int pathSize = 1000;
    [4:5,12]
    [0:3,6:11]
                     15 int i = 0;
(idb) 1
           [0:3,6:11]
(idb)
                              16
                                     char path[1000];
   [4:5,12] 18 char hostname[1000];

[0:3,6:11] 17 int pathSize = 1000;

[4:5,12] 19 int hostnameSize = 1000;

[0:3,6:11] 18 char hostname[1000];

[4:5,12] 20
    [4:5,12]
                    20
    [0:3,6:11] 19 int hostnameSize = 1000;
```

```
[4:5,12]
                     volatile int debuggerAttached = 0;
                 20
   [0:3,6:11]
   [4:5,12]
                22
   [0:3,6:11]
                 21
                       volatile int debuggerAttached = 0;
                23 gethostname(hostname, hostnameSize);
   [4:5,12]
%3 [0:12]
               [22;24]
   [0:3,6:11]
                       gethostname(hostname, hostnameSize);
                  23
                25
   [4:5,12]
                     getcwd(path,pathSize);
                 24
   [0:3,6:11]
                26 strcat(path,"/");
   [4:5,12]
                 25 getcwd(path,pathSize);
   [0:3,6:11]
   [4:5,12]
                27 strcat(path, name);
                 26 strcat(path,"/");
   [0:3,6:11]
   [4:5,12]
                28
   [0:3,6:11]
                 27
                       strcat(path, name);
                29 // Print myid pid into idbAttach.myid
   [4:5,12]
   [0:3,6:11]
                 28
   [4:5,12]
                30 sprintf(filename, "idbAttach.%d", myid);
   [0:3,6:11]
                29 // Print myid pid into idbAttach.myid
                31 file = fopen(filename, "w");
   [4:5,12]
   [0:3,6:11]
                30 sprintf(filename, "idbAttach.%d", myid);
                32 if (file == NULL) {
   [4:5,12]
                31 file = fopen(filename, "w");
   [0:3,6:11]
   [4:5,12]
                33
                      fprintf(stderr, "smg98: can't open %s for
               "w");
%s\n",filename,
   [0:3,6:11]
                32
                       if (file == NULL) {
   [4:5,12]
                34
                       exit(1)
   [0:3,6:11]
                33
                        fprintf(stderr, "smg98: can't open %s for
%s\n",filename, "w");
   [4:5,12]
               35
   [12]
            36 fprintf(file, "%ld %ld %s %s\n", myid, qetpid(), hostname,
path);
            37
   [12]
                fclose(file);
            38
   [12]
             36
                 fprintf(file," %ld %ld %s %s\n", myid, qetpid(), hostname,
   [4:5]
path);
   [0:3,6:11]
                  34
                         exit(1);
   [0:3,6:11]
                 35
   [4:5]
                 fclose(file);
   [0:3,6:11]
                  36 fprintf(file," %ld %ld %s %s\n", myid, getpid(),
hostname, path);
   [4:5]
(idb) cont to 36
   [0:13] stopped at [int feedbackToDebugger(int, int, char*):36 0x120006cb8]
                 fprintf(file," %ld %ld %s %s\n", myid, getpid(), hostname,
   [0:13]
path);
(idb) next
         [0:13] stopped at [int feedbackToDebugger(int, int, char*):37
(idb)
0x120006d0c]
  [0:13]
              37 fclose(file);
```

# Tip 3. How to Find the Sources in a Parallel Debugging Session

The debugger will not be able to display the source lines if it cannot find the source file in the directory specified in the application binary file or in the directory in which the binary resides.

Specifying the -I option in the command line fixes the problem. Note that when launching a debugging session through mpirun, this option should be following the flag -idb. See Starting a Parallel Debugging Session for details on specifying idb options in a command line.

Alternatively, applying the use command or the map source directory command to all the leaf debuggers can overcome the problem as well. For example:

```
(idb) w
Source file not found or not readable, tried...
    /home/user/Funct/bin/cpi.c
(Cannot find source file mpirun.c)
(idb) use /home/user/Funct/src
   [0:7] Directory search path for source files:
   [0:7]
         . /home/user/Funct/bin /home/user/Funct/src
(idb) w
   [0:7]
              20
   [0:7]
              21 double f(double);
   [0:7]
              22
   [0:7]
              23 int main(int argc, char *argv[])
              24 {
   [0:7]
   [0:7]
              25
                     int done = 0, n, myid, numprocs, i;
   [0:7]
              26
                     double PI25DT = 3.141592653589793238462643;
   [0:7]
              27
                     double mypi, pi, h, sum, x;
   [0:7]
                     double startwtime = 0.0, endwtime;
              28
   [0:7]
              29
                   int namelen;
```

### **Parallel Debugging Examples**

### Example 1

is a parallel debugging session started by mpirun.

```
% mpirun -dbg=idb -np 8 cpi
Intel(R) Debugger for Itanium®-based applications, Version XX
Reading symbolic information ...done
stopped at [void* MPIR Breakpoint(void):101 0x400000000000b3060]
    101 {
Process has exited
(idb)
   [0:7] Intel(R) Debugger for Itanium®-based applications, Version XX
   [0:7] object file name: /home/user/examples/cpi
   [0:7] Reading symbolic information ... [0:7] done
%1 [0:7] Attached to process id [30596;30636]
   [1:7] stopped at [ 0x2000000001ef962]
   [0] stopped at [void* MPIR Breakpoint(void):101 0x400000000000b3060]
           101 {
   [0]
(idb)
   [0:7] stopped at [int main(int, char**):20 0x400000000003520]
   [0:7]
              20
                     MPI Init(&argc,&argv);
(idb)
   [0:7]
              16
                     double startwtime = 0.0, endwtime;
              17
   [0:7]
                     int namelen;
                     char processor name[MPI MAX PROCESSOR NAME];
   [0:7]
              18
              19
   [0:7]
   [0:7] >
              20
                     MPI Init (&argc, &argv);
                     MPI Comm size (MPI COMM WORLD, &numprocs);
   [0:7]
              21
                     MPI Comm rank (MPI COMM WORLD, &myid);
              22
   [0:7]
   [0:7]
              23
                     MPI Get processor name (processor name, &namelen);
   [0:7]
(idb) stop in f
```

```
(idb)
   [0:7] [#1: stop in double f(double) ]
(idb) focus [0:3]
[0:3]>
[0:3] > cont
[0:3] > Process 3 on nht6005.spt.intel.com
Process 2 on nht6005.spt.intel.com
Process 0 on nht6005.spt.intel.com
Process 1 on nht6005.spt.intel.com
   [0:3] [1] stopped at [double f(double):7 0x400000000003390]
   [0:3]
[0:3] > where
[0:3] >
   [0:3] >0 0x400000000003390 in f(a=<no value>) "cpi.c":7
%2 [0:3] #1 0x4000000000003a30 in main(argc=0, argv=0x[0;80000ffffffffba7c])
"cpi.c":51
            0x200000000000906b0 in /lib/libc.so.6.1
   [0:3] #2
   [0:3] #3 0x4000000000003220 in start(...) in /home/user/examples/cpi
[0:3] > focus [4:7]
[4:7] >
[4:7] > cont
[4:7] > Process 7 on nht6005.spt.intel.com
Process 4 on nht6005.spt.intel.com
Process 6 on nht6005.spt.intel.com
Process 5 on nht6005.spt.intel.com
   [4:7] [1] stopped at [double f(double):7 0x400000000003390]
   [4:7]
[4:7] > where
[4:7] >
   [4:7] >0 0x4000000000003390 in f(a=<no value>) "cpi.c":7
%3 [4:7] #1 0x400000000003a30 in main(argc=0, argv=0x[0;80000ffffffffba7c])
"cpi.c":51
   [4:7] #2
            0x20000000000906b0 in /lib/libc.so.6.1
   [4:7] #3 0x400000000003220 in start(...) in /home/user/examples/cpi
[4:7] > focus [*]
[0:7] >
[0:7] > next
[0:7] >
   [0:7] stopped at [double f(double):8 0x4000000000033b1]
                    return (4.0 / (1.0 + a*a));
   [0:7]
               8
[0:7] > where
[0:7] >
%4 [0:7] >0 0x4000000000033b1 in
f(a=[0.0050000000000000001;0.0749999999999999]) "cpi.c":8
%5 [0:7] #1 0x400000000003a30 in main(argc=1,
argv=0x[80000ffffffffb768;600000000014a50]) "cpi.c":51
   [0:7] #2 0x200000000000906b0 in /lib/libc.so.6.1
   [0:7] #3 0x400000000003220 in start(...) in /home/user/examples/cpi
[0:7] > show aggregated message
%1 [0:7] Attached to process id [30596;30636]
%2 [0:3] #1 0x4000000000003a30 in main(argc=0, argv=0x[0;80000ffffffffba7c])
"cpi.c":51
%3 [4:7] #1
            0x400000000003a30 in main(argc=0, argv=0x[0;80000ffffffffba7c])
"cpi.c":51
%4 [0:7] >0 0x4000000000033b1 in
f(a=[0.0050000000000000001;0.0749999999999999]) "cpi.c":8
%5 [0:7] #1 0x400000000003a30 in main(argc=1,
argv=0x[80000ffffffffb768;600000000014a50]) "cpi.c":51
[0:7]>
[0:7] > expand aggregated message 1
%1 [0:7] Attached to process id [30596;30636] ....
[3] Attached to process id 30612 ....
 [2] Attached to process id 30606
[0] Attached to process id 30596
```

```
[1] Attached to process id 30600 ....
[4] Attached to process id 30618 ....
[5] Attached to process id 30624 ....
[7] Attached to process id 30636 ....
[6] Attached to process id 30630 ....
[0:7] > disable 1
[0:7] > cont
[0:7] > pi is approximately 3.1416009869231249, Error is 0.0000083333333318
wall clock time = 69.300781
    [0:7] Process has exited with status 0
[0:7] > quit
```

The following are explanatory notes from the previous example:

| Component of Example              | Meaning                                                                                                    |
|-----------------------------------|----------------------------------------------------------------------------------------------------|
| -np 8                             | This parallel session creates 8 processes.                                                                                                    |
| [0:7]                             | This is a message from processes 0 to 7.                                                                                                    |
| <b>%1</b>                         | This aggregated message contains messages with differing portions (in this case, the process id's are different from process to process), and 1 is the message id. |
| focus [0:3]                       | This focus command sets the current process set to include processes 0, 1, 2, and 3.                                                                               |
| [0:3]>                            | This prompt shows the current process set.                                                                                                    |
| show aggregated message           | This show aggregated message command displays all the aggregated messages saved in the message list.                                                               |
| expand<br>aggregated<br>message 1 | This expand aggregated message command expands the aggregated message with message id 1.                                                                           |

### **Example 2**

demonstrates how to start a parallel debugging session with prun.

```
% idb -parallel `which prun` -n 16 -N 8 ./cpi
Intel(R) Debugger for Itanium®-based applications, Version 7.0,
Build 20021118
Reading symbolic information ...done
stopped at [void rms breakpoint(void):2150 0x2000000001913e0]
Source file not found or not readable, tried...
    ./loader.cc
    /usr/bin/loader.cc
(Cannot find source file loader.cc)
stopped at [void rms breakpoint(void):2150 0x2000000001913e0]
Source file not found or not readable, tried...
    ./loader.cc
    /usr/bin/loader.cc
(Cannot find source file loader.cc)
Process has exited
(idb)
```

```
[0:15] Intel(R) Debugger for Itanium®-based applications,
Version 7.0, Build 20021118
  [0:15] -----
   [0:15] object file name: cpi
   [0:15] Reading symbolic information ...
                                       [0:15] done
  [0:15]
            13
                  int done = 0, n, myid, numprocs, i;
(idb) where
(idb)
  (idb) stop in main
(idb)
  [0:15] [#1: stop in int main(int, char**)]
(idb) cont
(idb)
   [0:15] [1] stopped at [int main(int, char**):13 0x4000000000000f52]
            int done = 0, n, myid, numprocs, i;
```

In this example, the first couple of messages about not being able to find the file loader.cc can be ignored; they are caused by the fact that this file usually does not exist on a production system.

### Using the mpirun\_dbg.idb Startup File

The latest mpich distribution should come with the idb startup file mpirun\_dbg.idb. If it does not, or if you are using an older distribution of mpich, you can create the idb startup file by saving the following script as mpirun\_dbg.idb in the directory in which mpirun resides:

```
#! /bin/sh
cmdLineArgs=""
p4pqfile=""
p4workdir=""
prognamemain=""
p4ssport=""
processedCmdLineArgs=""
# Extract -p4ssport info from the string passed in via -cmdlineargs.
function processCmdLineArgs()
    while [ 1 -le $# ] ; do
        arg=$1
        shift
        case $arq in
            -p4ssport)
               p4ssport="-p4ssport $1"
               shift
               processedCmdLineArgs="$processedCmdLineArgs $arg"
               ;;
esac
    done
while [ 1 -le $# ] ; do
  arg=$1
  shift
  case $arg in
     -cmdlinearqs)
```

```
cmdLineArgs="$1"
        shift
;;
     -p4pq)
        p4pgfile="$1"
shift
;;
     -p4wd)
        p4workdir="$1"
shift
;;
     -progname)
        prognamemain="$1"
shift
 esac
done
# Need to `eval echo $cmdLineArgs` to undo evil quoting done in mpirun.args
processCmdLineArgs `eval echo $cmdLineArgs`
if [ -n "$IDB HOME" ] ; then
    ldbdir=$IDB HOME
    idb=$ldbdir/idb
    if [ -f $ldbdir/idb.cat ] && [ -r $ldbdir/idb.cat ] ; then
      if [ -n "$NLSPATH" ]; then
 nlsmore=$NLSPATH
     else
 nlsmore=""
      fi
      NLSPATH=$ldbdir/$nlsmore
    fi
else
    idb="idb"
fi
$idb -parallel $prognamemain -p4pg $p4pgfile -p4wd $p4workdir -mpichtv
$p4ssport $processedCmdLineArgs
```

### **Debugging Remote Applications. Overview.**

Intel® IDB supports debugging of applications running on remote machines under gdbserver control on IA-32 processors.

If an application you need to debug is not on the same machine that you are working on, use a special remote agent, <code>gdbserver</code>, on the target machine, and IDB on the host machine. It is important that you use the same binaries on the target and host machines, but on the target machine you can use stripped bits.

The gdbserver utility is a part of the GNU\* debugger, GDB\*. If you do not have the gdbserver installed, you need to install it.

GDB and gdbserver communicate using a Remote Serial Line protocol. IDB and gdbserver can be connected via TCP/IP connection.

This section shows you how to:

- Start a remote debugging session
- Connect to the remote process
- End a remote debugging session

### **Starting a Remote Debugging Session**

To start your remote application under debugger control, use the GNU\* gdbserver remote agent. The following example shows how to invoke gdbserver remote agent:

```
% gdbserver [host]:port application [application arguments]
```

When the gdbserver launches an application, the terminal window displays service information about the started application and the connection. Issue the following command in another shell session to connect to the remote gdbserver:

```
% idb [idb_options] -remote [host]:port application [application arguments]

or
% idb [idb options] -remote [host]:port
```

### **Connecting to the Remote Process**

After gdbserver has loaded a program, use the attach\_remote (dbx) or the target\_remote (gdb) command to connect to the remote process:

#### **DBX Mode**

The debugger connects to the remote agent and loads debug information from a local copy of the debuggee.

#### **GDB Mode**

IDB connects to the remote agent.

To load the debugging information from the file, use the symbol-file command:

```
symbol-file
```

```
: symbol-file [filename]
```

If the filename matches the connection-info ([[protocol:]host]:port), use the protocol and the port. Otherwise use the filename as a path to the serial device supporting the interface.

local-copy-of-remote-filename

: filename

This file provides the debugging information on the process running on the remote system. It does not need to be exactly the same file that is running on the remote system.

### **Ending the Remote Debugging Session**

Use either the detach or the disconnect command to break the connection between the IDB and the remote agent:

#### detach command

When you have finished debugging the remote program, use the detach command to free it from IDB control. In most cases, the program will resume its execution, but this depends on a particular gdbserver. IDB can connect to another program, after detach is issued.

```
detach remote command
```

: detach

#### disconnect command

The disconnect command behaves the same as detach, except the program is not resumed. The program will wait for IDB (this instance or another) to reconnect to continue debugging. IDB can connect to another program after disconnect is issued.

```
disconnect\_remote\_command
```

: detach

# **Appendixes**

The Appendixes contain information about debugger variables, debugger aliases, and give corefile listobj.c example and array navigation examples.

### **List of Debugger Variables**

The debugger has the following predefined variables. Conventionally, an Intel IDB variable name is an identifier with a leading dollar sign (\$).

| Variable               | Default Setting | Description                                                                                                    |
|------------------------|-----------------|----------------------------------------------------------------------------------------------------|
| \$aggregatedmsghistory | 0               | Controls the length of the aggregated message list. If set to the default (0), the debugger records as many messages as the system will allow. |
| \$ascii                | 1               | Displays whether prints ASCII or all ISO Latin-1. (see \$lc_ctype)                                                                             |
| \$beep                 | 1               | Beeps on illegal command line editing.                                                                                                    |
| \$catchexecs           | 0               | Stops execution on program exec.                                                                                                    |
| \$catchforkinfork      | 0               | Notifies you as soon as the forked process is created (otherwise you are notified when the call finishes).                                     |
| \$catchforks           | 0               | Notifies you on program fork and stops child.                                                                                                  |
| \$childprocess         | 0               | When the debugger detects a fork, it assigns the child process ID to \$childprocess.                                                           |
| \$curcolumn            | 0               | Displays the current column number if that information is available; 0 otherwise.                                                              |
| \$curevent             | 0               | Displays the current breakpoint number.                                                                                                    |
| \$curfile              | (null)          | Displays the current source file.                                                                                                    |
| \$curfilepath          | (null)          | Displays the current source file access path.                                                                                                  |
| \$curline              | 0               | Displays the current source line.                                                                                                    |
| \$curpc                | 0               | Displays the current point of program execution.                                                                                               |
| \$curprocess           | 0               | Displays the current process ID.                                                                                                    |

| \$cursrcline                        | 0                  | Displays the last source line at end of most recent source listing.                                                                                                    |
|-------------------------------------|--------------------|----------------------------------------------------------------------------------------------------|
| \$cursrcpc                          | 0                  | Displays the PC address at end of most recent machine code listing.                                                                                                    |
| \$curthread                         | 0                  | Displays the current thread ID.                                                                                                    |
| \$dbxoutputformat                   | 0                  | Displays various data structures in dbx format.                                                                                                    |
| \$dbxuse                            | 0                  | Replaces current use paths.                                                                                                    |
| \$decints                           | 0                  | Displays integers in decimal radix.                                                                                                    |
| \$doverbosehelp                     | 1                  | Displays the help menu front page.                                                                                                    |
| \$editline                          | 1                  | Enables command line editing.                                                                                                    |
| \$eventecho                         | 1                  | Echoes events with event numbers.                                                                                                    |
| \$exitonterminationofprocesswithpid | None               | If set to process ID (pid), when that process terminates, the debugger exits.                                                                                                    |
| \$float80bit                        | 1                  | If set to 0 (the default), prints 128-bit floating point numbers normally;if set to a non-zero value, prints 128-bit floating point numbers as 128-bit containsers holding 80-bit floating point numbers.                                                                                 |
| \$floatshrinking                    | 1                  | If set to the default (1), the debugger prints binary floating point numbers using the shortest possible decimal number. If set to 0, the debugger prints the decimal number which is the closest representation in the number of decimal digits available of the internal binary number. |
| \$framesearchlimit                  | 0                  | Defines the maximum number of call frames by which to extend normal language-based identifier lookups.                                                                                                    |
| \$funcsig                           | 1                  | Displays function signature at breakpoint.                                                                                                    |
| \$gdb_compatible_output             | 0                  | Makes the IDB's output to be fully compatible with GDB's output.                                                                                                    |
| \$givedebughints                    | 1                  | Displays hints on debugger features.                                                                                                    |
| \$hasmeta                           | 0                  | Interprets multibyte characters.                                                                                                    |
| \$hexints                           | 0                  | Displays integers in hex radix.                                                                                                    |
| \$highpc                            | (internal debugger | Returns the highest address                                                                                                    |
| μ                                   |                    | <del>.</del> !                                                                                                    |

|                                        | variable)                         | associated with "function".                                                                                                    |
|----------------------------------------|-----------------------------------|----------------------------------------------------------------------------------------------------|
| \$historylines                         | 20                                | Defines the number of commands to show for history.                                                                                                    |
| \$indent                               | 1                                 | Prints structures with indentation.                                                                                                    |
| \$lang                                 | "None"                            | Defines the programming language of current routine.                                                                                                    |
| \$lasteventmade                        | 0                                 | Displays the number of last (successful) breakpoint definition.                                                                                                    |
| \$1c_ctype                             | result of setlocale(LC_CTYPE, 0L) | Defines the current locale information. If set, passes the value through setlocale() and becomes the result. "" is passed as 0L.                                         |
| \$listwindow                           | 20                                | Displays the number of lines to show for list.                                                                                                    |
| \$main                                 | "main"                            | Displays the name of the first routine in the program.                                                                                                    |
| \$maxstrlen                            | 128                               | Defines the largest string to print fully.                                                                                                    |
| \$memorymatchall                       | 0                                 | When set to non-zero, displays all memory matches in the specified range. Otherwise, only the first memory match is displayed.                                           |
| \$octints                              | 0                                 | Displays integers in octal radix.                                                                                                    |
| \$overloadmenu                         | 1                                 | Prompts for choice of overloaded C++ name.                                                                                                    |
| \$page                                 | 1                                 | Paginates debugger terminal output.                                                                                                    |
| \$pagewindow                           | 0                                 | Defines the number of lines per output page. The default of 0 causes the debugger to query the terminal for the page size.                                               |
| <pre>\$parallel_branchingfacto r</pre> | 8                                 | Specifies the factor used to build the <i>n</i> -nary tree and determine the number of aggregators in the tree.                                                          |
| <pre>\$parallel_aggregatordela Y</pre> | 3000 milliseconds                 | Specifies the length of time that aggregators wait before they aggregate and send messages down to the next level when not all the expected messages have been received. |
| \$parentprocess                        | 0                                 | When the debugger detects a fork, it assigns the parent process ID to sparentprocess.                                                                                    |

| \$pimode            | 0        | Echoes input to log file on playback input.                                                                                                    |
|---------------------|----------|----------------------------------------------------------------------------------------------------|
| \$prompt            | "(idb) " | Specifies debugger prompt.                                                                                                    |
| \$readtextfile      | 0        | If set to non-zero, instructions are read from the text area of the binary file rather than from the memory image.                                                                                                    |
| \$regstyle          | 1        | Controls the format of register names during disassembly. Valid settings are:  • 0 = compiler names, for example, t0, ra, or zero. • 1 = hardware names, for example, r1, r26, or r31.                                                                                  |
|                     |          | • 2 = assembly names, for example, \$1, \$26, or \$31.                                                                                                    |
| \$repeatmode        | 1        | Repeats previous command when you press the Enter key.                                                                                                    |
| \$reportsotrans     | 0        | Report when an event was changed because a shared object was either opened or closed.                                                                                                    |
| \$showlineonstartup | 0        | Displays the first executable line in main.                                                                                                    |
| \$showwelcomemsg    | 1        | Displays welcome message at startup time.                                                                                                    |
| \$stackargs         | 1        | Shows arguments in the call stack if 1.                                                                                                    |
| \$stack_levels      | 50       | Controls the number of call stack output levels.                                                                                                    |
| \$statusargs        | 1        | Prints breakpoints with parameters if 1.                                                                                                    |
| \$stepg0            | 0        | Steps over routines with minimal symbols.                                                                                                    |
| \$stoponattach      | 0        | Stops the running process on attach.                                                                                                    |
| \$stopparentonfork  | 0        | Stops parent process execution on fork. When set to a non-zero value, this variable instructs the debugger to stop the parent process after it forks a child process. The child process continues to run if \$catchforks is not set, otherwise stops. The default is 0. |

| \$symbolsearchlimit | 100      | Specifies the maximum number of symbols that will be returned by the whereis command for a regular expression search. The default value is 100; a value of 0 indicates no limit. |
|---------------------|----------|----------------------------------------------------------------------------------------------------|
| \$threadlevel       | pthreads | Specifies POSIX threads or pthreads.                                                                                                    |
| \$usedynamictypes   | 1        | Evaluates using C++ static or dynamic type.                                                                                                    |
| \$verbose           | 0        | Produces even more output.                                                                                                    |

### **Debugger Aliases**

The debugger has the following predefined aliases:

```
(idb) alias
F1 print
F2 print 'F2 executes the command "F2 selected-text" - define alias F2'
F3 print 'F3 executes the command "F3 selected-text" - define alias F3'
S next
Si nexti
W list $curline - 10:20
a assign
att attach
b stop at
bp stop in
c cont
d delete
det detach
e file
exit quit
f func
g goto
h history
j status
l list
lfi(x) set $lfitmp = x ; $lfitmp, $highpc($lfitmp) / i ; unset $lfitmp
li ($cursrcpc)/10 i
n next
ni nexti
p print
pb printb
pd printd
pi printi
plist show process all
po printo
pr printregs
ps printf "%s",
pt printt
px printx
q quit
r rerun
ri record input
ro record output
s step
```

```
si stepi
source playback input
sw switch
switch process
t where
tlist show thread
ts where thread all
tset thread
tstack where thread all
u list $curline - 9:10
w list $curline - 5:10
wi ($curpc - 7)/10 i
wm watch memory
wv watch variable
```

### corefile\_listobj.c Example

You can use the following example as an alternative to the listobj command for cases in which the debugger cannot be run on the original system. See the Transporting Core Files section for more information.

```
cc corefile listobj.c -lxproc -o corefile listobj
* /
#include <stdio.h>
#include <stdarq.h>
#include <stdlib.h>
#include <errno.h>
typedef unsigned long vma t;
/* core file format */
#include <sys/user.h>
#include <sys/core.h>
/* dynamic loader hookup */
#include <loader.h>
typedef int (*ldr reader func) (vma t from,
                             void * to,
                             long nbytes,
                             int is string);
extern pid t ldr core process();
extern int ldr set core reader(ldr reader func reader);
static FILE *
                             corefile;
                            corehdr;
static struct core filehdr
static int
                             nsections;
static struct core scnhdr *
                             section headers;
open corefile(const char * corename)
 size t nread;
 corefile = fopen(corename, "rb");
 if (!corefile) {
   perror("Opening corefile");
   return -1;
 nread = fread(&corehdr, sizeof(corehdr), 1, corefile);
 if (nread != 1) {
   perror("fread() of corefile header");
   return -1;
 if (strncmp(corehdr.magic, "Core", 4) != 0) {
   fprintf(stderr, "Corefile header magic is not \"Core\"\n");
   return -1;
```

```
nsections = corehdr.nscns;
  section headers = calloc(nsections, sizeof(section headers[0]));
  if (!section headers) {
   perror("Allocating corefile section headers");
   return -1;
 nread = fread(section headers, sizeof(section headers[0]),
 nsections, corefile);
if (nread != nsections) {
   perror("fread() of corefile section headers");
   return -1;
 return 0;
static int
section type has memory (int type)
  switch (type) {
  case SCNTEXT: case SCNDATA: case SCNRGN: case SCNSTACK:
   return 1;
  case SCNREGS: case SCNOVFL:
  default:
   return 0;
static int
read from corefile (vma t from,
                   void * to,
                   long nbytes,
                   int is string)
 vma t getter = from;
 char * putter = (char *) to;
  long to go = nbytes;
 int secnum;
  size t nxfer;
try for more:
  while (to go > 0) {
    for (secnum = 0; secnum < nsections; secnum += 1) {</pre>
      if (section type has memory(section headers[secnum].scntype)) {
        vma t vaddr = (vma t) section headers[secnum].vaddr;
        vma t size = (vma t) section headers[secnum].size;
        if (vaddr <= getter && getter < vaddr+size) {</pre>
          vma t this time = (size < to go ? size : to go);</pre>
          long file offset = section headers[secnum].scnptr+(getter-vaddr);
          if (fseek(corefile, file offset, SEEK SET) != 0) {
            perror("fseek() for corefile read");
            return -1;
          nxfer = fread(putter, 1, this time, corefile);
          if (nxfer != this time) {
            perror("fread() of corefile data ");
            return -1;
          to go -= this time;
          getter += this time;
          putter += this time;
          goto try for more;
      }
    fprintf("Couldn't find core address for %#lx\n", getter);
    return -1;
```

```
return 0;
int
main(int argc, char* argv[])
 pid t process;
  if (argc != 2)
   fprintf(stderr, "Usage is %s <corefile>\n", argv[0]);
   return 1;
  if (open corefile(argv[1]) < 0)</pre>
   return -1;
  process = ldr core process();
  ldr set core reader(read from corefile);
 if (ldr xattach(process) < 0)</pre>
    perror("Attaching to corefile");
   return 1;
  } else {
    ldr module t mod id = LDR NULL MODULE;
    ldr module info t info;
    size t ret size;
    while (1) {
      if (ldr next module(process, &mod id) < 0) {
       perror("ldr next module");
       return 1;
      if (mod id == LDR NULL MODULE)
       break;
      if (ldr inq module(process, mod id, &info,
                        sizeof(info), &ret size) < 0) {
       perror("ldr inq module");
       return 1;
     printf("%s\n", info.lmi name);
    ldr xdetach(process);
   return 0;
}
 cc corefile listobj.c -lxproc -o corefile listobj
#include <stdio.h>
#include <stdarg.h>
#include <stdlib.h>
#include <errno.h>
typedef unsigned long vma t;
/* core file format */
#include <sys/user.h>
#include <sys/core.h>
/* dynamic loader hookup */
#include <loader.h>
typedef int (*ldr reader func) (vma t from,
                              void * to,
                              long nbytes,
                              int is string);
extern pid t ldr core process();
extern int ldr set core reader(ldr reader func reader);
static FILE *
                             corefile;
static struct core filehdr
                              corehdr;
static int
                              nsections;
```

```
static struct core scnhdr *
                                section headers;
open corefile (const char * corename)
  size t nread;
  corefile = fopen(corename, "rb");
  if (!corefile) {
   perror("Opening corefile");
    return -1;
 nread = fread(&corehdr, sizeof(corehdr), 1, corefile);
  if (nread != 1) {
   perror("fread() of corefile header");
    return -1;
  if (strncmp(corehdr.magic, "Core", 4) != 0) {
    fprintf(stderr, "Corefile header magic is not \"Core\"\n");
    return -1;
 nsections = corehdr.nscns;
  section headers = calloc(nsections, sizeof(section headers[0]));
  if (!section headers) {
    perror("Allocating corefile section headers");
   return -1;
 nread = fread(section headers, sizeof(section headers[0]),
                nsections, corefile);
  if (nread != nsections) {
   perror("fread() of corefile section headers");
   return -1;
 return 0;
static int
section type has memory (int type)
  switch (type) {
  case SCNTEXT: case SCNDATA: case SCNRGN: case SCNSTACK:
   return 1;
  case SCNREGS: case SCNOVFL:
  default:
   return 0;
static int
read from corefile (vma t from,
                   void * to,
                   long nbytes,
                   int is string)
 vma t getter = from;
 char * putter = (char *) to;
 long to go = nbytes;
 int secnum;
  size t nxfer;
try for more:
  while (to go > 0) {
    for (secnum = 0; secnum < nsections; secnum += 1) {</pre>
      if (section type has memory(section headers[secnum].scntype)) {
        vma t vaddr = (vma t) section headers[secnum].vaddr;
        vma t size = (vma t) section headers[secnum].size;
        if (vaddr <= getter && getter < vaddr+size) {</pre>
          vma t this time = (size < to go ? size : to go);</pre>
          long file offset = section headers[secnum].scnptr+(getter-vaddr);
```

```
if (fseek(corefile, file offset, SEEK SET) != 0) {
            perror("fseek() for corefile read");
            return -1;
          nxfer = fread(putter, 1, this time, corefile);
          if (nxfer != this time) {
           perror("fread() of corefile data ");
            return -1;
          to go -= this time;
          getter += this time;
          putter += this time;
          goto try for more;
    fprintf("Couldn't find core address for %#lx\n", getter);
   return -1;
 return 0;
main(int argc, char* argv[])
  pid t process;
  if (argc != 2) {
    fprintf(stderr, "Usage is %s <corefile>\n", arqv[0]);
    return 1;
  if (open corefile(argv[1]) < 0)
   return -1;
 process = ldr core process();
  ldr set core reader(read from corefile);
 if (ldr xattach(process) < 0) {</pre>
    perror("Attaching to corefile");
    return 1;
  } else {
    ldr module t mod id = LDR NULL MODULE;
    ldr module info t info;
    size t ret size;
    while (1) {
      if (ldr next module(process, &mod id) < 0) {
       perror("ldr next module");
        return 1;
      if (mod id == LDR NULL MODULE)
       break;
      if (ldr inq module(process, mod id, &info,
                         sizeof(info), &ret size) < 0) {</pre>
        perror("ldr inq module");
        return 1;
      printf("%s\n", info.lmi name);
    ldr xdetach(process);
    return 0;
```

### **Array Navigation Example**

The debugger provides parameterized aliases and debugger variables of arbitrary types. Clever use of these can do almost any list traversal.

For example, here is how to navigate an array:

```
alias elt(e_) "{ p e_ }" alias pa0(a) "{ set $a = &a[0]; set $i = 0; elt($a[$i]); set $i = $i+1 }" alias pan "{ elt($a[$i]); set $i = $i+1 }"
pan
pan
pan
%idb a.out
(idb) alias elt(e ) "{ p e }"
(idb) alias a0(a) "{ set $a = &a[0]; set $i = 0; elt($a[$i]); set $i = $i+1
}"
(idb) alias pan
                         "{ elt($a[$i]); set $i = $i+1 }"
(idb) pa0(a)
struct S {
  next = 0x140000178;
(idb) pan
struct S {
  next = 0x140000180;
struct S {
  next = 0x140000188;
(idb)
struct S {
 next = 0x140000190;
```

# Index

| 24                           | aggregate messages280                 |
|------------------------------|---------------------------------------|
| %                            | aliases                               |
| % unary operator 171         | alias command53, 64, 199              |
| A                            | alias expansion of the line (DBX Mode |
| access                       | only)50                               |
| illegal memory access11      | defining aliases14, 64                |
| memory 118                   | aliases294                            |
| operators 165                | ambiguous references169               |
| to a class 163               | array navigation300                   |
| to online help46             | assign variable command176, 178       |
| unaligned110                 | attach command53, 77, 199             |
| unaligned access detectors96 | attach_remote command (dbx)288        |
| violation 176                | attaching to a process                |
| access                       | В                                     |
| access                       | braced command list52, 53, 55         |
| access96                     | braces use55                          |
| access 110                   | breakpoint                            |
| addresses                    | actions98                             |
| C 232                        | breakpoint command86                  |
| Fortran                      | breakpoint tables115                  |
| source line                  | definitions88                         |
| addresses 226                | deleting118                           |
| addresses                    | detectors91                           |
| advanced debugging195        | disabling118                          |

| disposition90                 | types                    | 233          |
|-------------------------------|--------------------------|--------------|
| enabling118                   | C language support       | 232          |
| instruction-related114        | C language support       | 232          |
| interactions111               | C++ support              |              |
| multiple breakpoints 100      | addresses                | 241          |
| obsolete commands 111         | calls                    | 241          |
| recursive breakpoints 100     | constants                | 240          |
| special commands 105          | forms of C++ expressions | 248          |
| using with C++101             | identifiers              | 240, 242     |
| oreakpoint53                  | limitations              | 192          |
| oreakpoint86                  | LNORM lexemes            | 218          |
| oreakpoint88                  | loc                      | 242          |
| oreakpoint88                  | notes on C++ debugging   | 162          |
| prowse source command 53, 120 | rescoped expressions     | 242          |
|                               | special issues           | 145          |
| C language support            | strings                  | 242          |
| addresses                     | types                    | 243          |
| calls 232                     | C++ support              | 241          |
| constants                     | C++ support              | 241          |
| forms of C expressions 236    | call command             | 156          |
| identifiers231                | call frames              | 144, 145     |
| LNORM lexemes 218             | call stack command       | 53, 138, 140 |
| loc specifications            | calls                    | 225          |
| rescoped expressions 232      | catch command            | 105          |

| clone snapshot command189                | clone snapshot       | 189         |
|------------------------------------------|----------------------|-------------|
| command processing                       | cont                 | 185         |
| context 67                               | continue             | 22, 53, 185 |
| making a composite command 55            | dbgvar               | 53, 57      |
| obtaining a complete line48              | delete snapshot      | 190         |
| parsing the line using parsing rules 51  | detach               | 77          |
| prompting9                               | detach_remote        | 289         |
| command processing47                     | disconnect_remote    | 289         |
| command syntax                           | dump                 | 155         |
| categories53                             | edit_file            | 53, 66      |
| conditionalizing55                       | environment_variable | 53, 78      |
| grammar52                                | file                 | 70          |
| keywords 54                              | goto                 | 188         |
| lexical elements52                       | handle               | 106         |
| names and expressions 223                | help                 | 46          |
| pseudovariables (debugger variables) 290 | history              | 53, 64      |
| command syntax51                         | if 55                |             |
| command-line interface                   | ignore               | 105         |
| commands                                 | info handle          | 106         |
| attach77                                 | kill                 | 76          |
| breakpoint 86, 88                        | load                 | 70          |
| call 156                                 | look around          | 18, 120     |
| call stack 53, 138                       | machinecode level    | 172         |
| catch 105                                | modifying            | 176, 178    |

| multiprocess 81       | step180                               |
|-----------------------|---------------------------------------|
| next 182              | stepi180                              |
| nexti182              | thread134                             |
| parallel debugging273 | unload70                              |
| patch 179             | whatis158                             |
| pop 144               | whereis158                            |
| print 147             | which161                              |
| printf 152            | while55                               |
| printi 152            | commands9                             |
| printregs 153         | commands47                            |
| printt 155            | commands48                            |
| quit 45               | commands196                           |
| record 61             | composite commands55                  |
| rerun                 | condoitionalizing command execution55 |
| return184             | cont command185                       |
| run 73                | context for commands execution10      |
| save snapshot 189     | context for executing commands10      |
| set variable176, 178  | continue command53, 179, 185          |
| sh 65                 | continuing execution of the process22 |
| shared library175     | conventions2                          |
| shell65               | core file86, 265, 266, 295            |
| show snapshot 188     | creating a breakpoint11, 88, 98, 118  |
| snapshot188           | creating a process6, 68               |
| source                | creating a watchpoint11               |

| D                     | V 30, 33                            |
|-----------------------|-------------------------------------|
| dbgvar command 53, 57 | version30, 33                       |
| DBX mode 5, 6         | dbx mode options30                  |
| dbx mode options      | dbx mode options33                  |
| c file30, 33          | DDD*38                              |
| cd directory 30, 33   | debugger1                           |
| command file 30, 33   | debugging applications              |
| dbx30, 33             | core files265, 266, 267             |
| echo30, 33            | optimized code191                   |
| emacs                 | parallel applications270            |
| fullname30, 33        | remote applications287              |
| gdb 30, 33            | sets of processes277                |
| gui 30, 33            | debugging in Eclipse*41             |
| help30, 33            | debugging process                   |
| I dir 30, 33          | changing the current process280     |
| i file 30, 33         | choosing which files to list127     |
| interactive 30, 33    | connecting to a remote program288   |
| maxruntime 30, 33     | continuing process execution22, 179 |
| nosharedobjs30, 33    | creating a new process67            |
| parallel              | debugging multiple processes67, 81  |
| pid 30, 33            | enabling/disabling breakpoints118   |
| prompt 30, 33         | ending debugging session45, 289     |
| quiet 30, 33          | entering commands9, 47, 48, 196     |
| tty 30, 33            | examining see13                     |

| finding source files121                        | displaying                                  |
|------------------------------------------------|---------------------------------------------|
| interrupting debugging action 48               | class information164                        |
| invoking on a core file265                     | object information165                       |
| machine level debugging 175, 267               | static and dynamic information165           |
| preparing the compiler and linker environment  | virtual and inherited class information.167 |
| preparing the program for debugging 6,         | displaying164                               |
| 29, 195                                        | displaying165                               |
| running a program under debugger10, 36, 37, 68 | displaying165                               |
| searching the source file 133                  | displaying167                               |
| showing 116, 132                               | disposition90                               |
| starting6, 30, 35, 38, 39, 272, 286, 288       | dump command155                             |
| storing sets and ranges278                     | dynamic context10, 68                       |
| delete snapshot command 190                    | E                                           |
| dereferencing pointers 150                     | Eclipse*38                                  |
| detach command 53, 77, 289                     | Eclipse* Plug-in3                           |
| detectors                                      | edit_file command53, 66                     |
| place91                                        | editing command line48                      |
| signal96                                       | editing command lines48                     |
| unaligned access 96                            | Emacs*35                                    |
| watch94                                        | embedded keywords198                        |
| detectors                                      | ending a debugging session45, 289           |
| disassembling functions                        | entering debugger commands9, 48             |
| disclaimeriii                                  | environment variables                       |
| disconnect command 289                         | controlling the process environment78       |

| EDITOR environment variable 66      | exception handlers103                      |
|-------------------------------------|--------------------------------------------|
| environment variable expansion 51   | executing commands from file command 53 60 |
| environment variable identifier 210 | executing shell command53, 65              |
| environment_variable command 53, 78 | expert debugging29                         |
| parallel debugging session272       | expression223                              |
| PATH environment variable 38        |                                            |
| environment variables51             | extended naming syntax151                  |
| environment variables78             | extending expressions151                   |
| examining                           | extending names151                         |
| call stack 13, 17, 138              | F                                          |
| data 18, 146                        | file command70                             |
| generated code 19, 171              | filename9, 60, 215                         |
|                                     | Fortran support                            |
| libraries                           | addresses256                               |
| machine-level registers 269         | calls255                                   |
| memory addresses268                 | constants254                               |
| paused process 13                   | forms of Fortran expressions257            |
| registers20                         | identifiers254                             |
| signal state 18                     | limitations193                             |
| source files 14, 120                | LNORM lexemes220                           |
| threads 15, 134                     | loc256                                     |
| examining13                         |                                            |
| examining18                         | rescoped expressions255                    |
| examining 138                       | types256                                   |
| examining the paused process 13     | Fortran support254                         |
|                                     | function10                                 |

| G                               | stdin48                           |
|---------------------------------|-----------------------------------|
| GDB mode 5                      | giving commands to the debugger46 |
| gdb mode options                | goto command188                   |
| cd dir 30, 35                   | graphical user interface2         |
| command file 30, 35             | н                                 |
| d [irectory]30, 35              | handle command106                 |
| f [fullname]30, 35              | help command46, 53                |
| gdb 30, 35                      | history command53, 64             |
| help30, 35                      | history replacement of the line48 |
| interpreter30, 35               | 1                                 |
| nowindows 30, 35                | identifiers198, 223               |
| nw30, 35                        | if command53, 55                  |
| p [id]30, 35                    | ignore command105                 |
| q [uiet]30, 35                  | info handle command106            |
| silent30, 35                    | instantiations102                 |
| tty30, 35                       | integer constants224              |
| ui 30, 35                       | Intel® Debugger                   |
| version                         | Linux2                            |
| gdb mode options30              | Mac OS*2                          |
| gdb mode options35              | Windows2                          |
| getting help46                  | Intel® Debugger1                  |
| giving commands to the debugger | interrupting a debugger action48  |
| command line 30                 | issuing debugger commands         |
| environment variables78         | command grammar52                 |

| command syntax 51                          | LWORD197, 216                                |
|--------------------------------------------|----------------------------------------------|
| keywords 54                                | whitespace and command-separating lexemes212 |
| processing debugger commands 47            | lexemes197                                   |
| using braces to make a composite command55 | lexemes                                      |
| issuing debugger commands46                | lexemes209                                   |
| K                                          | lexemes212                                   |
| kernel debugging267                        | lexemes216                                   |
| keywords                                   | lexical states197                            |
| embedded keywords 198, 223                 | limitations of debugger support              |
| leading keywords199                        | limitations for C++192                       |
| lexemes 215                                | limitations for Fortran193                   |
| keywords54                                 | limitations of debugger support192           |
| kill command53, 76                         | listing source files130                      |
| L                                          | load command53, 70                           |
| lexemes                                    | loading an executable file67                 |
| LBPT 197, 215                              | locating the problem86                       |
| LEXPORT 197, 216                           | logical filter97                             |
| LFILE 197, 215                             | look around command53, 146                   |
| LFINT 197                                  | М                                            |
| LKEYWORD 197, 215, 218                     | machine level debugging175, 267              |
| LLINE 197, 215                             | machinecode level command53, 172             |
| LNORM 197, 213, 218                        | macros225                                    |
| LSETENV 197, 216                           | manual organization2                         |
| LSIGNAL 197, 216                           | member functions101, 169                     |

| modified forms of expressions       | obtaining better aggregate outputs281           |
|-------------------------------------|-------------------------------------------------|
| C++242                              | synchronizing processes281                      |
| modified forms of expressions 227   | parallel debugging273                           |
| modifying command 53, 176           | parallel debugging command53, 273               |
| modifying program 195               | patch command179                                |
| multiple breakpoints100             | pausing the process at the problem11            |
| multiple processes debugging 67, 81 | pointer arithmetic                              |
| multiprocess command 53, 81         | pop command144                                  |
| N                                   | predefined290                                   |
| new in this release 3               | preparing a program for debugging               |
| next command 182                    | /Od option (Windows* only)6, 30                 |
| nexti command182                    | /Zi option (Windows* only)6, 30                 |
| 0                                   | -g option (Linux* only)6                        |
| obsolete definitions                | preparing a program for debugging6              |
| tracepoint 113                      | preparing a program for debugging29             |
| watchpoint 112                      | preparing a program for debugging195            |
| obsolete definitions 112            | preparing source code for debugging29           |
| obsolete definitions 113            | preparing the compiler and linker environment30 |
| obtaining installation kit1         | print command147                                |
| overloaded functions                | printable types230                              |
| P                                   | printf command152                               |
| parallel debugging                  | printi command152                               |
| examples 283                        | printing                                        |
| finding sources                     | C strings150                                    |
|                                     |                                                 |

| floating-point numbers 150                  | release notes                   | 4          |
|---------------------------------------------|---------------------------------|------------|
| value 176                                   | related publications            | 4          |
| virtual and inherited class information 167 | remote                          | 287        |
| printing 150                                | repeating                       | 9, 60      |
| printing 150                                | repeating previous commands     | 9, 60      |
| printregs command 153                       | rerun command                   | 73         |
| printt command 155                          | rescoped expressions            | 228        |
| problems reporting4                         | reserved identifiers            | 208        |
| process                                     | restrictions                    |            |
| sets of processes277                        | call command                    | 156        |
| setting279                                  | C-specific expressions          | 230        |
| storing sets and ranges278                  | expressions specific for C++    | 239        |
| using exec() 85                             | Fortran addresses               | 226, 256   |
| using fork() 83                             | parameters                      | 225        |
| process 279                                 | print command                   | 151        |
| processing debugger commands 196            | restrictions                    | 151        |
| Q                                           | restrictions                    | 156        |
| quick introduction5                         | restrictions                    | 225        |
| quiet specifier 90                          | return command                  | 184        |
| quit command 45, 53                         | return results                  | 226        |
| R                                           | reversing bites                 | 171        |
| record command 53, 61                       | run command                     | 10, 53, 73 |
| related publications                        | running a program under debugge |            |
| man nages A                                 |                                 | 10         |

| S                                 | static context10, 68           |
|-----------------------------------|--------------------------------|
| save snapshot command             | step command180                |
| scripting                         | stepi command180               |
| set variable command 176, 178     | stepping at machine level269   |
| sh command65                      | strings227                     |
| shared library command 53, 175    | swapping bites171              |
| shell command65                   | symbolic information           |
| show snapshot command 190         | symbol97, 103, 152, 158, 290   |
| simple debugging2, 5              | symbol table33, 73             |
| single interrupt 110              | symbolic information2, 6       |
| snapshot 26, 179, 191             | symbolic information70         |
| snapshot command 53, 188          | symbolic information77         |
| snapshots as an undo mechanism 26 | symbolic information81         |
| source command 9                  | syntax51                       |
| starting Eclipse*                 | Т                              |
| starting the debugger             | target_remote command (gdb)288 |
| from a command line30             | templates102                   |
| using DDD*38                      | thread                         |
| using Eclipse*38                  | filter97                       |
| using Emacs*                      | level134                       |
| in DBX mode36                     | thread97                       |
| in GDB mode 37                    | thread134                      |
| using Emacs*35                    | thread commands                |
| starting the debugger30           | additional thread commands137  |

| display 135           | using debugger                          |
|-----------------------|-----------------------------------------|
| manipulation134       | advanced use, see advanced debugging195 |
| thread commands 53    | expert use, see expert debugging29      |
| thread commands 134   | expert use, see expert debugging29      |
| 405                   | simple use, see simple debugging5       |
| thread commands 135   | using debugger5                         |
| types                 | V                                       |
| C 233                 |                                         |
| C++243                | variables57, 290                        |
| Fortran256            | verbose mode170                         |
| Fortial1230           | w                                       |
| types 243             | whatis command158                       |
| U                     |                                         |
| undo mechanism26      | whereis command158                      |
| undo mediamsim20      | which command161                        |
| unload command 53, 70 | while command                           |
|                       | while command 53, 55                    |